# Handbuch für Therapeuten

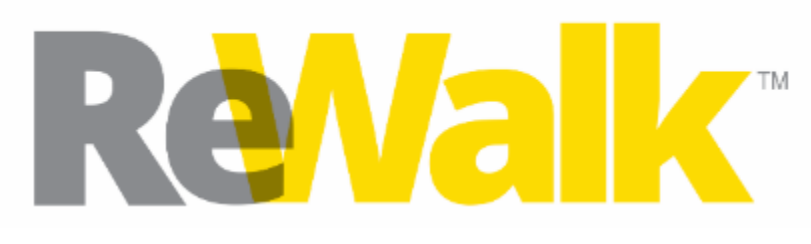

*Personal 6.0* 

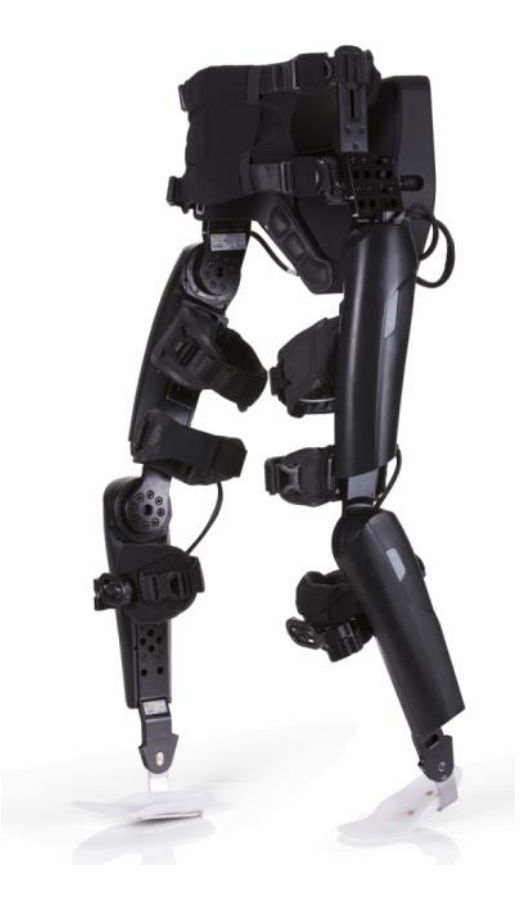

*Mehr als nur Gehen*

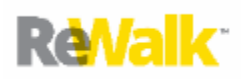

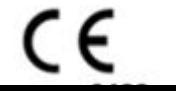

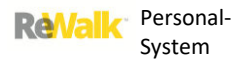

#### **Wichtig**

Der Benutzer dieses Produkts ist allein für sämtliche Fehlfunktionen verantwortlich, die sich durch unsachgemäßen Gebrauch, fehlerhafte Reparatur, unbefugte Wartung, Beschädigung oder Änderungen durch andere Personen als dem Personal von ReWalk Robotics ergeben. Die Sicherheit, Zuverlässigkeit und Leistungsfähigkeit dieses Produkts lassen sich nur unter den folgenden Bedingungen gewährleisten: Das Produkt wurde gemäß der beiliegenden Bedienungsanleitung verwendet. Sämtliche Aktualisierungen, Erweiterungen, Neuanpassungen, Veränderungen oder Reparaturen wurden von autorisierten Vertretern von ReWalk Robotics durchgeführt.

# **Informationen zum Dokument**

Handbuch für Therapeuten, Überarbeitung 06, Juli 2018. Dokumentnummer: 60-70-0026. © Copyright 2012-2015 ReWalk Robotics, Inc. Alle Rechte vorbehalten.

Dieses Handbuch für Therapeuten wird regelmäßig überprüft, aktualisiert und überarbeitet.

Kein Teil dieses Dokuments darf ohne ausdrückliche schriftliche Genehmigung durch ReWalk Robotics Ltd. in irgendeiner Form bzw. durch irgendwelche elektronischen oder mechanischen Mittel zu irgendeinem Zweck vervielfältigt werden. Als Vervielfältigung gilt nach dem Gesetz auch eine Übersetzung in eine andere Sprache oder eine Übertragung in ein anderes Format. Es wurde die größte Sorgfalt darauf verwendet, die Richtigkeit der Informationen dieses Handbuchs sicherzustellen. ReWalk Robotics Ltd. haftet nicht für Druck- oder Schreibfehler. Die Informationen dieses Dokuments unterliegen möglichen unangekündigten Änderungen. ReWalk Robotics, Inc. behält sich das Recht vor, seine Produkte und die begleitende technische Dokumentation ohne spezielle Ankündigung zu verändern bzw. zu verbessern.

# **Informationen zu Warenzeichen und Software**

Der ReWalk ™ ist ein eingetragenes Warenzeichen von ReWalk Robotics Ltd. Alle anderen Warenzeichen sind Eigentum der entsprechenden Inhaber.

# **Schutz der Software**

Wie zwischen den Parteien vereinbart, behält ReWalk Robotics Ltd. das Eigentum und sämtliche Eigentumsrechte hinsichtlich der in ihren Produkten enthaltenen Software. Die Software wird durch das Urheberrecht der USA sowie durch internationale Verträge geschützt. Sie müssen die Software daher wie jedes andere urheberrechtlich geschützte Material (z. B. Bücher oder Musikaufnahmen) behandeln.

#### **Patent angemeldet**

#### **Hinweise zur Schulung**

**Warnhinweis:** Eine Schulung ist obligatorisch. Nutzen Sie dieses Dokument während der Schulung als Anleitung und nach der Schulung als Nachschlagewerk.

#### **Dieses Handbuch ersetzt keine Schulung.**

#### **Verschreibungspflichtiges Gerät**

Gemäß den US-Bundesgesetzen darf dieses Gerät nur an Ärzte oder auf deren Anordnung verkauft werden.

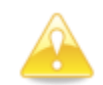

**Vorsicht:** Lesen Sie diese Anleitung vor Verwendung des ReWalk aufmerksam durch, um sich eingehend mit den Funktionen und der Bedienung des Systems vertraut zu machen.

Halten Sie die Anleitung bereit, damit Sie bei Bedarf jederzeit in ihr nachschlagen können. Beachten Sie die in der Anleitung beschriebenen Verfahren zur Bedienung und Verwendung.

Nehmen Sie am Gerät keine Veränderungen vor, tauschen Sie keine Teile aus (mit Ausnahme der Akkus), verwenden Sie keine nicht spezifizierten Teile und entfernen Sie keine Schutzvorrichtungen, da dies zu gefährlichen Situationen führen kann.

#### **Israel ◦ ReWalk Robotics, Ltd.**

3 Hatnufa St. (6th floor) P.O.Box 161 Yokneam 2069203 Telefon: +972-4-959-0123 Fax: +972-4-959-0125

**E-Mail[: contact@ReWalk.com](mailto:contact@ReWalk.com)**

**Website: [www.ReWalk.com](http://www.rewalk.com/)**

# **Niederlassung in den USA ◦ ReWalk Robotics, Inc.**

200 Donald Lynch Blvd. Marlborough, MA 01752 Telefon: +01-508 251-1154

# **Niederlassung in Deutschland ◦ ReWalk Robotics, GmbH**

Leipziger Platz 15 10117 Berlin Telefon: +49 (0)30/2589 5080 Fax: +49 (0)30/2589 4110

# **Autorisierte Vertretung in der EU**

Q-Site EU Gerrit van der Veenstraat 84 HS 1077 EL Amsterdam Niederlande Telefon: +31(0)20811-0550

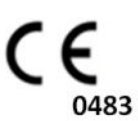

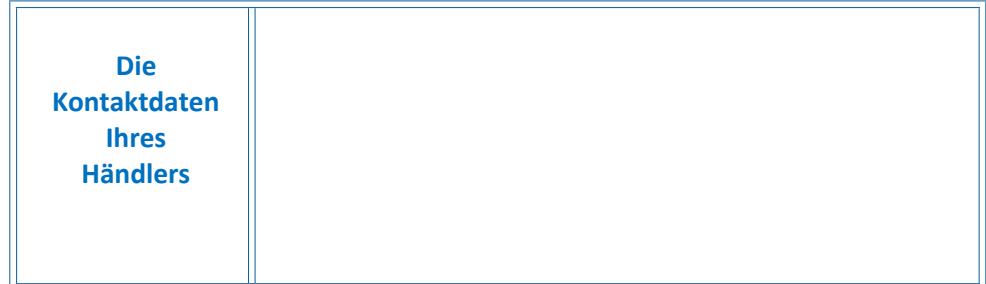

#### **Haftungsausschluss**

Die von ReWalk Robotics zur Verfügung gestellten Informationen sind nach bestem Wissen und Gewissen zutreffend und zuverlässig. Dennoch übernimmt ReWalk Robotics keine Verantwortung für die Nutzung dieser Informationen oder für die Verletzung von Patenten oder anderen Rechten Dritter aufgrund einer solchen Nutzung.

# **BITTE LESEN SIE VOR VERWENDUNG DES SYSTEMS DIESES HANDBUCH FÜR THERAPEUTEN**

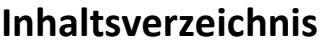

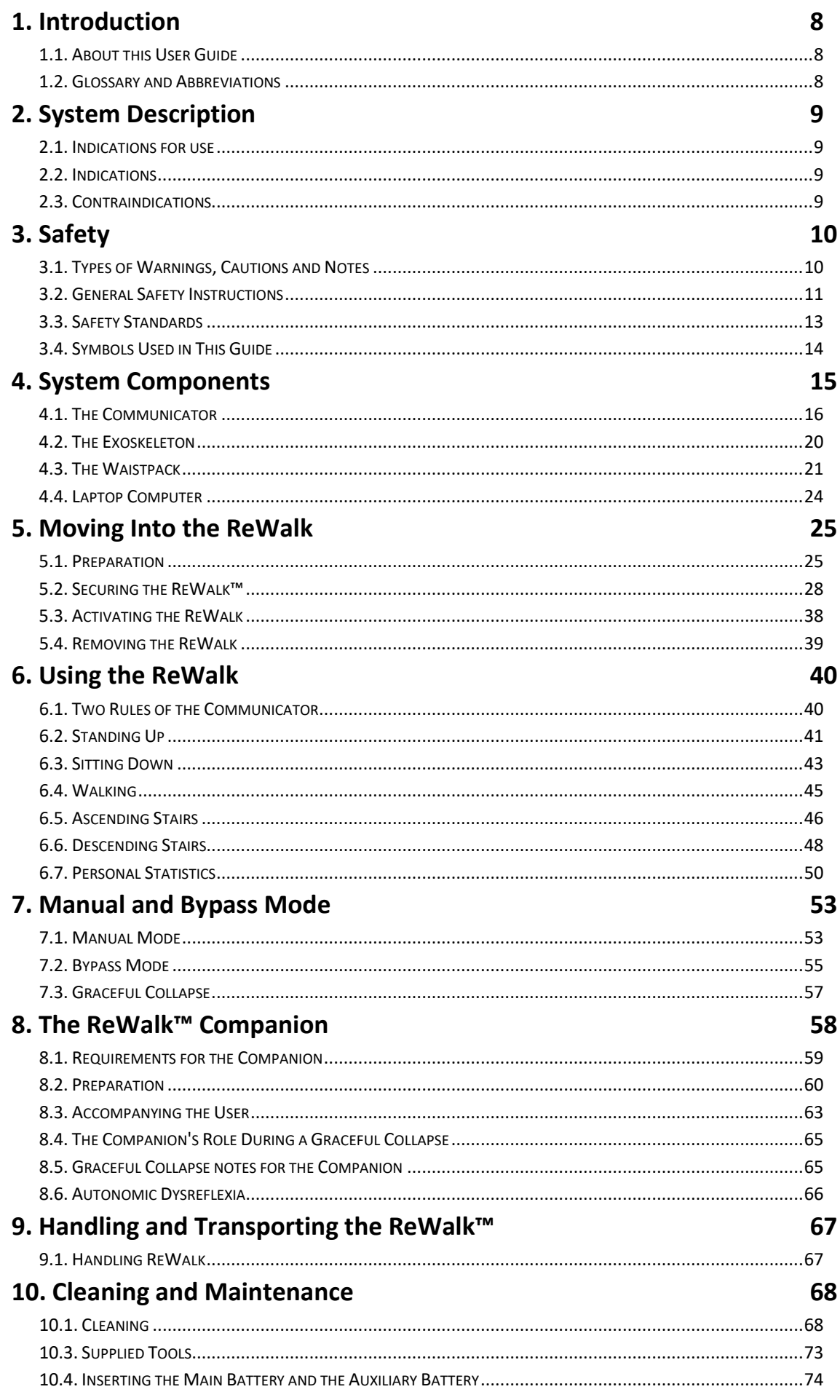

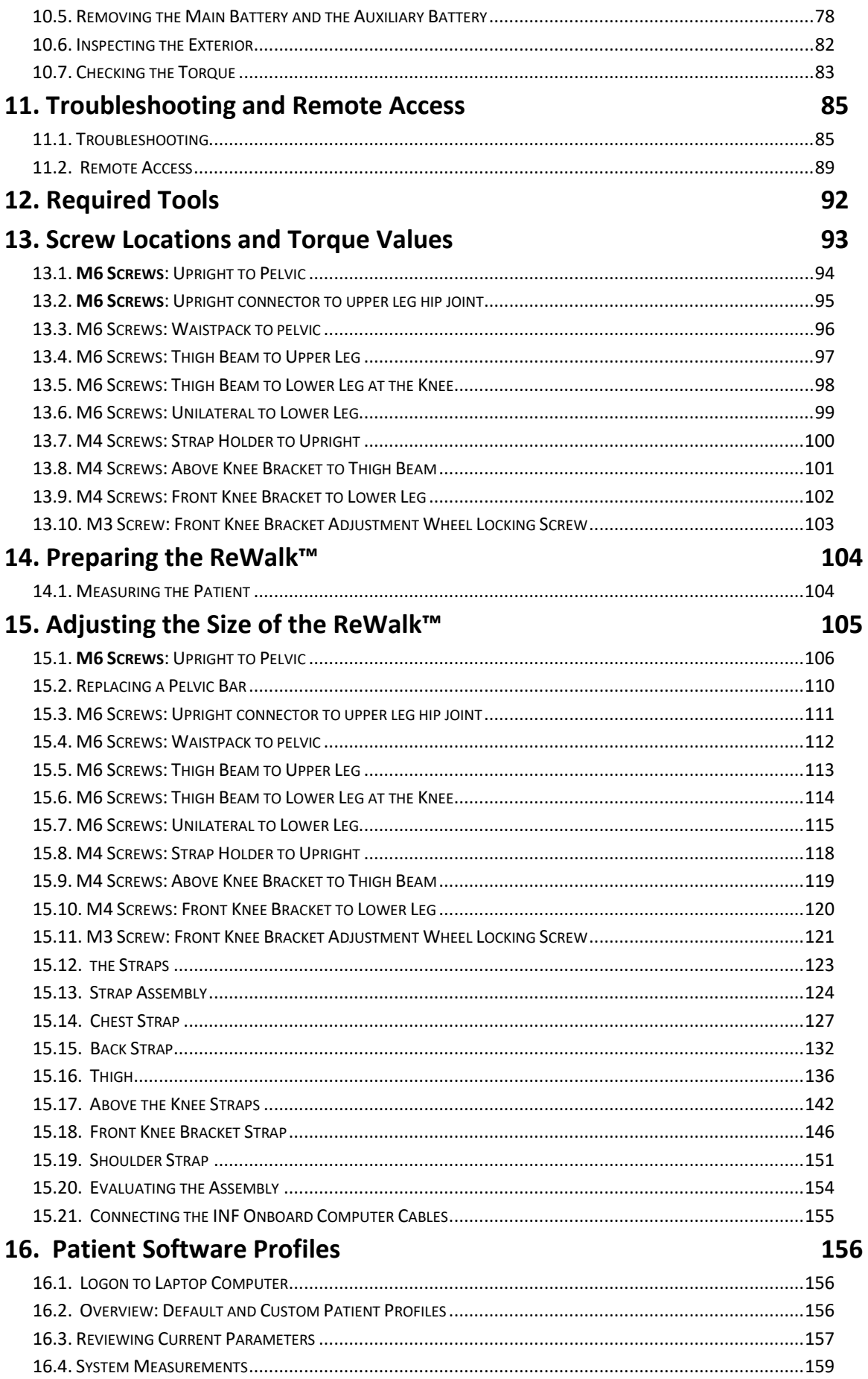

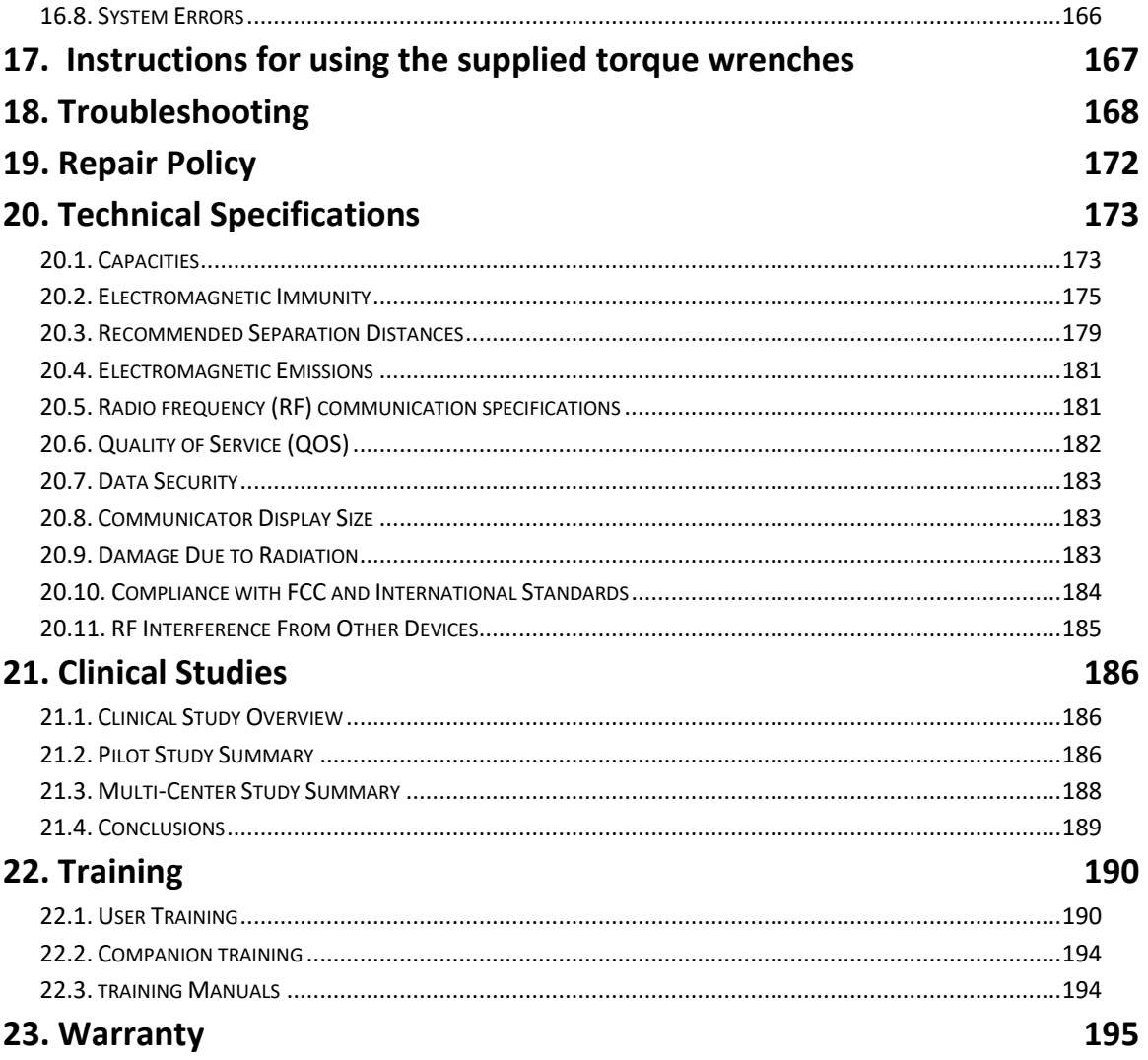

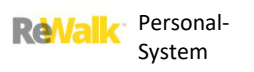

# Abschnitt für Benutzer

**ReValk** 

# <span id="page-7-0"></span>**1. EINFÜHRUNG**

# <span id="page-7-1"></span>1.1. ÜBER DIESES BENUTZERHANDBUCH

Dieses Benutzerhandbuch enthält die nötigen Informationen zur Verwendung des ReWalk™-Systems.

**BITTE LESEN SIE VOR VERWENDUNG DES SYSTEMS DIESES BENUTZERHANDBUCH.** Wenn Ihnen irgendein Teil dieses Benutzerhandbuchs unklar ist, wenden Sie sich bitte an den Kundendienst.

# <span id="page-7-2"></span>1.2. GLOSSAR UND ABKÜRZUNGEN

<span id="page-7-3"></span>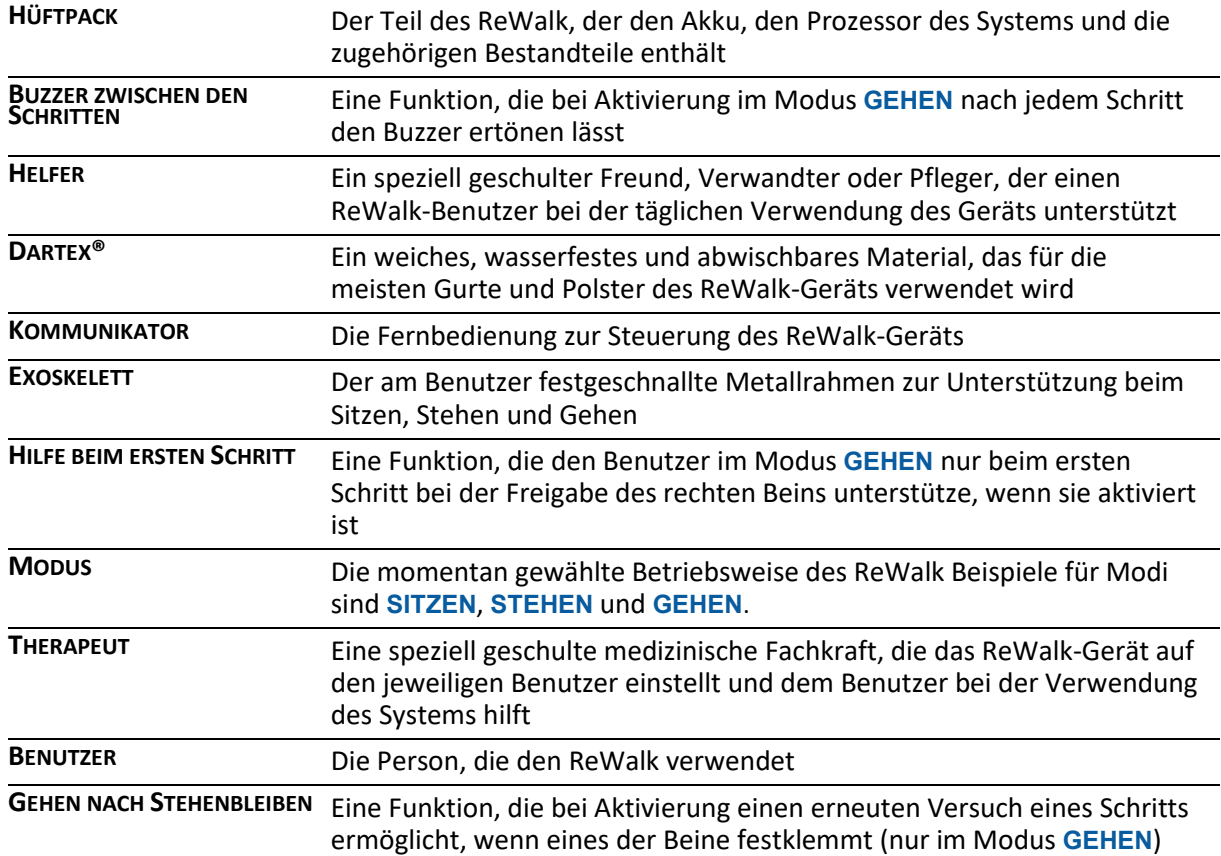

# <span id="page-8-0"></span>**2. BESCHREIBUNG DES SYSTEMS**

# <span id="page-8-1"></span>2.1. INDIKATIONEN FÜR DIE VERWENDUNG

Der ReWalk™ wird als Orthese an den unteren Gliedmaßen und einem Teil des Oberkörpers angebracht, um Personen mit Behinderungen der unteren Gliedmaßen routinemäßige Gehfunktionen in einer Stadtumgebung (Stehen, Gehen auf ebenem oder leicht ansteigendem Untergrund, Hinauf- und Hinabsteigen von Treppen) zu ermöglichen. Der ReWalk™ eignet sich nicht für einen sportlichen oder aggressiven Einsatz.

# <span id="page-8-2"></span>2.2. VORAUSSETZUNGEN FÜR DIE VERWENDUNG

Vergewissern Sie sich vor Verwendung des Geräts, dass der Benutzer die folgenden Voraussetzungen erfüllt:

- Kann sich mit den Händen und Schultern auf Unterarmgehstützen oder einer Gehhilfe abstützen
- Gesunde Knochendichte bedeutet eine ausreichende Knochendichte entsprechend der Beurteilung des verordnenden Arztes nach klinischer Untersuchung des Patienten – einschließlich radiologischem Nachweis, falls erforderlich. (Zur Verdeutlichung: Wenn eine radiologische Untersuchung durchgeführt wird, erfüllt ein T-Score der gesamten Hüfte von > -3,5 die Kriterien für eine gesunde Knochendichte).
- Skelett weist keine Frakturen auf
- Kann mithilfe eines Geräts wie zum Beispiel EasyStand stehen
- Generell bei guter Gesundheit
- Körpergröße zwischen 160 und 190 cm
- Gewicht nicht über 100 kg

# <span id="page-8-3"></span>2.3. GEGENANZEIGEN FÜR EINE VERWENDUNG

Personen mit den folgenden Erkrankungen sollten den ReWalk™ nicht verwenden:

- Schwere neurologische Verletzungen mit Ausnahme von Rückenmarksverletzungen (multiple Sklerose, Zerebralparese, amyotrophe Lateralsklerose, traumatische Hirnverletzung usw.) in der Anamnese
- Schwere Begleiterkrankungen: Infektionen, Kreislaufstörungen, Herz- oder Lungenerkrankungen, Druckgeschwüre
- Schwere Spastizität (Modified Ashworth 4)
- Instabile Wirbelsäule oder nicht verheilte Frakturen der Gliedmaße oder des Beckens
- Heterotope Ossifikation, die die Beweglichkeit der Gelenke beeinträchtigt.
- Signifikante Kontrakturen (Plantarflexion >  $0^\circ$ , Knie >  $10^\circ$ , Hüftflexion >  $0^\circ$ )
- Psychiatrische oder kognitive Störungen, die eine ordnungsgemäße Bedienung des Geräts beeinträchtigen könnten
- Schwangerschaft

**Warnhinweis:** Zur Verwendung des ReWalk™ sind Krücken erforderlich.

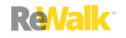

# <span id="page-9-0"></span>3. **SICHERHEIT**

<span id="page-9-1"></span>3.1. ARTEN VON WARNHINWEISEN, VORSICHTSHINWEISEN UND ANMERKUNGEN

In diesem Benutzerhandbuch gibt es drei Arten von besonderen Hinweisen:

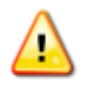

**Warnhinweis:** Ein **Warnhinweis** warnt vor einer Gefahr, die zu Verletzungen oder zum Tod führen kann.

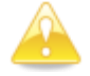

**Vorsicht:** Ein **Vorsichtshinweis** warnt vor einer Gefahr, die zu einer leichten oder mittelschweren Verletzung, zur Beschädigung des Geräts oder zur Beeinträchtigung der Behandlung führen kann.

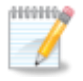

**Hinweis:** Ein **Hinweis** enthält sonstige wichtige Informationen.

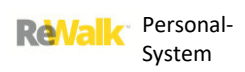

# <span id="page-10-0"></span>3.2. ALLGEMEINE SICHERHEITSHINWEISE

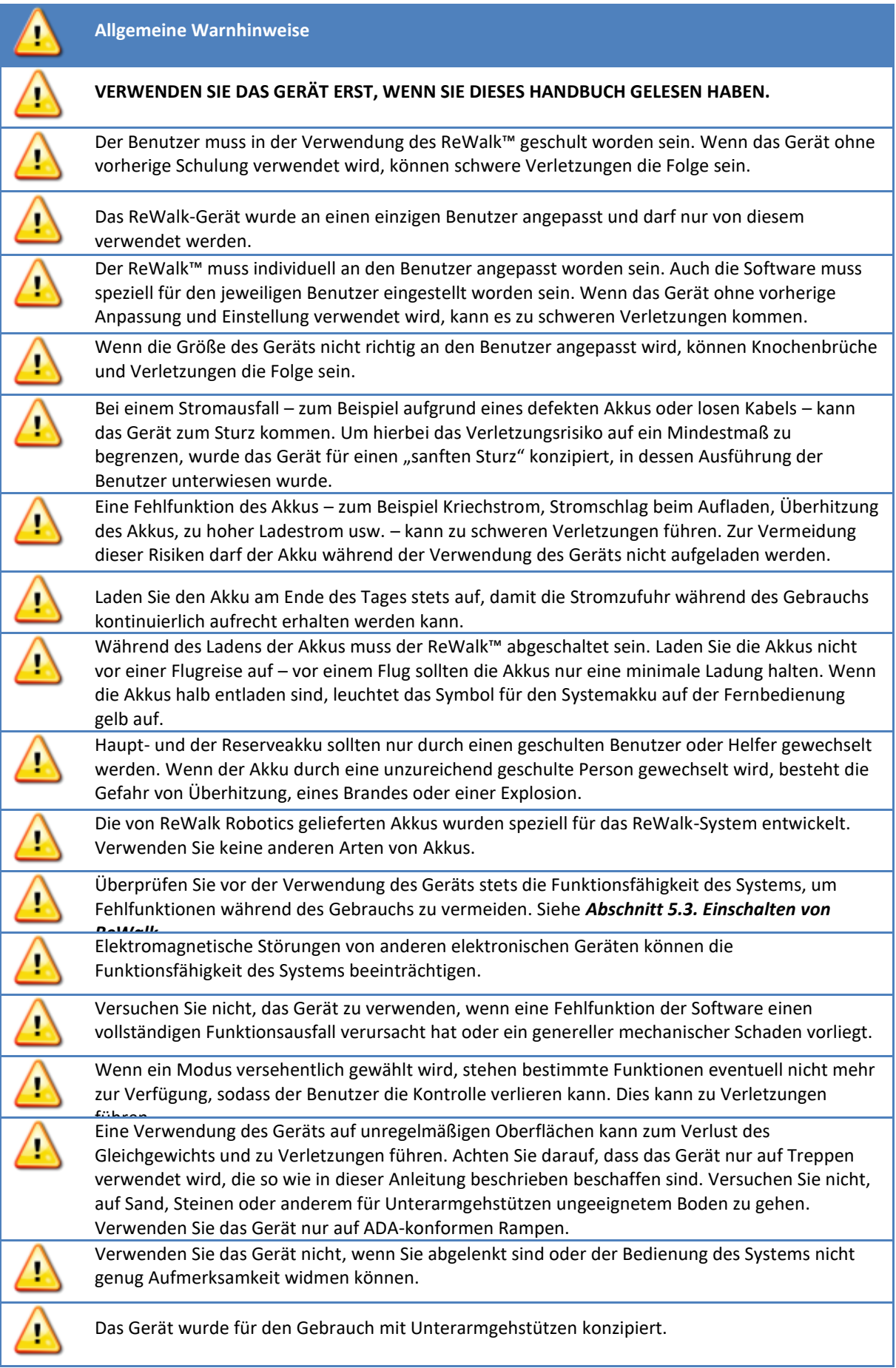

т

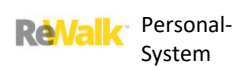

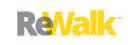

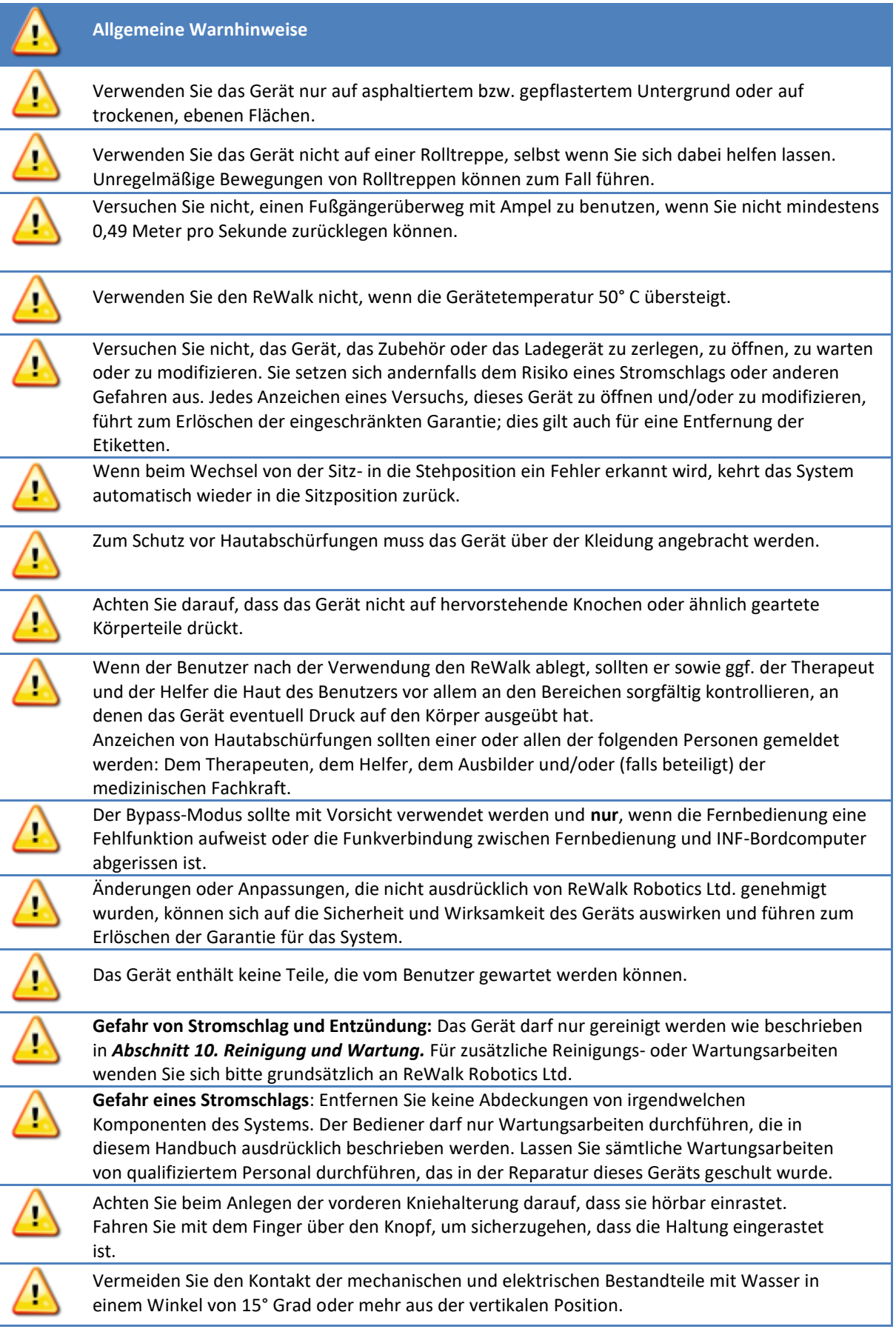

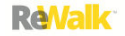

# **Allgemeine Vorsichtsmaßnahmen**

Die Entsorgung dieses Geräts muss unter Beachtung der vor Ort gültigen Vorschriften erfolgen.

Wenn das Gerät nicht richtig funktioniert, verwenden Sie es nicht weiter und lassen Sie es von qualifiziertem Wartungspersonal warten.

Zerlegen Sie keinen Teil der Komponenten des Systems. Das System lässt sich vom Benutzer nicht warten.

Vor einer Magnetresonanztomografie (MR) und vor Betreten eines MR-Raums muss der ReWalk abgelegt werden. Die Sicherheit und Kompatibilität des ReWalk in einer MR-Umgebung wurden nicht getestet. Ebenso wenig wurde geprüft, wie sich der ReWalk in einer MR-Umgebung hinsichtlich der Aspekte Erwärmung, Migration oder Bildartefakte verhält. Die Sicherheit des ReWalk in einer MR-Umgebung ist unbekannt. Wenn ein Patient im ReWalk-Gerät einer Magnetresonanztomografie unterzogen wird, kann er Verletzungen erleiden. Der Kontakt mit oder die Nähe zu einem MR-Tomografen kann zu Bewegungen des Exoskeletts oder Stromschlägen führen, die Verletzungen des Patienten verursachen können.

Lassen Sie das ReWalk-Gerät nicht unbeaufsichtigt in der Reichweite von Haustieren oder Kindern.

#### <span id="page-12-0"></span>3.3. SICHERHEITSSTANDARDS

Das Gerät erfüllt die folgenden Normen für die allgemeinen Anforderungen an die Sicherheit von medizinischen elektrischen Geräten:

**FCC 47 CFR Teil 15**: Telekommunikations-/Hochfrequenzgeräte

**IEC 60601-1** - Elektrische Medizingeräte – Teil 1: Allgemeine Bestimmungen für die Sicherheit einschließlich der wesentlichen Leistungsmerkmale

**IEC 60601-1-2** – Elektrische Medizingeräte – Teil 2: Allgemeine Bestimmungen für die Sicherheit 2. Ergänzungsnorm: Elektromagnetische Verträglichkeit – Anforderungen und Prüfungen

**IEC 60601-1-11** – Elektrische Medizingeräte – Teil 1-11: Allgemeine Bestimmungen für die Sicherheit einschließlich der wesentlichen Leistungsmerkmale - Ergänzungsnorm: Anforderungen an elektrische Medizingeräte und medizinische elektrische Systeme für die medizinische Versorgung in häuslicher Umgebung

# <span id="page-13-0"></span>3.4. IN DIESER ANLEITUNG VERWENDETE SYMBOLE

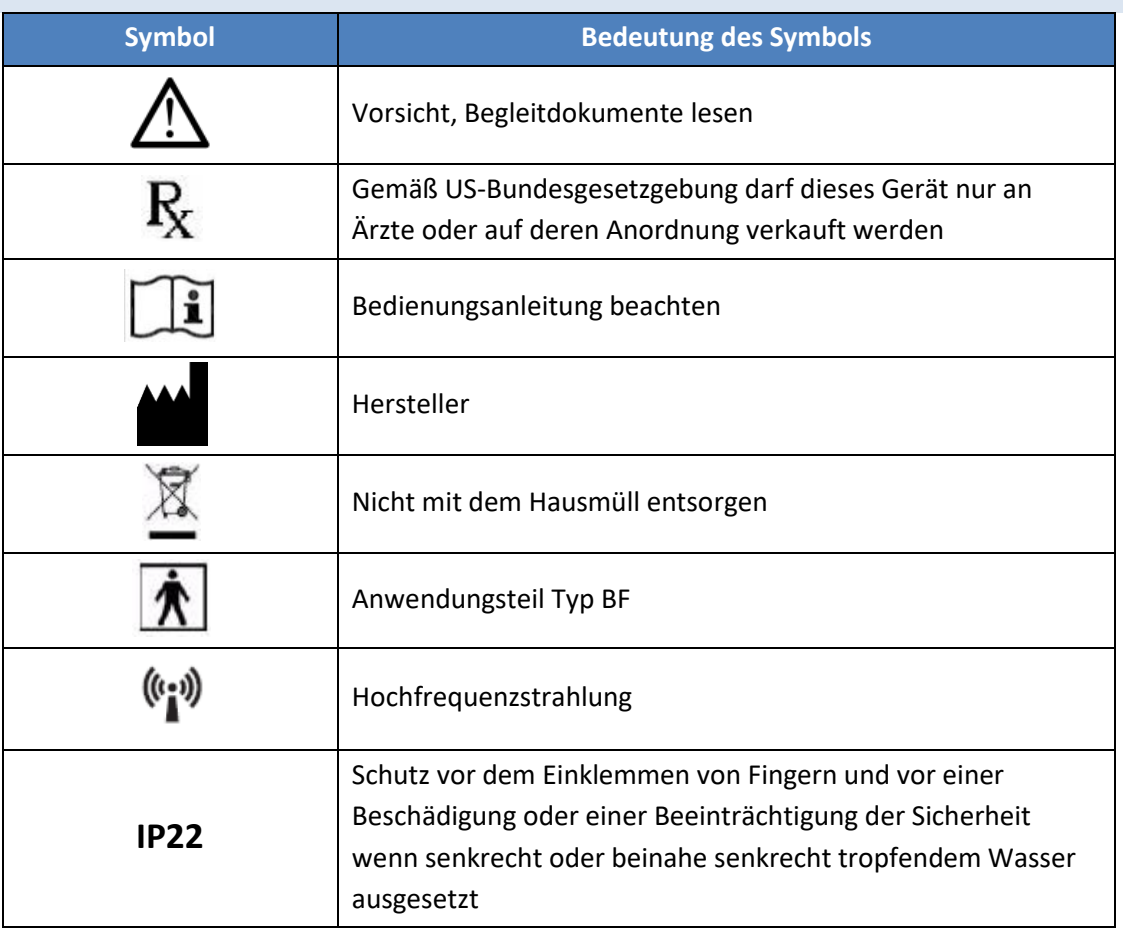

# <span id="page-14-0"></span>**4. BESTANDTEILE DES SYSTEMS**

#### **AUS WELCHEN TEILEN BESTEHT DER REWALK?**

**In diesem Teil des Handbuchs werden die verschiedenen Komponenten des Systems erläutert.** 

Das System besteht aus drei Hauptkomponenten:

- Kommunikator
- Exoskelett
- Hüftpack

Zusätzlich ist das System mit zwei Ladegeräten zum Aufladen der Akkus außerhalb der Betriebszeiten ausgestattet.

Das Exoskelett ist der starre Stützrahmen, der Sie beim Hinsetzen, Stehen und Gehen stützt.

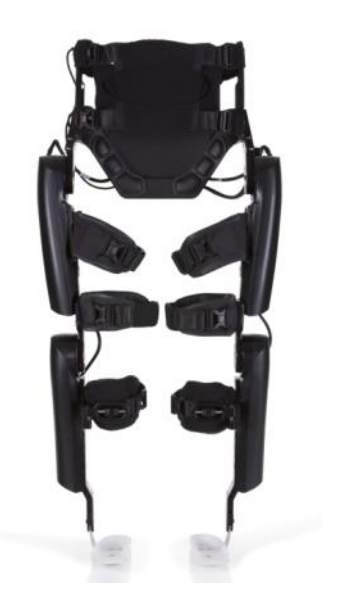

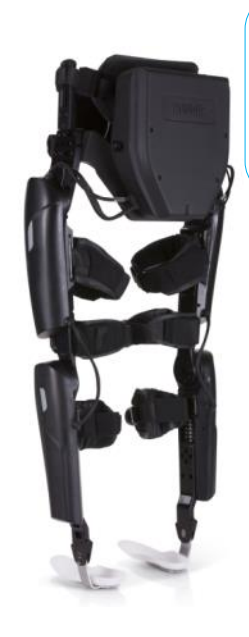

Das Hüftpack enthält die meisten elektronischen Teile und die Akkus des Systems.

Die Fernbedienung ist ein leichtes Zusatzgerät zur Steuerung des Geräts und mit Hinweisen zum Zustand des Systems. Sie wird am Handgelenk getragen.

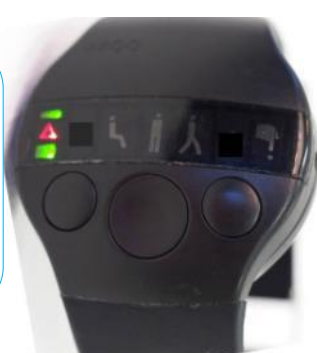

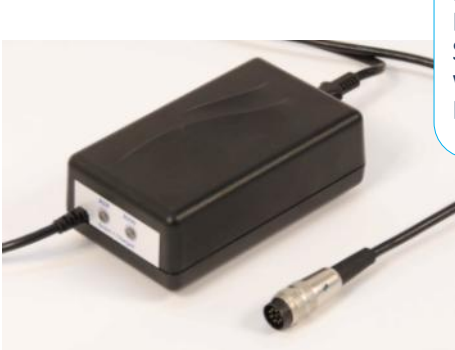

Das Ladegerät dient zum Laden der Akkus des Systems. Normalerweise wird das System über<br>Nacht aufgeladen.

In den folgenden Abschnitten werden die einzelnen Komponenten ausführlich erläutert.

# <span id="page-15-0"></span>4.1.DIE FERNBEDIENUNG

Die drahtlose Fernbedienung dient zur Steuerung des ReWalk. Sie wird am Handgelenk getragen.

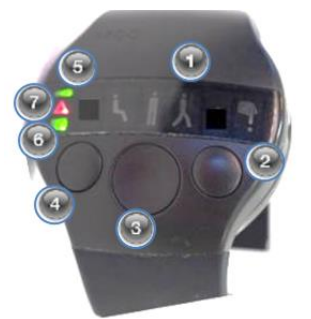

#### **Erläuterung der vorderen Bedienungselemente:**

- 1. Modus-Symbole
- 2. **Zurück**-Knopf
- 3. **Auswahlknopf**
- 4. **Weiter**-Knopf
- 5. Akkustatus der Fernbedienung
- 6. Akkustatus des Systems
- 7. Kommunikationsfehler/allgemeiner Warnhinweis

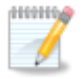

**Hinweis:** Wenn längere Zeit keine Verbindung mit dem ReWalk besteht (zum Beispiel weil das Gerät abgeschaltet wurde), wechselt die Fernbedienung in den Ruhemodus. Dies wird durch das blinkende Signalübertragungsfehler-Symbol angezeigt (siehe unten). Drücken Sie auf den großen **Auswahlknopf**, um die Fernbedienung wieder zu aktivieren. Nach dem Aktivieren leuchten sämtliche Symbole kurz auf und zeigen dann den momentan gewählten Modus an (falls der ReWalk eingeschaltet ist).

# 4.1.1. WARNSIGNALE UND ANZEIGEN DER FERNBEDIENUNG

Die Fernbedienung verfügt über verschiedene Warnsignale zur Anzeige einer Anforderung des Systems oder einer notwendigen Maßnahme.

# KOMMUNIKATIONSFEHLER/ALLGEMEINER WARNHINWEIS

Wenn dieses Symbol blinkt, liegt ein Kommunikationsfehler vor, was bedeutet, dass keine

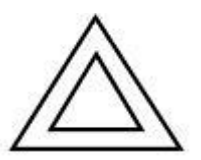

Verbindung zum ReWalk hergestellt werden konnte (zum Beispiel weil das Gerät abgeschaltet ist).

Ein ständig leuchtendes Symbol ist ein allgemeines Warnsignal für eine mögliche Fehlfunktion des Systems. Wenn diese Anzeige von einem regelmäßigen Piepton jede

Sekunde und einer Anzeige für einen entladenen Akku (blinkendes rotes Akkusymbol) begleitet wird, laden Sie das System auf. Falls sich das Problem hierdurch nicht beheben lässt, wenden Sie sich an den technischen Kundendienst von ReWalk Robotics.

Wenn diese Anzeige von einem ständigen Piepton begleitet wird, liegt ein technisches Problem vor; wenden Sie sich in diesem Fall an den technischen Kundendienst von ReWalk Robotics.

# AKKUANZEIGEN

Das System umfasst zwei verschiedene Akkus: Den Akku der Fernbedienung, der sich in der Fernbedienung befindet, und den Akku des eigentlichen Systems, der sich im Hüftpack befindet.

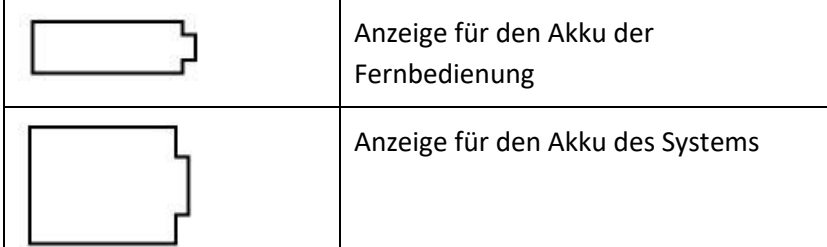

# AKKUSYMBOLE

Die Bedeutung der verschiedenen Anzeigen für den Akku wird in der folgenden Tabelle erläutert.

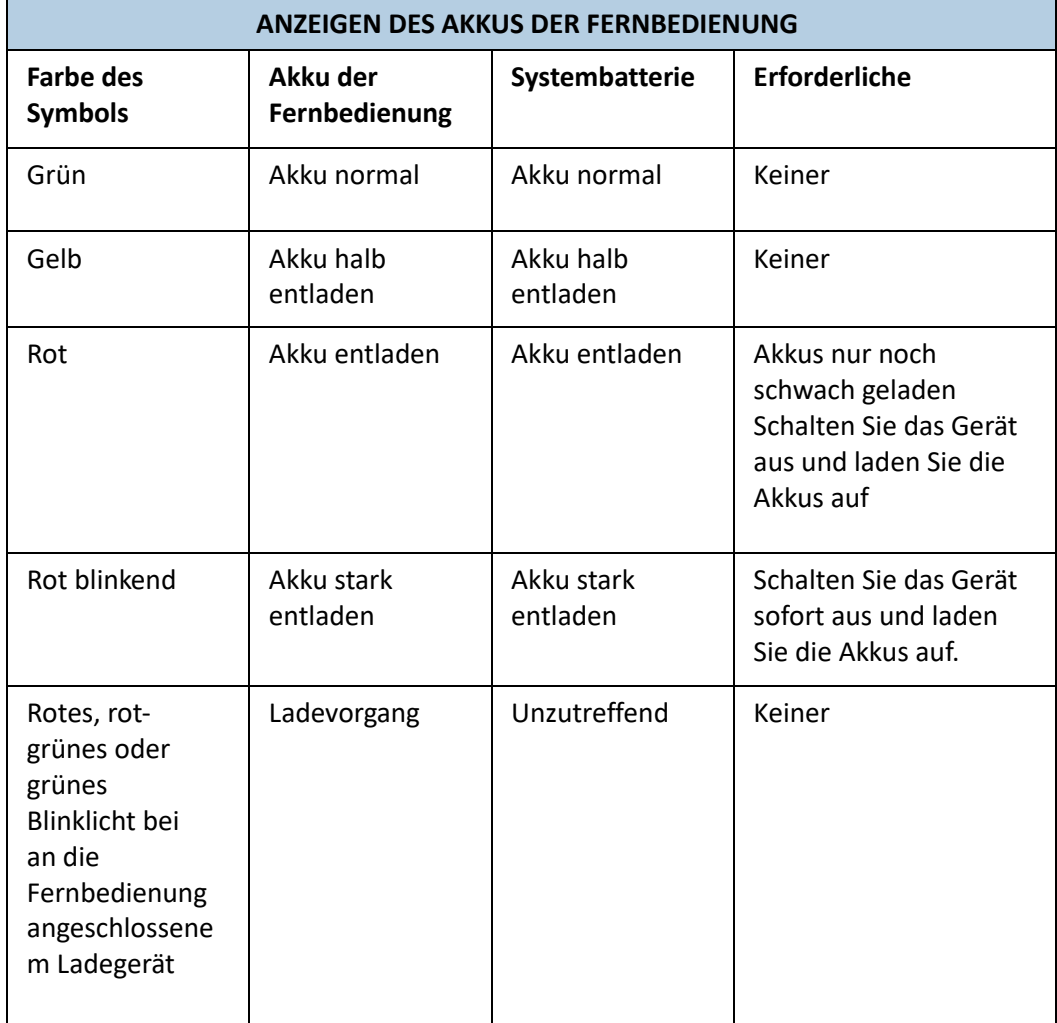

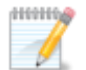

**Hinweis:** Ein ROT blinkendes Warnsymbol weist auf den Verlust der Verbindung zwischen Fernbedienung und INF-Bordcomputer hin (siehe *Abschnitt [4.3.1. Der INF-Bordcomputer](#page-21-0)*).

Wenn das ROTE Warnsymbol ständig aufleuchtet, liegt eventuell eine Fehlfunktion vor. Bitte wenden Sie sich in diesem Fall an den technischen Kundendienst.

Die Symbole für die verschieden Modi des ReWalk™ werden in der folgenden Tabelle erläutert.

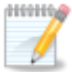

**Hinweis:** Sie können nicht uneingeschränkt von einem Modus zu einem anderen wechseln. Der Wechsel ist nur in einen vom ReWalk™ jeweils unterstützten Modus möglich. Sie können also zum Beispiel von **SITZEN** zu **STEHEN** wechseln, Nicht aber von **SITZEN** zu **GEHEN**.

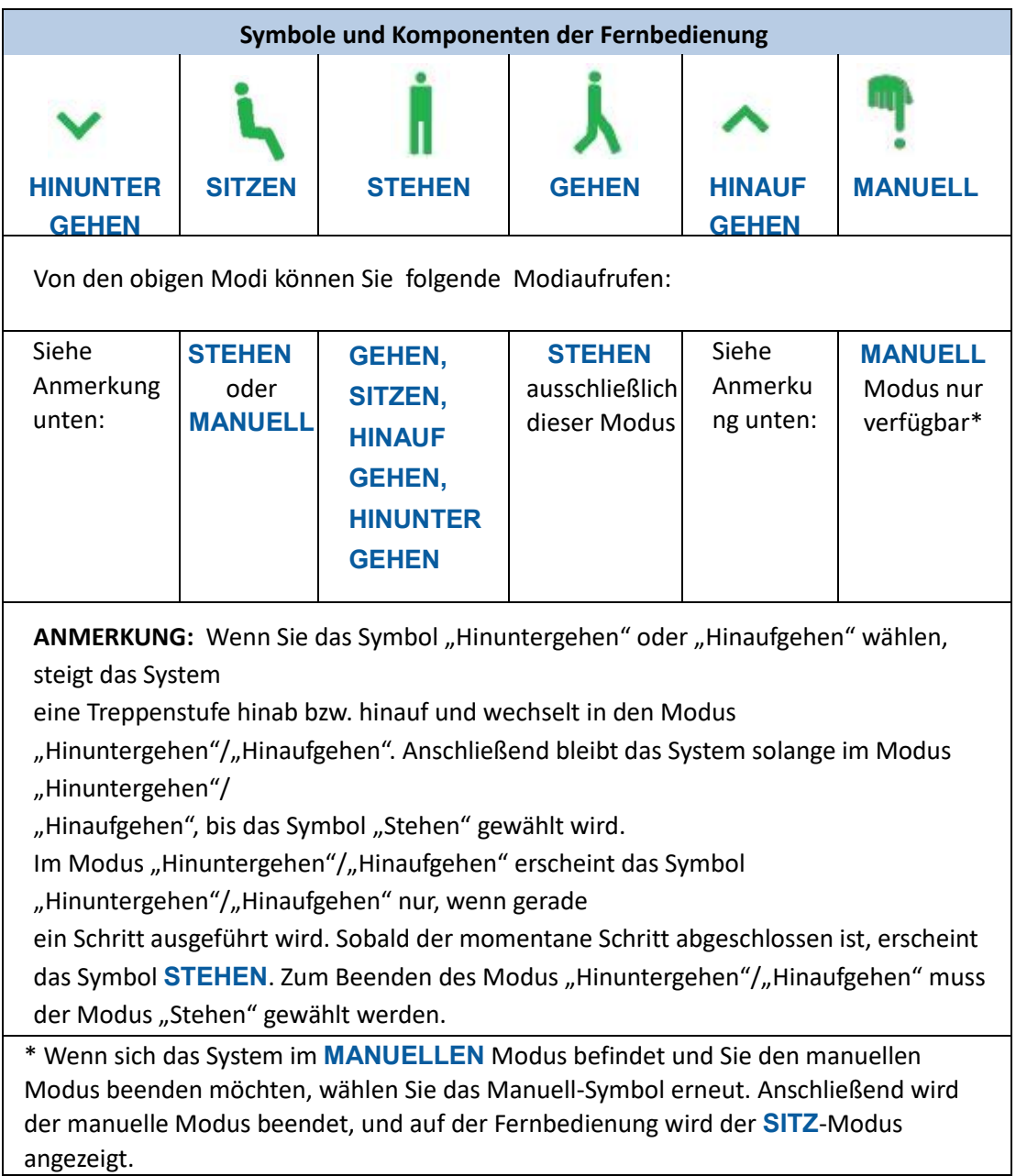

#### **So wählen Sie einen Modus:**

Drücken Sie auf einen beliebigen Knopf, um die Fernbedienung zu aktivieren. Das Symbol für den Modus, der aktuell aktiviert ist, leuchtet grün.

Drücken Sie auf den Knopf **Weiter** oder **Zurück**. Ein Symbol beginnt zu blinken. Dieses Symbol steht für den Modus, in den der ReWalk™ wechseln wird und den Sie am wahrscheinlichsten wählen möchten. Die Symbole der anderen verfügbaren Modi leuchten kontinuierlich gelb.

Hier haben Sie zwei Möglichkeiten:

- Wenn Sie in den Modus wechseln möchten, der durch das blinkende Symbol angezeigt wird, **halten Sie den Auswahlknopf gedrückt, bis Sie zur Bestätigung einen Piepton hören.**
- Wenn Sie in einen anderen Modus wechseln möchten als den, der durch das blinkende Symbol angezeigt wird, drücken Sie auf den Knopf **Zurück** bzw. **Weiter**.

Wenn das Symbol des Modus blinkt, in den Sie wechseln möchten, **halten Sie den Auswahlknopf gedrückt, bis Sie zur Bestätigung einen Piepton hören.**

Der INF-Bordcomputer bestätigt mit einem Piepton und einer kurzen Vibration, dass er den Befehl erhalten hat, und wechselt in den neuen Modus. Der neue Modus wird grün angezeigt.

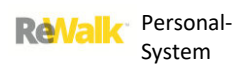

# <span id="page-19-0"></span>4.2. DAS EXOSKELETT

Das Exoskelett ist der starre Stützrahmen, der Ihnen das Hinsetzen, Stehen und Gehen ermöglicht.

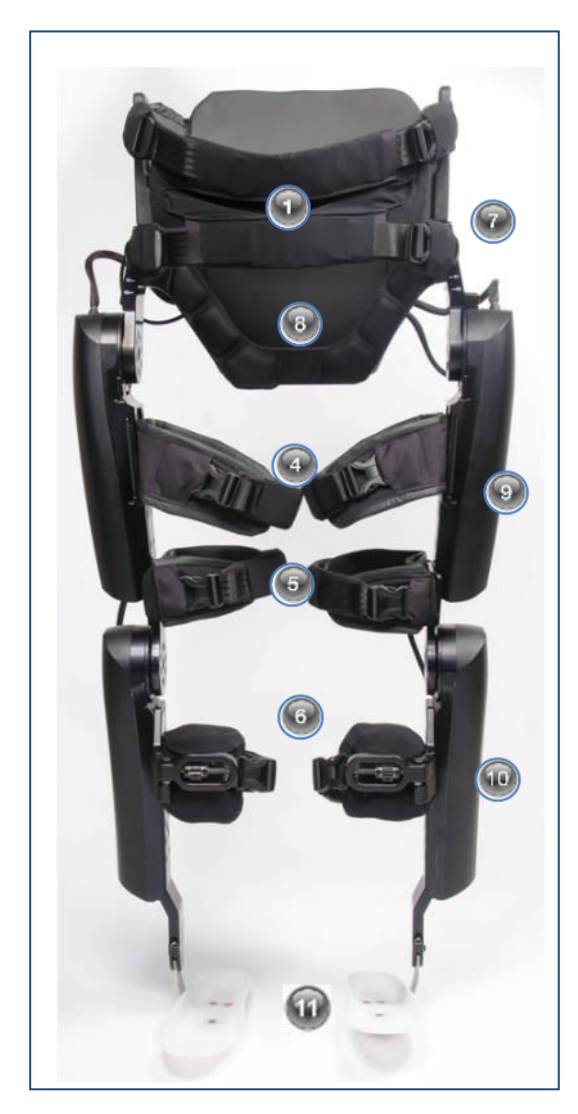

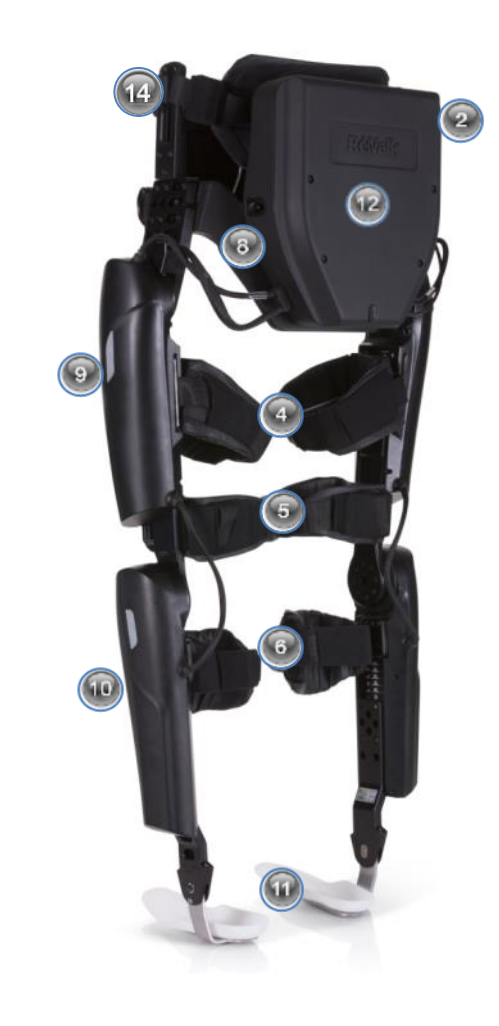

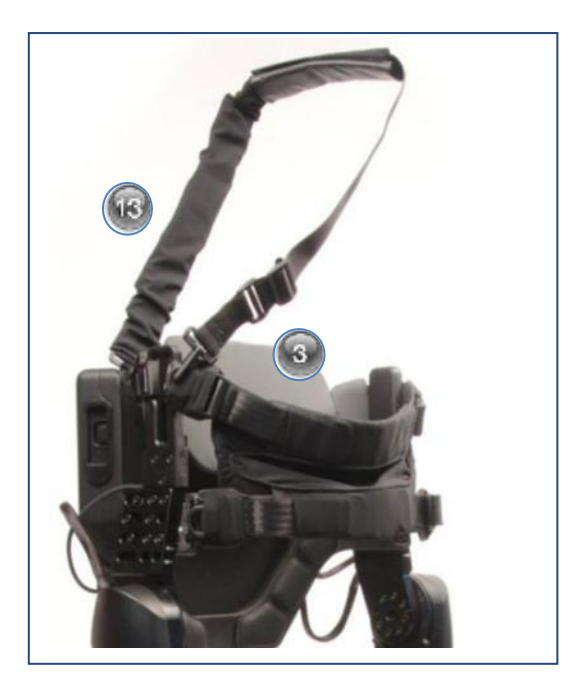

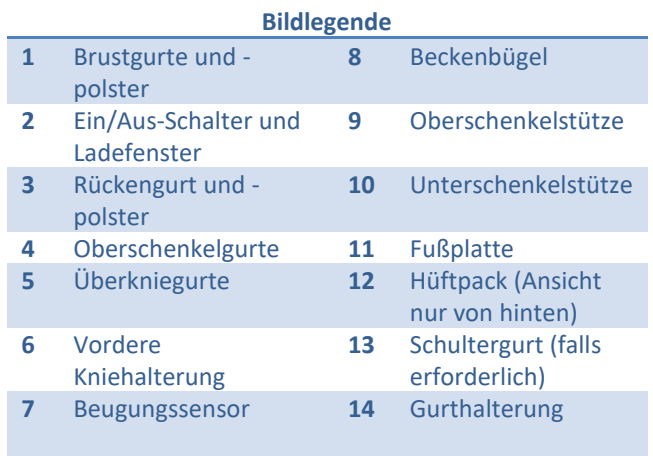

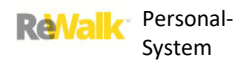

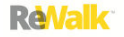

# <span id="page-20-0"></span>4.3.DAS HÜFTPACK

Das Hüftpack befindet sich im unteren Rückenbereich über der Taille und enthält die meisten der elektrischen Komponenten des ReWalk™.

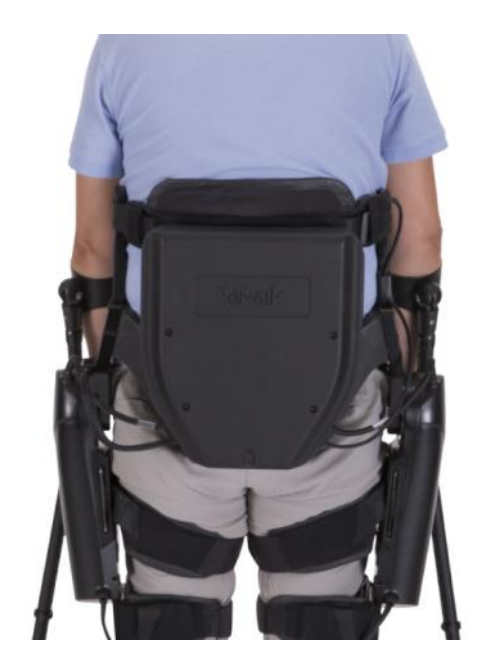

# <span id="page-21-0"></span>4.3.1. DER INF-BORDCOMPUTER

Die Vorgänge des Systems werden durch Pieptöne und Vibrationen signalisiert.

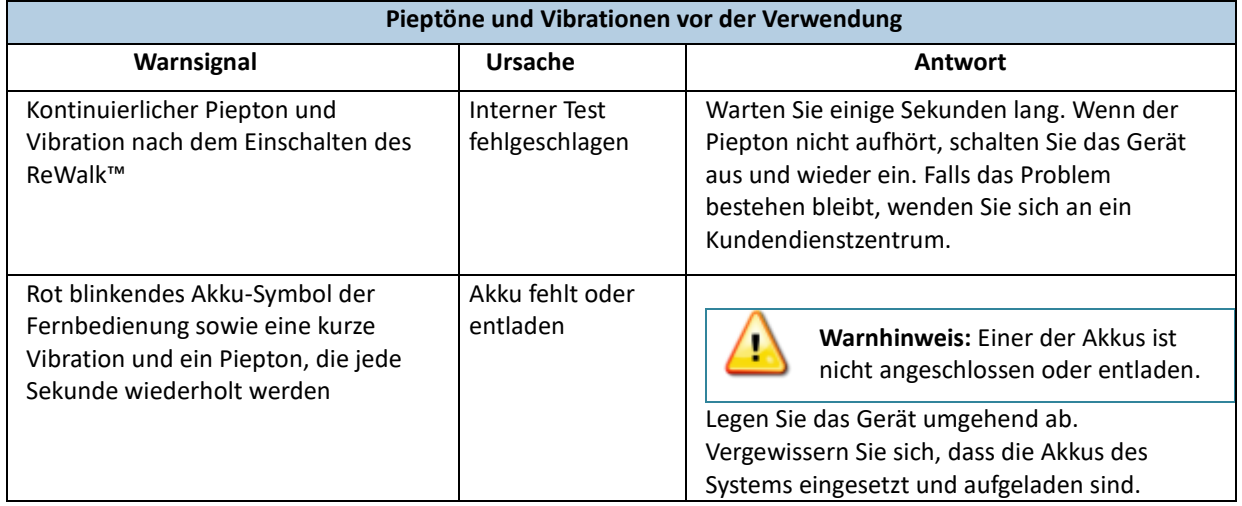

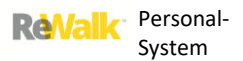

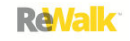

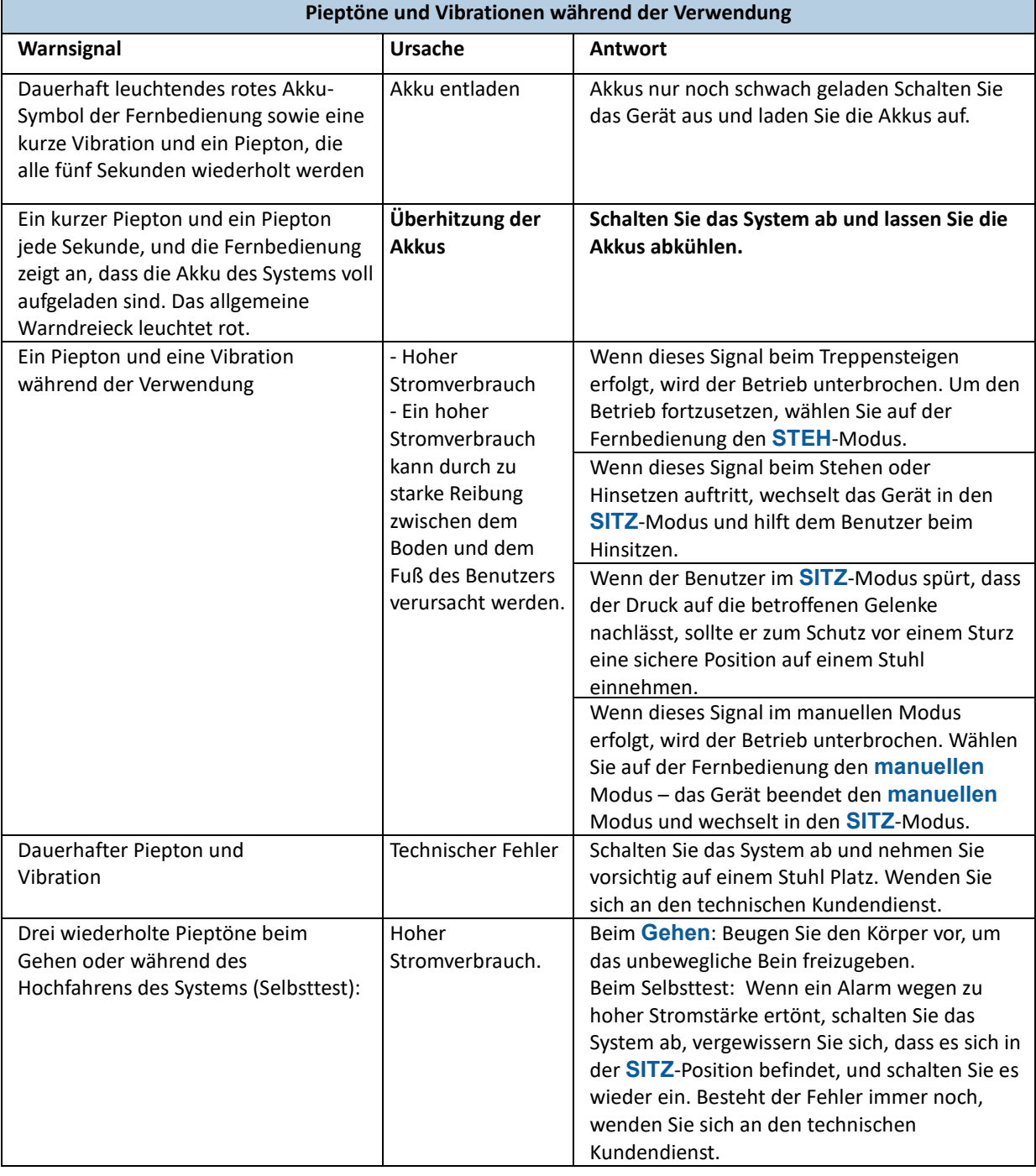

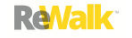

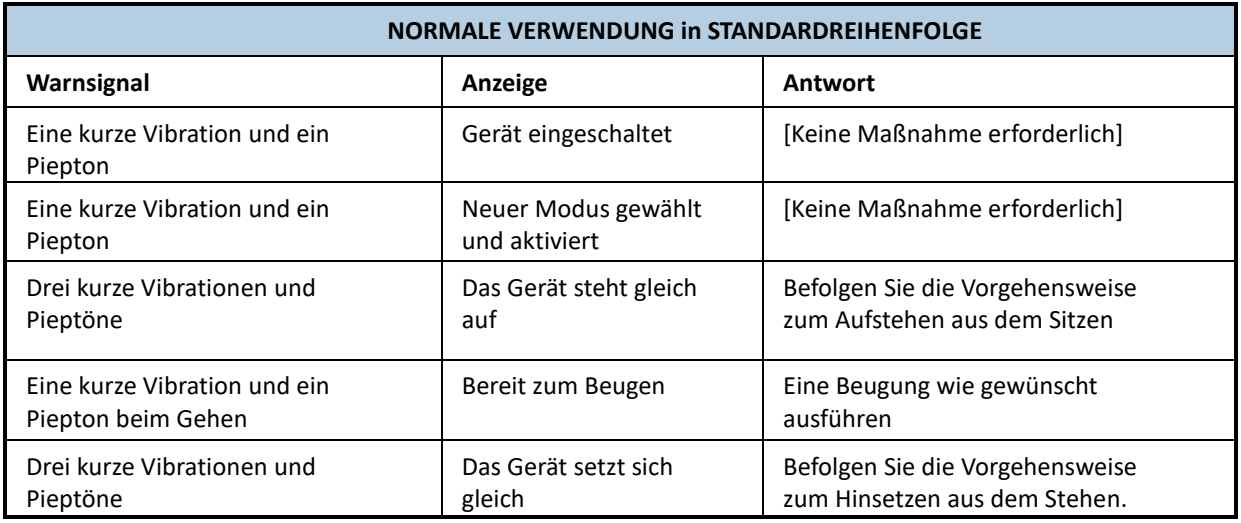

# <span id="page-23-0"></span>4.4.DER LAPTOP

Der im Lieferumfang Ihres ReWalk inbegriffene Laptop dient zweierlei Zwecken:

- So werden Ihnen über die grafische Benutzeroberfläche (GUI) des ReWalk Personal Ihre personenbezogenen Daten angezeigt (siehe *Abschnitt [6.7.1. Zugriff auf die persönliche](#page-49-1)  [Statistik](#page-49-1)* [unten\)](#page-49-1).
- Sie können Ihr ReWalk-System mit dem Internet verbinden und so von einem ReWalk-Techniker einen Test und eine Diagnose Ihres Systems durchführen lassen (siehe *Abschnitt* [11.2.Fernzugriff](#page-88-1) [unten\)](#page-88-1).

# <span id="page-24-0"></span>**5. EINSTEIGEN IN REWALK**

**In diesem Teil der Bedienungsanleitung wird erläutert, wie der ReWalk angelegt und das Gerät gesichert wird. Ebenso wird erläutert, wie das Gerät eingeschaltet und wie wieder daraus ausgestiegen wird.** 

Ihr Helfer hilft Ihnen beim Befestigen Ihrer Schuhe in den Fußstützen. Die Anpassung und Systemkonfiguration kann nur von einem von ReWalk zertifizierten Therapeuten durchgeführt werden.

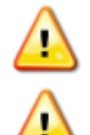

**Warnhinweis:** Zum Schutz vor Hautabschürfungen muss das Gerät über der Kleidung angebracht werden.

**Warnhinweis:** Achten Sie darauf, dass das Gerät nicht auf hervorstehende Knochen oder ähnlich geartete Körperteile drückt.

#### <span id="page-24-1"></span>5.1. VORBEREITUNG

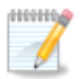

**Hinweis:** Die aus [Dartex](#page-7-3) bestehende Seite der Gurte und Polster muss stets zum Körper weisen.

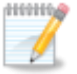

**Hinweis:** Achten Sie darauf, dass die Gurte nicht verdreht sind.

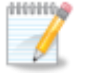

**Hinweis:** Legen Sie den Brustgurt an, ehe Sie das System anlegen.

Wenn alle Anpassungen und Einstellungen vorgenommen wurden, müssen Sie lernen, das Gerät anund abzulegen.

#### **1. Beachten Sie vor dem Gehen bitte Folgendes:**

• Vergewissern Sie sich, dass Sie Ihre Unterarmgehstützen erreichen können. Zur Verwendung des ReWalk™ sind Krücken erforderlich.

• Achten Sie auf passende Kleidung, damit sich keine Kleidungsstücke im Gerät verfangen. Die Kleidung darf weder zu fest noch zu locker sitzen. Tragen Sie keine Kleider, Röcke oder lange Kleidung. Bitte beachten Sie, dass das Tragen einer Hose zwingend erforderlich ist. Kurze Hosen sind nicht geeignet.

• Befestigen Sie die Fernbedienung am Handgelenk.

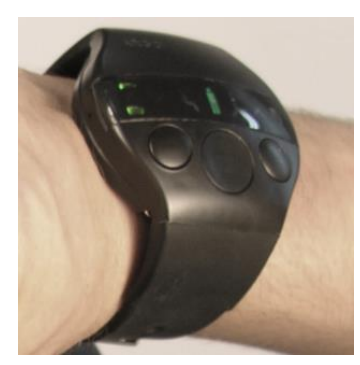

**Fernbedienung am Handgelenk**

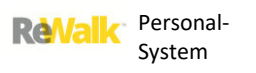

# **2. Achten Sie darauf, dass der ReWalk™ auf einem mindestens 50 cm breiten Stuhl abgesetzt wird.**

Der Stuhl muss wie folgt beschaffen sein:

- keine Armlehnen
- kann nicht einfach nach vorne umkippen
- Hoch genug, um die Oberschenkelträger korrekt parallel zum Boden positionieren zu können
- stabil genug, um den Benutzer und das 30 kg schwere System zu halten

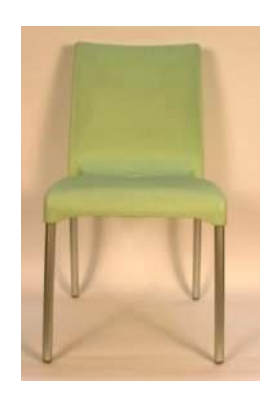

#### **3. Hinsichtlich der Kniehalterungen haben Sie zwei Möglichkeiten.**

a. Manche Benutzer bevorzugen es, eine vordere Kniehalterung auf der Seite, von der aus sie das Gerät anlegen, ganz abzunehmen:

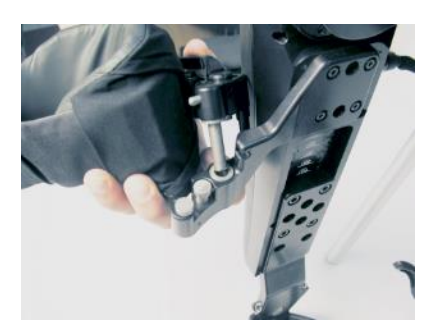

**Abnehmen einer Kniehalterung**

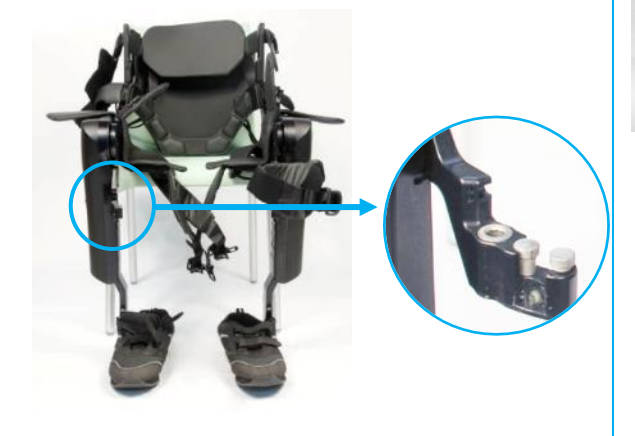

**Entfernte Kniehalterung**

b. Andere Benutzer nehmen die Kniehalterungen nicht ab und öffnen sie lieber:

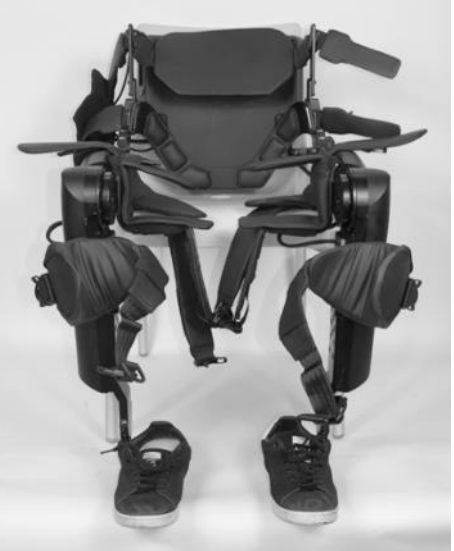

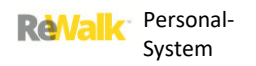

**4. Stellen Sie Ihren Rollstuhl neben dem ReWalk™ auf.**

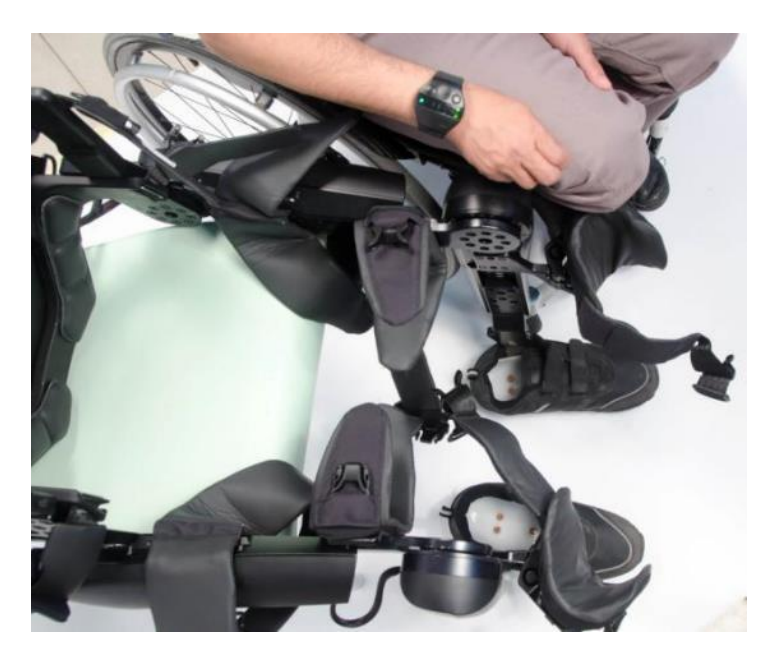

Ziehen Sie die Bremsen des Rollstuhls an.

- **5. Überprüfen Sie die Stabilität des Stuhls.**
- **6. Bitten Sie bei den folgenden Maßnahmen gegebenenfalls Ihren Helfer, das Gerät zu halten:**

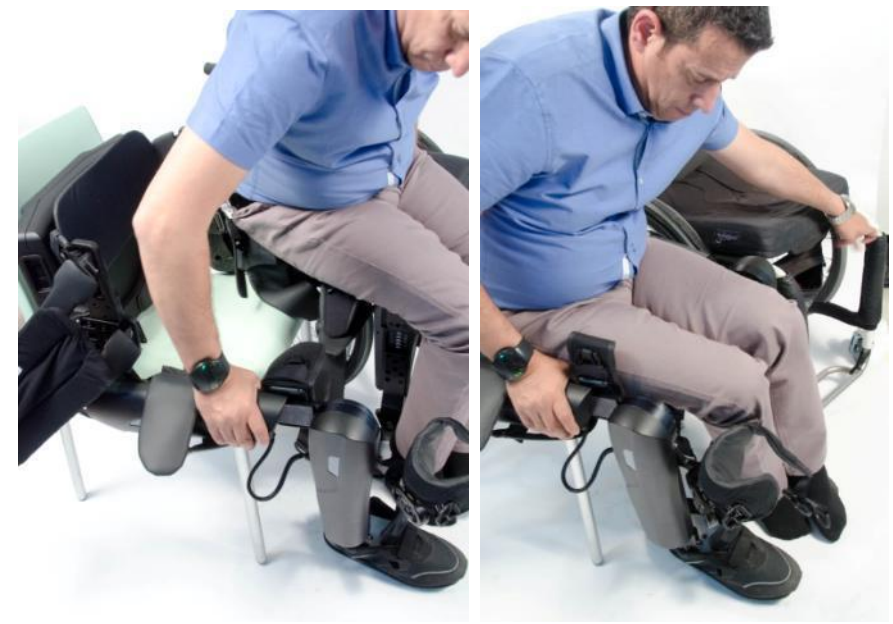

**Ihre Position im ReWalk™**

Heben Sie Ihren Körper an und wechseln Sie vom Rollstuhl auf den ReWalk™.

Eventuell müssen Sie sich beim Anlegen auf einem Teil des ReWalk abstützen. Achten Sie bitte darauf, dass der ReWalk™ nicht beschädigt wird.

# <span id="page-27-0"></span>5.2. BEFESTIGEN VON REWALK™

Der ReWalk™ wird mit mehreren Gurten am Körper befestigt. Die Gurte müssen nach dem Anziehen fest am Körper liegen.

**Warnhinweis:** Wenn die Gurte zu stark angezogen werden, können sie Beschwerden, Venen- oder Arterienverschluss, Ödeme, Druckwunden oder autonome Dysreflexie hervorrufen. Ein zu stark angezogener Gurt über einem Katheter kann Blockaden verursachen. Achten Sie darauf, dass der Schlauch keine Knicke aufweist.

# 5.2.1. SCHUHE

**1. Setzen Sie die Füße in die Schuhe und vergewissern Sie sich, dass sie fest sitzen.** 

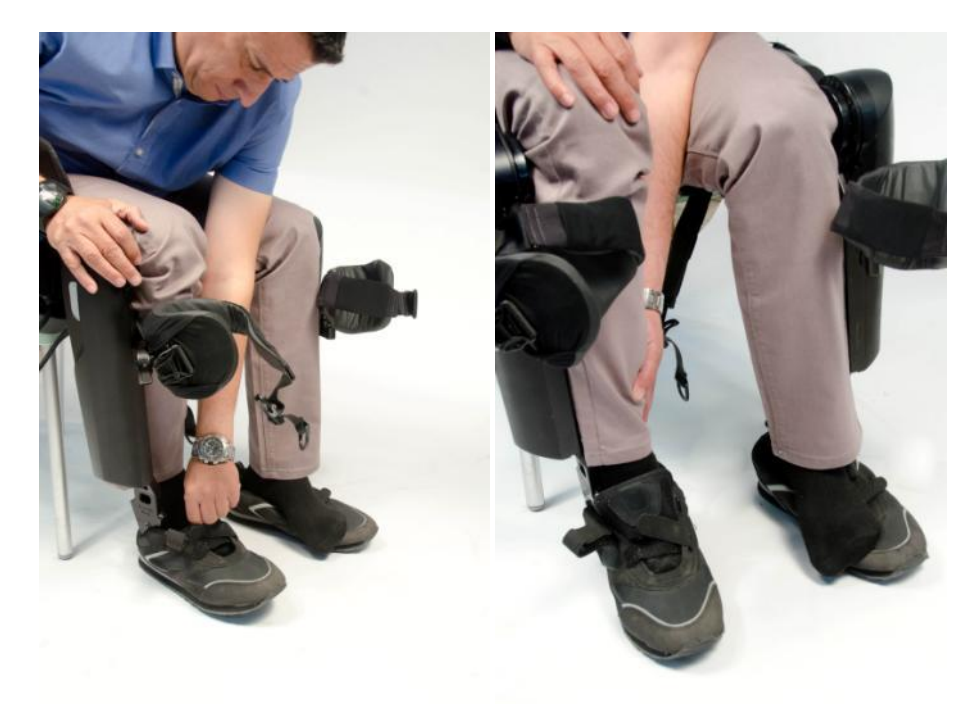

**2. Beachten Sie, dass der Überkniegurt-Verschluss seitlich angelegt werden muss.** 

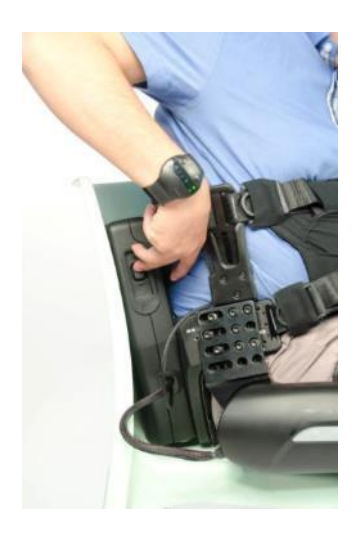

# 5.2.2. VORDERE KNIEHALTERUNG

1**. Wenn Sie die Kniehalterung zuvor abgenommen haben, bringen Sie sie wieder an.** 

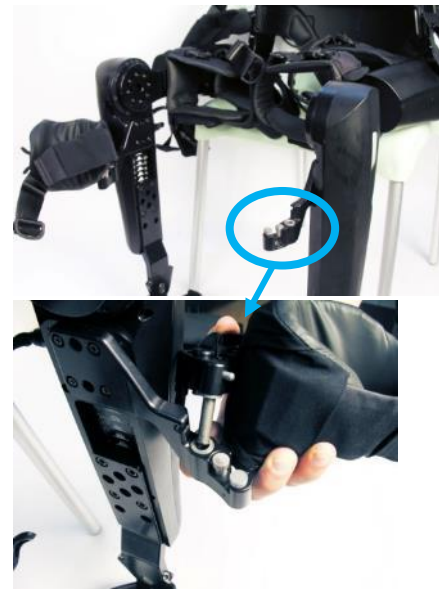

2**. Schließen Sie die Kniehalterung. Achten Sie darauf, dass die Halterung hörbar einrastet. Fahren Sie mit dem Finger über den Knopf, um sicherzugehen, dass die Haltung eingerastet ist.** 

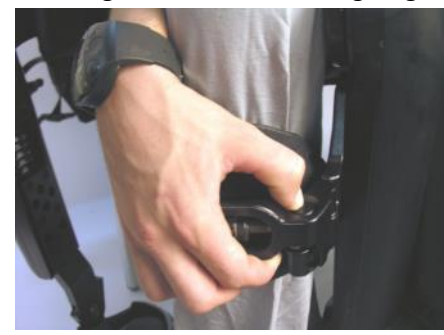

3**. Nehmen Sie das Ende des Gurts mit der Schnalle.** 

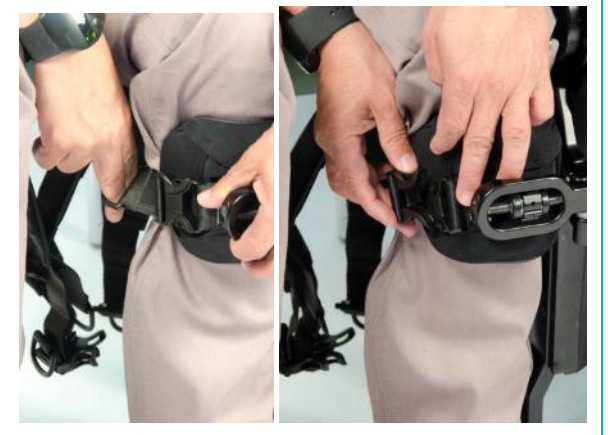

**5. Ziehen Sie den D-Ring abwechselnd von der Schnalle weg und anschließend zu dieser hin, bis der Gurt so fest wie möglich angezogen ist.**

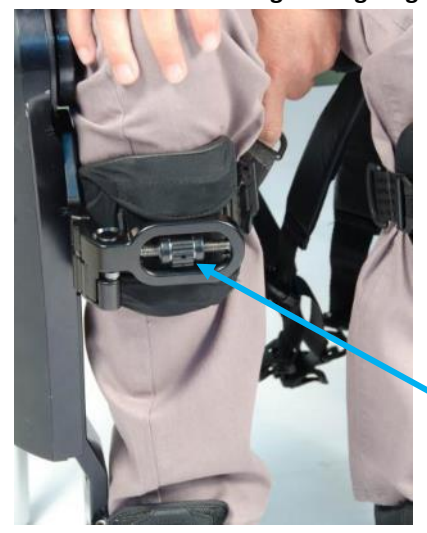

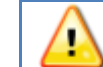

 **4. Schließen die Schnalle mit ihrem Gegenstück. Schließen Sie die Schnalle und lassen Sie sie hörbar einrasten. Fühlen Sie auch mit den Fingern nach und sehen Sie nach, ob der Verschluss korrekt eingerastet ist.** 

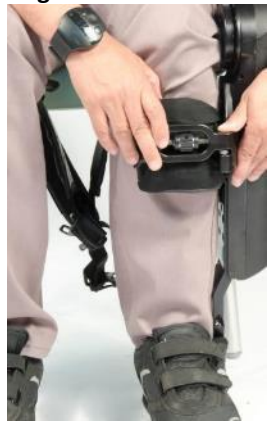

**6. Führen Sie den D-Ring in das Schlauchband ein.** 

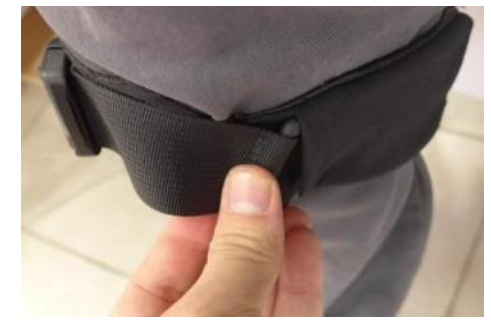

**Warnhinweis:** Berühren Sie die Einstellschraube nicht.

# 5.2.3. ÜBERKNIE-HALTERUNG

1**. Nehmen Sie das Ende des Gurts mit der Steckschnalle.** 

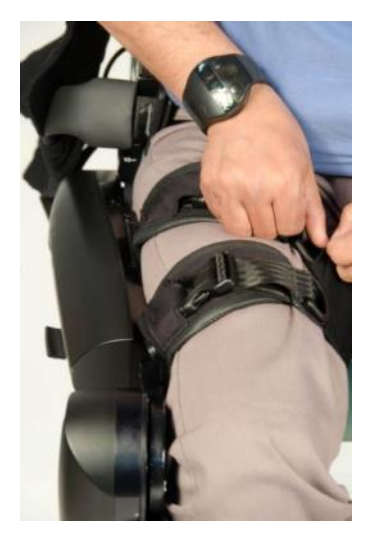

**3. Ziehen Sie den D-Ring abwechselnd nach oben und anschließend nach unten, bis der Gurt ausreichend angezogen ist. Führen Sie den D-Ring in das Schlauchband ein. Darauf achten, dass der Gurt einigermaßen fest angezogen und der D-Ring verdeckt ist.** 

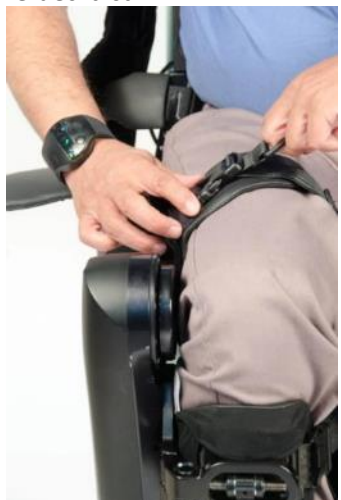

**2. Schließen die Schnalle mit ihrem Gegenstück. Schließen Sie die Schnalle und lassen Sie sie hörbar einrasten. Fühlen Sie auch mit den Fingern nach und sehen Sie nach, ob der Verschluss korrekt eingerastet ist.** 

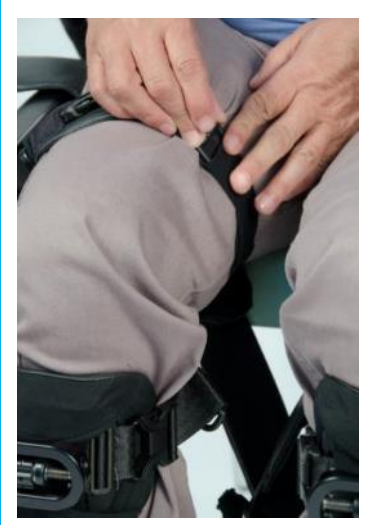

# 5.2.4. OBERSCHENKELGURT

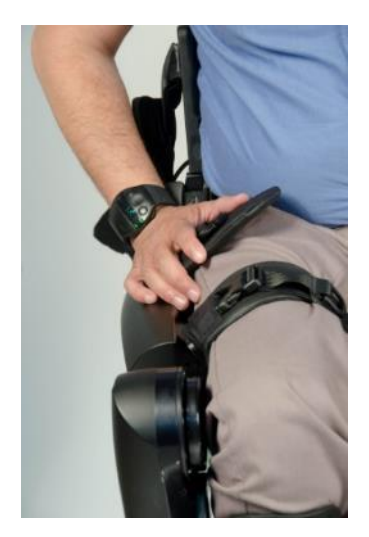

1**. Nehmen Sie das Ende des Gurts mit der Schnalle. 2. Schließen die Schnalle mit ihrem Gegenstück. Schließen Sie die Schnalle und lassen Sie sie hörbar einrasten. Fühlen Sie auch mit den Fingern nach und sehen Sie nach, ob der Verschluss korrekt eingerastet ist.**

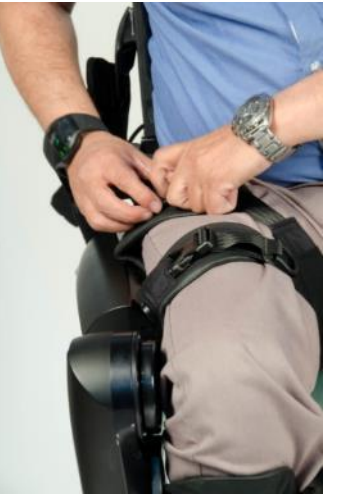

**3. Ziehen Sie den D-Ring abwechselnd nach oben und anschließend nach unten, bis der Gurt so fest wie möglich angezogen ist.** 

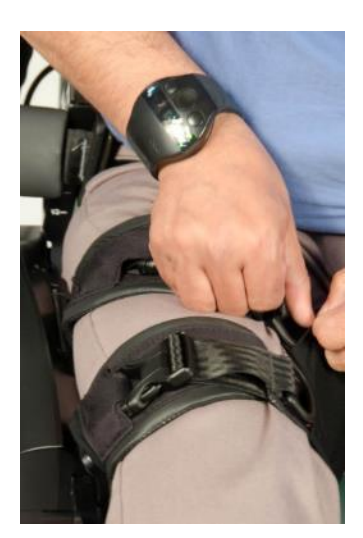

**4. Verstauen Sie den D-Ring nach dem Anziehen des Gurts.** 

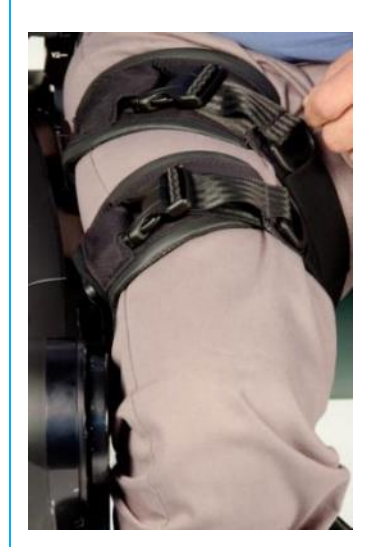

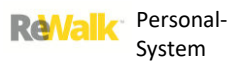

# 5.2.5.RÜCKENPOLSTER – ABSTAND ZUM HÜFTPACK

Überprüfen Sie den Abstand zwischen dem Rückenpolster und dem Hüftpack. Ihre Finger sollten locker in den Raum zwischen dem Rückenpolster und dem Hüftpack passen.

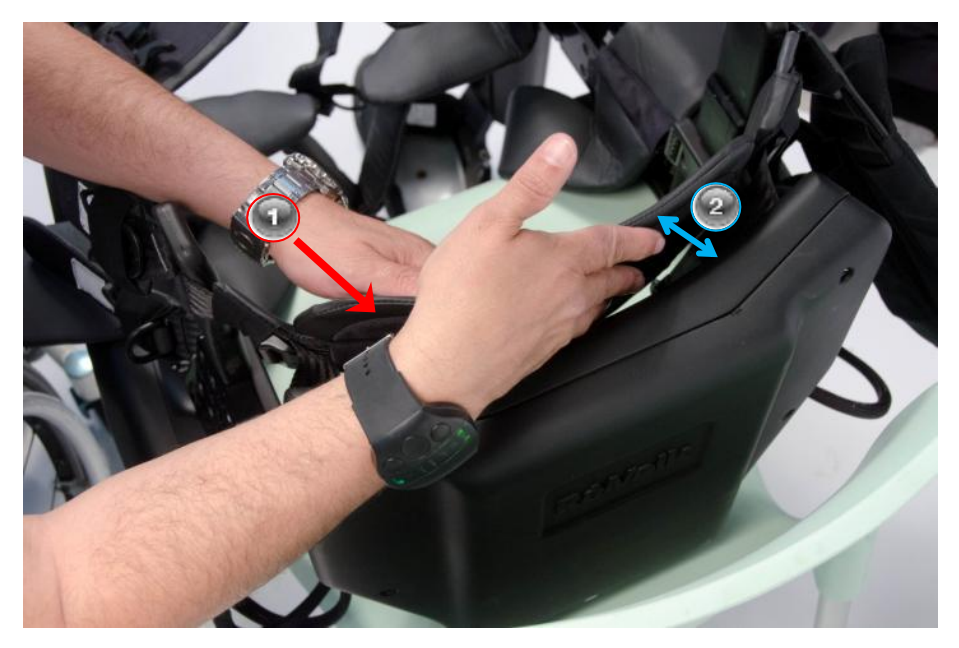

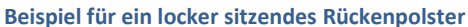

#### **Hinweis für Helfer:**

Um sicherzustellen, dass das Rückenpolster korrekt sitzt, gehen Sie wie folgt vor:

- 1. **Drücken Sie mit einer Hand auf das Rückenpolster, um den Druck der Hand des Benutzers gegen das Rückenpolster zu simulieren. In der Abbildung oben übt der Helfer mit seiner linken Hand Druck aus.** Dies wird anhand des roten Pfeils auf der Abbildung gezeigt.
- **2. Überprüfen Sie mit der anderen Hand, ob der Abstand zwischen dem Rückenpolster und dem Hüftpack etwa einen Fingerbreit beträgt. Dies wird anhand des blauen Pfeils auf der Abbildung gezeigt.**
- **3. Wenn Sie das Rückenpolster fester anziehen oder etwas lösen müssen, verwenden Sie die D-Ringe wie unten veranschaulicht:**

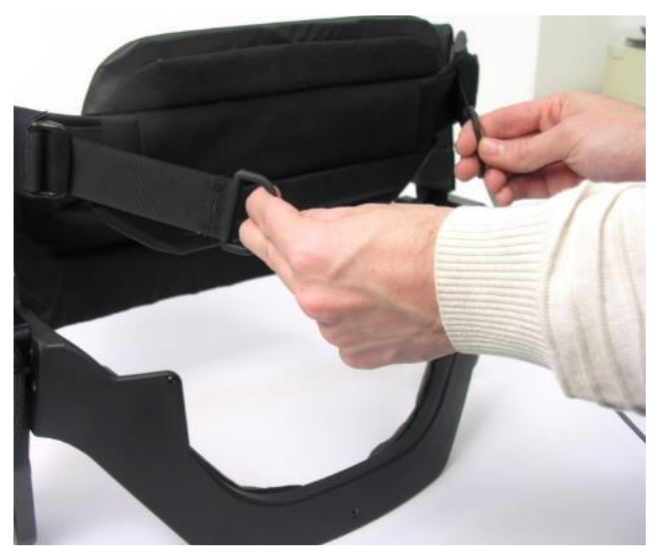

# 5.2.6. OPTIONAL: MIT BRUSTPOLSTER ODER BRUSTBAND NEU KONFIGURIEREN

**Warnhinweis:** Konfigurieren Sie den ReWalk nicht neu, während sich der Benutzer im System befindet oder das System eingeschaltet ist.

Der ReWalk-Benutzer kann entweder das **Brustpolster** oder **Brustbänder** verwenden, um seinen Oberkörper zu stützen.

Das Brustpolster besteht aus einem "atmungsaktiven" Material und bietet maximalen Halt und lässt zugleich Platz zum Atmen.

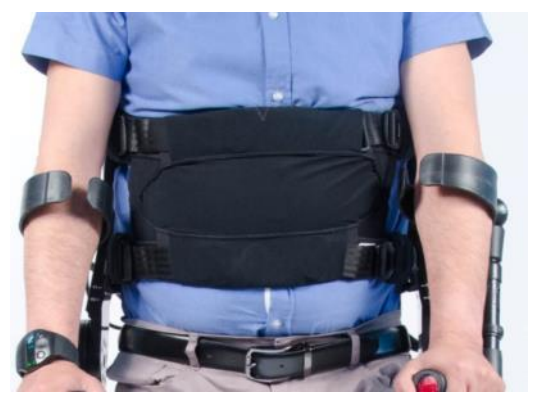

**ReWalk mit Brustpolster** 

Die **Brustbänder** bieten Halt und ermöglichen zugleich **ausreichend Platz zum Atmen**.

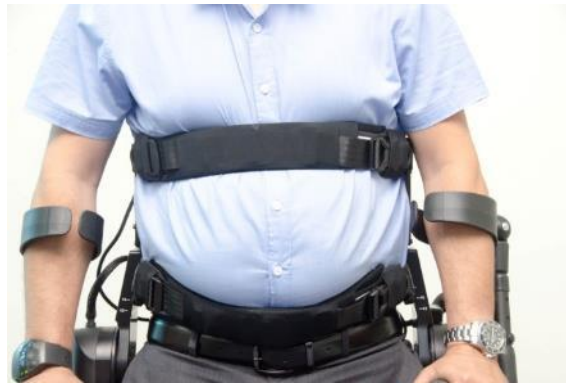

**ReWalk mit Brustbändern**

Ihr Therapeut wird den ReWalk entweder mit Brustpolster oder Brustbändern für Sie konfigurieren. Sie können sich jedoch auch im Nachhinein noch für die jeweils andere Option entscheiden. In den folgenden Abschnitten wird beschrieben, wie Sie zwischen den beiden Konfigurationen wechseln und wie Sie jede Konfiguration bestmöglich anpassen.

# 5.2.7. NEHMEN SIE DAS **BRUSTPOLSTER** AN UND ERSETZEN SIE ES DURCH DIE **BRUSTBÄNDER**

1**. Legen Sie die Steckschnallen um und ziehen Sie am Brustpolster, um die Gurte aus dem Tunnel zu ziehen.** 

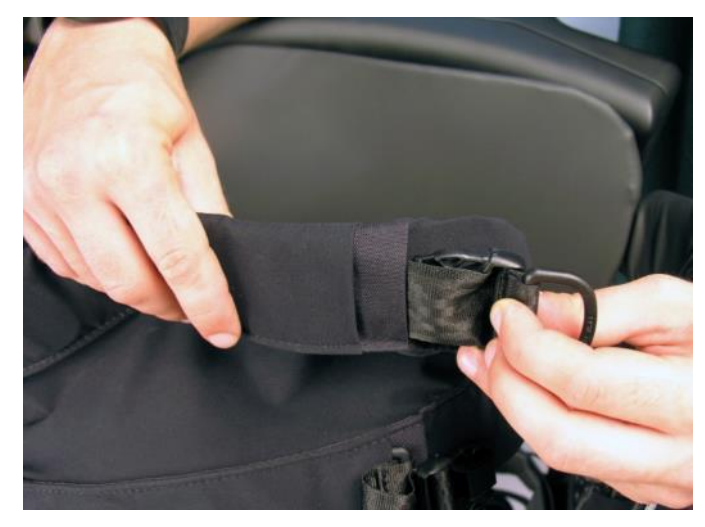

**2. Lösen Sie die Gurte vom Polster: Ziehen Sie beide Schnallen und Gurte durch den Tunnel nach links und ziehen Sie das Polster zugleich in die entgegengesetzte Richtung.** 

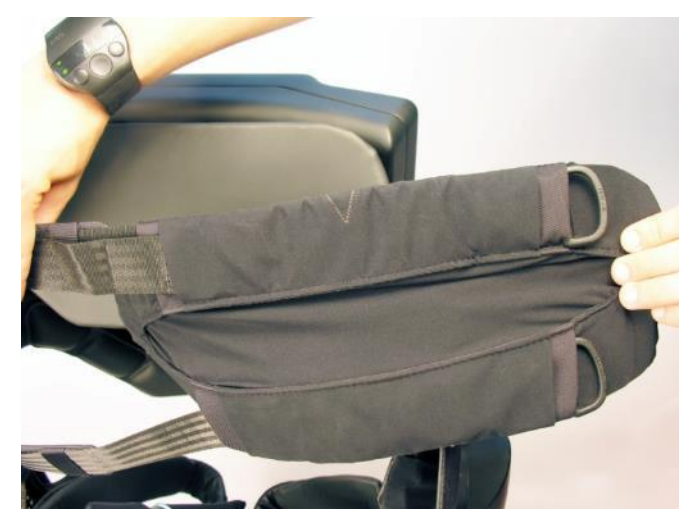

**3. Nachdem Sie nun das Polster von den Gurten getrennt haben, können Sie stattdessen die Bänder an den Gurten anbringen.** 

**Führen Sie dazu zunächst die Schnallen durch die Bänder (von links nach rechts).** 

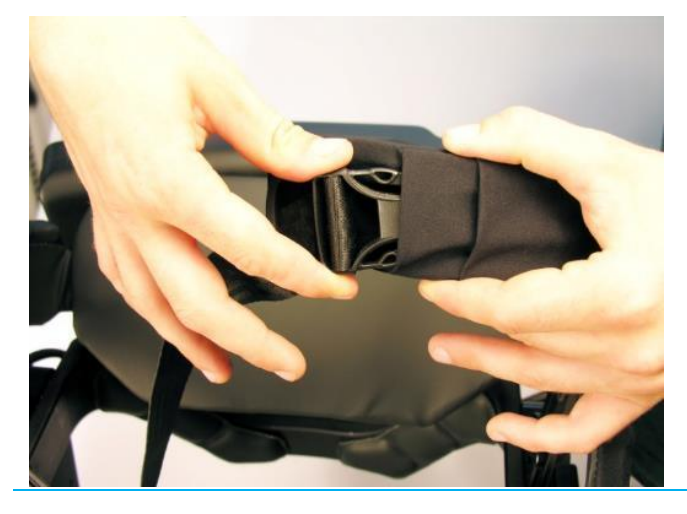

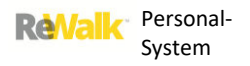

**4. Führen Sie Schnalle und Gurt ganz durch das Band (von links nach rechts).**

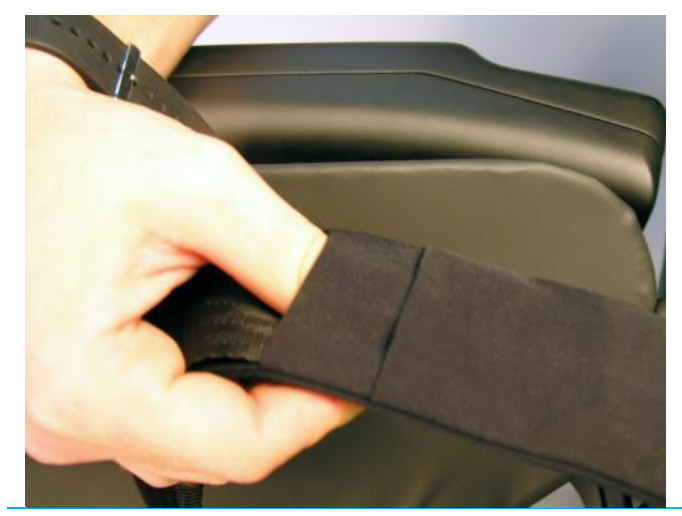

**5. So erhalten Sie zwei separate Gurte, von denen jeder mit einem Band verbunden ist. Um das Polster wieder anzubringen, wiederholen Sie den Vorgang ab Schritt eins, ersetzen diesmal jedoch die Bänder mit dem Polster.**

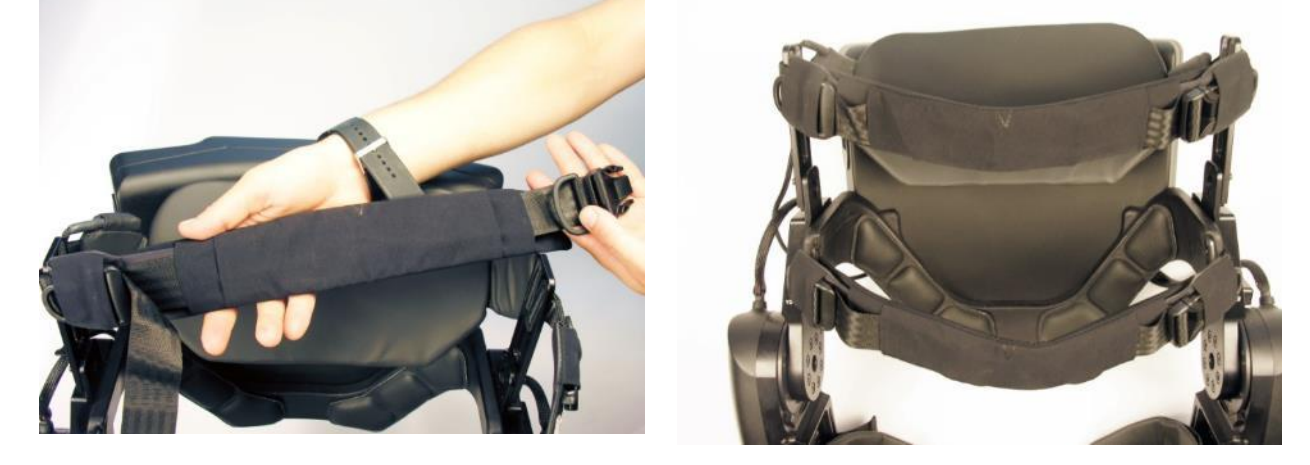

#### 5.2.8. BRUSTGURTE – GRÖßE UND STRAFFHEIT

1**. Passen Sie die Größe mit der Stegschnalle am oberen und unteren Gurt an.** 

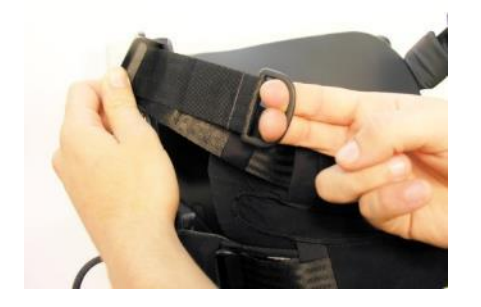

**3. Schließen Sie die Schnalle, sodass sie hörbar einrastet.** 

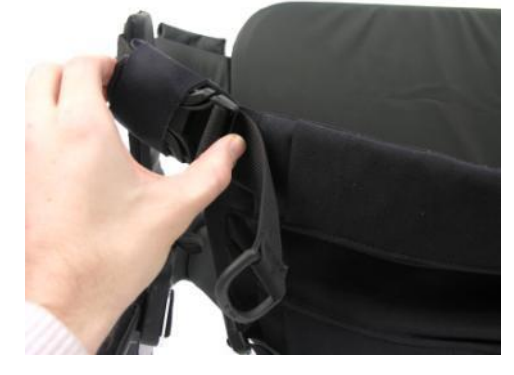

**5. Stecken Sie die D-Ringe in das dehnbare Band, damit das Ganze aufgeräumter wirkt.** 

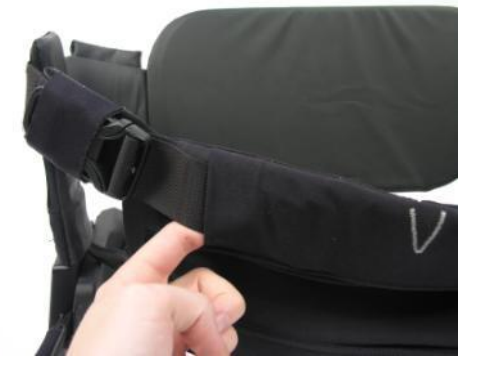

**2. Schließen Sie den Brustgurt mit dem Steckteil der Schnalle (schieben Sie den Verschluss in das Band).** 

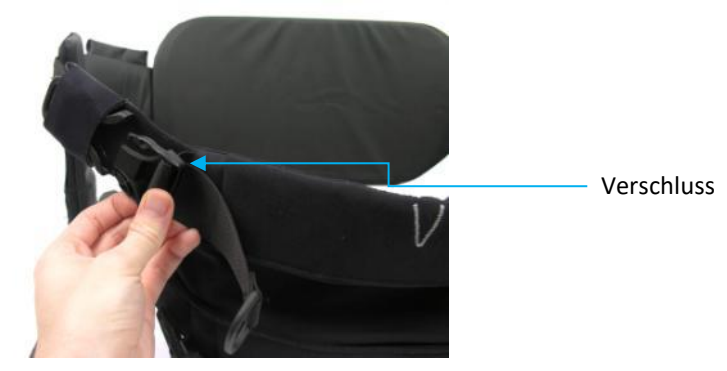

**4. Ziehen Sie am D-Ring, um den Gurt anzuziehen. Wiederholen Sie den Vorgang bei beiden Gurten.** 

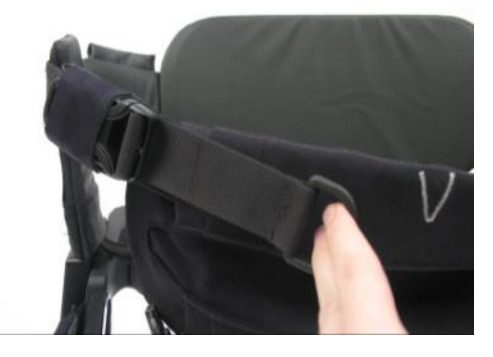
#### 5.2.9. SCHULTERGURT – FALLS ERFORDERLICH

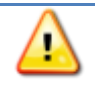

**Warnhinweis:** Legen Sie stets direkt nach dem Anlegen des Geräts den Schultergurt an. Andernfalls kann er sich beim Aufstehen aus der sitzenden in die stehende Position mit dem Stuhl verfangen.

1**. Nehmen Sie den D-Ring auf der rechten Seite des Rückenpolsters.** 

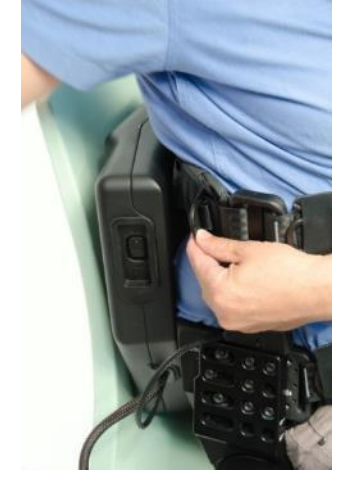

**3. Nehmen Sie den D-Ring am Brustgurt. Verbinden Sie das andere (vordere) Ende des Schultergurts mit dem D-Ring am Brustgurt.** 

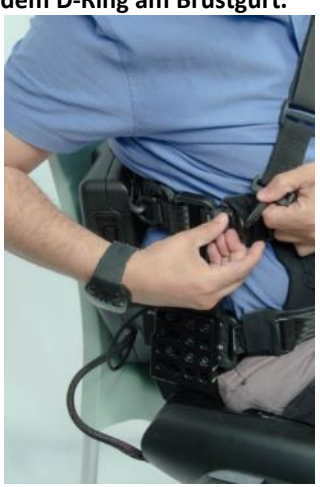

**5. Der Gurt sollte eng am Hals anliegen, um einen guten Kontakt mit dem Vibrator zu gewährleisten.** 

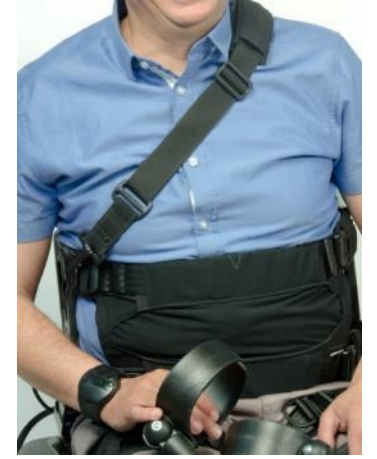

### **2. Verbinden Sie das Ende des Schultergurts mit dem D-Ring am Rückenpolster.**

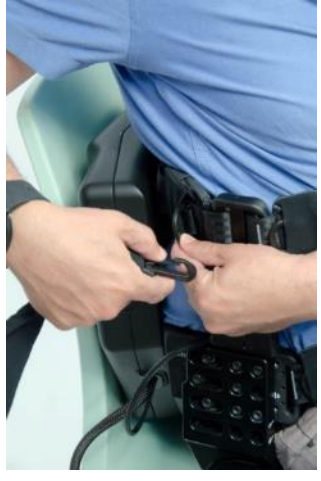

**4. Stellen Sie die Länge des Schultergurts ein, indem Sie die Stegschnalle nach oben oder nach unten schieben.** 

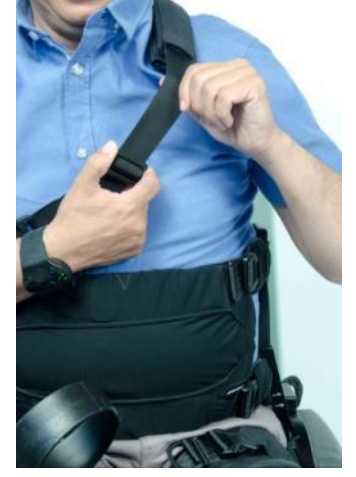

# 5.3. EINSCHALTEN VON REWALK

Schalten Sie den ReWalk™ wie unten gezeigt ein. Der Ein/Aus-Schalter des ReWalk™ befindet sich im Hüftpack.

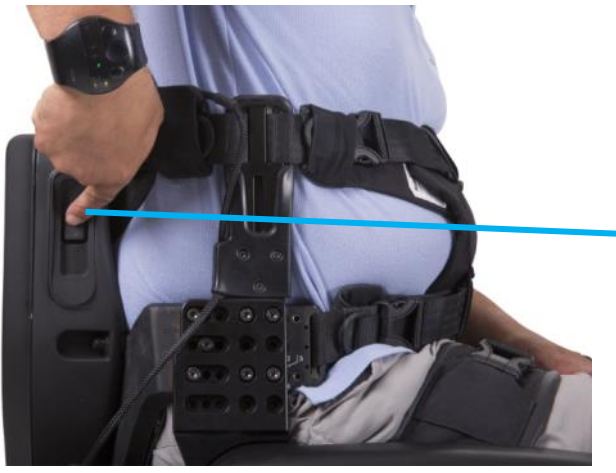

**Einschalten des ReWalk**

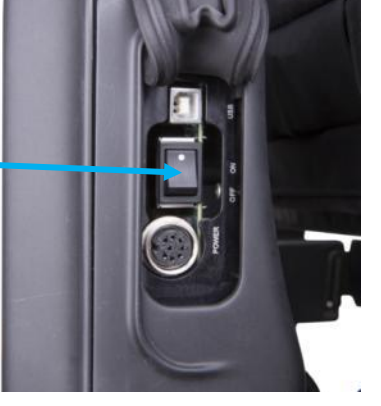

**Detailbild des Ein/Aus-Schalters im Hüftpack.** 

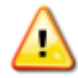

**Warnhinweis:** Wenn nach dem Einschalten des ReWalk ein kontinuierlicher Piepton zu hören ist, schalten Sie das Gerät ab.

**Warnhinweis:** Beim Einschalten des Systems vibriert das Gerät und zeigt damit an, dass es normal funktioniert. Wenn Sie diese Vibration nicht spüren, verwenden Sie das Gerät nicht, sondern Wenden Sie sich an den Kundendienst von ReWalk Robotics.

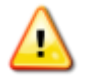

**Warnhinweis:** Verwenden Sie das Gerät nur, wenn der Ein-/Aus-Schalter sich ungehindert in die Position EIN bzw. AUS bewegen lässt.

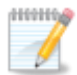

**Hinweis:** Nachdem Einschalten des Systems werden verschiedene Eingangstests durchgeführt. Bei einem Systemversagen ertönt ein kontinuierlicher Piepton, und auf der Fernbedienung erscheinen ein rotes Warndreieck und das Symbol für die

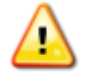

**Warnhinweis:** Laden Sie die Akkus nicht auf, wenn der ReWalk™ eingeschaltet ist. Hierdurch würde der ReWalk Schaden nehmen.

### 5.3.1.VERGEWISSERN SIE SICH, DASS DIE MANUELLEN KNÖPFE FUNKTIONIEREN.

*Abschnitt 7.1.* [Manueller Modus,](#page-52-0) um zu überprüfen, ob die Knöpfe für den manuellen Modus ordnungsgemäß funktionieren.

Ţ

# 5.4. ABNEHMEN VON REWALK

**Warnhinweis:** Wenn der Benutzer nach der Verwendung aus dem ReWalk aussteigt, sollten er sowie ggf. der Therapeut/Helfer die Haut des Benutzers vor allem in den Bereichen sorgfältig kontrollieren, in denen das Gerät eventuell mit dem Körper in Kontakt war. Anzeichen von Hautabschürfungen sollten einer oder allen der folgenden Personen gemeldet werden: Dem Therapeuten, dem Helfer, dem Ausbilder und/oder (falls beteiligt) der medizinischen Fachkraft.

So legen Sie den ReWalk™ ab:

- **1. Setzen Sie sich. Versuchen Sie nicht, den ReWalk™ im Stehen abzulegen.**
- **2. Legen Sie den Schultergurt ab (falls erforderlich).**
- **3. Legen Sie das Brustpolster bzw. die Brustbänder ab.**
- **4. Legen Sie die Oberschenkelgurte ab.**
- **5. Legen Sie die Überknie-Gurte ab.**
- **6. Ziehen Sie die Schuhe aus.**
- **7. Sie können nun in einen Rollstuhl oder ein anderes Gerät wechseln.**

## **6. VERWENDUNG VON REWALK**

**In diesem Abschnitt des Benutzerhandbuchs wird erläutert, wie Sie mit dem ReWalk sitzen, stehen und gehen und eine Treppe hinauf- und hinabsteigen.** 

Jetzt, da Sie mit ReWalk vertraut sind, können Sie mit der Nutzung des Systems beginnen.

## <span id="page-39-0"></span>6.1. ZWEI REGELN FÜR DIE FERNBEDIENUNG

Die Fernbedienung ist sehr einfach zu verwenden, wenn man zwei Grundregeln beachtet:

## **1. Sie müssen in 100 % der Fälle mindestens zweimal drücken.**

Zuerst müssen Sie auf den Auswahlknopf drücken, um die Fernbedienung zu aktivieren. Anschließend müssen Sie eine Auswahl treffen.

**2. Das blinkende Icon wird ausgewählt.** 

### **Nach dem Aktivieren der Fernbedienung geschieht Folgendes:**

- Das Symbol für den Modus, der aktuell aktiviert ist, leuchtet grün.
- Ein Symbol blinkt gelb; Dies steht für den Modus, in den der ReWalk™ wechselt, wenn Sie den Auswahlknopf gedrückt halten – und zugleich für den Modus, den Sie am wahrscheinlichsten wählen möchten.
- Die Symbole der anderen verfügbaren Modi leuchten kontinuierlich gelb.

Hier haben Sie zwei Möglichkeiten:

• Wenn Sie in den Modus wechseln möchten, der durch das blinkende Symbol angezeigt wird, drücken Sie sofort auf den Auswahlknopf und halten Sie ihn gedrückt.

• Wenn Sie in einen anderen Modus wechseln möchten als den, der durch das blinkende Symbol angezeigt wird, drücken Sie auf den Knopf "Zurück" bzw. "Weiter". Sobald das Symbol für den gewünschten Modus blinkt, drücken Sie auf den Auswahlknopf und halten Sie ihn gedrückt.

Der INF-Bordcomputer bestätigt den Befehl mit einem Piepton. Beim Wechsel des ReWalk™ in den neuen Modus blinkt das Symbol.

Wir empfehlen Ihnen, sich mit den Modus-Symbolen und den Bedienknöpfen der Fernbedienung vertraut zu machen (siehe Tabelle "Symbole und Komponenten der Fernbedienung" in *Abschnitt [4.1.2. Modus auf Fernbedienung auswählen.](#page-16-0)* 

**Hinweis:** Sie können nicht uneingeschränkt von einem Modus zu einem anderen wechseln. Der Wechsel ist nur in einen vom ReWalk™ jeweils unterstützten Modus möglich. Sie können also zum Beispiel von **SITZEN** zu **STEHEN** wechseln, Nicht aber von **SITZEN** zu **GEHEN**.

**HIVHIG** 

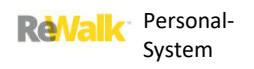

## <span id="page-40-0"></span>6.2. AUFSTEHEN

So stehen Sie auf:

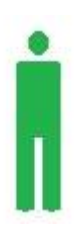

**1. Sie können nur aus dem SITZ-Modus aufstehen. Um sicherzugehen, dass Sie sich im SITZ-Modus befinden, können Sie den SITZ-Modus auf der Fernbedienung auswählen und einstellen.** 

**2. Nehmen Sie die Unterarmgehstützen zur Hand. Die Unterarmgehstützen müssen sich beim Aufstehen hinter Ihnen befinden. Ihre Füße müssen den Boden berühren.**

#### **3. Wählen Sie auf der Fernbedienung den STEH-Modus:**

a. Drücken Sie auf einen beliebigen Knopf, um die Fernbedienung zu aktivieren.

b. Drücken Sie auf den Knopf **Weiter** oder **Zurück**. Anschließend blinkt das **STEH**-Symbol gelb.

c. Halten Sie den Auswahlknopf gedrückt, um die Auswahl zu bestätigen.

#### **4. Stellen Sie die Unterarmgehstützen hinter sich auf.**

## **5. Achten Sie auf ausreichende Bewegungsfreiheit für Ihre Schultern. Vor dem Aufstehen geschieht Folgendes:**

• Das Gerät wartet drei Sekunden lang, damit Sie die Unterarmgehstützen in die richtige Position bringen können.

Nach drei Sekunden gibt der INF-Bordcomputer drei kurze Pieptöne und eine Vibration aus.

**ANSWER** y

**Hinweis:** Während Ihnen das Gerät beim Aufstehen hilft, blinkt das Symbol für den **STEH**-Modus grün. Sobald der **STEH**-Modus erreicht wurde, wird das **STEH**-Symbol dauerhaft grün.

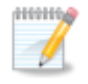

**Hinweis:** Das Gerät wechselt aus dem Stehen in den **SITZ**-Modus, wenn das System erkennt, dass der Benutzer stürzen könnte, sofern die Funktion SAFETY WHILE STANDING [SICHERHEIT BEIM STEHEN] aktiviert ist.

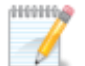

**Hinweis:** Wenn das Gerät nicht wie erwartet funktioniert, wird mit einem Piepton auf ein Problem hingewiesen. Eine mögliche Ursache für ein Problem ist die Position Ihrer Beine auf dem Boden. Achten Sie darauf, dass sich Ihre Knie in einem Winkel von 70-100 Grad befinden. Wiederholen Sie das Verfahren zum Aufstehen.

**6. Der ReWalk™ hilft Ihnen beim Aufstehen und wechselt in den STEH-Modus. Achten Sie auf eine sichere Position.** 

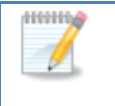

**Hinweis:** Ein zu hoher Stromverbrauch beim Aufstehen wird vom System als Fehler gewertet. In diesem Fall ertönt ein Piepton, und das System hilft Ihnen beim Hinsetzen.

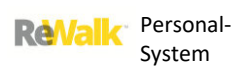

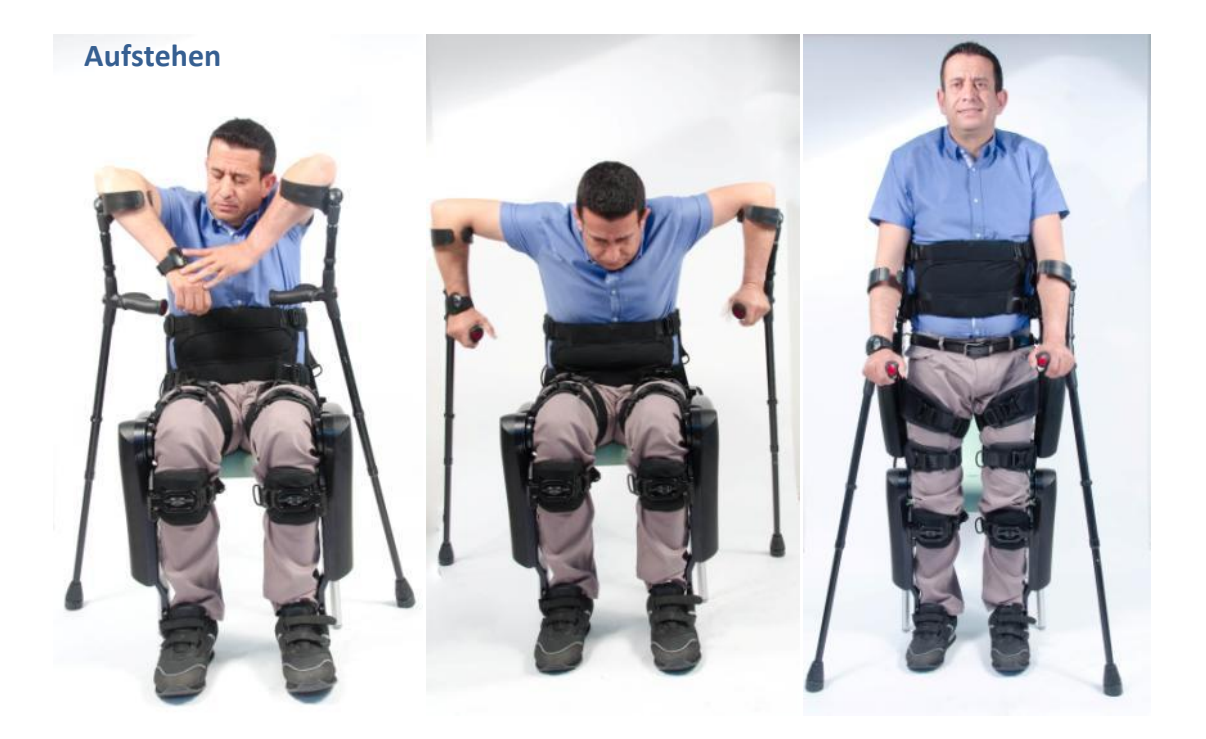

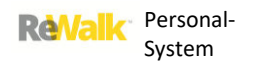

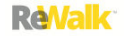

## 6.3. HINSETZEN

So setzen Sie sich hin:

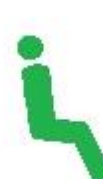

**1. Vergewissern Sie sich, dass Sie sich im STEH-Modus befinden. Sie können sich nur aus dem STEH-Modus hinsetzen.** 

**2. Stellen Sie die Unterarmgehstützen hinter sich auf. Achten Sie auf ausreichende Bewegungsfreiheit für Ihre Unterarmgehstützen hinter Ihnen.**

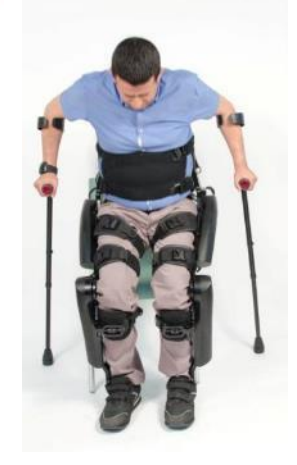

#### **3. Wählen Sie auf der Fernbedienung den SITZ-Modus:**

a. Drücken Sie auf einen beliebigen Knopf, um die Fernbedienung zu aktivieren.

b. Wählen Sie über die Knöpfe "Zurück" bzw. "Weiter" den **SITZ**-Modus aus. Wenn der Modus gewählt wurde, blinkt das **SITZEN**-Symbol gelb.

c. Halten Sie den Auswahlknopf gedrückt, um die Auswahl zu bestätigen.

# **4. Bereiten Sie sich auf das Hinsetzen vor. Bevor Ihnen das Gerät beim Hinsetzen hilft, geschieht Folgendes:**

• Das Gerät wartet drei Sekunden lang, damit Sie die Unterarmgehstützen in die richtige Position bringen können.

Nach drei Sekunden gibt der INF-Bordcomputer drei kurze Pieptöne und eine Vibration aus.

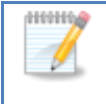

**HESHING** 

**Hinweis:** Während Ihnen das Gerät beim Hinsetzen hilft, blinkt das **SITZEN**-Symbol grün. Sobald der

**SITZ**-Modus erreicht wurde, wird das **SITZEN**-Symbol kontinuierlich grün.

#### **5. Der ReWalk™ setzt Sie hin und bleibt im SITZ-Modus.**

**Hinweis:** Wenn im **SITZ**-Modus ein Piepton zu hören ist, sitzen Sie nicht richtig. Sie sollten auf dem Stuhl möglichst weit hinten sitzen, damit kein Druck auf Ihre Knie ausgeübt wird. Stellen Sie sicher, dass Ihre Füße zusammen und fest auf dem Boden stehen.

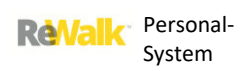

## **Hinsetzen**

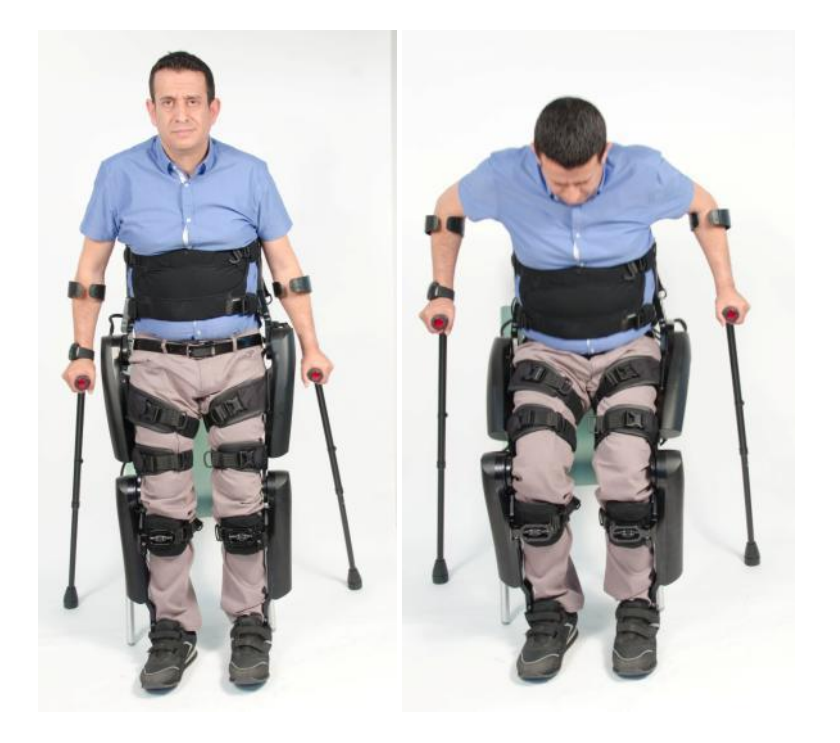

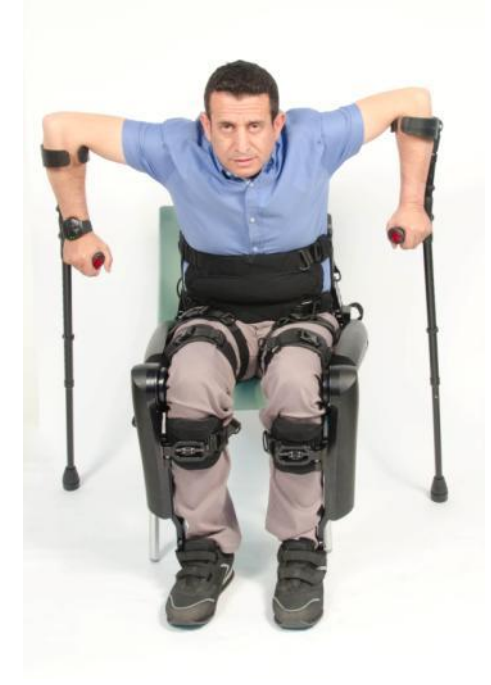

## 6.4. GEHEN

**Warnhinweis:** Versuchen Sie nicht, auf Sand, Steinen oder anderem für Unterarmgehstützen ungeeignetem Boden zu gehen. Das Gerät wurde für den Gebrauch mit Unterarmgehstützen konzipiert. Verwenden Sie es auf asphaltiertem bzw. gepflastertem Untergrund oder auf trockenen ebenen Flächen.

Versuchen Sie nicht, auf einer Rolltreppe zu fahren, selbst wenn Sie sich dabei helfen lassen. Unregelmäßige Bewegungen von Rolltreppen können zum Fall führen. Verwenden Sie das System nicht bei Regen.

## **So gehen Sie:**

- **1. Stehen Sie auf (siehe** *Abschnit[t 6.2. Aufstehen](#page-40-0)***).**
- **2. Wählen Sie auf der Fernbedienung den GEH-Modus:**

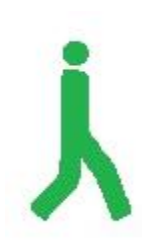

a. Drücken Sie auf einen beliebigen Knopf, um die Fernbedienung zu aktivieren.

b. Drücken Sie auf den Knopf "Weiter" oder "Zurück". Anschließend blinkt das Symbol für den **GEH**-Modus gelb.

c. Halten Sie den Auswahlknopf gedrückt, um die Auswahl zu bestätigen. Das **GEH**-Symbol wird grün und hört auf zu blinken.

**3. Aktivieren Sie das GEHEN, indem Sie sich mit dem Oberkörper nach vorne beugen.** Dieser Vorgang wird als "Beugung" bezeichnet. Der ReWalk™ erkennt die Beugung und bewegt als Erstes das rechte Bein nach vorn. Bewegen Sie erneut beide Unterarmgehstützen nach vorn. Der ReWalk™ bewegt das linke Bein vor das rechte.

### **4. Wiederholen Sie Schritt 3. Jede Beugung löst beim ReWalk™ einen Schritt aus.**

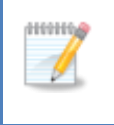

0000000

**Hinweis:** Falls Sie gegen ein Hindernis stoßen, kehrt das System in den **STEH**-Modus zurück. Auch wenn Sie eine Pause einlegen oder wenn der ReWalk™ nicht innerhalb der auf der Benutzeroberfläche festgelegten Zeit eine Beugung registriert, kehrt das System

**Hinweis:** Wenn das Gerät nicht wie erwartet funktioniert, wird mit einem Piepton auf ein Problem hingewiesen. Eine mögliche Ursache für ein Problem ist die Position Ihrer Beine auf dem Boden. Wählen Sie den **STEH**-Modus und aktivieren Sie **GEHEN** erneut.

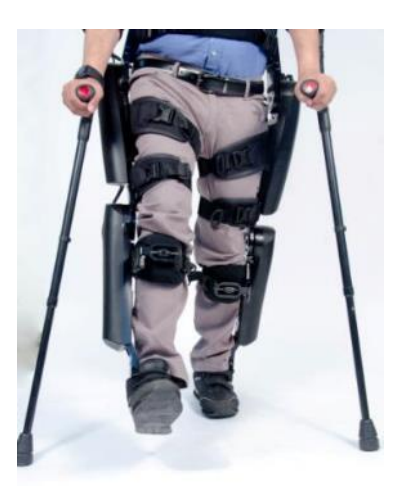

## 6.5.TREPPEN HINAUFGEHEN

Der ReWalk™ wurde so konzipiert, dass er eine Treppe Stufe für Stufe hinaufsteigt. Nach jedem

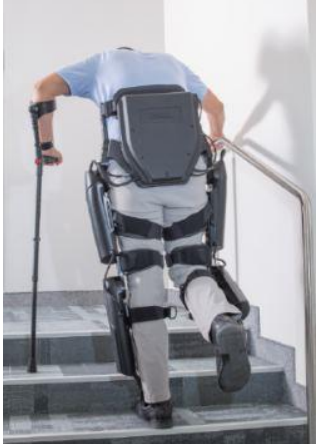

Erreichen einer Stufe müssen Sie beide Füße gerade auf der Stufe ausrichten.

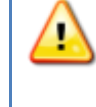

**Warnhinweis:** Steigen Sie nicht ohne Begleitung eine Treppe hinauf. Beim Treppensteigen sollte grundsätzlich eine zweite Person anwesend sein.

**So steigen Sie eine Treppe hinauf:** 

**1. Die Treppe muss ein Geländer haben.** Der ReWalk™ wurde zum Treppensteigen unter Nutzung eines Geländers konzipiert.

**2. Die Treppenstufen müssen eine normale Höhe aufweisen.** Die

Treppensteigen-Funktion des ReWalk™ ist für die Verwendung auf Treppen gedacht, deren Stufen eine bestimmte Maximalhöhe nicht übersteigen, wie es während Ihrer ReWalk-Schulung mit Ihrem Therapeuten besprochen wurde.

- **3. Lassen Sie die Unterarmgehstütze auf der Geländerseite von Ihrem Unterarm hängen.**
- **4. Bringen Sie sich mithilfe des Geländers und der zweiten Unterarmgehstütze in eine sichere Position.**
- **5. Lehnen Sie sich leicht nach links.** Dadurch wird Ihr rechtes Bein in Vorbereitung für den Modus **HINAUFGEHEN** freigegeben.
- **6. Wählen Sie auf der Fernbedienung den Modus HINAUFGEHEN:** 
	- a. Drücken Sie auf einen beliebigen Knopf, um die Fernbedienung zu aktivieren.
	- b. Wählen Sie über die Knöpfe "Zurück" bzw. "Weiter" den Modus HINAUFGEHEN. Anschließend blinkt das Symbol für den Modus **HINAUFGEHEN** gelb.
	- c. Drücken Sie auf den Auswahlknopf, um die Auswahl zu bestätigen. Das **HINAUFGEHEN**-Symbol wird grün und hört auf zu blinken.
- **7. Beim Wechsel in den HINAUFGEHEN-Modus geschieht Folgendes:** 
	- a. Das Gerät bestätigt den Befehl mit einem einzelnen Piepton.
	- b. Das Gerät pausiert eine Sekunde lang.
	- c. Das Gerät hebt Ihr rechtes Bein auf die Stufe.
- **8. Während der ReWalk die Stufe hinaufsteigt, ziehen Sie sich am Geländer nach oben und sorgen Sie mit der zweiten Unterarmgehstütze für das nötige Gleichgewicht.** Der ReWalk hebt erst Ihr rechtes und dann Ihr linkes Bein auf die nächste Stufe. Anschließend wechselt der ReWalk in einen Pseudo-**STEH**-Modus und wartet auf den nächsten Befehl.
- **9. Richten Sie beide Füße auf der Stufe aus und sorgen Sie für sicheren Halt.**

**10. Reaktivieren Sie den Modus HINAUFGEHEN.** Um den Modus **HINAUFGEHEN** wieder zu aktivieren, können Sie den Modus anhand der Fernbedienung wechseln oder eine der folgenden manuellen Tasten des oberen Segments drücken:

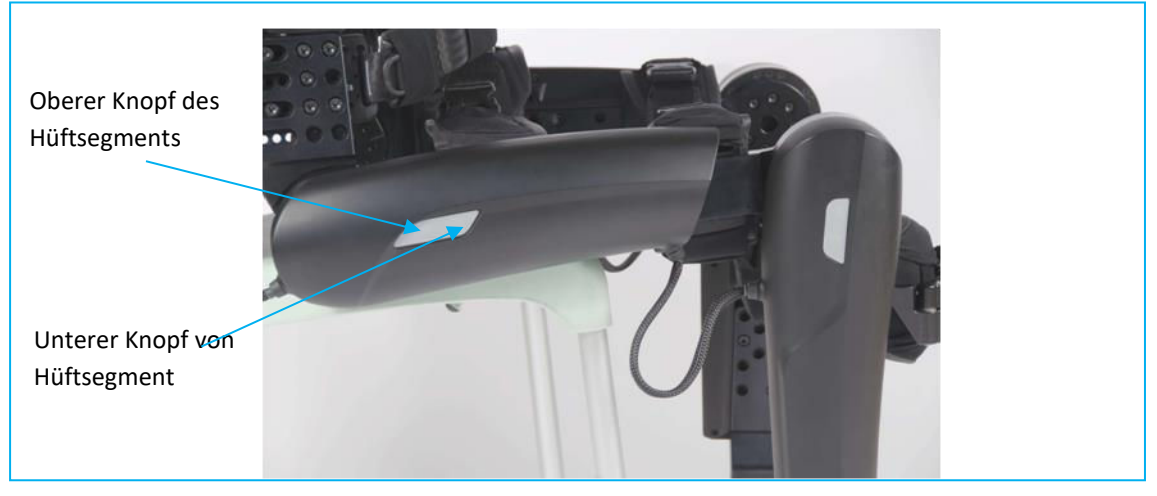

**Hinweis: Drücken Sie auf einen Knopf des oberen** 

Das Gerät pausiert für eine Sekunde, steigt eine Stufe hoch und wechselt in den Pseudo-**STEH**-Modus.

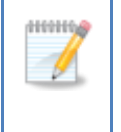

**Hinweis:** Jedes der vier ReWalk-Segmente verfügt über zwei manuelle Knöpfe. Der **HINAUFGEHEN**-Modus lässt sich nur über die Knöpfe auf den beiden oberen Segmenten des ReWalk reaktivieren.

# **11. Wiederholen Sie die Schritte 8 bis 10, bis Sie zur obersten Stufe gelangen.**

# **12. Wenn Sie die oberste Stufe erreicht haben, beenden Sie den** *Pseudo***-STEH-Modus:**

- a. Drücken Sie auf einen beliebigen Knopf, um die Fernbedienung zu aktivieren.
- b. Drücken Sie auf den Knopf "Weiter" oder "Zurück". Das Symbol für den **STEH-**Modus blinkt abwechselnd grün und gelb.
- c. Halten Sie den Auswahlknopf gedrückt, um die Auswahl zu bestätigen. Das Symbol für den **STEH**-Modus wird grün und hört auf zu blinken.

# **13. Machen Sie vom STEH-Modus aus weiter.**

### 6.6. TREPPEN HINUNTERGEHEN

Der ReWalk™ wurde so konzipiert, dass eine Treppe Stufe für Stufe hinabgestiegen wird. Nach jedem Erreichen einer Stufe müssen Sie beide Füße gerade auf der Stufe ausrichten.

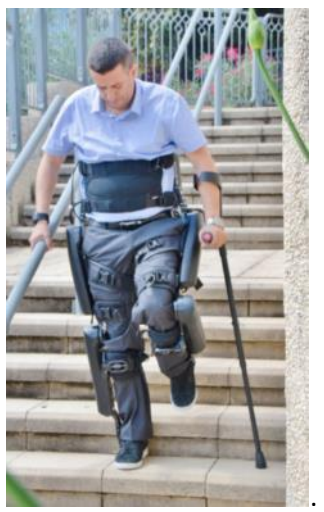

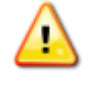

**Warnhinweis:** Steigen Sie Treppen nicht ohne Begleitung hinab. Beim Treppensteigen sollte grundsätzlich eine zweite Person anwesend sein.

### **So gehen Sie eine Treppe hinunter:**

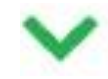

- **1. Die Treppe muss ein Geländer haben.** Der ReWalk™ wurde zum Hinabsteigen von Treppen unter Nutzung eines Geländers konzipiert.
- **2. Die Treppenstufen müssen eine normale Höhe aufweisen.** Die Treppensteigen-Funktion des ReWalk™ ist für die Verwendung auf Treppen gedacht, deren Stufen eine bestimmte Maximalhöhe nicht übersteigen, wie es während Ihrer ReWalk-Schulung mit Ihrem Therapeuten besprochen wurde.
- **3. Lassen Sie die Unterarmgehstütze auf der Geländerseite von Ihrem Unterarm hängen.**
- **4. Während der ReWalk die Stufe hinabsteigt, halten Sie sich am Geländer fest und sorgen Sie mit der zweiten Unterarmgehstütze für das nötige Gleichgewicht.** Eventuell müssen Sie sich etwas nach links lehnen, um das rechte Bein freizugeben. Der ReWalk senkt erst Ihr rechtes und dann Ihr linkes Bein auf die nächste Stufe ab. Anschließend wechselt der ReWalk in einen Pseudo-**STEH**-Modus und wartet auf den nächsten Befehl.
- **5. Lehnen Sie sich leicht nach links.** Dadurch wird Ihr rechtes Bein in Vorbereitung für den Modus **HINUNTERGEHEN** freigegeben.
- **6. Wählen Sie auf der Fernbedienung den HINUNTERGEHEN-Modus:** 
	- a. Drücken Sie auf einen beliebigen Knopf, um die Fernbedienung zu aktivieren.
	- b. Wählen Sie über die Knöpfe "Zurück" bzw. "Weiter" den Modus **HINUNTERGEHEN**. Anschließend blinkt das Symbol für den Modus **HINUNTERGEHEN** gelb.
	- c. Drücken Sie auf den Auswahlknopf, um die Auswahl zu bestätigen. Das **HINUNTERGEHEN**-Symbol wird grün und hört auf zu blinken.
- **7. Beim Wechsel in den HINUNTERGEHEN-Modus geschieht Folgendes:**
- a. Das Gerät bestätigt den Befehl mit einem einzelnen Piepton.
- b. Das Gerät pausiert eine Sekunde lang.
- **c.** Das Gerät senkt Ihr rechtes Bein auf die erste Stufe ab.
- **8. Der Hüftbereich des Geräts beugt Ihren Rumpf nach vorn. Setzen Sie dann die Unterarmgehstütze auf die untere Stufe und nehmen Sie mithilfe von Geländer und zweiter Unterarmgehstütze eine stabile Haltung ein.** Richten Sie beide Füße auf der Stufe aus und sorgen Sie für sicheren Halt.
- **9. Aktivieren Sie den HINUNTERGEHEN-Modus erneut.** Um den **HINUNTERGEHEN**-Modus zu reaktivieren, ändern Sie den Modus mit der Fernbedienung oder drücken Sie wie unten in der Abbildung gezeigt auf einen der manuellen Knöpfe im oberen Segment.

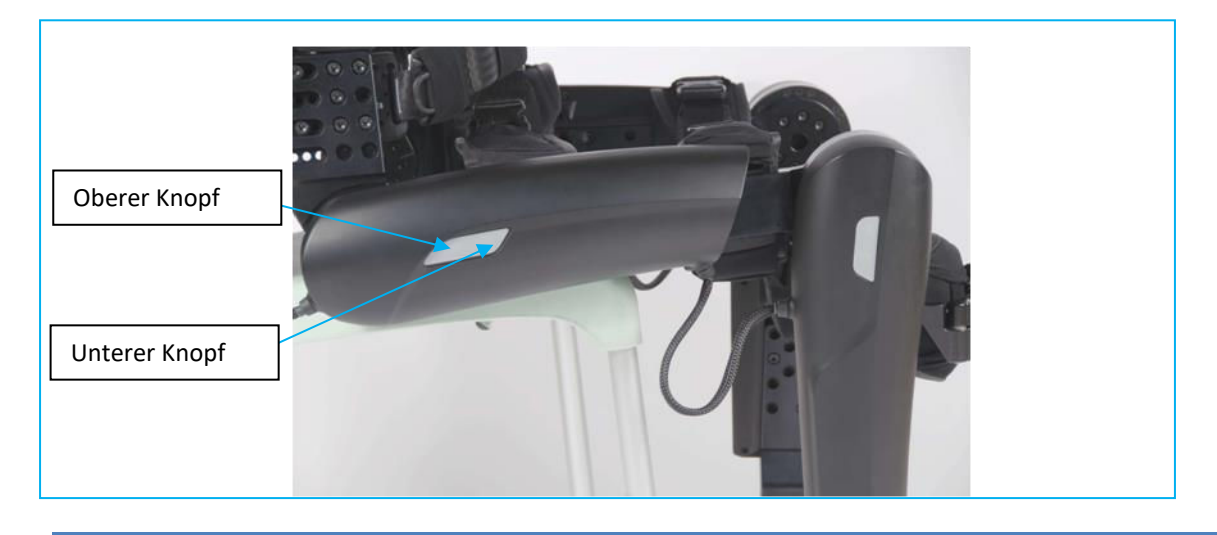

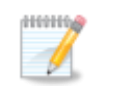

**Hinweis:** Jedes der vier ReWalk-Segmente verfügt über zwei manuelle Knöpfe. Der **HINUNTERGEHEN**-Modus lässt sich nur über die Knöpfe auf den beiden oberen Segmenten des ReWalk reaktivieren.

Das Gerät pausiert für eine Sekunde, steigt eine Stufe hinab und wechselt dann in den Pseudo-**STEH**-Modus.

### **10. Wiederholen Sie die Schritte 4 bis 10, bis Sie zur untersten Stufe gelangen.**

#### **11. Wenn Sie die unterste Stufe erreicht haben, beenden Sie den** *Pseudo***-STEH-Modus:**

- a. Drücken Sie auf einen beliebigen Knopf, um die Fernbedienung zu aktivieren.
- b. Drücken Sie auf den Knopf "Weiter" oder "Zurück". Das Symbol für den **STEH-**Modus blinkt abwechselnd grün und gelb.
- c. Halten Sie den Auswahlknopf gedrückt, um die Auswahl zu bestätigen. Das Symbol für den **STEH**-Modus wird grün und hört auf zu blinken.

### **12. Machen Sie vom STEH-Modus aus weiter.**

# 6.7. PERSÖNLICHE STATISTIK

Der ReWalk umfasst eine personalisierte Anzeige, die ausgewählte statistische Daten des Benutzers anzeigt. Diese Daten werden während des normalen Gebrauchs des ReWalk automatisch erfasst. Auf Ihre persönliche Statistik können Sie über den im Lieferumfang inbegriffenen Laptop zugreifen.

## 6.7.1. ZUGRIFF AUF DIE PERSÖNLICHE STATISTIK

Um die Statistik des Benutzers anzuzeigen, gehen Sie wir folgt vor:

- 1. Schalten Sie den Laptop ein.
- 2. Loggen Sie sich auf dem Laptop wie folgt ein:
	- a. Der **Benutzername** hängt von der Seriennummer Ihres Systems ab und lautet wie folgt:

# **RW(Ihre Seriennummer)\RWSetup**

Wenn Ihre Seriennummer **zum Beispiel P-60-1107** lautet, ist Ihr Benutzername:

# RW**P-60-1107**\RWSetup

b. **Passwort**: Es ist kein Passwort erforderlich

3. Öffnen Sie die Anwendung **MyReWalk** auf dem Desktop, indem Sie einen Doppelklick auf das Symbol ausführen:

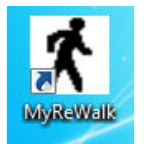

4. Die Anwendung MyReWalk wurde im Beispiel erfolgreich geöffnet:

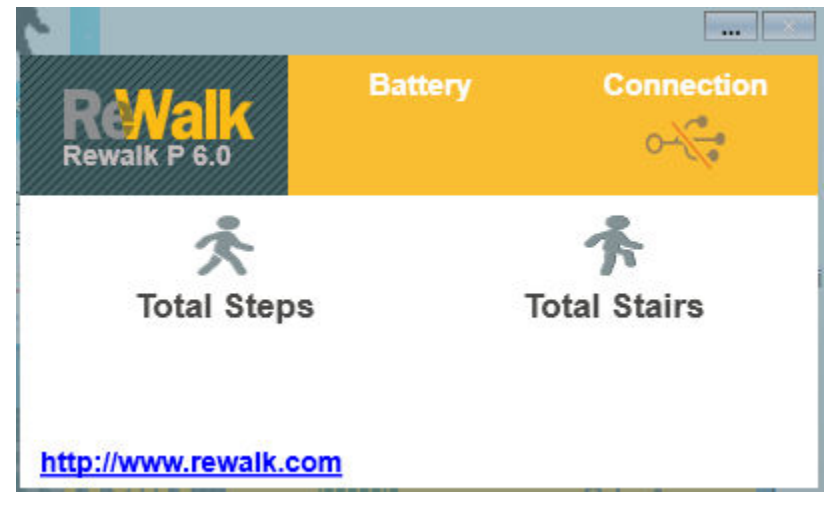

5. Schalten Sie das ReWalk-System ein.

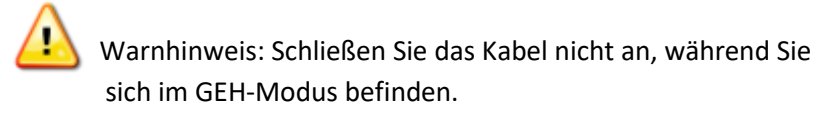

- 6. Verbinden Sie das USB-Kabel mit dem System und dem Laptop:
	- . Connect the supplied cable (black cable in illustration) to A. the blue USB isolator and B. a USB port on the laptop.

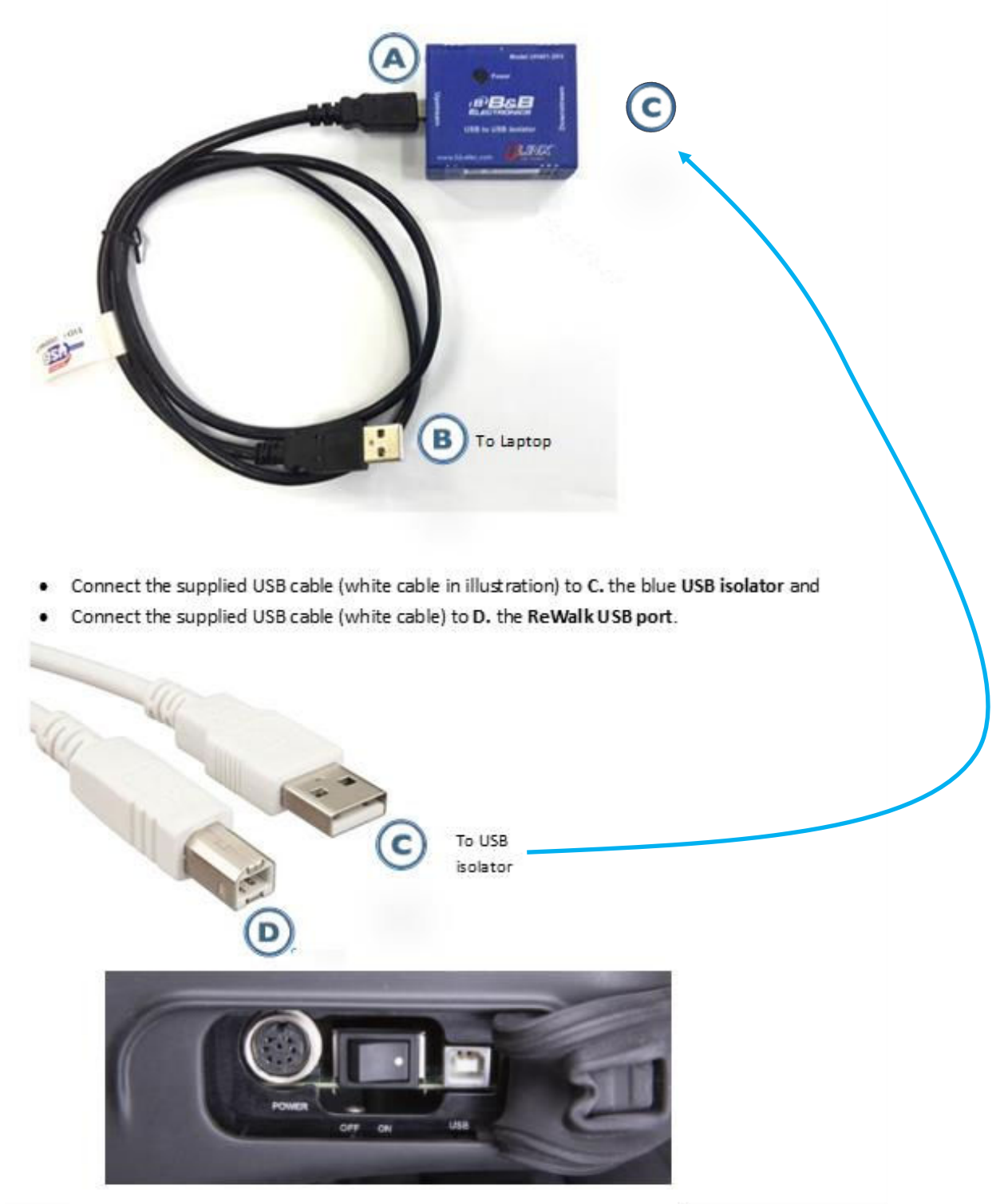

7. Die Anwendung MyReWalk sollte die Statusanzeigen "Schritte insgesamt" und "Stufen insgesamt" sowie den Akkuladestand anzeigen. Darüber hinaus ist das Verbindungssymbol aktiviert, z. B.:

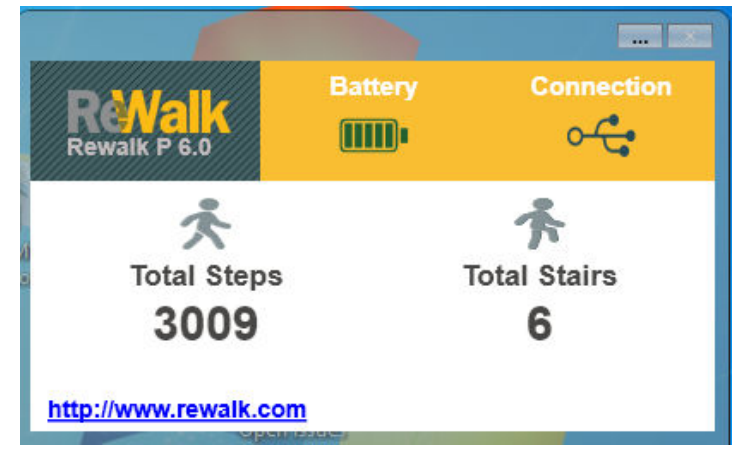

**Schritte insgesamt** bezieht sich auf die Anzahl der Schritte, die der Benutzer bereits gegangen ist.

**Stufen insgesamt** bezieht sich auf die Anzahl der Treppenstufen, die der Benutzer bereits hinauf- oder hinuntergegangen ist.

**Akku** wird als ein grünes Symbol angezeigt, wenn der Hauptakku voll aufgeladen ist. Ist der Hauptakku entladen, ist das Symbol rot.

**Verbindung** zeigt die Verbindung des Laptops mit dem ReWalk an. Ein grünes Symbol deutet auf eine gute Verbindung hin. Ein rotes Symbol zeigt an, dass der Laptop nicht mit dem ReWalk kommuniziert.

Bitte beachten Sie, dass Sie auf die drei Punkte im oberen Bereich des Bildschirms klicken können, um die Sprache zu ändern:

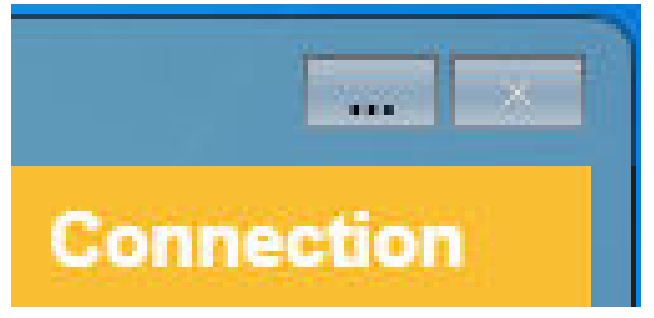

8. Wenn ein Systemfehler auftritt, wird eine Meldung mit dem Systemfehlercode angezeigt (siehe unten). Wenden Sie sich in diesem Fall an den technischen Kundendienst.

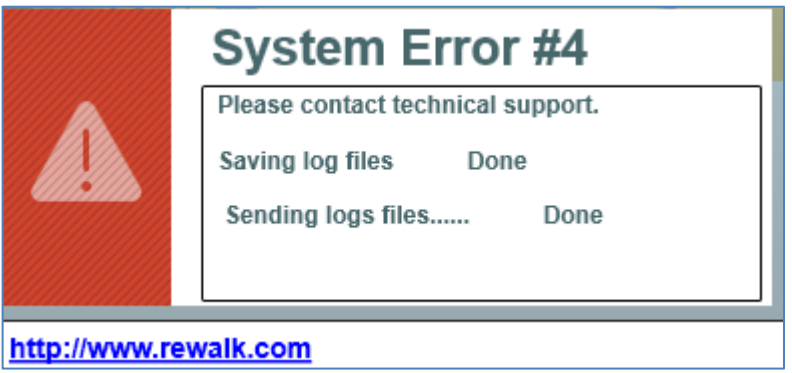

## **7. MANUELLER UND BYPASS-MODUS**

Der ReWalk verfügt über zwei spezielle Betriebsmodi: Den **MANUELLEN** und den **BYPASS**-Modus.

- Der **MANUELLE** Modus kann nur vom **SITZ**-Modus aus aufgerufen werden. In diesem Modus werden die Gelenke manuell gesteuert – also nicht über das automatische System.
- Der **BYPASS**-Modus kommt zum Einsatz, wenn es ein Problem mit der Fernbedienung gibt, aber der Benutzer das System weiterhin verwenden muss.

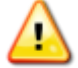

**Warnhinweis:** Der **MANUELLE** Modus sollte nur zur Korrektur der Beinposition im Sitzen oder in Notfällen verwendet werden. Bleiben Sie nicht länger im **MANUELLEN** Modus als für die Anpassung erforderlich. Wenn die Anpassung beendet ist, wechseln Sie wieder in den **SITZ**-Modus.

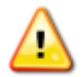

**Warnhinweis:** Wenn im **SITZ**-Modus ein Piepton zu hören ist, hat das Gerät einen hohen Stromverbrauch registriert. In diesem Fall wird der Druck auf die betroffenen Gelenke verringert.

## <span id="page-52-0"></span>7.1. MANUELLER MODUS

#### **1. Wählen Sie auf der Fernbedienung den MANUELLEN Modus:**

a. Drücken Sie auf einen beliebigen Knopf, um die Fernbedienung zu aktivieren.

b. Wählen Sie über die Knöpfe "Zurück" bzw. "Weiter" den MANUELLEN Modus aus. Wenn das Symbol für den **MANUELLEN** Modus gewählt wurde, blinkt es gelb.

c. Halten Sie den Auswahlknopf gedrückt, um die Auswahl zu bestätigen. Das **MANUELL**-Symbol wird grün und hört auf zu blinken.

**2. Jedes der vier ReWalk™-Segmente verfügt über zwei manuelle Knöpfe.** Drücken Sie auf einen der Knöpfe.

- Mit dem oberen Knopf wird das Segment nach vorne bewegt.
- Mit dem unteren Knopf wird das Segment nach hinten bewegt.

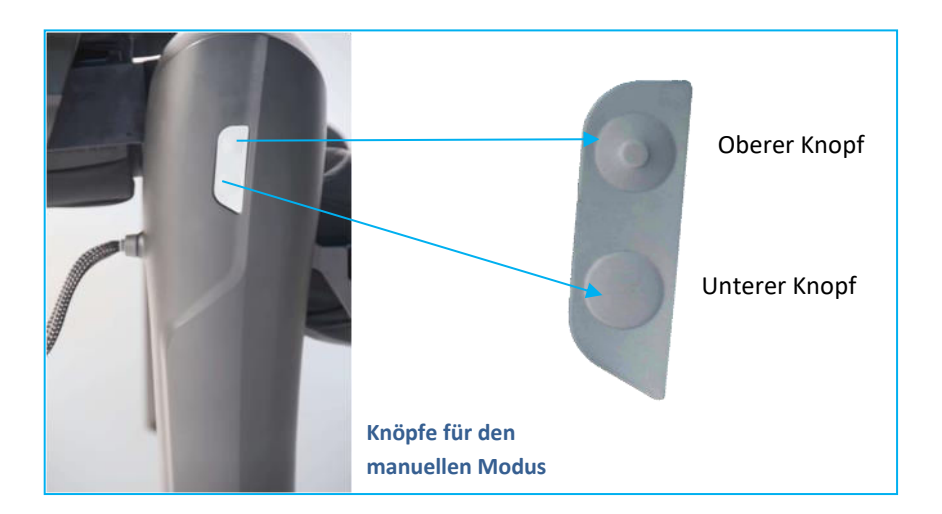

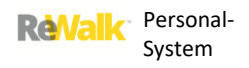

# **3. Um den MANUELLEN Modus zu beenden, wählen Sie das "Manuell"-Symbol (siehe Schritt 1 oben).**

**HIGHING Hinweis:** Wenn während dieses Vorgangs zwischen dem Boden und Ihrem Fuß zu viel Reibung vorhanden ist, wird mit einem Piepton und einer Vibration signalisiert, dass das y Gerät zu viel Strom verbraucht. Anschließend unterbricht das Gerät den Betrieb. Gehen Sie in diesem Fall wie folgt vor: Wechseln Sie in den **SITZ**-Modus, beseitigen Sie die Ursache der Reibung mit dem Boden und wechseln Sie wieder in den **MANUELLEN** Modus.

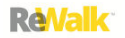

## 7.2. BYPASS-MODUS

Der **BYPASS**-Modus dient für Situationen, in denen die Kommunikation unterbrochen ist und der Benutzer den ReWalk nicht bedienen kann.

In diesem Fall kann das System mithilfe des Bypass-Modus auch ohne Fernbedienung gesteuert werden. Der Bypass-Modus lässt sich nur im Sitzen oder Stehen bzw. im manuellen Modus aufrufen.

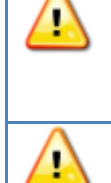

**Warnhinweis:** Der BYPASS-Modus sollte mit Vorsicht verwendet werden und **nur**, wenn die Fernbedienung eine Fehlfunktion aufweist oder wenn die Funkverbindung zwischen der Fernbedienung und dem INF-Bordcomputer abgerissen ist.

**Warnhinweis:** Der BYPASS-Modus darf nicht auf Treppen verwendet werden.

Die Bypass-Knöpfe befinden sich wie unten gezeigt auf den Hüft- und Kniesegmenten des Geräts.

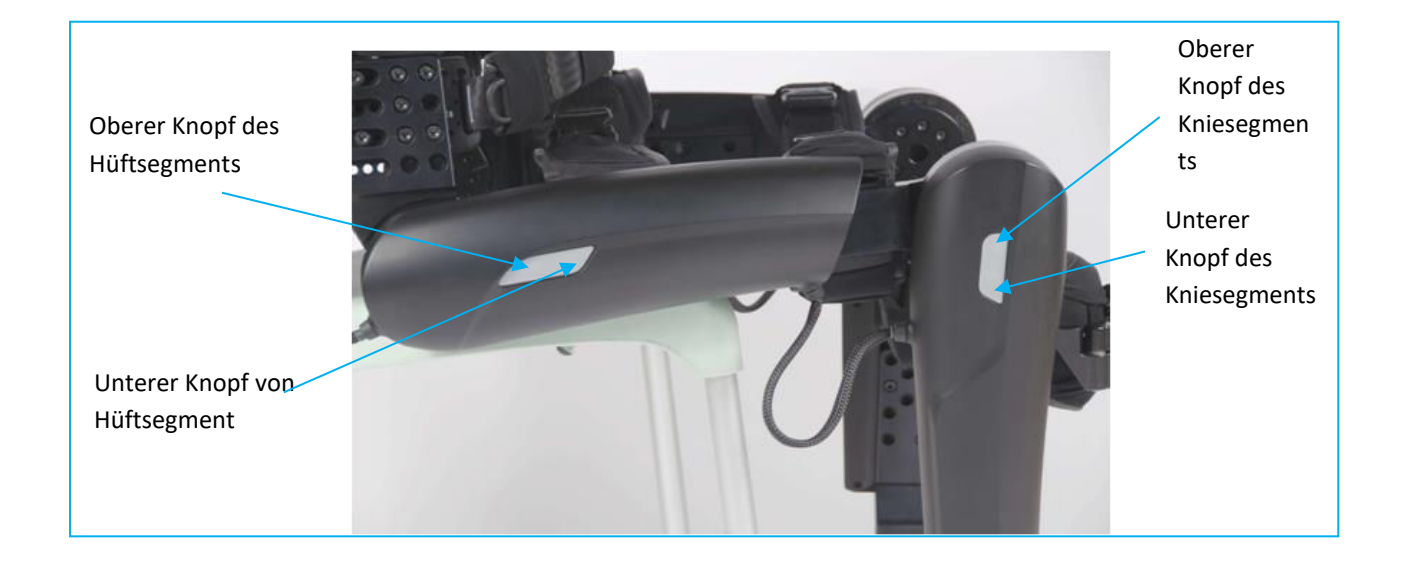

## 7.2.1. MODUS-AUSWAHL

## **Bypass-Modus**

• Drücken Sie zwei Sekunden lang gleichzeitig auf beide Knöpfe des (rechten oder linken) Hüftsegments. Anschließend ertönt ein langer Piepton. Das System wechselt in den **BYPASS**-Modus.

## **Auswahl des Sitz-/Steh-Modus**

• Drücken Sie den unteren Knopf des Hüftsegments, bis ein Piepton zu hören ist, und wiederholen Sie den Vorgang, um das System je nach Ausgangsposition in die sitzende oder stehende Stellung zu bringen. Wenn das System zum Beispiel momentan steht, wechselt es in die Sitzposition und umgekehrt.

### **Gehmodus**

- **1. Der GEH-Modus muss in einer stehenden Position gewählt werden.**
- **2. Drücken Sie den oberen Knopf des Hüftsegments zwei Sekunden lang. Es ertönt ein Piepton.**
- **3. Beginnen Sie zu gehen.**

### **Manueller Modus**

Im **MANUELLEN** Modus können die verschiedenen Segmente des Systems unabhängig voneinander bewegt werden. Der **MANUELLE** Modus kann nur im Sitzen aufgerufen werden.

Drücken Sie den oberen Knopf des Kniesegments zwei Sekunden lang. Es ertönt ein Piepton, und das System wechselt in den **MANUELLEN** Modus.

## **Manuellen Modus beenden**

• Drücken Sie zwei Sekunden lang gleichzeitig auf beide Knöpfe des (rechten oder linken) Kniesegments. Anschließend ertönt ein langer Piepton. Der **MANUELLE** Modus wird beendet.

### **Bypass-Modus beenden**

• Drücken Sie zwei Sekunden lang gleichzeitig auf beide Knöpfe des (rechten oder linken) Hüftsegments. Anschließend ertönt ein langer Piepton. Der **BYPASS**-Modus wird beendet und die Verbindung mit der Fernbedienung wiederhergestellt.

### 7.3. SANFTER STURZ

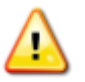

Warnhinweis: Beim "sanften Sturz" handelt es sich um eine wichtige Sicherheitsfunktion, die mit Vorsicht ausgeführt werden muss. Der Benutzer und/oder Helfer sollte einen Stuhl und ausreichende Polsterung bereithalten, um den

Wenn beim ReWalk ein nicht korrigierbarer Fehler auftritt und das System nicht mehr reagiert bzw. "eingefroren" ist, schalten Sie das Gerät mit einem sanften Sturz ab, damit der Benutzer den ReWalk ablegen kann. Ein sanfter Sturz wird auch durchgeführt, wenn die Akkus vollständig entladen sind.

Benutzer bei einem sanften Sturz zu schützen.

Bei einem sanften Sturz trägt das Gerät das Gewicht des Benutzers, während es ihn langsam auf einen Stuhl oder den Boden sinken lässt. Der Helfer kann dem Benutzer hierbei behilflich sein, indem er einen Stuhl unter dem ReWalk aufstellt. Anschließend kann der Benutzer den ReWalk ablegen und in einen Rollstuhl wechseln.

Siehe *Abschnitt [8.4. Erforderliche Maßnahmen des Helfers bei einem sanften Sturz](#page-64-0)*, in dem erklärt wird, wie der Helfer dem Benutzer während eines sanften Sturzes assistieren muss.

**ReValk** 

## **8. DER REWALK™-HELFER**

### **HINWEISE FÜR DEN HELFER ...**

# **In diesem Teil des Benutzerhandbuchs wird erläutert, wie der Helfer den Benutzer bei der Verwendung des ReWalk unterstützen kann.**

Der ReWalk wurde für den selbstständigen Gebrauch konzipiert. Dennoch empfehlen wir jedem ReWalk-Benutzer unabhängig von seinen körperlichen Fähigkeiten, sich von einem geschulten ReWalk-Helfer unterstützen zu lassen, bei dem es sich um einen Verwandten, einen Freund oder eine Pflegekraft handeln kann.

Ein wesentlicher Teil der Pflichten des Helfers ist es, körperlich darauf vorbereitet zu sein, dem Benutzer behilflich zu sein. Siehe *Abschnitt [8.1.Voraussetzungen für den Helfer](#page-58-0)* für weitere Informationen.

Dazu gehört u. a., dem Benutzer dabei zu helfen, den ReWalk an- oder abzulegen, den ReWalk zu transportieren und u. U. auch, dem Benutzer im Falle einer Fehlfunktion oder falschen Verwendung des Geräts unter die Arme zu greifen. Dafür muss der Helfer einige körperliche Voraussetzungen erfüllen (siehe Tabelle unten).

Die wichtigste Aufgabe dieses Helfers (der im Schulungszentrum einen Grundausbildungskurs absolviert haben muss) besteht darin, dem Benutzer beim Üben mit dem ReWalk und bei der Verwendung des Systems behilflich zu sein.

Außerdem unterstützt der Helfer den Benutzer in Situationen mit hohem potenziellen Risiko, wie zum Beispiel beim Gehen auf unebenem Boden.

Drittens unterstützt der Helfer den Benutzer, wenn eine Fehlfunktion des Geräts auftritt wie beschrieben in diesem Benutzerhandbuch in *Abschnitt [8.4. Erforderliche Maßnahmen des Helfers](#page-64-0)  [bei einem sanften Sturz](#page-64-0)* und in *Abschnitt [11.Fehlerbehebung](#page-84-0)*.

Dieser Abschnitt wurde speziell für den Helfer geschrieben; bitte beachten Sie die folgenden Definitionen:

- Als **Helfer** wird die Person bezeichnet, die dem Benutzer behilflich ist.
- Der **Freund** ist der Benutzer des ReWalk.

**Warnhinweis:** Dieser Abschnitt dient nur zu Informationszwecken. Er stellt keinen Schulungskurs für Helfer dar und kann eine angemessene Ausbildung nicht ersetzen. Der Helfer muss gemeinsam mit dem Benutzer eine Grundlagen- und fortgeschrittene Benutzerschulung bei ReWalk Robotics absolvieren.

Ţ

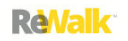

# <span id="page-58-0"></span>8.1.VORAUSSETZUNGEN FÜR DEN HELFER

Der Helfer muss in der Lage sein, dem Benutzer auf verschiedene Art und Weise zu helfen:

- Er muss dem Benutzer helfen, den ReWalk an- und abzulegen
- Er muss beim Transport des ReWalk behilflich sein
- Er muss dem Benutzer u. U. im Falle einer Fehlfunktion oder falschen Verwendung des Geräts behilflich sein.

## 8.2. VORBEREITUNG

Achten Sie auf passende Kleidung, damit sich keine Kleidungsstücke im Gerät verfangen. Die Kleidung darf weder zu fest noch zu locker sitzen. Tragen Sie keine Kleider, Röcke oder lange Kleidung. Bitte beachten Sie, dass das Tragen einer Hose zwingend erforderlich ist. Die Hosenbeine dürfen nicht zu lang sein. Kurze Hosen sind nicht geeignet.

### 8.2.1. ANLEGEN DES GERÄTS

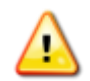

**Warnhinweis:** Achten Sie darauf, dass das Gerät nicht auf hervorstehende Knochen oder ähnlich geartete Körperteile drückt.

Die Größe des ReWalk™ wurde bereits genau an den Benutzer angepasst. Für den nächsten Schritt müssen Sie also nur dem Benutzer beim Anlegen des Geräts behilflich sein und das Gerät an seinem Körper befestigen.

Vor Beginn:

**1. Setzen Sie den ReWalk™ auf einem stabilen Stuhl ohne Armablagen ab, der nicht einfach nach vorne umkippen kann.** 

**2. Vergewissern Sie sich, dass die Gurte offen sind, damit der Benutzer sie nach dem Hinsetzen einstellen kann:** 

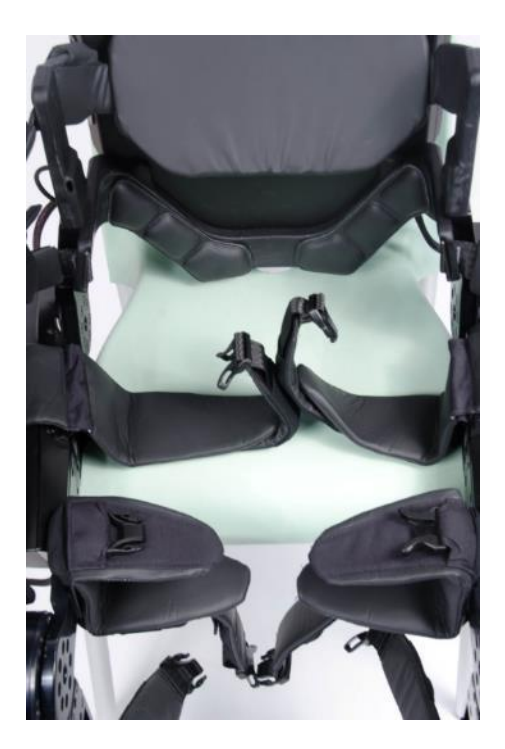

**ReWalk mit offenen Gurten, die noch angepasst werden müssen**

Der Benutzer wurde bereits darin geschult, vom Rollstuhl auf den Stuhl mit dem Gerät zu wechseln. Allerdings müssen Sie wissen, wie der Benutzer beim Wechseln vorgeht, damit Sie ihm bei Bedarf helfen können.

Zum Wechseln vom Rollstuhl auf den Stuhl mit dem Gerät gibt es zwei Methoden. Einige Benutzer können ohne fremde Hilfe auf den Stuhl wechseln. Andere benötigen Ihre Hilfe.

Zum Wechseln vom Rollstuhl auf den Stuhl mit dem Gerät gibt es zwei Methoden, die im Folgenden beschrieben werden:

*Abschnit[t](#page-60-0)*

- $\bullet$
- **• [Wenn der 8.2.1.1.Benutzer in der Lage ist, selbstständig vom Rollstuhl](#page-60-0) AUF EINEN STUHL** [UMZUSTEIGEN:](#page-60-0)
- <span id="page-60-0"></span> *Abschnit[t 8.2.1.2.Wenn der Benutzer nicht in der Lage ist, selbstständig vom Rollstuhl auf](#page-61-0)*  [EINEN STUHL UMZUSTEIGEN:](#page-61-0)*.*

# WENN DER 8.2.1.1.BENUTZER IN DER LAGE IST, SELBSTSTÄNDIG VOM ROLLSTUHL AUF EINEN STUHL UMZUSTEIGEN:

Erläutern Sie dem Benutzer kurz die Bewegungen, die er zum Wechseln vollziehen muss: Er muss sich aus dem Rollstuhl heben und hinüber zum Stuhl mit dem Gerät schwingen.

**1. Stellen Sie den Rollstuhl neben dem ReWalk™ ab und ziehen Sie die Bremsen des Rollstuhls an.** 

**2. Halten Sie das Gerät während dieses Vorgangs fest.** 

**3. Achten Sie darauf, dass sich der Benutzer nicht an einem Segment des ReWalk™ festhält, das zu Schaden kommen könnte.** 

**4. Richten Sie die Beine im ReWalk™ gerade aus.**

**5. Befestigen Sie den Benutzer mit allen dafür vorgesehenen Gurten im ReWalk™.** Achten Sie darauf, dass jeder Gurt mehr oder weniger fest sitzt.

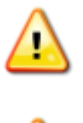

**Warnhinweis:** Ziehen Sie die Gurte auf keinen Fall zu fest an. Wenn die Gurte zu fest angezogen werden, können sie Beschwerden, Venen- oder Arterienverschluss, Ödeme, Druckwunden oder autonome Dysreflexie hervorrufen.

**Warnhinweis:** Achten Sie bei einem Katheter darauf, dass der Schlauch keine Knicke aufweist.

# <span id="page-61-0"></span>8.2.1.2.WENN DER BENUTZER NICHT IN DER LAGE IST, SELBSTSTÄNDIG VOM ROLLSTUHL AUF EINEN STUHL UMZUSTEIGEN:

Einige Benutzer des ReWalk™ sind nicht in der Lage, selbstständig vom Rollstuhl auf den Stuhl mit dem ReWalk™ zu wechseln. In diesem Fall müssen Sie dem Benutzer behilflich sein. Überprüfen Sie dieses Verfahren mit Ihrem Physiotherapeuten, Arzt oder einer zugelassenen medizinischen Fachkraft.

Wenn der Benutzer den ReWalk™ angelegt und richtig positioniert hat, fahren Sie mit den obigen Schritten **4** und **5** fort.

## 8.3. BEGLEITUNG DES BENUTZERS

In diesem Abschnitt wird beschrieben, was Sie bei einem Spaziergang mit dem ReWalk beachten müssen.

### 8.3.1. DIE FERNBEDIENUNG

Von Zeit zu Zeit müssen Sie wahrscheinlich die Fernbedienung verwenden. Bitte machen Sie sich unbedingt mit der Fernbedienung und ihren verschiedenen Betriebsmodi vertraut. Eine ausführliche Erläuterung der Fernbedienung finden Sie unter *Abschnitt [4.1.2. Modus auf Fernbedienung](#page-16-1)  [auswählen](#page-16-1)* sowie unter *Abschnitt 6.1.* **[Zwei Regeln für die Fernbedienung.](#page-39-0)** Die Verwendung der Fernbedienung wird im Folgenden kurz beschrieben:

- Drücken Sie auf einen beliebigen Knopf, um die Fernbedienung zu aktivieren.
	- o Das Symbol für den Modus, der aktuell aktiviert ist, leuchtet grün.
- Drücken Sie auf den Knopf **Weiter** oder **Zurück**.
	- o Ein Symbol beginnt zu blinken. Dieses Symbol steht für den Modus, in den der ReWalk™ wechseln wird und den Sie am wahrscheinlichsten wählen möchten.
	- o Die Symbole der anderen verfügbaren Modi leuchten kontinuierlich gelb.
- Hier haben Sie zwei Möglichkeiten:
	- o Wenn Sie in den Modus wechseln möchten, der durch das blinkende Symbol angezeigt wird, drücken Sie auf den **Auswahlknopf**.
	- o Wenn Sie in einen anderen Modus wechseln möchten als den, der durch das blinkende Symbol angezeigt wird, drücken Sie auf den Knopf **Zurück** bzw. **Weiter**. Sobald das Symbol für den gewünschten Modus blinkt, halten Sie den **Auswahlknopf** gedrückt.
- Der INF-Bordcomputer bestätigt mit einem Piepton und einer kurzen Vibration, dass er den Befehl erhalten hat, und wechselt anschließend in den neuen Modus, der grün angezeigt wird.

### 8.3.1.1. FERNBEDIENUNG – MANUELLER MODUS

Der Benutzer wurde in die Verwendung der Fernbedienung geschult. Beim **MANUELLEN** Modus handelt es sich um eine Zusatzfunktion, die sich nur im **SITZ**-Modus nutzen lässt. In diesem Modus werden die Segmente des ReWalk unabhängig von der Software des Geräts gesteuert.

#### **So wählen Sie auf der Fernbedienung den manuellen Modus:**

## **1. Drücken Sie auf den großen Auswahlknopf, um die Fernbedienung zu aktivieren.**

2. Wählen Sie über die Knöpfe "Zurück" bzw. "Weiter" den **MANUELLEN Modus.** Anschließend blinkt das Symbol für den **MANUELLEN** Modus gelb.

**3. Halten Sie den Auswahlknopf gedrückt, um die Auswahl zu bestätigen.** Das **MANUELL**-Symbol wird grün und hört auf zu blinken.

Jedes der vier ReWalk-Segmente verfügt über zwei manuelle Knöpfe. Mit dem oberen Knopf wird das Segment nach vorne bewegt. Mit dem unteren Knopf wird das Segment nach hinten bewegt.

### 8.3.2. BEACHTUNG VON MECHANISCHEN UND MEDIZINISCHEN ASPEKTEN

Bevor Sie als Helfer den Benutzer auf einem Spaziergang mit dem ReWalk™ begleiten, sollten Sie mit seinem allgemeinen Gesundheitszustand vertraut sein und auf die Beschaffenheit der Umgebung achten.

Wenn der Benutzer nach der Verwendung den ReWalk ablegt, sollten sowohl er als auch der Helfer die Haut des Benutzers vor allem in den Bereichen sorgfältig kontrollieren, in denen das Gerät eventuell Druck auf den Körper ausgeübt hat. Anzeichen von Hautabschürfungen sollten einer oder allen der folgenden Personen gemeldet werden: Dem Therapeuten, dem Helfer, dem Ausbilder und/oder (falls beteiligt) der medizinischen Fachkraft.

### **Beachten Sie insbesondere Folgendes:**

- Wenn Sie den Benutzer begleiten, müssen Sie je nach Grad der Hilfestellung, die der Benutzer benötigt, unbedingt neben oder hinter ihm gehen. Wählen Sie die Seite, auf der Ihre dominante (stärkere) Hand dem ReWalk-Gerät am nächsten liegt.
- Achten Sie auf kommende Hindernisse, Teppiche, Türen, Rampen usw. und weisen Sie den Benutzer darauf hin. Geben Sie dem Benutzer ausreichend Zeit, sich beim Gehen auf Veränderungen in der Wegstrecke einzustellen.

# 8.3.2.1. MAßNAHMEN BEI MECHANISCHEN STÖRUNGEN

Für den unwahrscheinlichen Fall einer mechanischen Fehlfunktion kommt es vor allem darauf an, dass Sie den Benutzer in körperlicher Hinsicht absichern bzw. unterstützen und ihn außerdem motivieren, damit er sein Selbstvertrauen behält.

Gehen Sie hierzu wie folgt vor:

**1. Wenn der ReWalk™ nicht reagiert, schalten Sie das Gerät ab und helfen Sie dem Benutzer dabei, sich auf einen Stuhl zu setzen.** 

**2. Halten Sie den Beckengurt des ReWalk™ fest, während Sie dem Benutzer behilflich sind.** 

**3. Überprüfen Sie die Störung wie im Benutzerhandbuch beschrieben und finden Sie heraus, wie sich der Betrieb wieder aufnehmen lässt.** 

#### <span id="page-64-0"></span>8.4. ERFORDERLICHE MAßNAHMEN DES HELFERS BEI EINEM SANFTEN STURZ

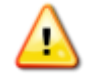

Warnhinweis: Beim "sanften Sturz" handelt es sich um eine wichtige Sicherheitsfunktion, die mit Vorsicht ausgeführt werden muss. Der Benutzer und/oder Helfer sollte einen Stuhl und ausreichende Polsterung bereithalten, um den Benutzer bei einem sanften Sturz zu schützen.

Wenn ein Systemfehler auftritt, blockiert sich das System und verbleibt in der stehenden Position. Um das Gerät abzulegen, schalten Sie es ab und führen Sie einen "sanften Sturz" durch. Ein sanfter Sturz wird auch durchgeführt, wenn die Akkus vollständig entladen sind.

Bei einem sanften Sturz trägt das Gerät das Gewicht des Benutzers, während es ihn langsam auf einen Stuhl oder den Boden sinken lässt. Der Helfer kann dem Benutzer hierbei behilflich sein, indem er einen Stuhl unter dem ReWalk aufstellt. Anschließend kann der Benutzer den ReWalk ablegen und in einen Rollstuhl wechseln.

#### 8.5. HINWEISE AN DEN HELFER ZUR AUSFÜHRUNG DES SANFTEN STURZES

- 1. Der Benutzer steht mithilfe des ReWalks und stützt sich auf den Krücken ab.
- 2. Um die Sicherheit des Benutzers zu gewährleisten, muss sich der Helfer hinter dem Benutzer befinden.
- 3. Der Helfer weist den Benutzer mündlich darauf hin, dass das Gerät vorübergehend abgeschaltet wird.
- 4. Der Helfer schaltet den ReWalk ab und lässt den Benutzer langsam absinken, bis eine Sitzposition erreicht wird.
- 5. Anschließend kann der Helfer dem Benutzer dabei behilflich sein, das Gerät abzulegen und in einen Rollstuhl zu wechseln.
- 6. Hinweis: Wenn kein Stuhl zur Verfügung steht, sollte der Helfer wie folgt behilflich sein:
	- o Stellen Sie sich vor dem Benutzer auf, stützen Sie seine Arme ab und halten Sie die Seiten des Beckengurts gut fest.
	- o Unterstützen Sie den Benutzer beim Erreichen der Sitzposition, indem Sie seinen Schwerpunkt stets im Gleichgewicht über den Füßen halten.
	- o Wenn das Gerät den tiefsten Punkt erreicht hat, wird der Benutzer von Ihnen in einer sitzenden Position im Gleichgewicht gehalten. Lassen Sie ihn nun langsam auf den Boden sinken.

#### 8.6. AUTONOME DYSREFLEXIE

Der Helfer muss auf alle eventuellen Anzeichen einer **autonomen Dysreflexie** des Benutzers achten.

Autonome Dysreflexie (AD), auch unter den Namen "vegetative Dysreflexie" bzw. "Hyperreflexie" bekannt, ist die Bezeichnung für ein überaktives vegetatives Nervensystem, das den Blutdruck abrupt auf überhöhte Werte ansteigen lässt. Personen mit einem Risiko für diese Störung weisen in der Regel eine Querschnittlähmung oberhalb von T5 auf. Eine AD kann plötzlich auftreten, ist potenziell lebensbedrohlich und muss als medizinischer Notfall behandelt werden. Wenn sie nicht sofort und richtig behandelt wird, kann sie zu Krampfanfällen, Schlaganfall und sogar zum Tod führen.

Eine AD tritt auf, wenn der Körper einen Störreiz unterhalb der Höhe der Rückenmarksverletzung erhält. Bei der Verwendung des ReWalk kann der Benutzer aufgrund des Sitzes des Geräts einen solchen Störreiz erhalten.

Wenn eine AD mit den unten beschriebenen Symptomen auftritt, sorgen Sie dafür, dass sich der Benutzer hinsetzt und aus dem Gerät aussteigt. Falls die Symptome anschließend nicht sofort abklingen, suchen Sie einen Arzt auf.

#### **Symptome der autonomen Dysreflexie**

- o Pochende Kopfschmerzen (verursacht durch den erhöhten Blutdruck)
- o Gänsehaut
- o Schwitzen oberhalb der Verletzungshöhe
- o Verstopfte Nase
- o Langsamer Puls
- o Fleckige Haut
- o Unruhe
- o Hypertonie (Blutdruck über 200/100)
- o Röte im Gesicht
- o Rote Flecken auf der Haut oberhalb der Wirbelsäulenverletzung
- o Schwitzen oberhalb der Wirbelsäulenverletzung
- o Übelkeit
- o Langsamer Puls (unter 60 Schlägen pro Minute)
- o Kalte, klamme Haut unterhalb der Wirbelsäulenverletzung

# **9. HANDHABUNG UND TRANSPORT VON DES REWALK™**

## 9.1. HANDHABUNG DES REWALK

Obgleich der ReWalk für den aktiven Gebrauch bei realistischen Bedingungen konzipiert ist, handelt es sich dennoch um ein komplexes Gerät, mit dem vorsichtig umgegangen werden muss.

Wenn Sie den ReWalk anheben oder tragen, tragen Sie das Gerät stets an den **Oberschenkelträgern**.

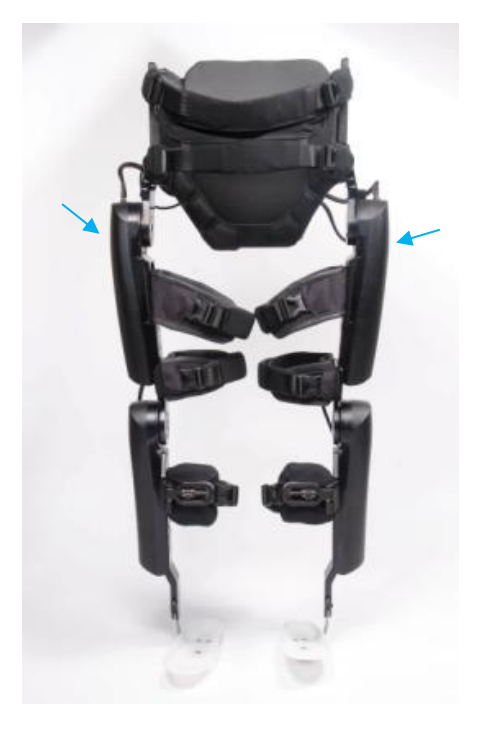

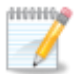

**Hinweis:** Heben oder tragen Sie den ReWalk™ nicht am Hüftpack, an der Kniehalterung oder den Gurten.

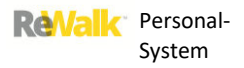

# **10. REINIGUNG UND WARTUNG**

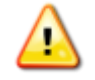

**Warnhinweis: Zum Auseinander nehmen der in diesem Handbuch nicht spezifizierten Teile ist nur ein zertifizierter ReWalk-Techniker befugt.** 

# 10.1. REINIGUNG

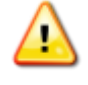

**Warnhinweis:** Reinigen Sie den ReWalk nicht oder führen Wartungsmaßnahmen am ReWalk durch, während sich der Benutzer im Gerät befindet oder das Gerät eingeschaltet ist.

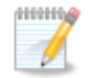

**Hinweis:** Reinigen Sie den ReWalk™ nicht mit acetonhaltigen Produkten.

Oberflächen des Systems, die mit dem Körper in Berührung kommen, können von Zeit zu Zeit mit einem feuchten Tuch und einem Desinfektionsmittel auf Alkoholbasis gereinigt werden.

Eingerissene, verschlissene oder verschmutzte Gurte sollten entsorgt und durch neue ersetzt werden. Bitte wenden Sie sich hierfür an ReWalk.

Das Brustpolster kann abgenommen und in kaltem Wasser von Hand gereinigt werden.

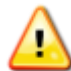

**Warnhinweis:** Entfernen oder tauschen Sie das Brustpolster nicht aus, während sich der Benutzer im Gerät befindet oder das Gerät eingeschaltet ist.

Die Abdeckung des Hüftpacks und andere Komponenten aus Stoff können nicht abgenommen werden, können jedoch mit einem feuchten Lappen abgewischt werden.

#### 10.2. AKKUPFLEGE

Eine angemessene Akkupflege ist für eine sichere Verwendung des ReWalk und eine maximale Lebensdauer der Akkus von größter Bedeutung.

### 10.2.1. ALLGEMEINE HINWEISE ZUM AUFLADEN DER AKKUS

Bitte beachten Sie die folgenden Hinweise zum optimalen Aufladen der Akkus:

- Laden Sie die Akkus vor jedem Gebrauch auf. Die beste Methode ist ein Aufladen der Akkus über Nacht.
- Wenn der ReWalk über längere Zeit hinweg nicht verwendet wird, sollte das System einmal pro Woche über Nacht aufgeladen werden. Sie können die Akkus im Ladegerät lassen.

**Warnhinweis:** Eine Fehlfunktion der Akkus – zum Beispiel Kriechstrom, Stromschlag beim Ţ Aufladen, Überhitzung der Akkus, zu hoher Ladestrom usw. – kann zu schweren Verletzungen führen. Zur Vermeidung dieser Risiken darf der Akku während der Verwendung des Geräts nicht aufgeladen werden. **Warnhinweis:** Laden Sie den Akku am Ende des Tages stets auf, damit die Stromzufuhr während des Gebrauchs kontinuierlich aufrecht erhalten werden kann. **Warnhinweis:** Während des Ladens der Akkus muss der ReWalk™ abgeschaltet sein. Laden Sie die Akkus nicht vor einer Flugreise auf – vor einem Flug sollten die Akkus nur eine minimale Ladung aufweisen. Wenn die Akkus halb entladen sind, leuchtet das Symbol für den Systemakku auf der Fernbedienung gelb auf. **Warnhinweis:** Haupt- und der Reserveakku sollten nur durch einen geschulten Benutzer oder Helfer gewechselt werden. Wenn der Akku durch eine unzureichend geschulte Person gewechselt wird, besteht die Gefahr von Überhitzung, eines Brandes oder einer Explosion.

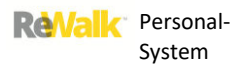

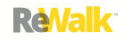

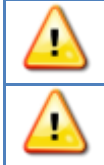

**Warnhinweis:** Die von ReWalk Robotics gelieferten Akkus wurden speziell für das ReWalk-System entwickelt. Verwenden Sie keine anderen Arten von Akkus.

**Warnhinweis:** Laden Sie die Akkus nicht auf, während Sie sich im Gerät befinden.

## 10.2.2. SYSTEMAKKUS UND FERNBEDIENUNG

Im ReWalk™ kommen drei Arten von Akkus zum Einsatz: Der Akku der Fernbedienung, der Hauptakku des Systems und der Reserveakku des Systems. Um die Lebensdauer der Akkus zu verlängern und eine optimale Nutzung des Systems zu gewährleisten, sollten die Akkus nach dem Gebrauch vollständig aufgeladen werden. Das vollständige Laden des Akkus nimmt ungefähr sieben Stunden in Anspruch.

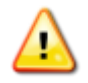

**Warnhinweis:** Wenn ein Akku nicht funktioniert (wegen einer falschen Kabelverbindung, zu geringen Ladung oder eines anderen Problems), kann das System den Betrieb nicht aufnehmen. Wenn das Problem durch eine zu geringe Ladung hervorgerufen wird, leuchtet das Akkusymbol auf der Fernbedienung rot auf. Versuchen Sie in diesem Fall nicht, das System dennoch in Betrieb zu nehmen.

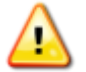

**Warnhinweis:** Laden Sie den Akku auf (hierbei muss der ReWalk™ abgeschaltet sein). Laden Sie die Akkus nicht vor einer Flugreise auf – vor einem Flug sollten die Akkus nur eine minimale Ladung aufweisen. Wenn die Akkus halb entladen sind, leuchtet das Symbol für den Systemakku auf der Fernbedienung gelb auf.

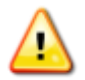

**Warnhinweis:** Verwenden Sie nur die mit dem ReWalk gelieferten Ladegeräte.

1100106

# 10.2.3. AUFLADEN DER SYSTEMAKKUS

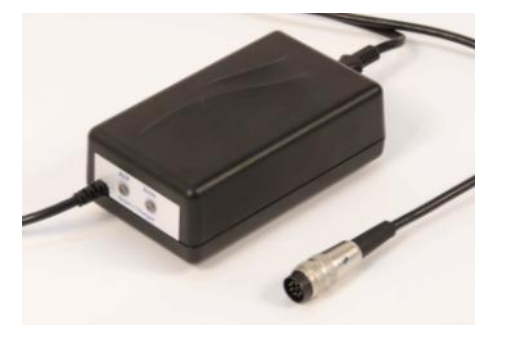

**Akku-Ladegerät** 

**Warnhinweis:** Laden Sie die Akkus nicht auf, wenn der ReWalk™ eingeschaltet ist.

**Warnhinweis:** Achten Sie darauf, dass der ReWalk™ ausgeschaltet ist, ehe Sie den Hüftpack öffnen oder die Akkus austauschen.

**Hinweis:** Sowohl der Haupt- als auch der Reserveakku werden über den Ladeanschluss am INF-Bordcomputer am Hüftpack aufgeladen.

#### **So laden Sie beide Systemakkus auf:**

- 1. Vergewissern Sie sich, dass der ReWalk™ ausgeschaltet ist.
- 2. Vergewissern Sie sich, dass das Ladegerät nicht an eine Steckdose angeschlossen ist.
- 3. Öffnen Sie die Klappe zum Ein-/Ausschalten und Laden am Hüftpack.
- 4. Der 8-polige Steckverbinder weist zur leichteren Ausrichtung eine Verstärkung auf.

5. Stecken Sie den 8-poligen Steckverbinder in der richtigen Position in den Ladeanschluss im Hüftpack.

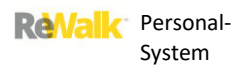

**ReValk** 

6. Schließen Sie das Ladegerät an den INF-Bordcomputer im Hüftpack an.

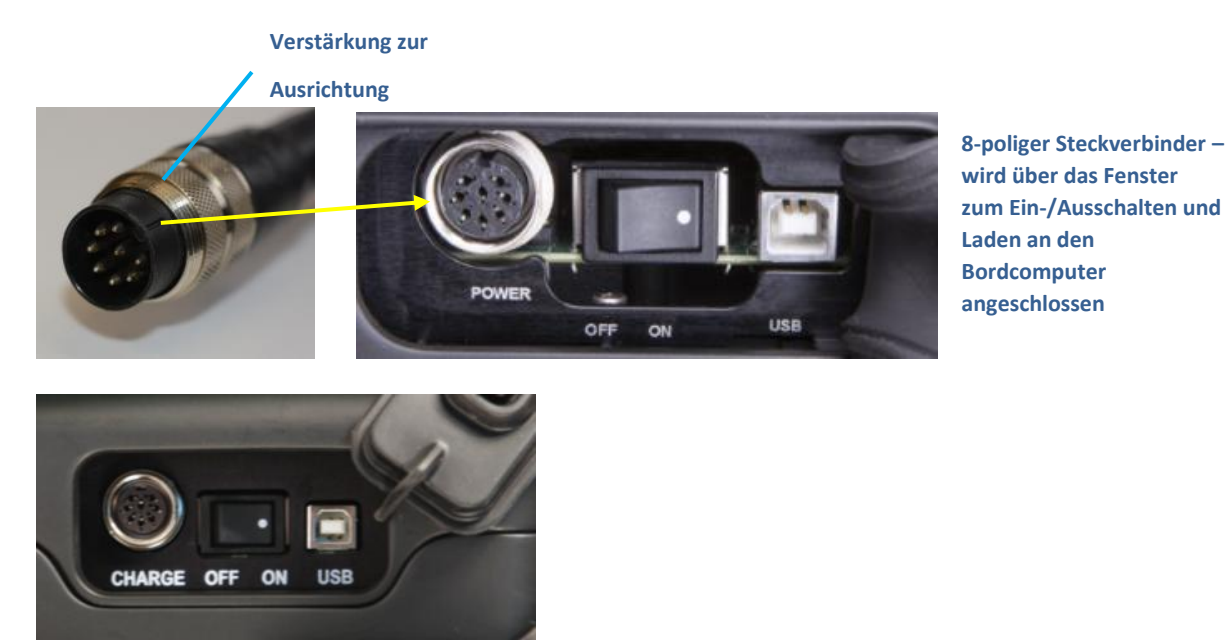

7. Schließen Sie das Ladegerät an eine Steckdose an. Das Ladegerät kann wahlweise an eine Steckdose mit 110 V (in den USA) oder 220 V angeschlossen werden.

8. Laden Sie die Akkus so lange auf, bis die grüne LED aufleuchtet.

9. Ziehen Sie nach Abschluss des Ladevorgangs zuerst den Stecker des Ladegeräts aus der Steckdose und trennen Sie erst dann die Verbindung zwischen Ladegerät und INF-Bordcomputer.

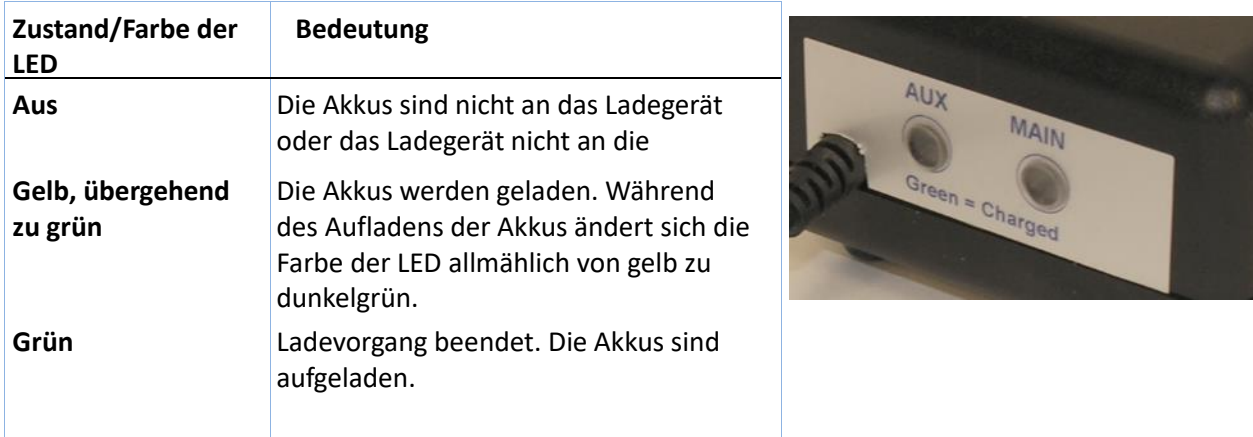

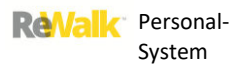

### 10.2.4. AUFLADEN DER FERNBEDIENUNG

Das Laden der Fernbedienung nimmt ungefähr fünf Stunden in Anspruch. Bei dem Ladegerät für die Fernbedienung handelt es sich wie unten gezeigt um ein gewöhnliches Ladegerät.

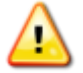

**Warnhinweis:** Verwenden Sie nur Wandsteckdosen mit einer Spannung von 110-240 V.

Zum Aufladen der Fernbedienung:

**1. Schließen Sie das Ladegerät an eine Steckdose an.** 

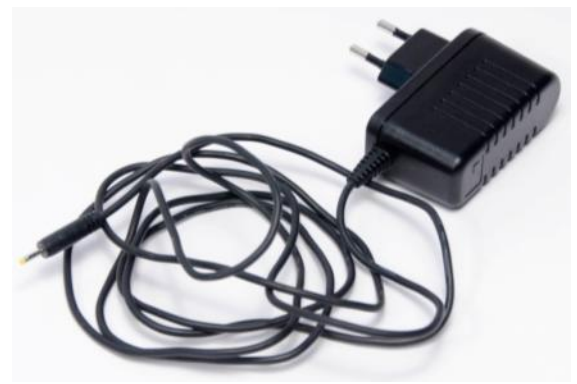

**2. Schließen Sie die Fernbedienung an das Ladegerät an.**

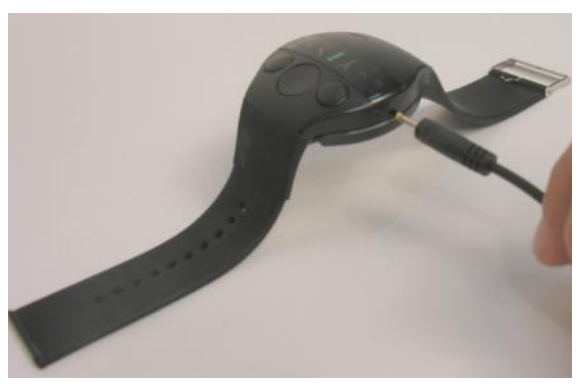

**Ladegerät für die Fernbedienung Ladeanschluss der Fernbedienung**

Während der Akku der Fernbedienung geladen wird, blinkt das Akku-Symbol der Fernbedienung grün. Nach Abschluss des Ladevorgangs leuchtet das Symbol kontinuierlich grün.
### 10.3. IM LIEFERUMFANG INBEGRIFFENES WERKZEUG

Die folgenden Werkzeuge sind im Lieferumfang des ReWalk™ inbegriffenund für die Anpassung des Systems erforderlich.

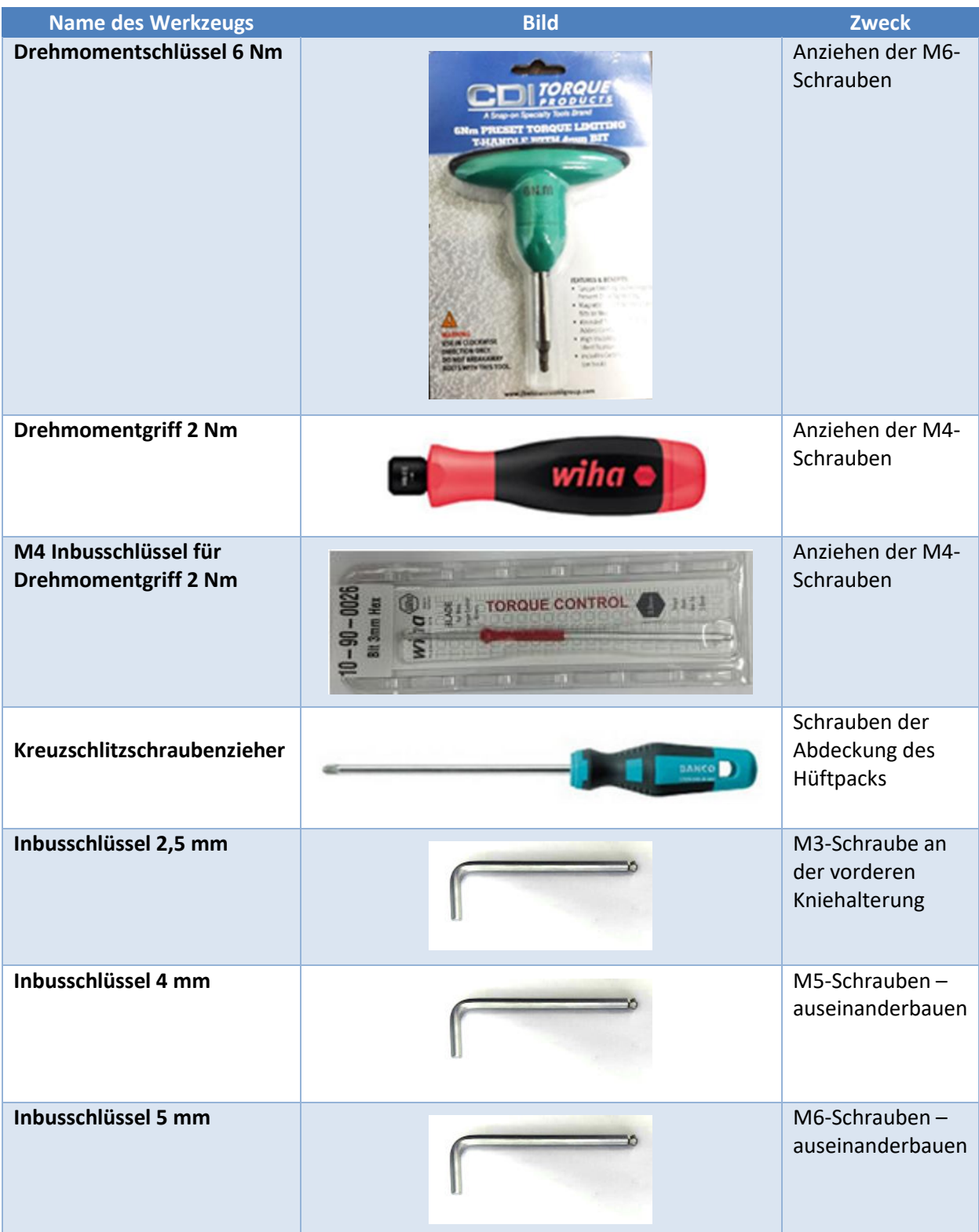

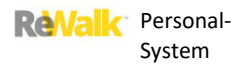

### 10.4. EINSETZEN DES HAUPT- UND RESERVEAKKUS

**Vorsicht:** Wenn der Akku falsch angeschlossen wird, kann das Gerät beschädigt werden oder versagen. **Bitte befolgen Sie die nächsten Schritte äußerst sorgfältig!**

**1. Nehmen Sie den Haupt- und Reserveakku zum Einsetzen in den Hüftpack zur Hand.**

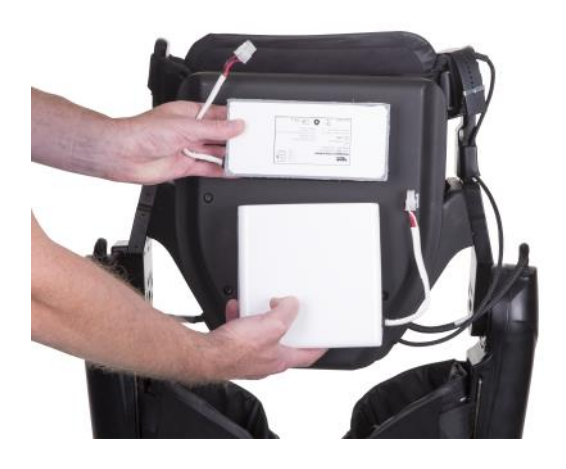

**2. Nehmen Sie die Abdeckung des Hüftpacks ab, indem Sie die vier Schrauben mit dem dafür mitgelieferten Werkzeug lösen.** 

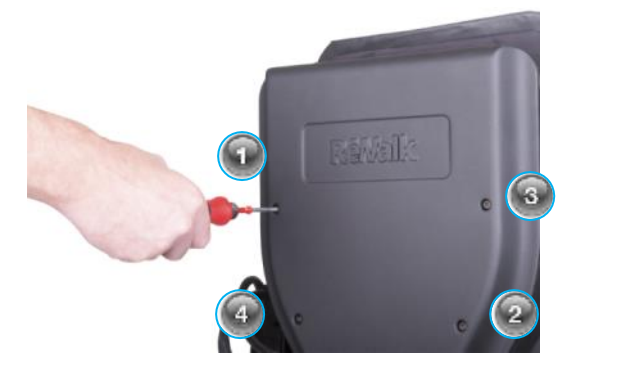

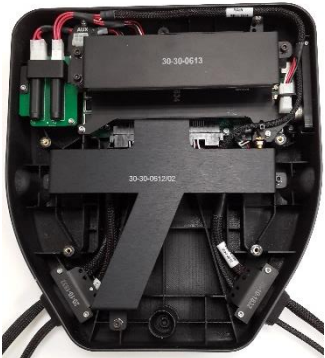

**3. Entfernen Sie die Halterung für den Reserveakku, indem Sie die drei Schrauben mit dem dafür mitgelieferten Werkzeug lösen.** 

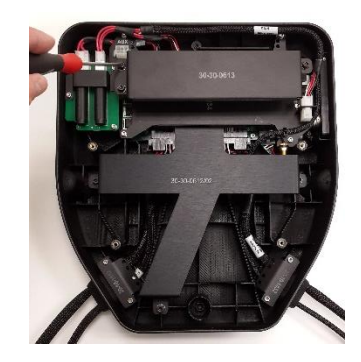

**4. Entfernen Sie die Halterung für den Hauptakku, indem Sie die drei Schrauben mit dem dafür mitgelieferten Werkzeug lösen.** 

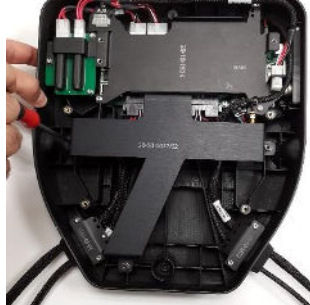

**5. Setzen Sie den Hauptakku in das Hüftpack ein. Montieren Sie danach die Halterung für den Hauptakku auf dem Akku. Schrauben Sie den Akku mit den drei mitgelieferten Schrauben fest.** 

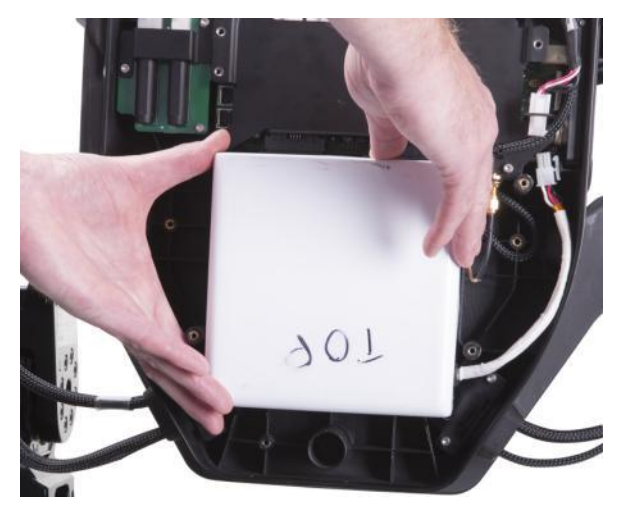

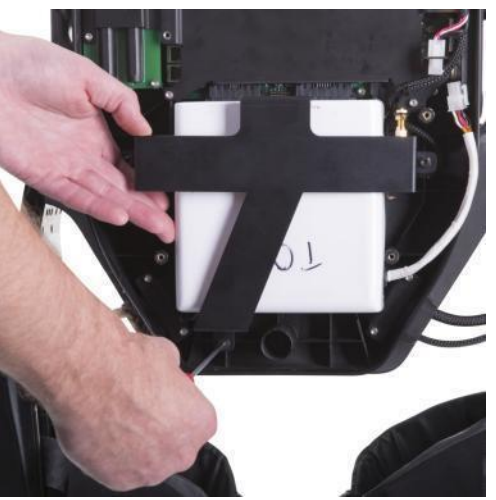

**6. Achten Sie darauf, dass sich der Hauptschalter am Hüftpack in der AUS-Position befindet. Stecken Sie den Steckverbinder für das Kabel des Hauptakkus in den Anschluss im Inneren des Hüftpacks. Wenn der Steckverbinder richtig einrastet, ist ein Klicken zu hören.** 

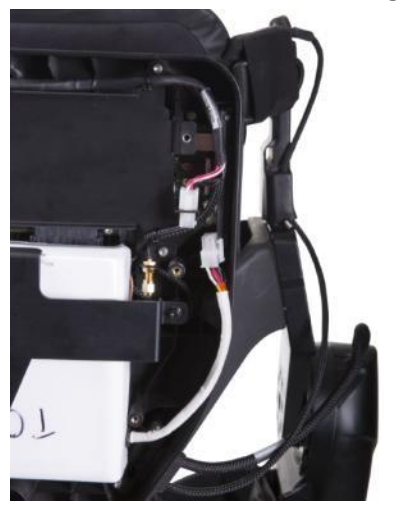

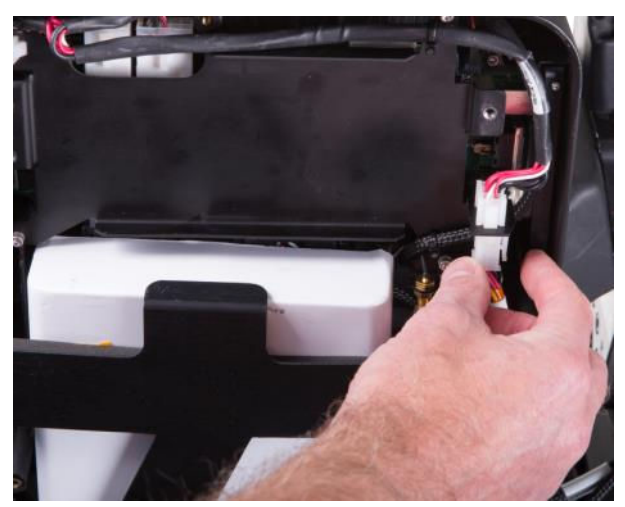

**7. Setzen Sie den Reserveakku in das Hüftpack ein. Montieren Sie danach die Halterung für den Reserveakku auf dem Akku. Schrauben Sie den Akku mit den drei mitgelieferten Schrauben fest.** 

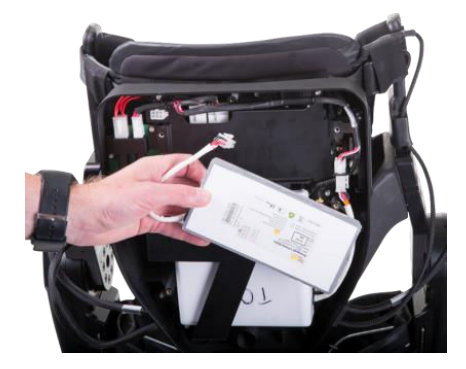

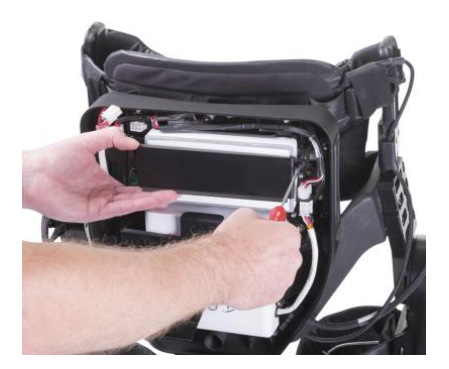

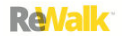

**8. Stecken Sie den Steckverbinder für das Kabel des Reserveakkus in den Anschluss im Inneren des Hüftpacks. Wenn der Steckverbinder richtig einrastet, ist ein Klicken zu hören.**

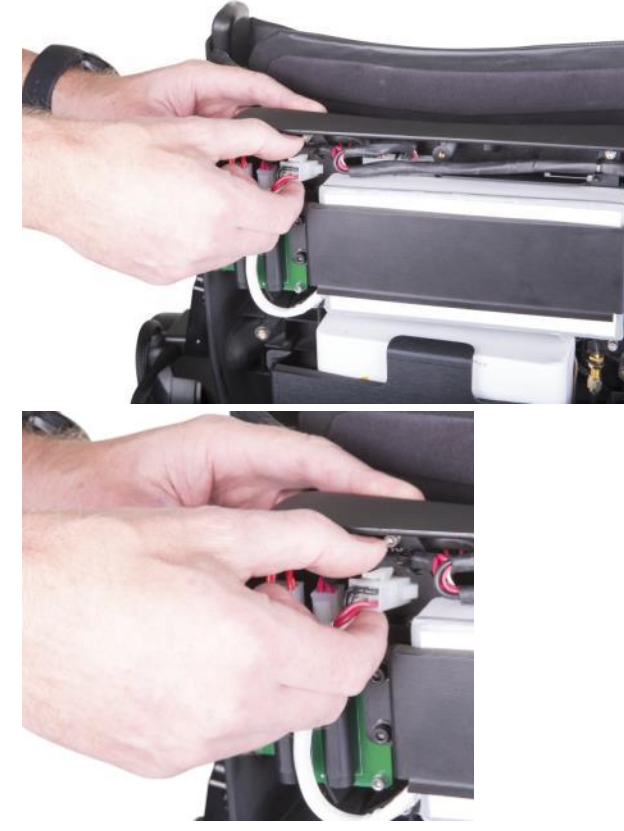

**9. Schließen Sie die Abdeckung des Hüftpacks.** 

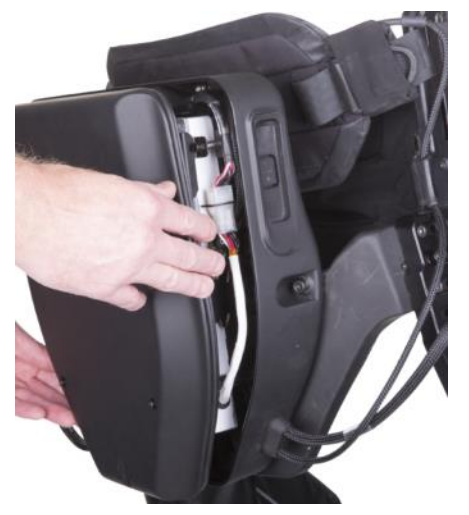

**10. Drücken Sie die Abdeckung fest und befestigen Sie sie mit den vier Schrauben. Achten Sie darauf, die Schrauben in der gezeigten Reihenfolge (wie in der Abbildung veranschaulicht) festzuziehen. Setzen Sie die Gummidichtung (wie in der Abbildung veranschaulicht) in die Vertiefung ein.**

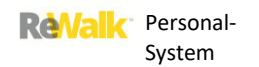

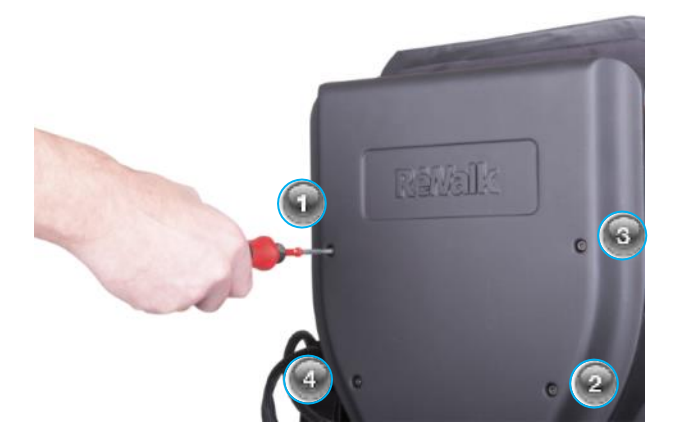

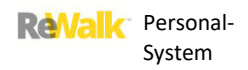

### 10.5. ENTFERNEN VON HAUPT- UND RESERVEAKKU

HOHO

**Hinweis:** Der Haupt- und der Reserveakku sollten entfernt werden, wenn das Gerät für den Versand vorbereitet oder über längere Zeit hinweg gelagert wird.

### **1. Öffnen Sie das Hüftpack mit dem mitgelieferten Werkzeug, um auf die Akkupacks zuzugreifen.**

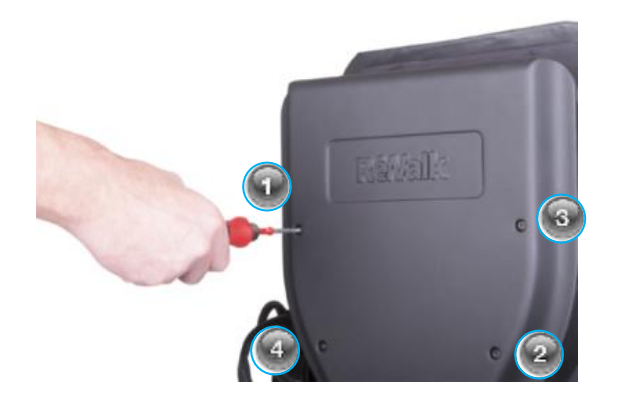

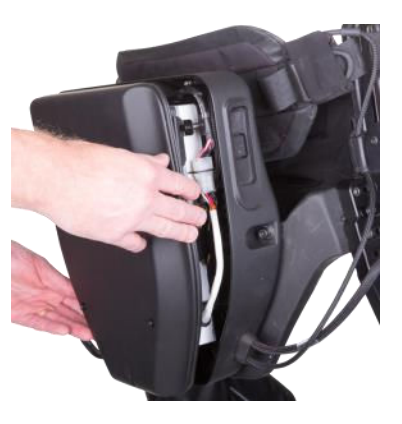

**2. Machen Sie die Anschlüsse von Haupt- und Reserveakku ausfindig.**

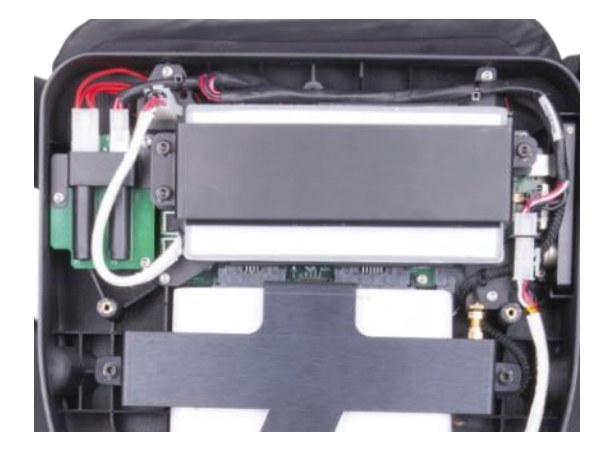

**3. Entfernen Sie die Halterung für den Reserveakku, indem Sie die drei Schrauben mit dem dafür mitgelieferten Werkzeug lösen.** 

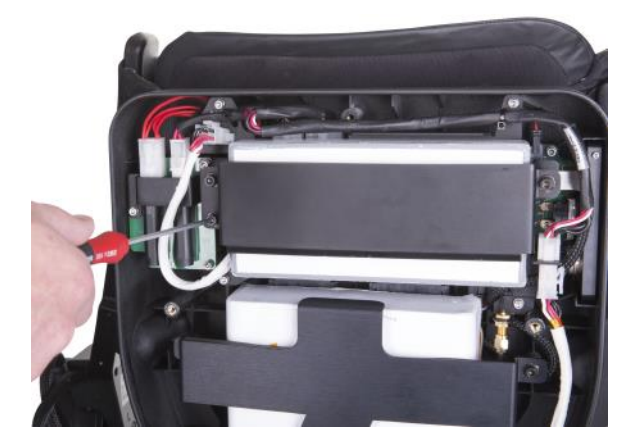

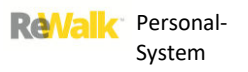

**4. Trennen Sie den Steckverbinder des Reserveakkus, indem Sie auf die Lasche oben auf dem Steckverbinder drücken und den Verbinder zugleich vorsichtig herausziehen.** 

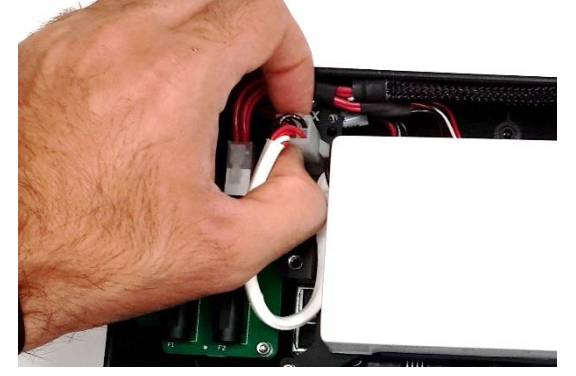

**5. Nehmen Sie den Reserveakku aus dem Hüftpack heraus.** 

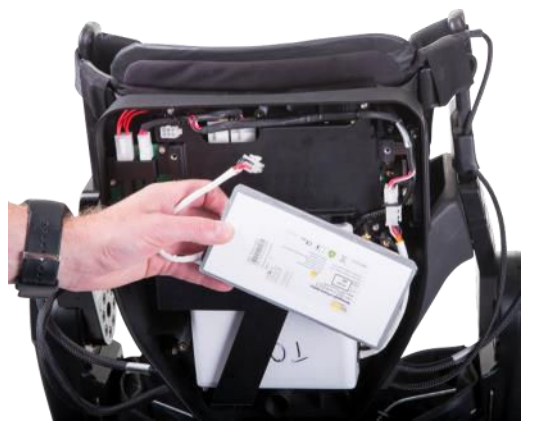

**6. Entfernen Sie die Halterung für den Hauptakku, indem Sie die drei Schrauben mit dem dafür mitgelieferten Werkzeug lösen.** 

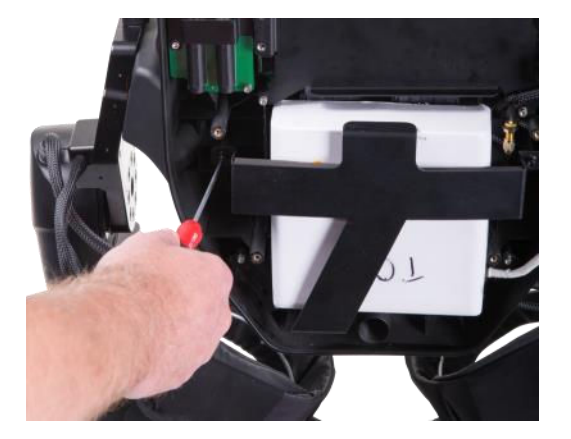

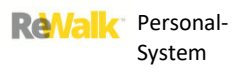

**7. Gehen Sie wie beim Reserveakku vor, um das Kabel des Hauptakkus zu trennen.** 

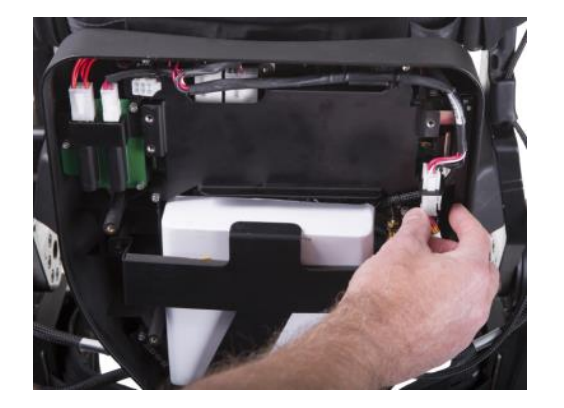

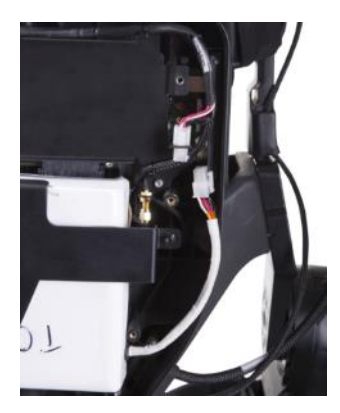

**8. Nehmen Sie den Hauptakku aus dem Hüftpack heraus.**

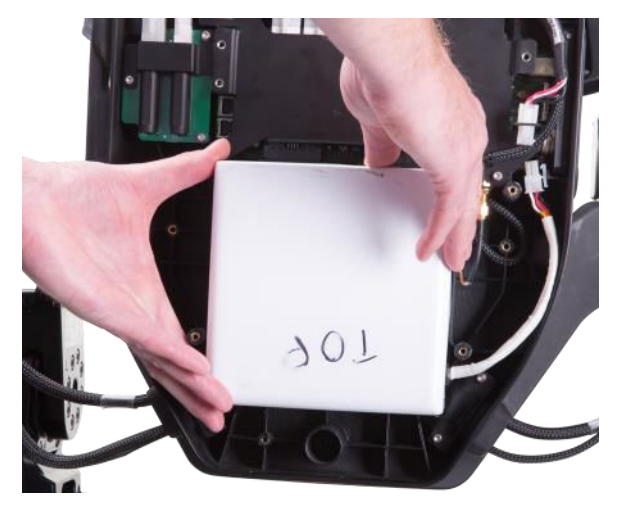

**9. Schließen Sie die Abdeckung des Hüftpacks.** 

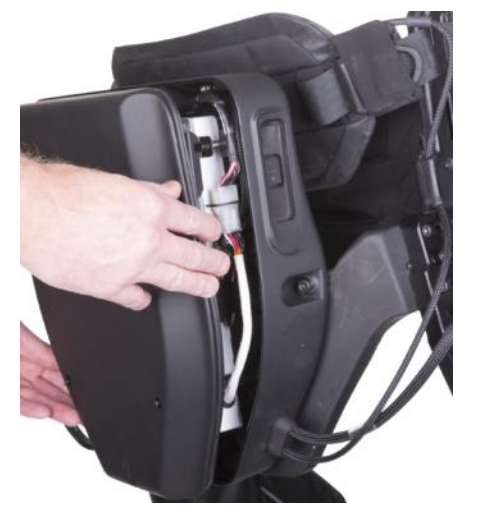

**10. Drücken Sie die Abdeckung fest und befestigen Sie sie mit den vier Schrauben. Achten Sie darauf, die Schrauben in der gezeigten Reihenfolge (wie in der Abbildung veranschaulicht) festzuziehen.** 

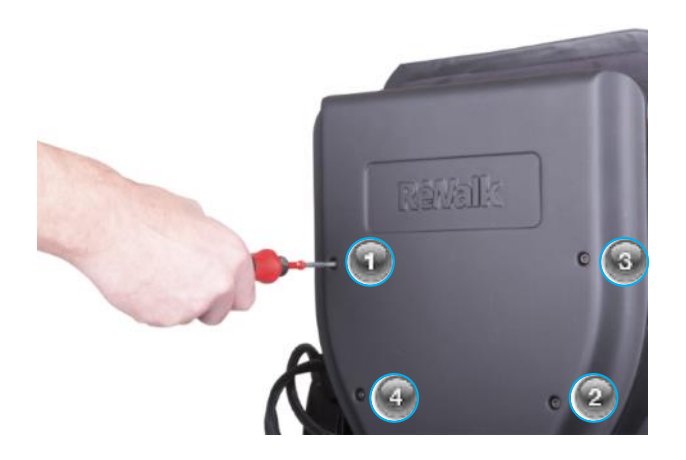

# 10.6. ÜBERPRÜFUNG DER ÄUßEREN TEILE

Überprüfen Sie alle äußeren Schrauben und Muttern. Achten Sie besonders auf die acht Schrauben zur Befestigung der Gelenke. Diese Überprüfung sollte einmal im Monat vorgenommen werden.

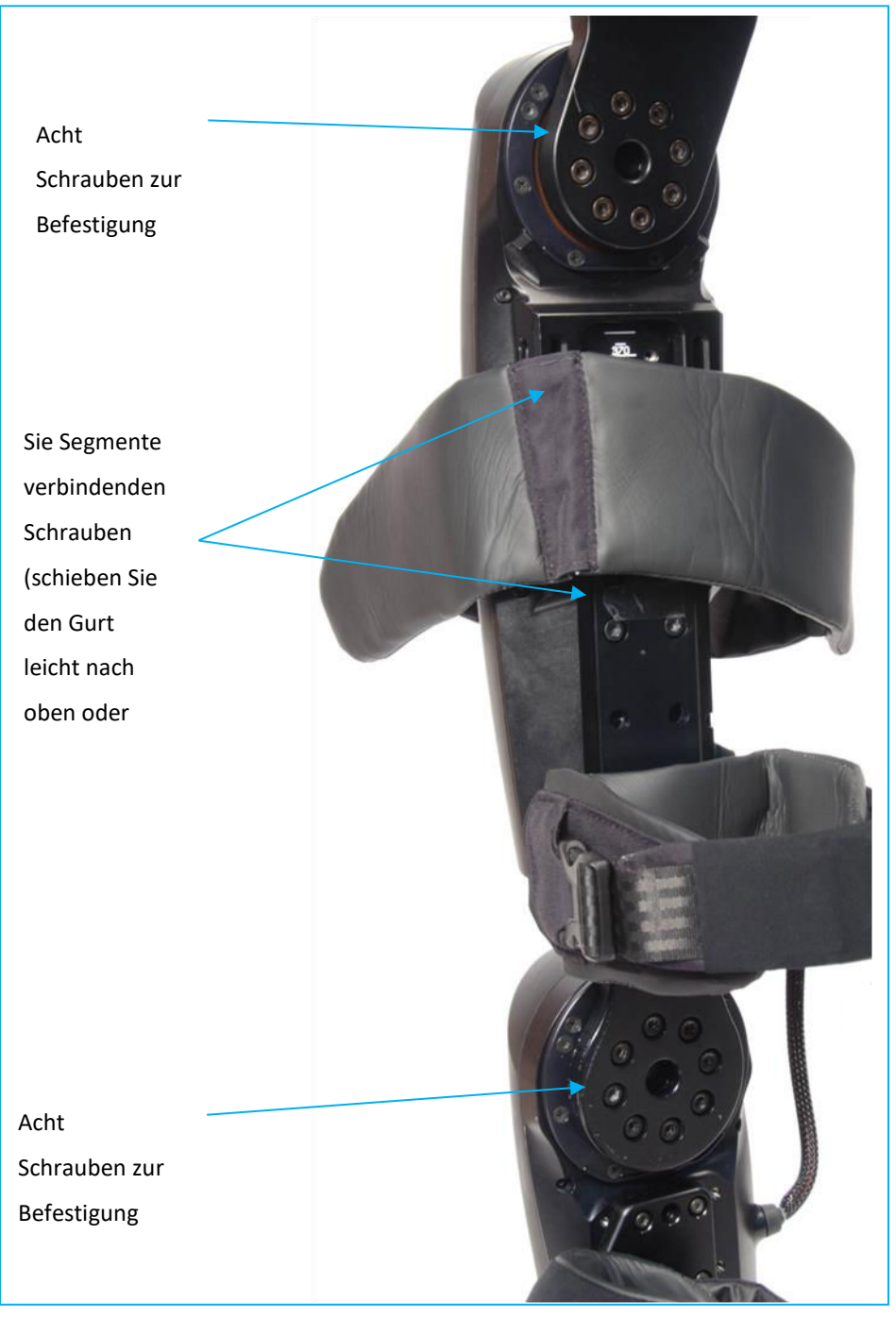

**Punkte, die geprüft werden müssen** 

### 10.7. ÜBERPRÜFEN DES DREHMOMENTS

Die Drehmomente der Schrauben der folgenden Teile müssen regelmäßig überprüft werden. Verwenden Sie dafür die mitgelieferten Drehmomentschlüssel, wie unten veranschaulicht.

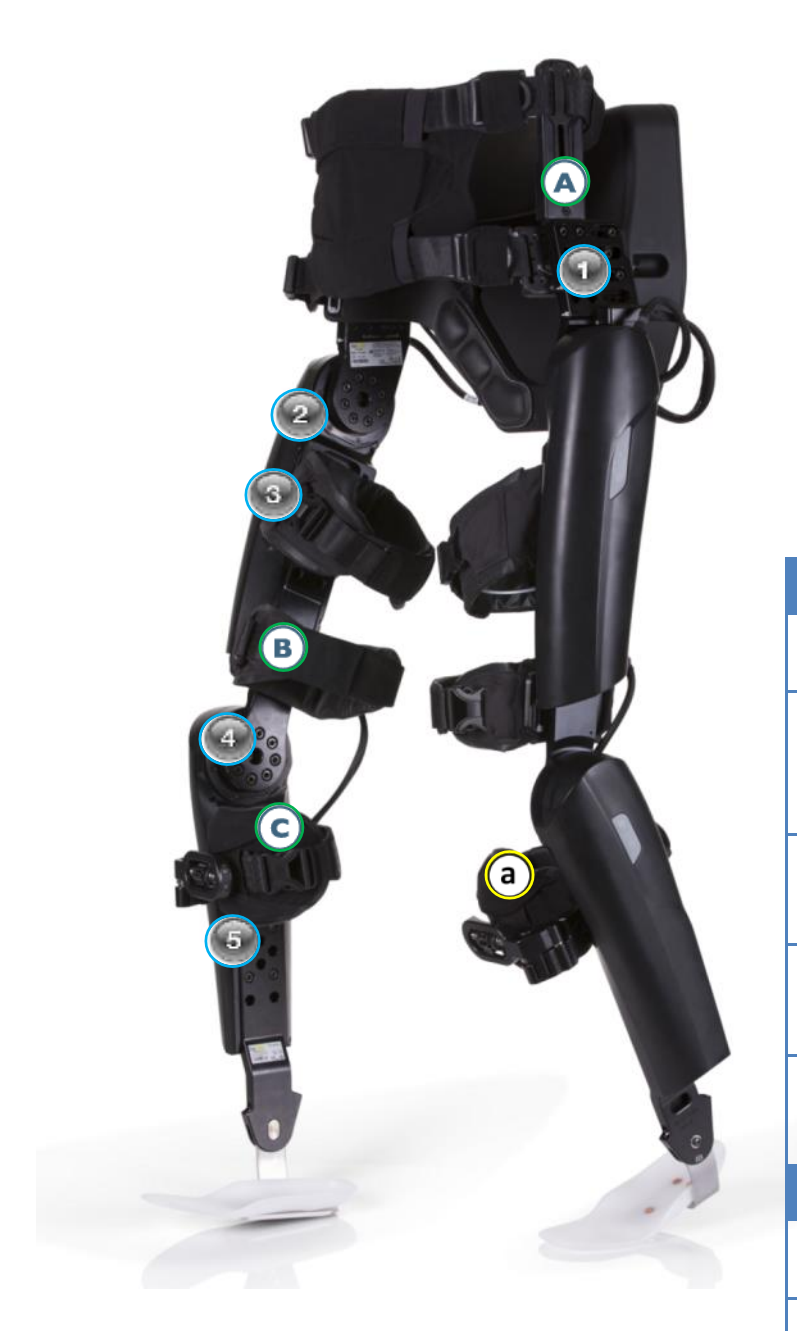

### **M6-Schrauben (6,2 Nm)**

- **1. Gestänge bis Beckenbügel**
- **2. Steckverbinder des Gestänges bis Oberschenkel-Hüftgelenk (Polster zur Seite schieben)**
- **3. Oberschenkelträger bis Oberschenkel**
- **4. Oberschenkelträger bis Unterschenkel auf Kniehöhe**
- **5. Unilaterales Knöchelsystem bis Unterschenkel**

**M4-Schrauben (1,8 NM)** 

- **A. Gurthalterung bis Gestänge**
- **B. Überknie-Halterung bis Oberschenkelträger**
- **C. Vordere Kniehalterung bis Unterschenkel**

**M3-Schraube – vorsichtig von Hand anziehen**

**a. Radbefestigungsschraube vordere Kniehalterung**

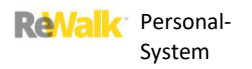

### **Hinweis: Überprüfung eines Musters aus 4 Schrauben**

Die Teile sind mit einem Muster aus 4 Schrauben zu überprüfen. Beim Überprüfen der Schrauben in dieser Ausrichtung sollte das folgende Muster beachtet werden.

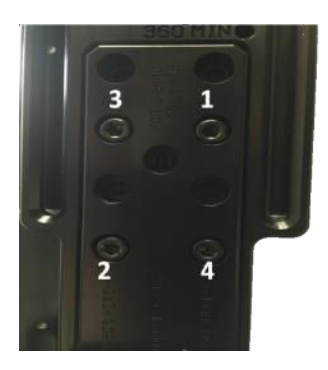

Der Drehmomentschlüssel darf nicht zum Lösen von Schrauben verwendet werden, sondern ausschließlich, um das Drehmoment jeder Schraube zu überprüfen.

## **11.FEHLERBEHEBUNG UND FERNZUGRIFF**

In diesem Abschnitt finden Sie eine Anleitung zur Diagnose und Behebung von Betriebsstörungen. Beschrieben werden die Symptome, die möglichen Ursachen und die Maßnahmen zur Behebung der Fehler. Außerdem enthält er eine Beschreibung des Verfahrens zur Einrichtung eines Fernzugriffs auf Ihren Laptop für den ReWalk-Techniker.

### 11.1.FEHLERSUCHE

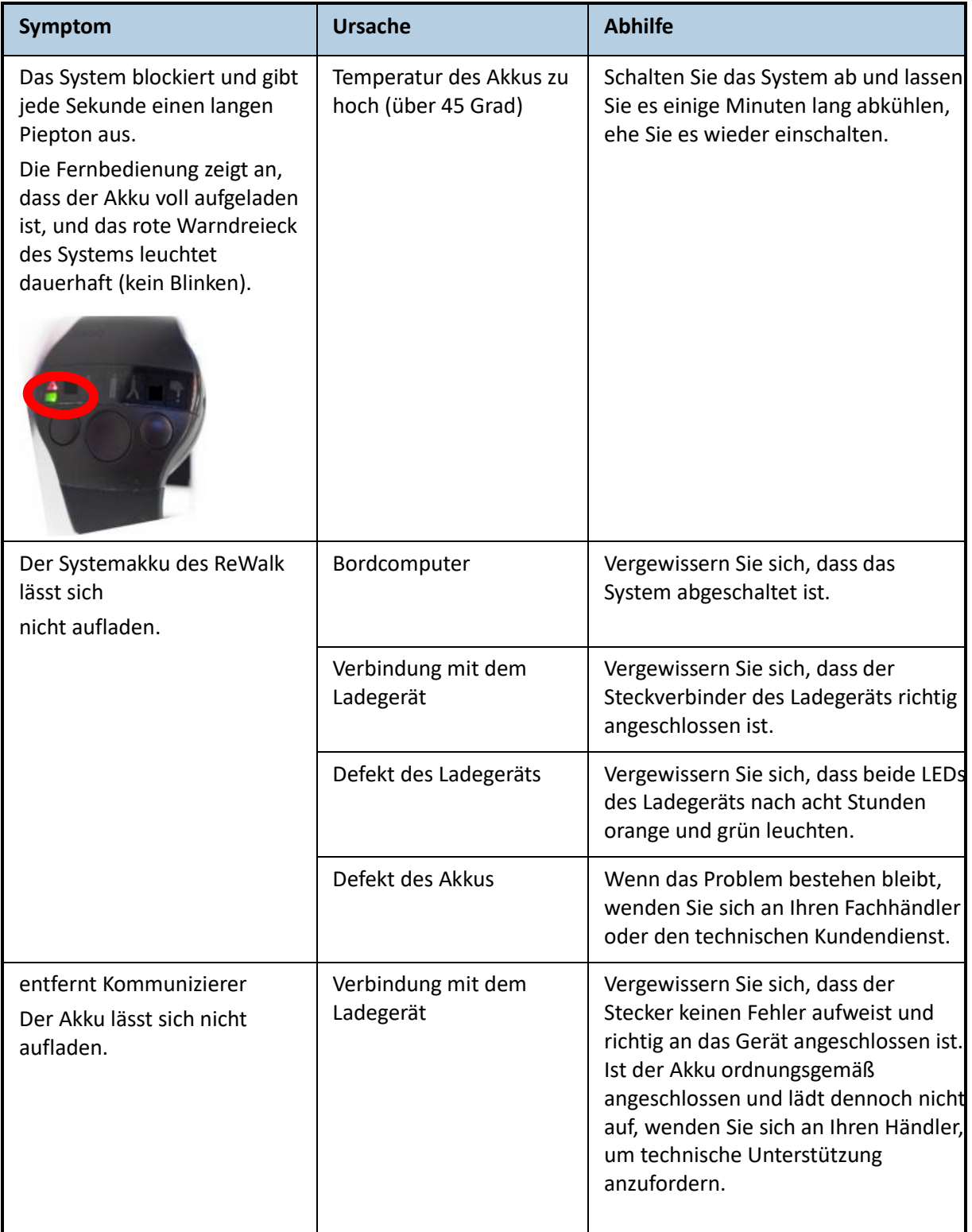

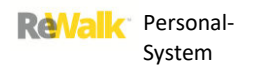

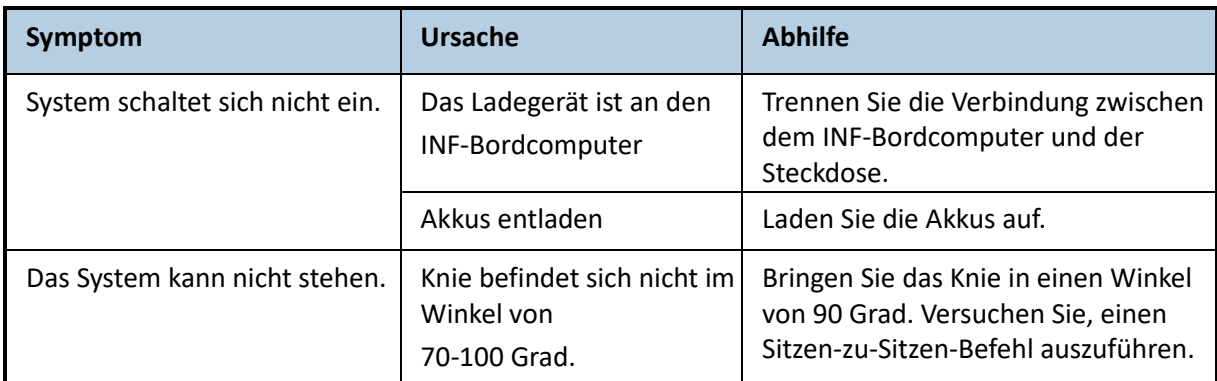

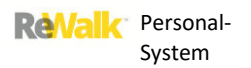

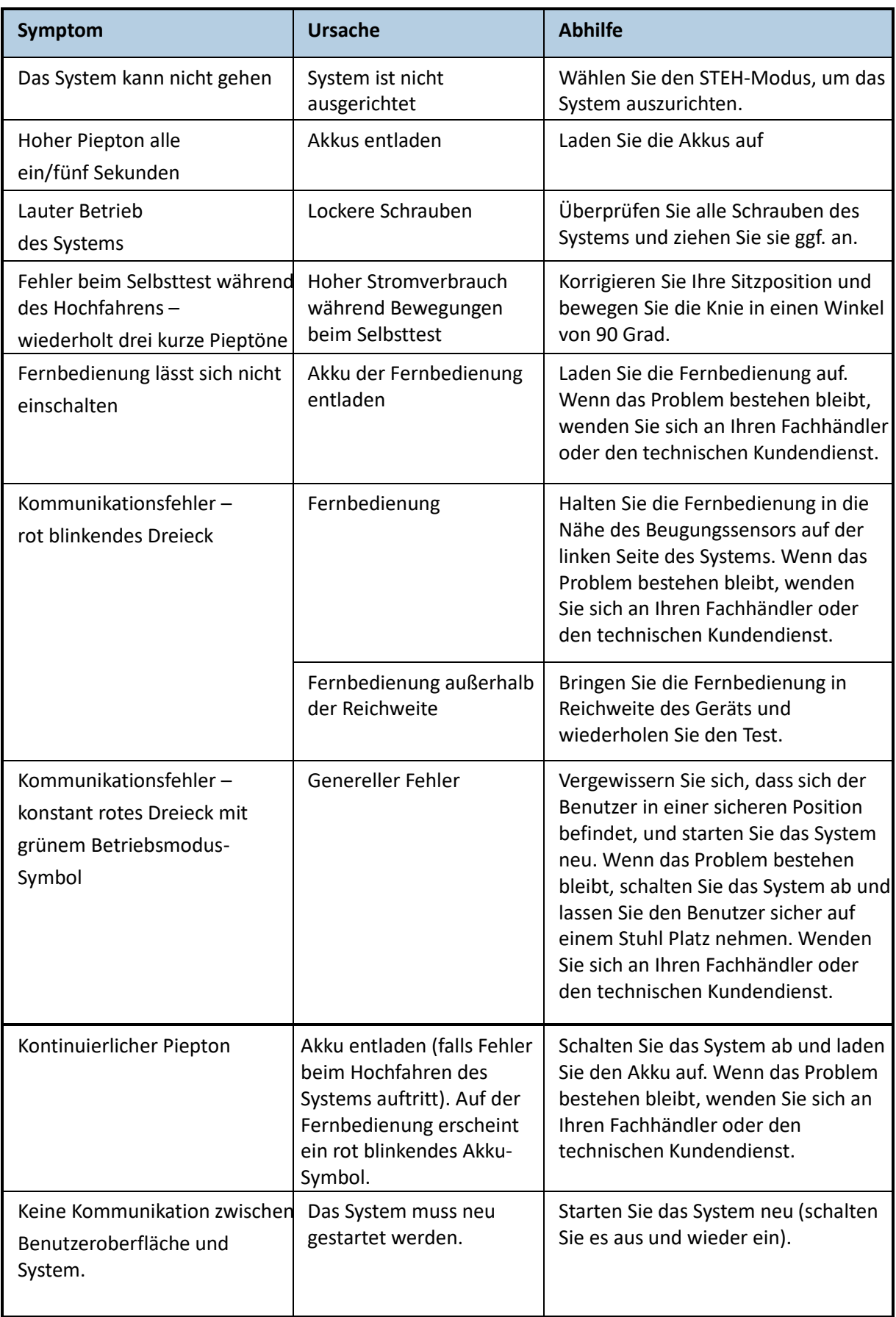

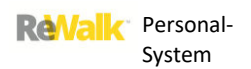

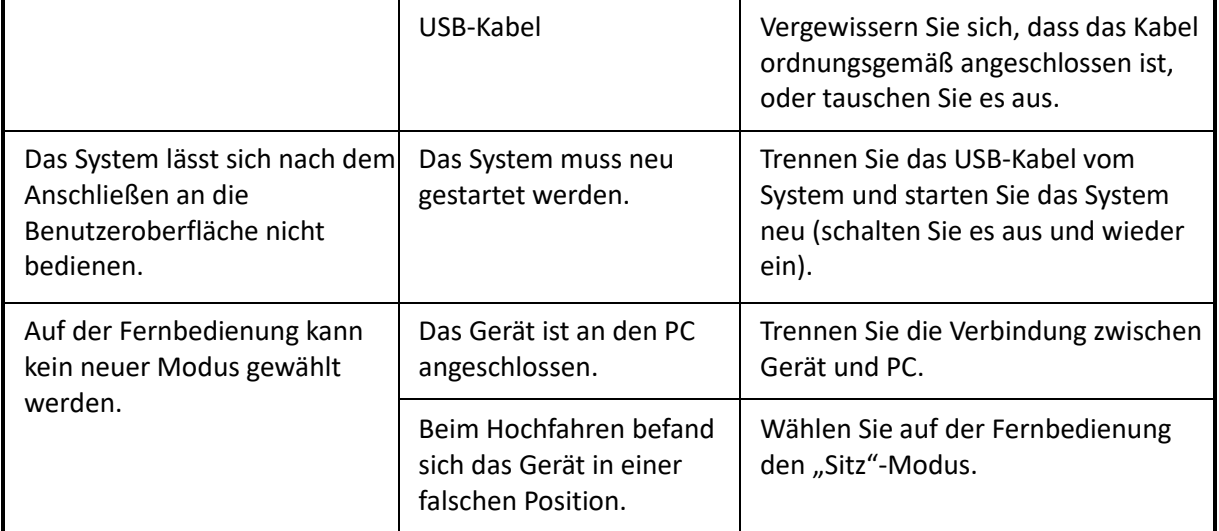

### 11.2.FERNZUGRIFF

Per Fernzugriff kann eine Person mit einer Internetverbindung direkt auf Ihrem ReWalk-Laptop diagnostische Verfahren durchführen. Der Fernzugriff kann auf Anfrage durch den ReWalk-Techniker oder dem Kundendienstvertreter ausschließlich vom Benutzer gewährt werden.

Der Fernzugriff erfolgt über den Laptop, der mit dem ReWalk-System geliefert wird.

### 11.2.1. EINRICHTEN DES FERNZUGRIFFS

In der folgenden Anleitung wird beschrieben, wie Sie den Fernzugriff des ReWalk Personal-Systems für Wartungszwecke auf dem mitgelieferten Laptop einrichten.

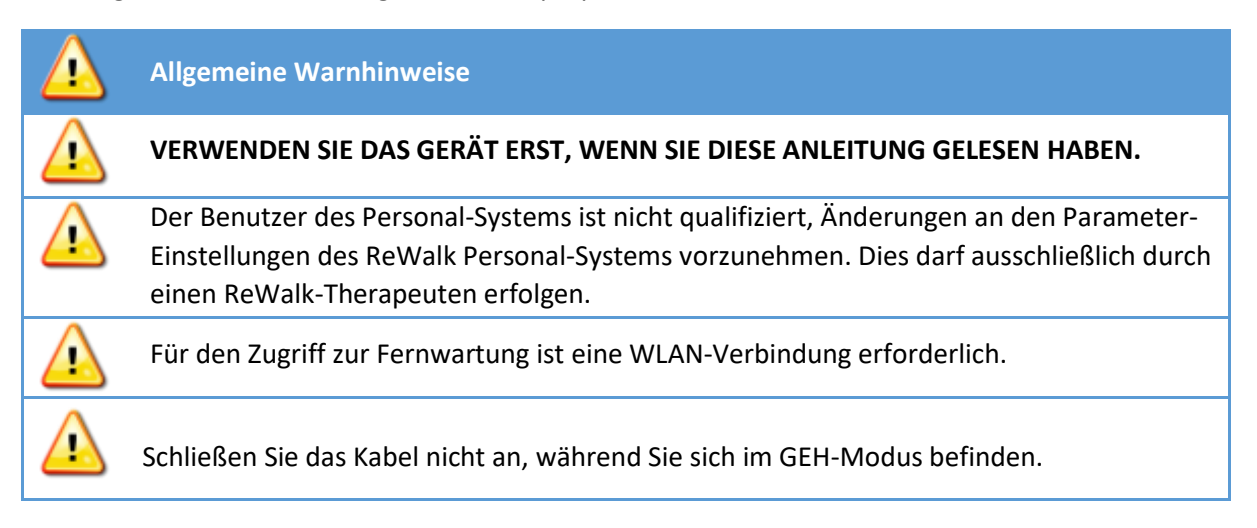

Gehen Sie wie folgt vor, wenn Sie vom ReWalk-Wartungsteam dazu aufgefordert werden:

- Schließen Sie das Netzkabel am Laptop an und schalten Sie das Laptop ein.
- Vergewissern Sie sich, dass das Laptop mit dem Internet verbunden ist.
- Öffnen Sie das ReWalk-Konfigurationskonto und vergewissern Sie sich, dass eine WLAN-Verbindung vorhanden ist.
- Verbinden Sie das Laptop mit dem INF-Bordcomputer:
	- Connect the supplied cable (black cable in illustration) to A. the blue USB isolator and B. a USB port on the laptop.

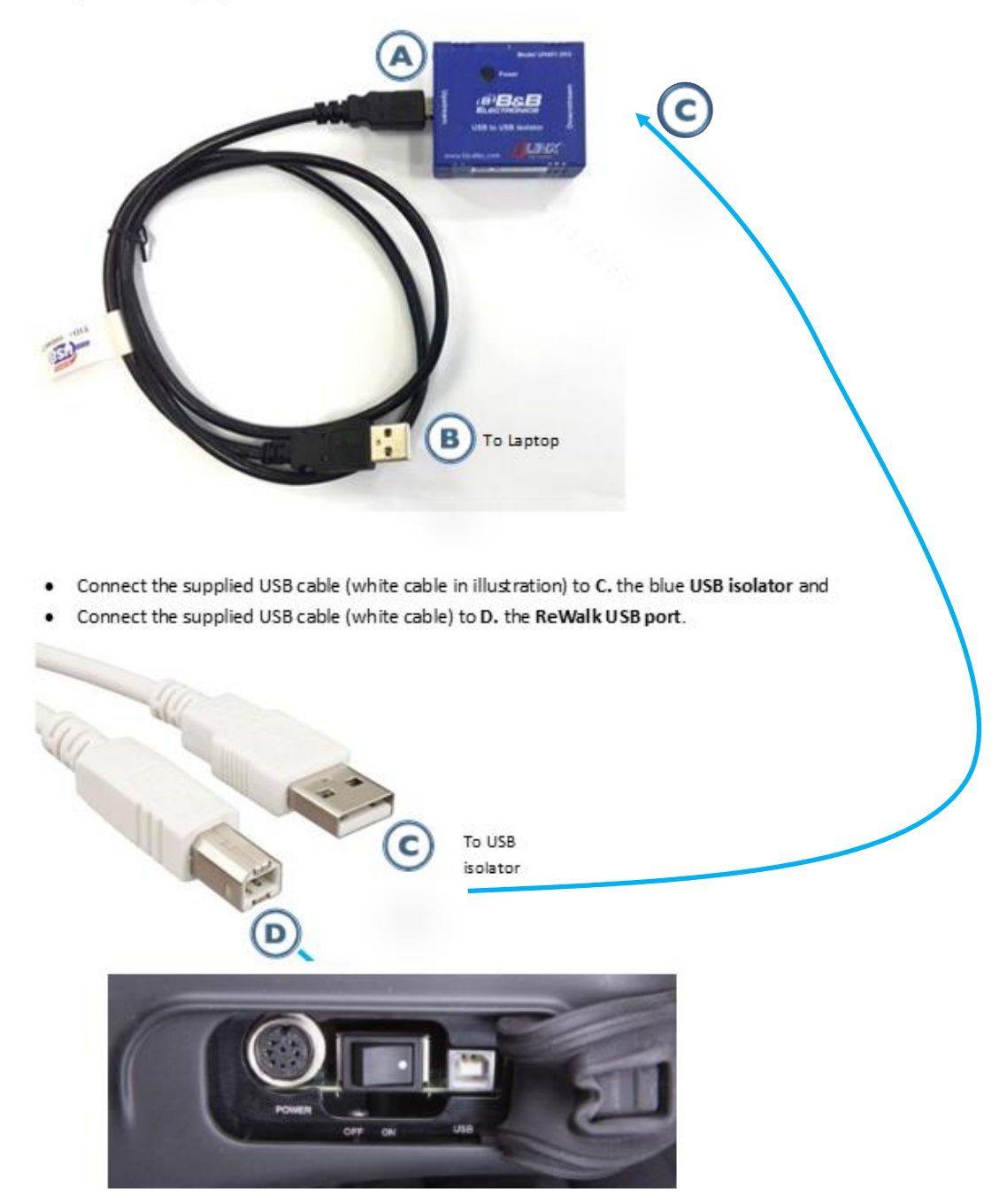

 Folgen Sie den Anweisungen des Vertreters von ReWalk Robotics bezüglich der Wartungsmaßnahmen.

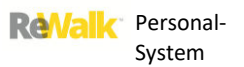

# Abschnitt für Therapeuten

# **12. BENÖTIGTE WERKZEUGE**

Die folgenden Werkzeuge sind im Lieferumfang des ReWalk™ inbegriffenund für die Anpassung des Systems erforderlich. Achten Sie darauf, dass diese Werkzeuge bereitliegen:

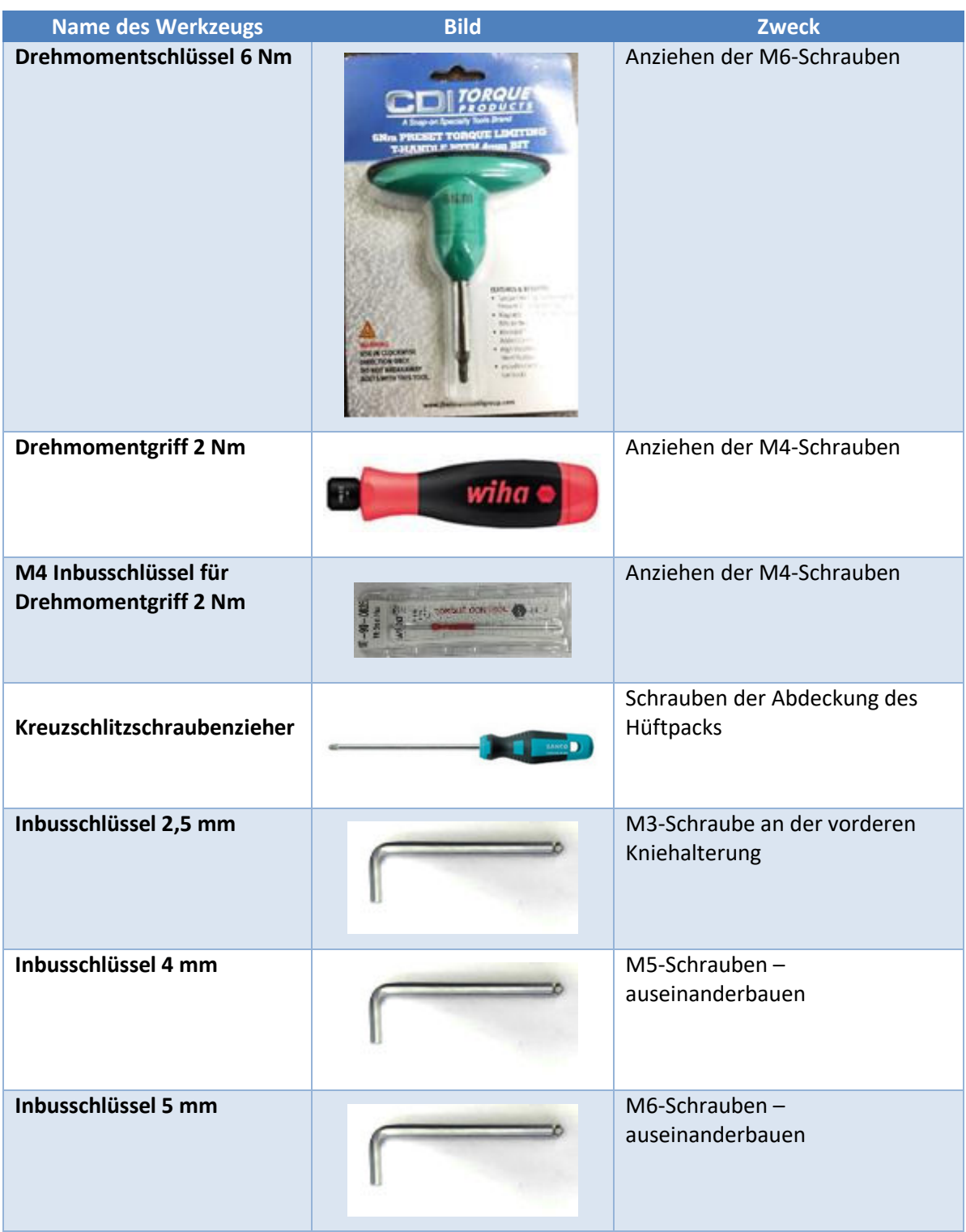

### **13. SCHRAUBENPOSITIONEN UND DREHMOMENTE**

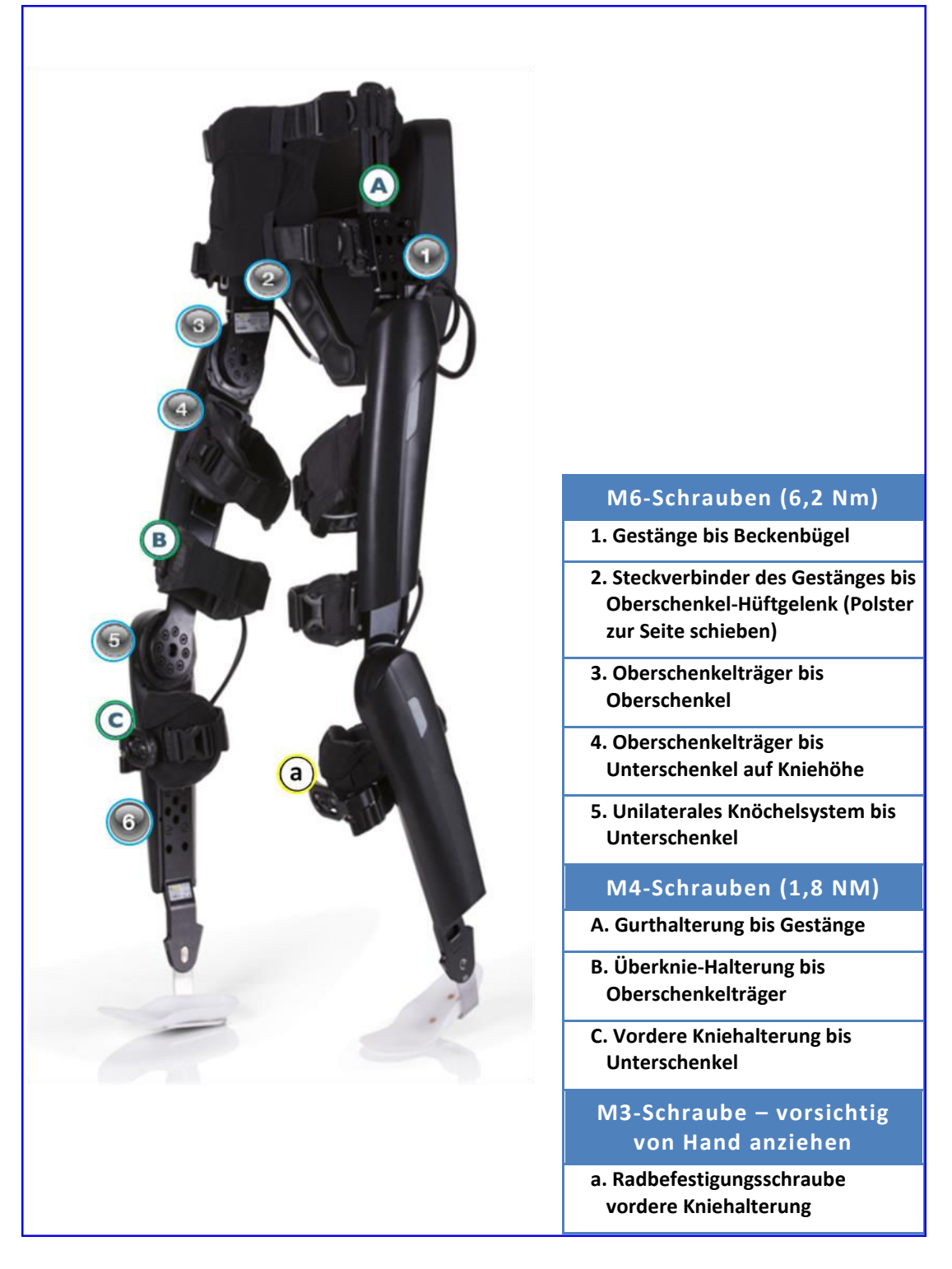

### **Diagramm der Schraubenpositionen**

Die folgenden Seiten zeigen das für jede im System verwendete Art von Schraube erforderliche Drehmoment.

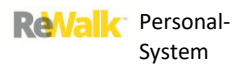

### 13.1.**M6-SCHRAUBEN**: GESTÄNGE BIS BECKENBÜGEL

7 oder 8 M6-Schrauben, je nach Konfiguration von Gestänge bis Beckenbügel

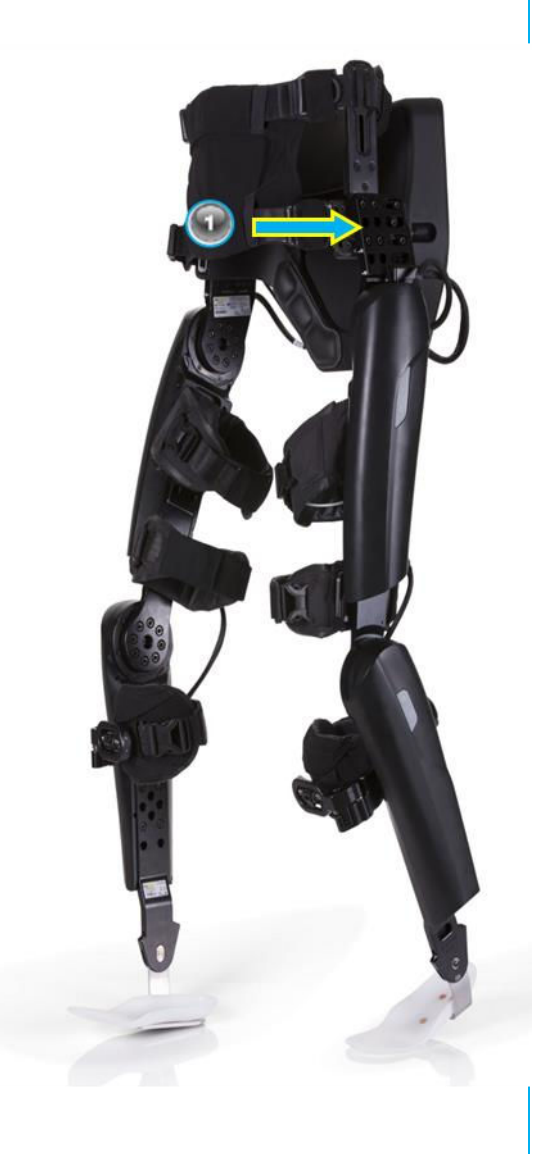

[Siehe Abschnitt **[15.1.3.](#page-107-0)  [BECKENBÜGELKONFIGURATION:](#page-107-0)  [VERTIKALE KONFIGURATION](#page-107-0)** [unten](#page-107-0) für die acht Konfigurationsoptionen.]

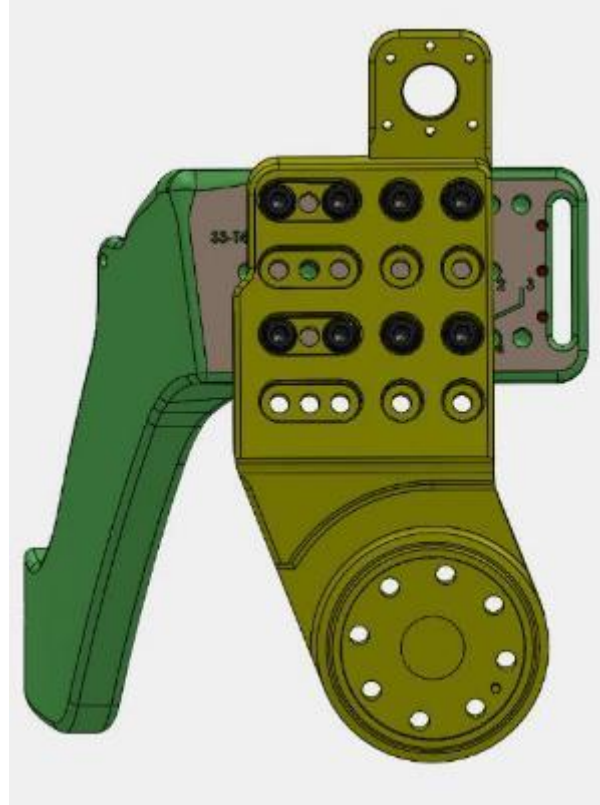

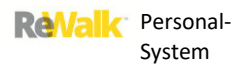

13.2. **M6-SCHRAUBEN**: STECKVERBINDER DES GESTÄNGES BIS OBERSCHENKEL-HÜFTGELENK

8 M6-Schrauben pro Bein, kein Unterschied bei den verschiedenen Konfigurationen.

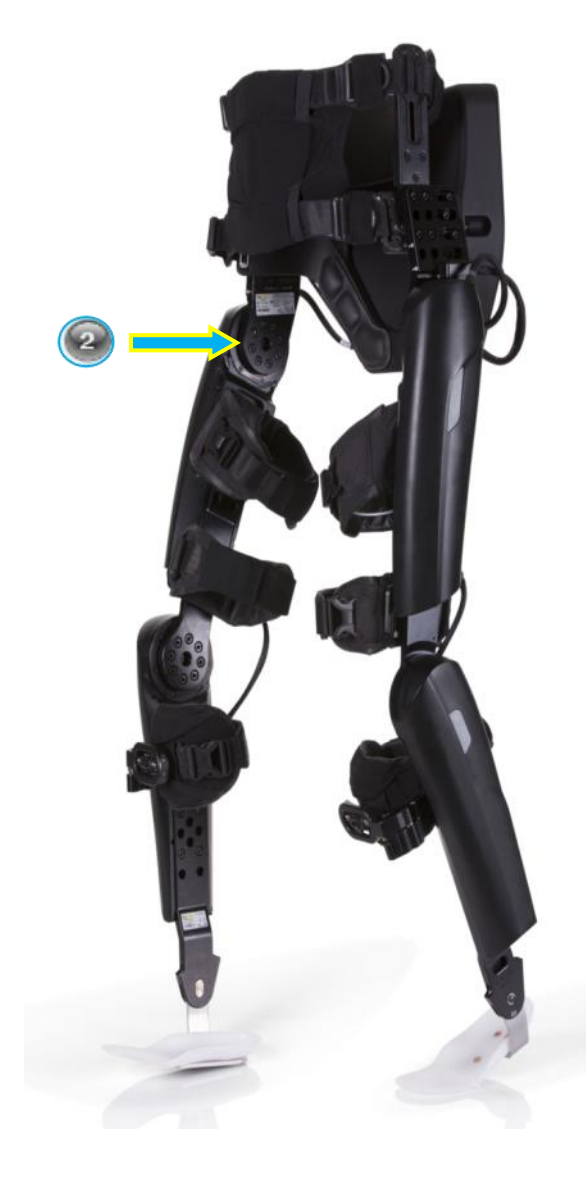

[Es gibt keine Konfigurationsoptionen.]

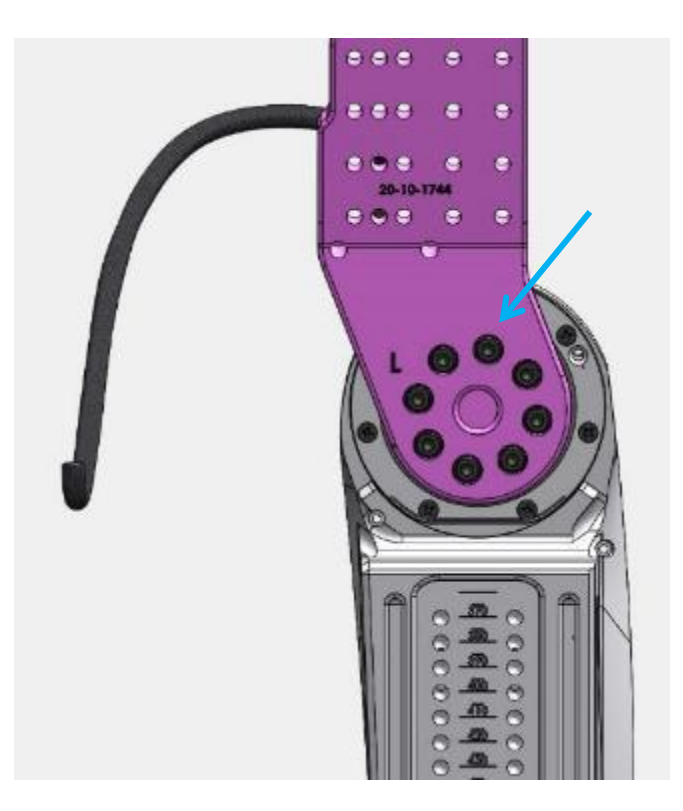

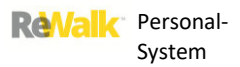

# 13.3. M6-SCHRAUBEN: HÜFTPACK BIS BECKENBÜGEL

3 M6x20 Schrauben, kein Unterschied zwischen den Konfigurationen, ungeachtet der Größe des

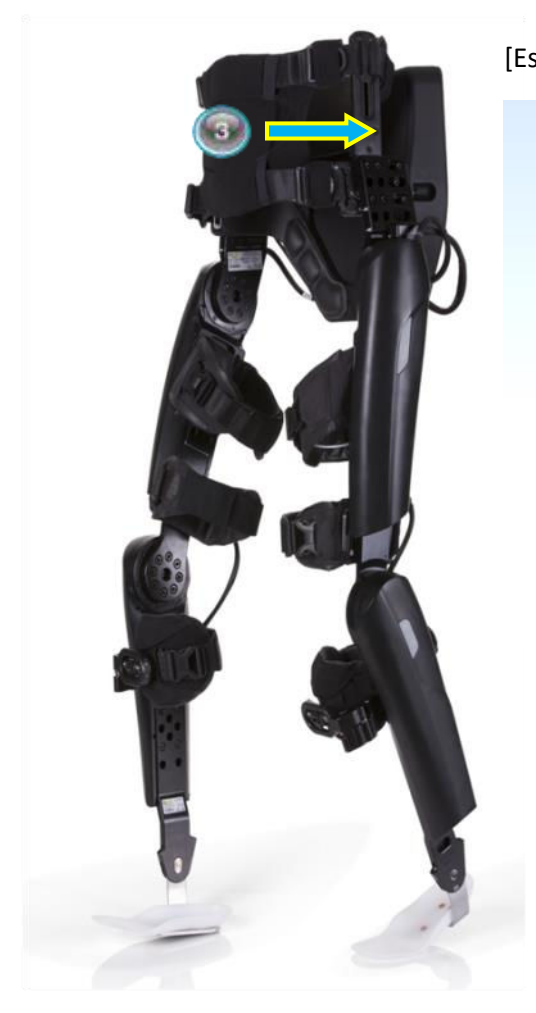

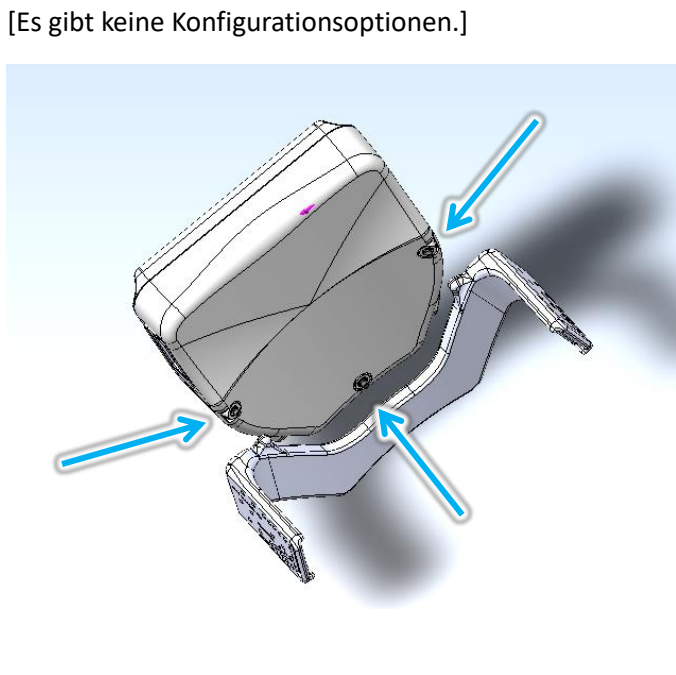

### 13.4. M6-SCHRAUBEN: OBERSCHENKELTRÄGER BIS OBERSCHENKEL

4 oder 5 M6x16 Schrauben, je nach Konfiguration von Oberschenkelträger bis Oberschenkel

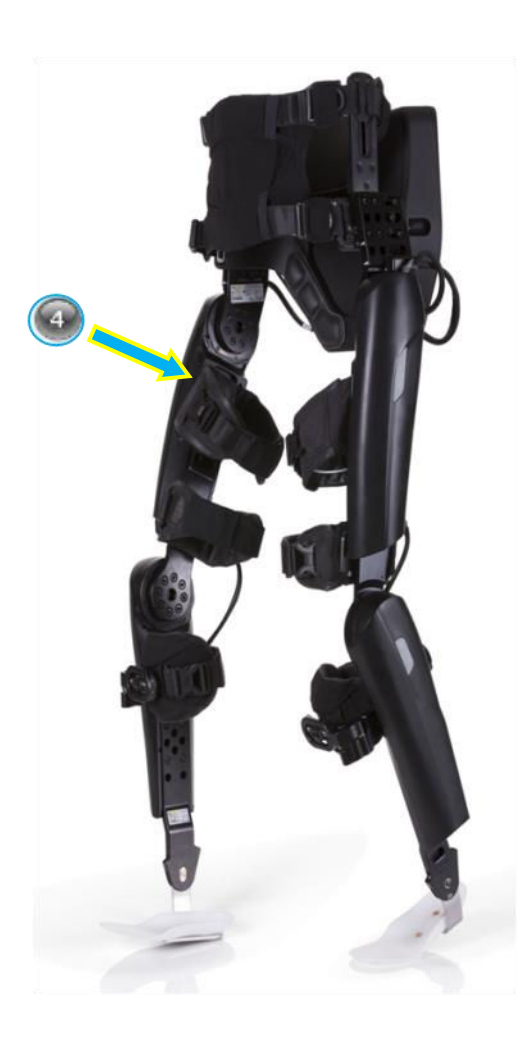

[Siehe *[15.5. M6-Schrauben: Oberschenkelträger bis](#page-112-0)  [Oberschenkel](#page-112-0)* [unten](#page-112-1) für die Konfigurationsoptionen.]

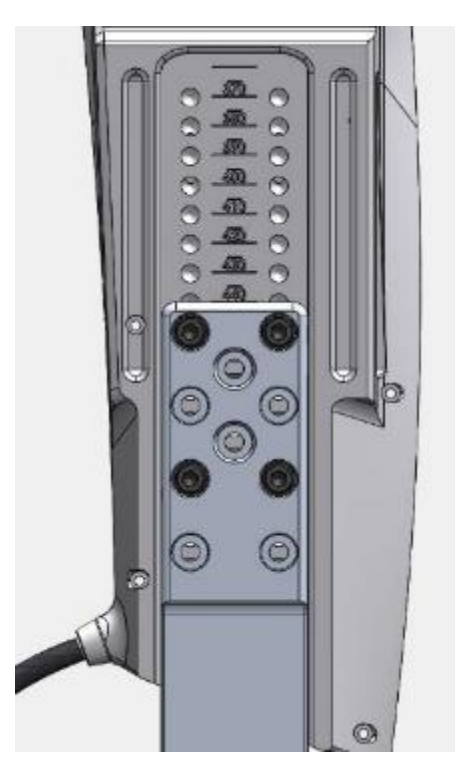

# 13.5. M6-SCHRAUBEN: OBERSCHENKELTRÄGER BIS UNTERSCHENKEL AUF KNIEHÖHE

8 M6-Schrauben pro Bein, kein Unterschied bei den verschiedenen Konfigurationen

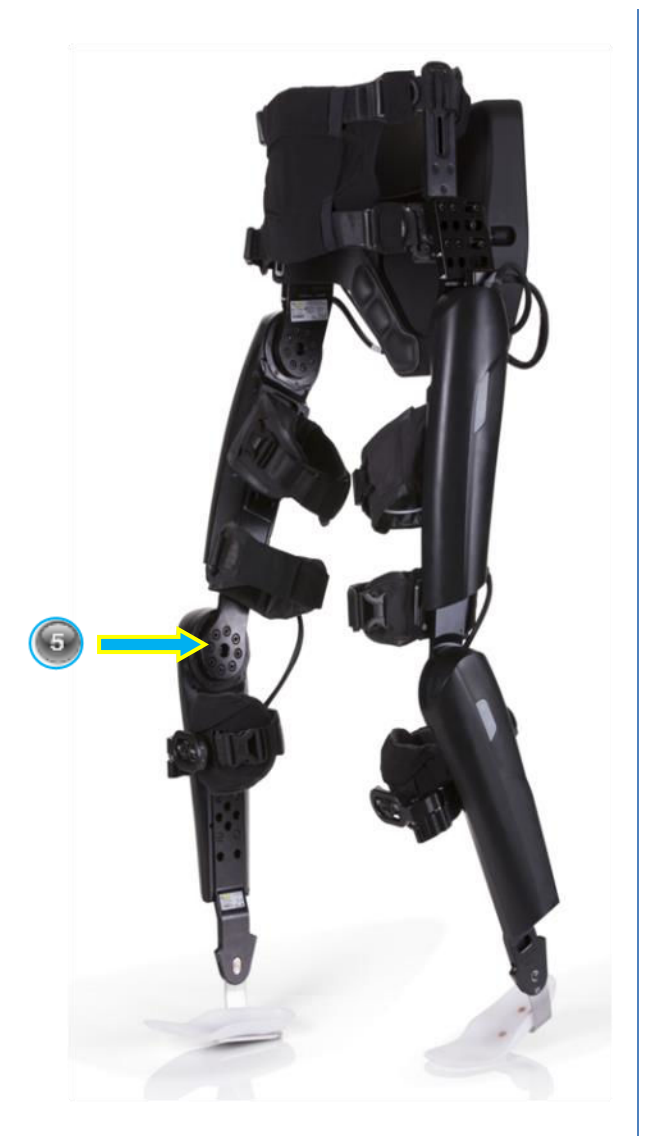

[Es gibt keine Konfigurationsoptionen.]

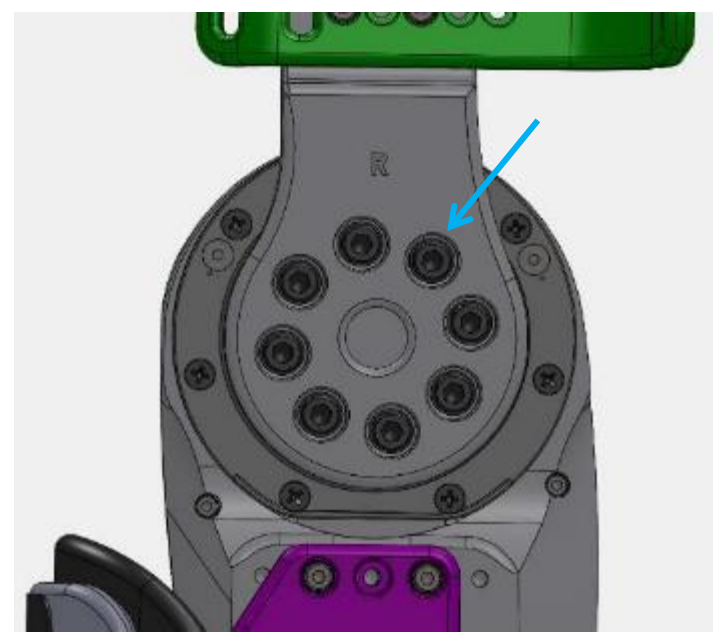

### 13.6. M6-SCHRAUBEN: UNILATERALES KNÖCHELSYSTEM BIS UNTERSCHENKEL

4 oder 5 M6x16 Schrauben, je nach Konfiguration von unilateralem Knöchelsystem bis Oberschenkel

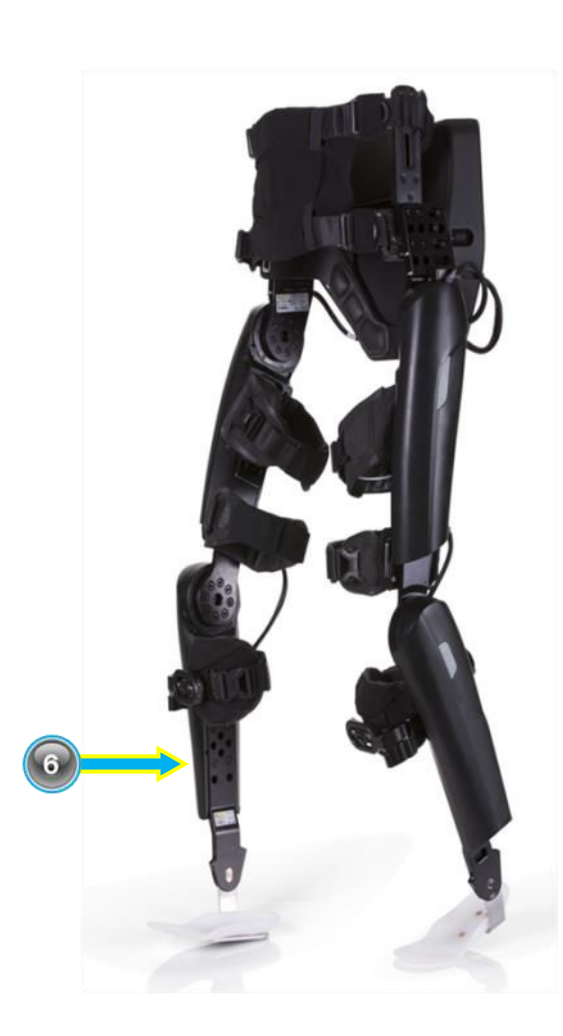

[Sie Abschnitt *[15.7. M6-Schrauben: Unilaterales](#page-114-0)  [Knöchelsystem bis Unterschenkel](#page-114-0)* [unten](#page-114-1) für die Konfigurationsoptionen.]  $\ddot{\circ}$ ø Ō œ (C

### 13.7. M4-SCHRAUBEN: GURTHALTERUNG BIS GESTÄNGE

3 M4-Schrauben pro Seite, Verbindungsschraubenmuster ungeachtet der ausgewählten

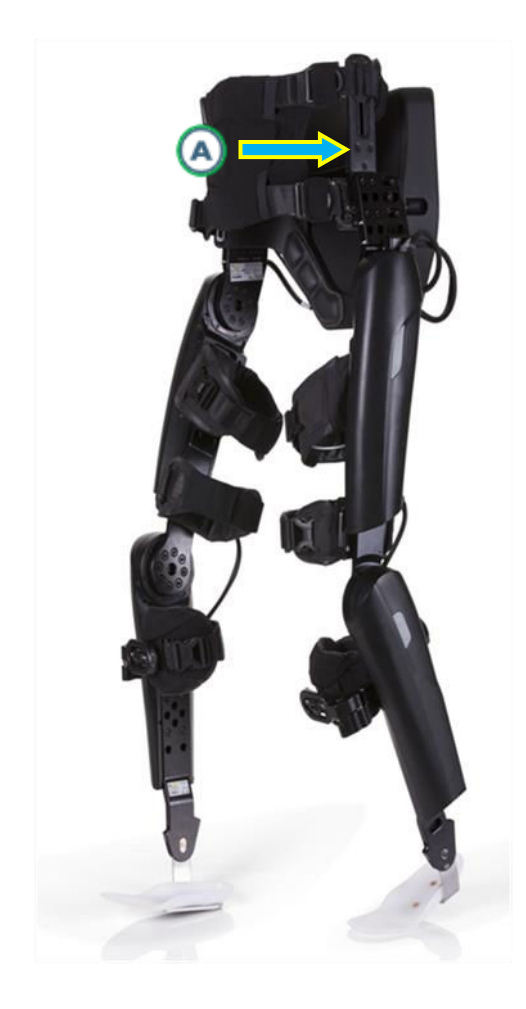

[Es können sechs Gurthalterungen ausgewählt werden, an der Schraubenkonfiguration gibt es jedoch keine Änderungen.]

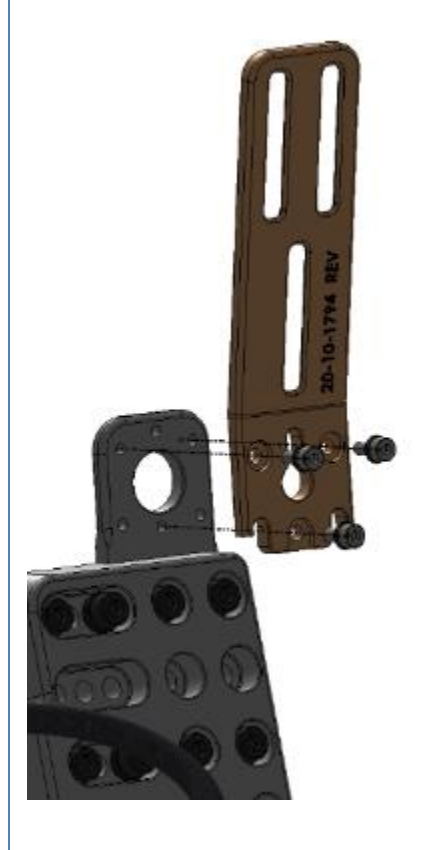

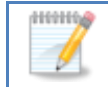

**Hinweis:** Loctite 270 und Loctite-Aktivator 7471 auf diese Schrauben auftragen.

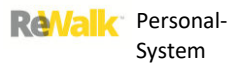

### 13.8. M4-SCHRAUBEN: ÜBERKNIE-HALTERUNG BIS OBERSCHENKELTRÄGER

4 M4-Schrauben pro Seite, kein Unterschied in der Konfiguration der Überknie-Halterung.

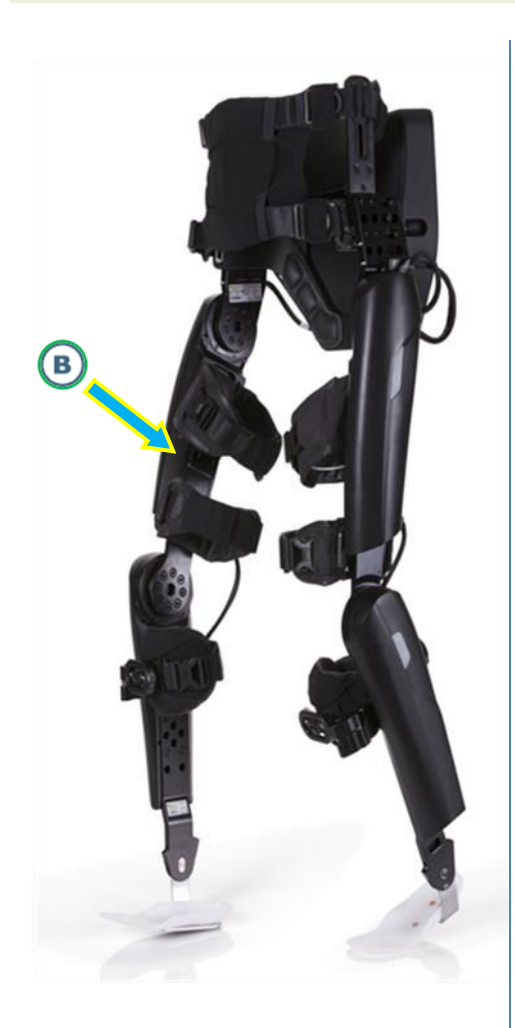

[Sie können zwischen einer tiefen und einer flachen Kniehalterung und 3 möglichen anterioren/posterioren Positionen wählen. [Siehe Abschnitt *[15.9. M4-Schrauben:](#page-118-0)  [Überknie-Halterung bis Oberschenkelträger](#page-118-0)* [unten.](#page-118-1)]

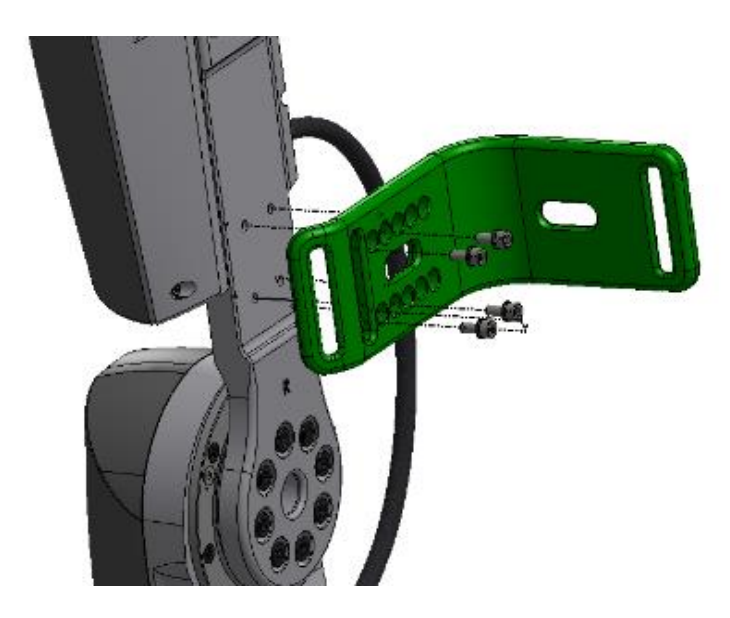

### 13.9. M4-SCHRAUBEN: VORDERE KNIEHALTERUNG BIS UNTERSCHENKEL

5 M4-Schrauben pro Seite, kein Unterschied bei der Konfiguration von Überknie-Halterung bis

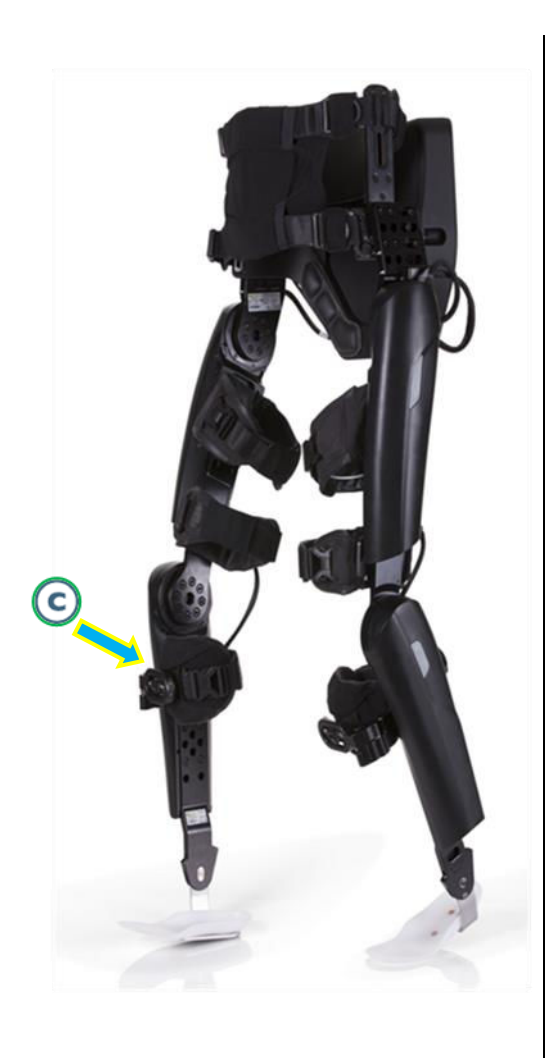

[Siehe Abschnitt *[15.10. M4-Schrauben: Vordere](#page-119-0)  [Kniehalterung bis Unterschenkel](#page-119-0)* [unten](#page-119-1) für die Konfigurationsoptionen.]

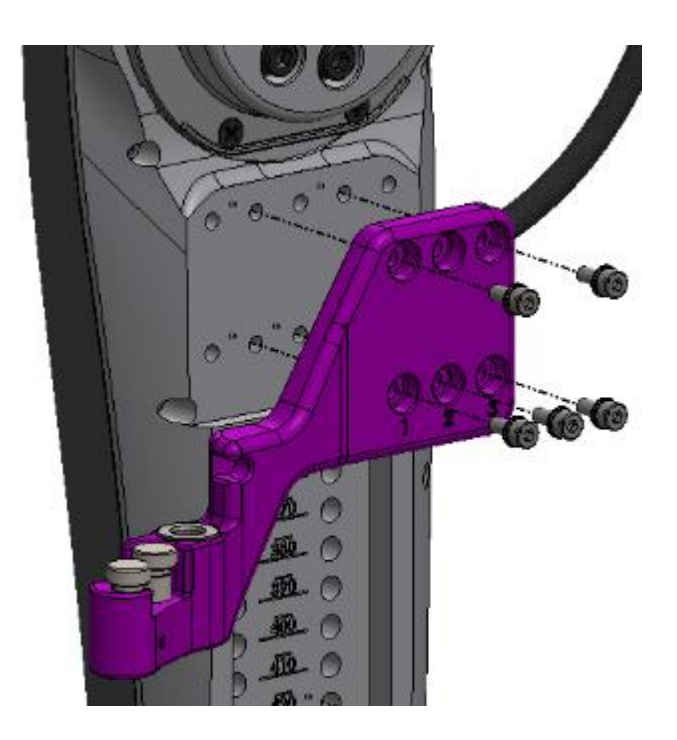

410910

**Hinweis:** Legen Sie beide Kniehalterungen in mittlerer Position über der Kniescheibe an. Achten Sie darauf, dass sie symmetrisch und ausreichend fest sitzen, bevor der Benutzer sich aus der sitzenden in die stehende Position begibt.

## 13.10. M3-SCHRAUBE: RADBEFESTIGUNGSSCHRAUBE VORDERE KNIEHALTERUNG

1 – M3-Schraube, kein Unterschied bei der Konfiguration der Radbefestigungsschraube der vorderen Kniehalterung

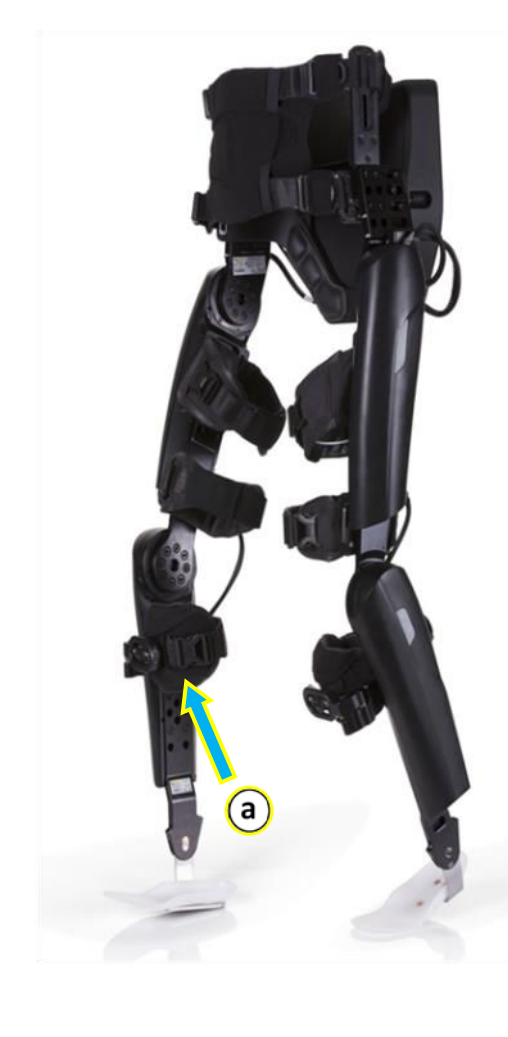

[Es gibt keine Konfigurationsoptionen.]

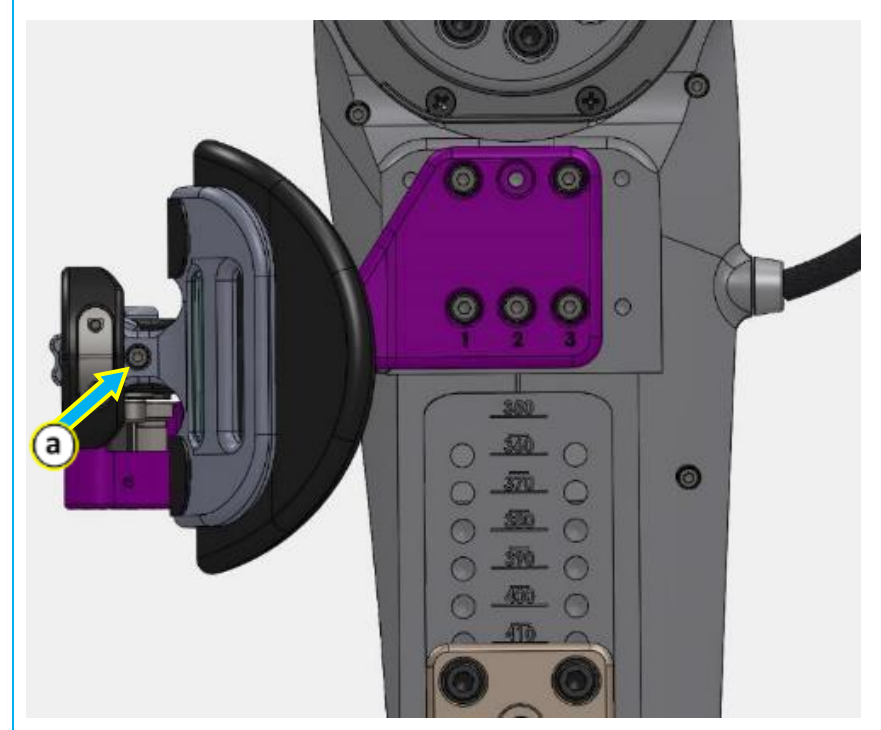

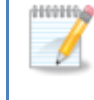

**Hinweis: Setzen** Sie die Schraube mit dem mitgelieferten Drehmomentschlüssel nach lateraler Platzierung der Stütze **ein**

### **14. VORBEREITEN DES REWALK™**

Zu Beginn einer Sitzung muss ein qualifizierter Therapeut den ReWalk™ für den jeweiligen Patienten vorbereiten. Die Länge der Vorbereitungszeit richtet sich nach den jeweiligen Bedürfnissen des Patienten und der Erfahrung des Therapeuten. Wir empfehlen, für die Vorbereitung des Systems 30 Minuten zu veranschlagen.

### 14.1. MESSEN DES PATIENTEN

Die Größe des ReWalk™ muss vor dem ersten Gebrauch ordnungsgemäß angepasst werden. Das Gerät bewegt das Bein des Patienten um funktionelle Rotationspunkte an Hüfte und Knie. Zur ordnungsgemäßen Anpassung der Größe des Geräts müssen daher die Entfernungen zwischen diesen Punkten genau gemessen werden.

Um die Maße des Patienten zu ermitteln:

- 1. Halten Sie Folgendes bereit:
	- Ein Schneidermaßband, abgebildet unter "Benötigte Werkzeuge"
	- Einen geeigneten, nicht permanenten Markierstift.

**Hinweis:** Es empfiehlt sich, sämtliche Maße in Zentimetern (cm) zu ermitteln, da der ReWalk™ in metrischen Einheiten kalibriert ist.

- 2. Lassen Sie den Patienten auf einem Mattentisch Platz nehmen.
- 3. Nehmen Sie die Schuhe des Patienten ab.
- 4. Sorgen Sie dafür, dass der Patient die folgende Stellung einnimmt:
	- Der Patient liegt auf dem Rücken.
	- Die Fußgelenke des Patienten liegen beim Messen in neutraler Position (0 Grad Dorsalflexion).

5. Ermitteln Sie den funktionellen Rotationsmittelpunkt der Knie (die Mitte der Knie): Ertasten Sie den lateralen femoralen Epikondyklus.

6. Messen Sie den Abstand vom lateralen femoralen Epikondyklus zur Fersenbasis (mit neutralem Fußgelenk). Hierdurch wird der Unterschenkel gemessen.

7. Ermitteln Sie den funktionellen Rotationsmittelpunkt der Hüfte (des Hüftgelenks): Ertasten Sie den Trochanter major.

8. Messen Sie vom Trochanter major zum lateralen femoralen Epikondyklus. Hierdurch wird der Oberschenkel gemessen.

9. Messen Sie beide Beine aus, um zu bestimmen, ob ein Längenunterschied besteht. Hinweis: Bei der unten gezeigten Messung des Unterschenkels handelt es sich um die Summe von Unterschenkel (Knie bis Fußgelenk) und Fußgelenk bis Boden.

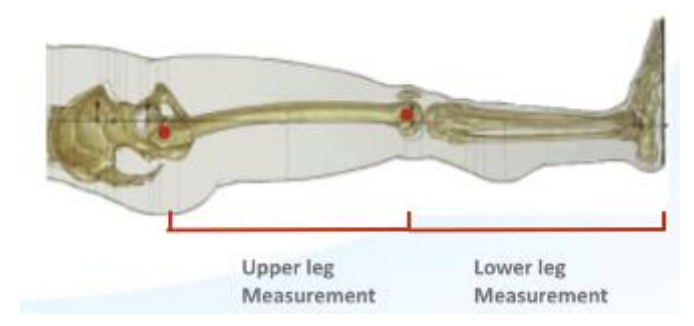

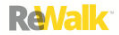

# **15. ANPASSEN DER GRÖßE DES REWALK™**

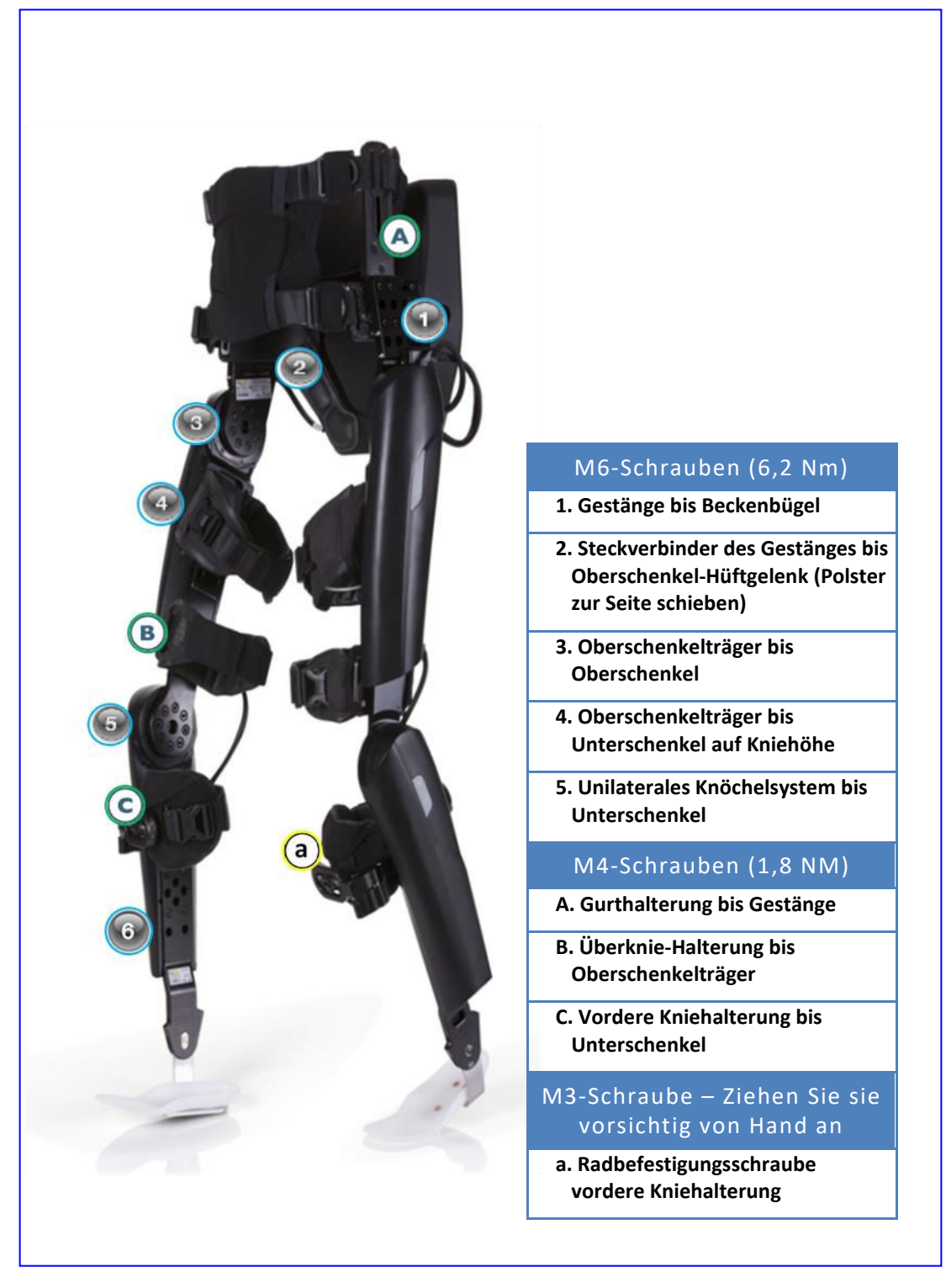

**Diagramm der Schraubenpositionen**

Auf den folgenden Seiten wird erklärt, wie Sie jede Komponente des Systems konfigurieren.

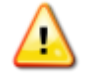

**Warnhinweis:** Die Größe des Geräts darf nur von einem qualifizierten Therapeuten oder Techniker angepasst werden. Fehler bei der Anpassung können zu Verletzungen des Patienten und Schäden am System führen.

### 15.1.**M6-SCHRAUBEN**: GESTÄNGE BIS BECKENBÜGEL

# 15.1.1.**GRÖßEN DES BECKENBÜGELS:** 29, 31, 33, 35, 37 CM

- 1. Bestimmen Sie anhand des Beckenbügels die Einstellungen des Patienten vom Gestänge bis zum Beckenbügel.
- 2. Wählen Sie eine von zwei vertikalen Positionen: 1 ist die Standardposition (eingraviert als V1), 2 ist die untere Position (eingraviert als v2), je nach Höhe, in der die Mitte des Beckenbügels auf das Kreuzbein drückt. Ist die Standardposition zu hoch, wählen Sie V2.

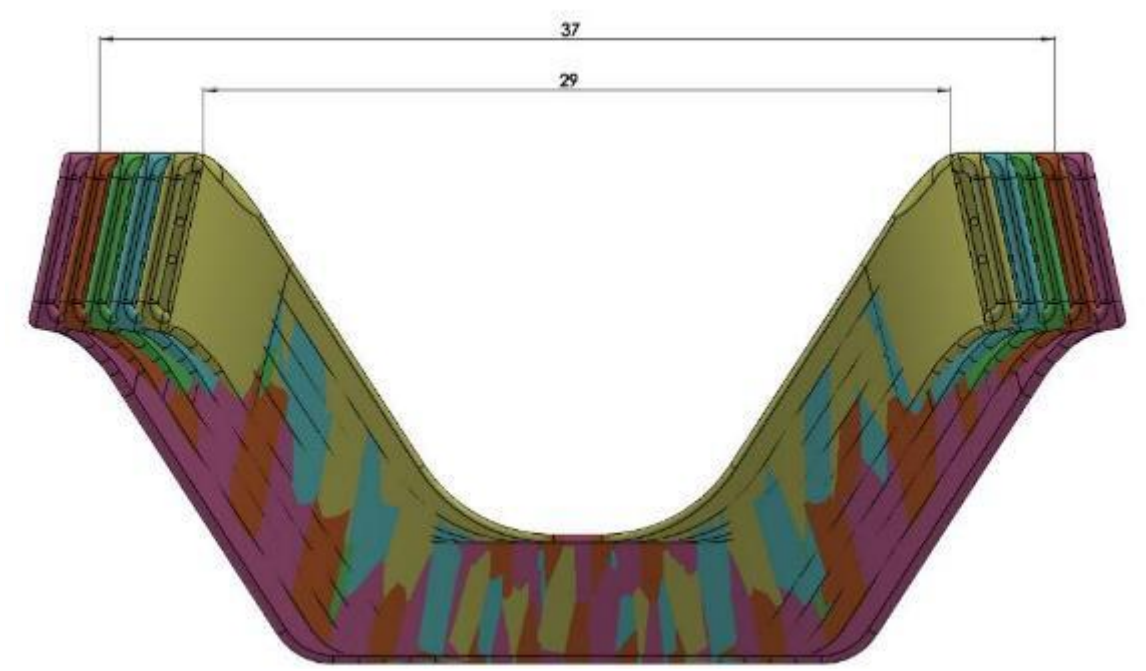

**Größenvergleich** 

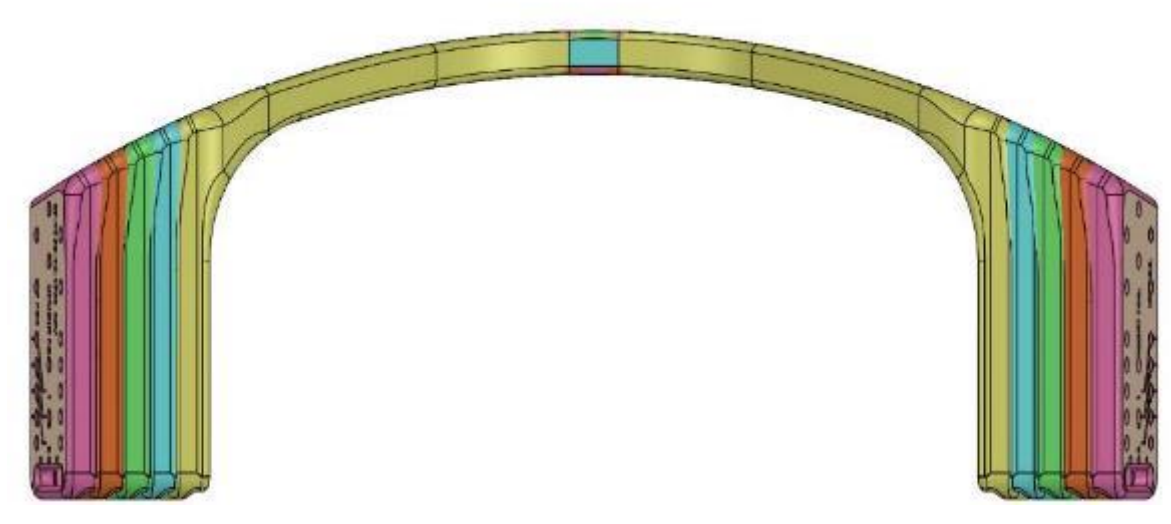

**Draufsicht** 

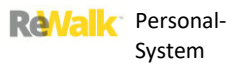

### 15.1.2. **BECKENBÜGELKONFIGURATION:** HORIZONTALE KONFIGURATION

Nachdem Sie den Beckenbügel gewählt haben, der der Breite des Beckens des Benutzers entspricht, haben Sie die Wahl zwischen zwei vertikalen und vier horizontalen Einstellungen und somit acht

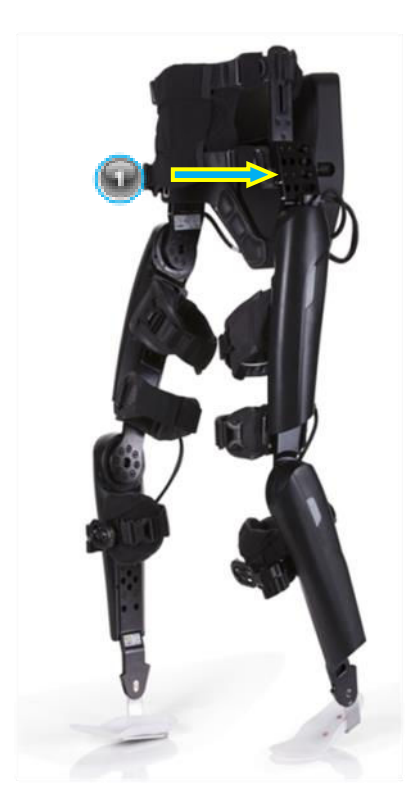

Bestimmen Sie anhand der unteren Skala auf jeder Seite des Beckenbügels (markiert mit "HIP POS"), welche horizontale Position der Position des Hüftgelenks am besten entspricht.

Nehmen wir im Bild unten z. B. an, dass die Hüftrotationsachse bei diesem Benutzer beim Kreuz liegt – und somit genau unter der horizontalen Position 3.

Beachten Sie, dass die gemessene **Hüftposition** (Wert 3 in diesem Beispiel) auf der **unteren** Skala des Beckenbügels liegt. Der Beckenbügel wird dann an die Gestängeposition 3 ("UPRIGHT POS") auf der **oberen** Skala angepasst.

Dieses Beispiel wird auf der nächsten Seite fortgesetzt, wo die Beckenbügelkonfiguration für Gestängeposition 3 im Detail gezeigt wird.

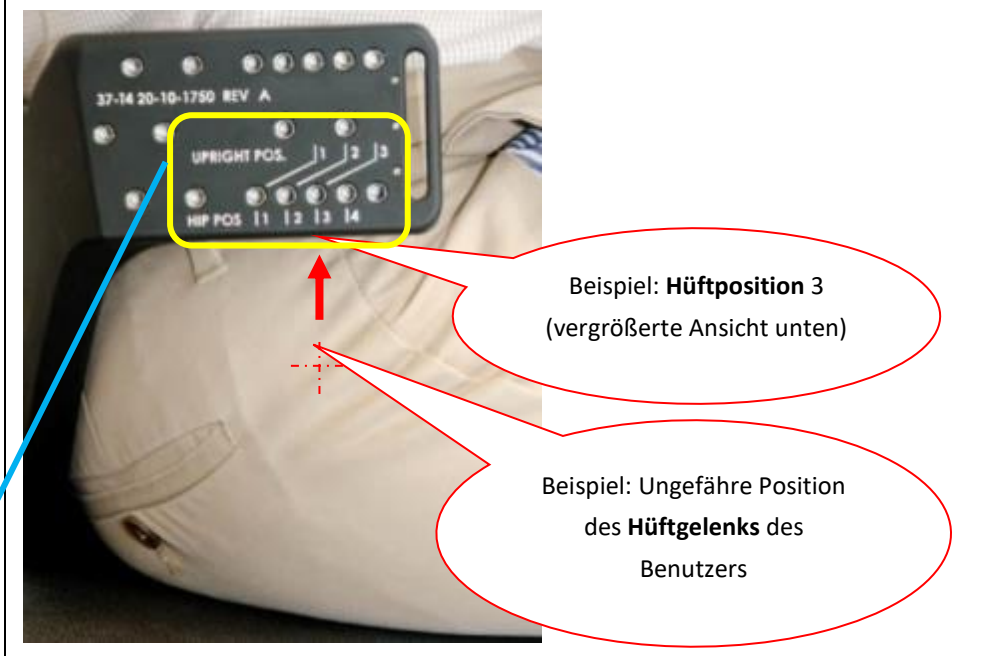

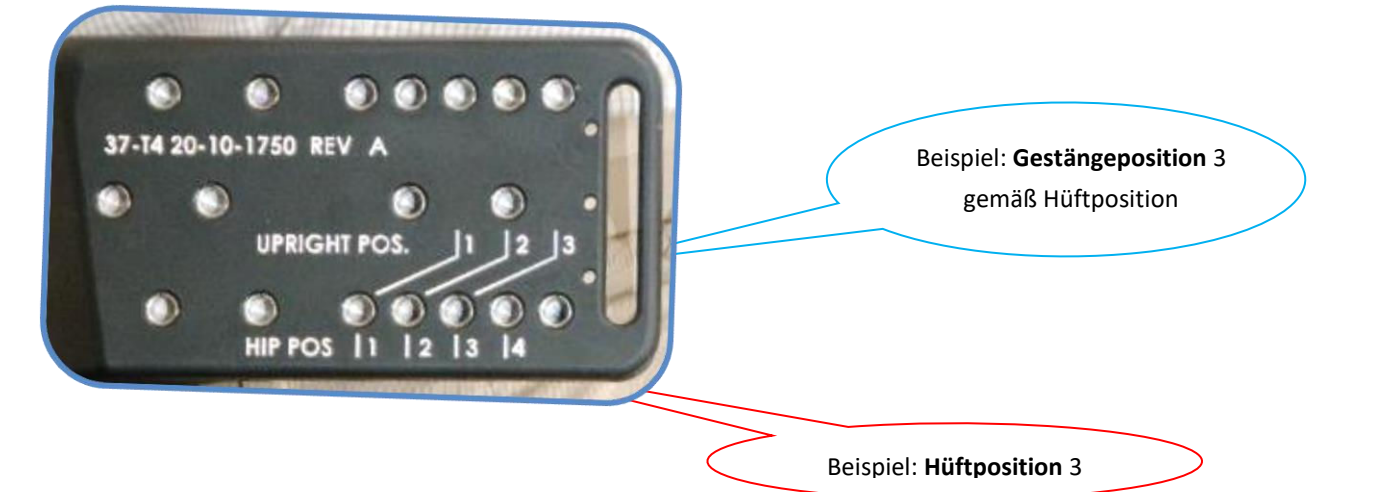

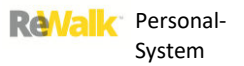

# <span id="page-107-0"></span>15.1.3. **BECKENBÜGELKONFIGURATION:** VERTIKALE KONFIGURATION

Positionieren Sie das Gestänge so, dass es mit dem Beckenbügel überlappt und die Vorderseite der zuvor ausgewählten horizontalen Position auf der oberen eingravierten Skala (markiert mit

### **Vertikale Position (V1)**

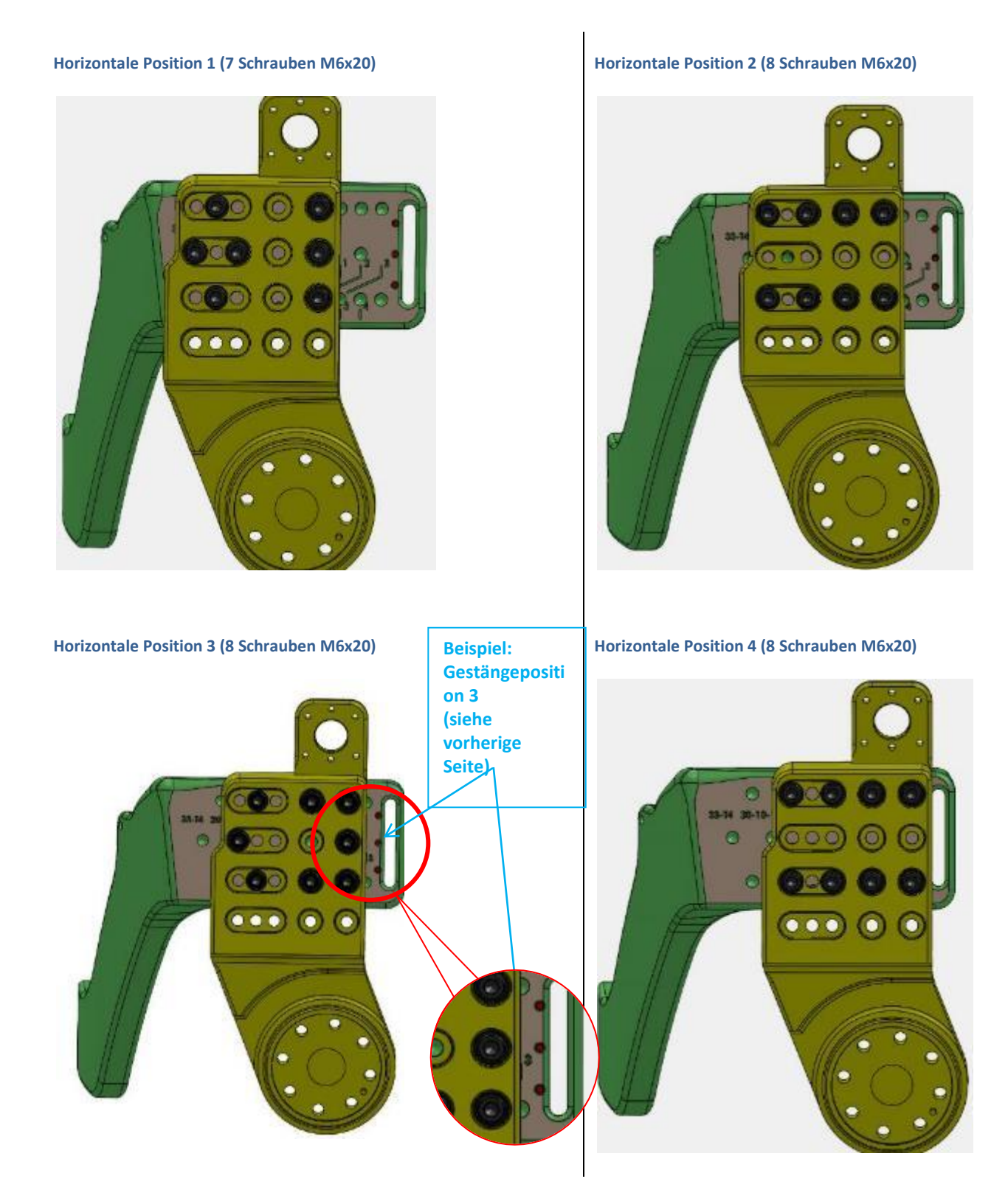
#### **Vertikale Position (V2)**

#### Horizontale Position 1 (7 Schrauben M6x20) **Horizontale Position 2 (8 Schrauben M6x20)**

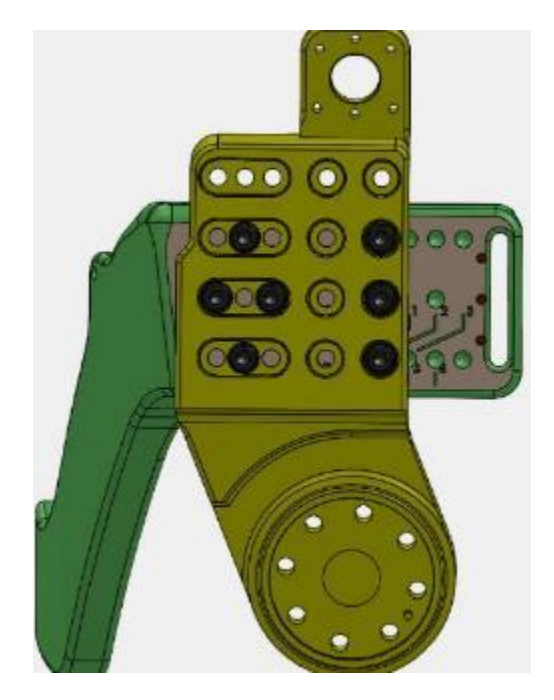

**Horizontale Position 3 (8 Schrauben M6x20) Horizontale Position 4 (8 Schrauben M6x20)** 

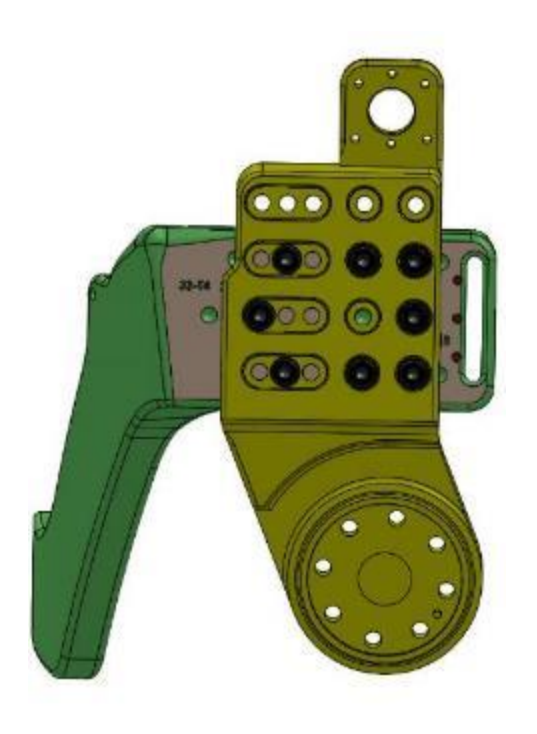

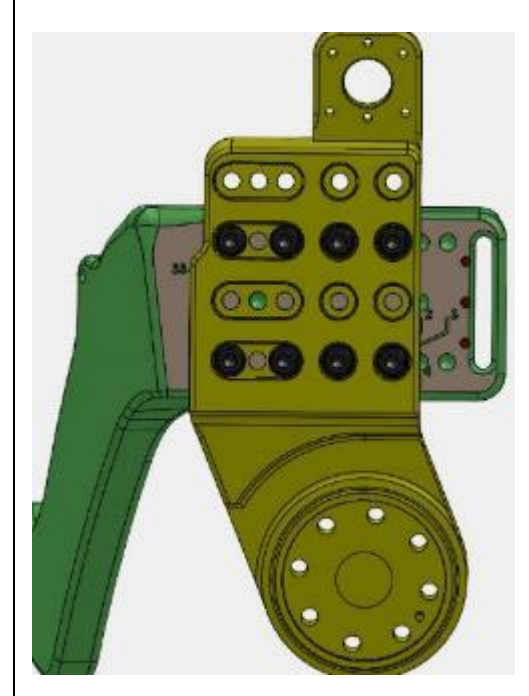

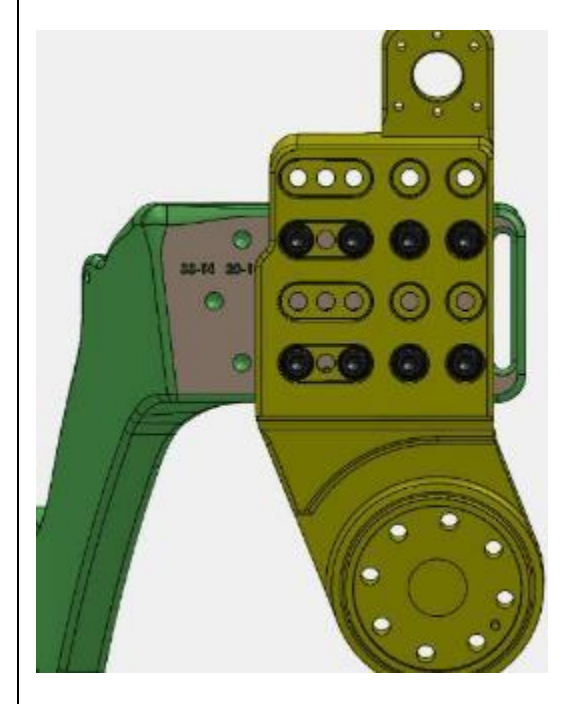

#### 15.2. AUSTAUSCHEN VON BECKENSTANGE

1. Wählen Sie die passende Beckenstange aus.

2. Beachten Sie, dass der Beckenstangenhalter mit Schrauben und Bolzen am Beckenstangenträger befestigt ist.

3. Entfernen Sie die 16 Schrauben – acht auf jeder Seite –, mit denen die Beckenstange an den beiden Beckenstangenträgern befestigt ist. Bewahren Sie die Schrauben, die Bolzen und den Halter in einem sicheren Behälter auf und legen Sie die Beckenstange beiseite.

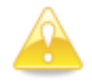

**Vorsicht:** Passen Sie beim Befestigen der Beckenstange an den Gestängen die Position so genau wie möglich an die Maße des jeweiligen Patienten an. Beim ersten Anpassen ist es sicherer, die Beckenstange etwas weiter hinten anzubringen, damit auf den Benutzer nicht zu viel Druck ausgeübt wird.

4. Richten Sie die neue Beckenstange der Tiefe nach aus.

5. Befestigen Sie die Beckenstange mithilfe des Halters und der Schrauben, aber ziehen Sie die Schrauben nicht an.

6. Ziehen Sie die acht Schrauben mit dem mitgelieferten Drehmomentschlüssel bis auf 6,2 Nm an.

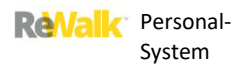

## 15.3. M6-SCHRAUBEN: STECKVERBINDER DES GESTÄNGES BIS OBERSCHENKEL-HÜFTGELENK

#### Es gibt keine Konfigurationsoptionen.

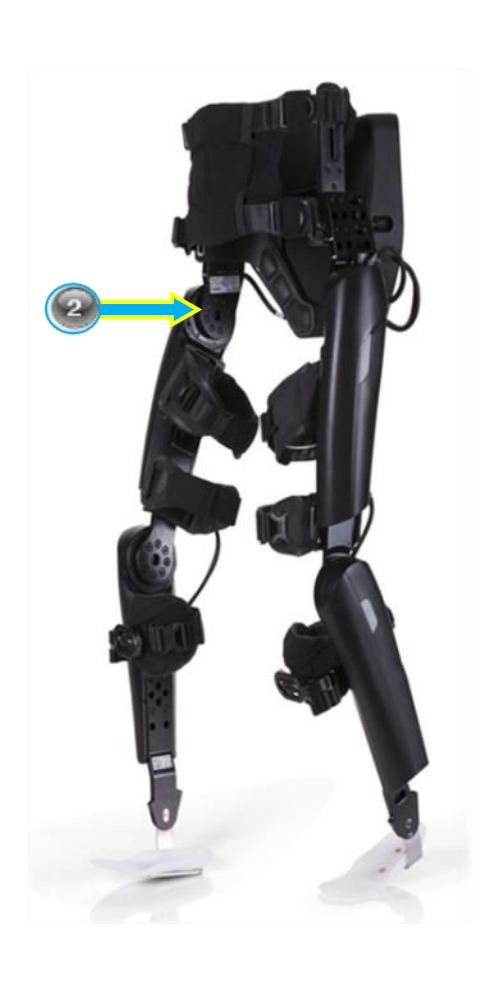

**ReValk** 

#### 15.4. M6-SCHRAUBEN: HÜFTPACK BIS BECKENBÜGEL

### Es gibt keine Konfigurationsoptionen.

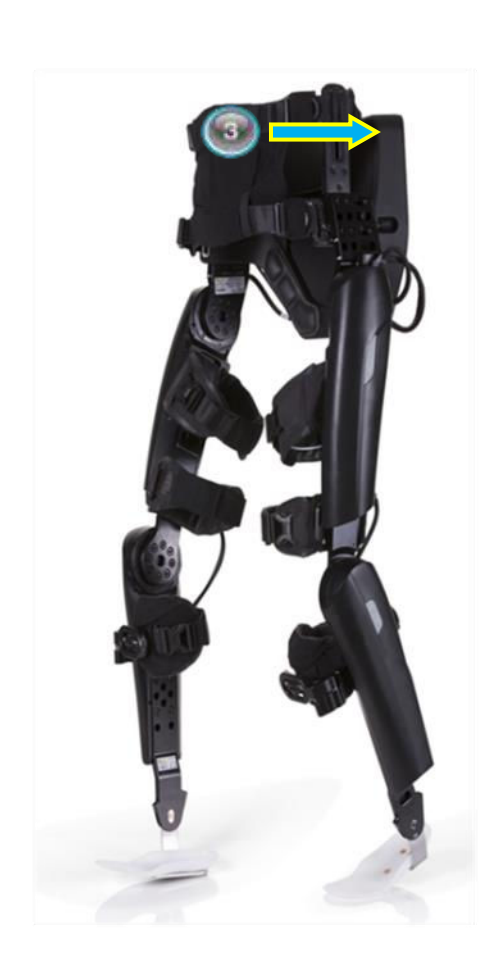

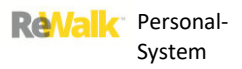

#### <span id="page-112-1"></span><span id="page-112-0"></span>15.5. M6-SCHRAUBEN: OBERSCHENKELTRÄGER BIS OBERSCHENKEL

Es gibt zwei Muster für die Schraubenkonfiguration – eine für alle Abstufungsnummern, die auf **0** enden, und eine für alle Abstufungsnummern, die auf **5** enden. Je nach vertikaler Position sind entweder vier oder fünf Schrauben erforderlich.

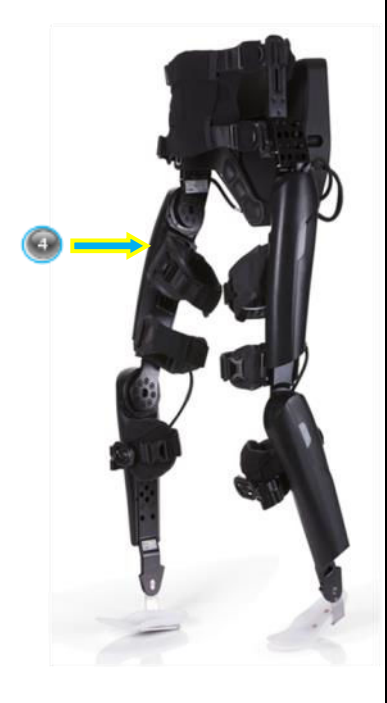

#### 15.5.1. OBERE GLIEDMAßEN (VERBINDUNG DES OBERSCHENKELTRÄGERS MIT DEM OBEREN RAHMEN)

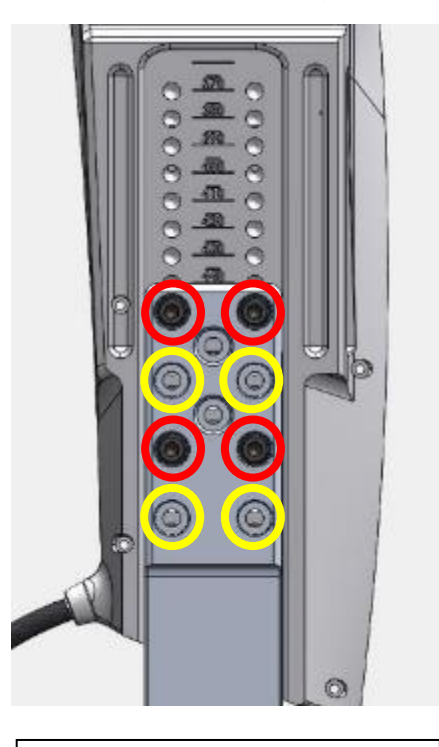

**Verbindung des Oberschenkelträgers mit dem oberen Rahmen: Verwenden Sie vier M6-Schrauben der Größe 440 oder darunter. Die roten Schraublöcher sind für Größen in Abstufungen von 10 mm bestimmt. Die gelben Schraublöcher sind für Größen in Abstufungen von 5 mm bestimmt.** 

**Verbindung des Oberschenkelträgers mit dem oberen Rahmen: Verwenden Sie fünf M6-Schrauben der Größe 445 und darüber. Die zusätzliche, fünfte Schraube ist oben in rot oder gelb hervorgehoben.**

Iträger so, dass seine Oberseite auf

derselben Ebene wie die gewünschte, auf der Einstellplatte eingravierte Größenlinie liegt.

**2.** Setzen Sie die M6-Schrauben wie in den Abbildungen oben veranschaulicht durch die entsprechenden Schraubenlöcher ein.

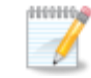

**Hinweis:** Bei den Größen 440 cm und darunter werden vier Schrau verwendet.

Bei den Größen 445 cm und darunter werden **fünf** Schrauben verwe

**3.** Ziehen Sie die Schrauben mit dem mitgelieferten Drehmomentschlüssel bis auf 6,2 Nm an.

#### 15.6. M6-SCHRAUBEN: OBERSCHENKELTRÄGER BIS UNTERSCHENKEL AUF KNIEHÖHE

Es gibt keine Konfigurationsoptionen.

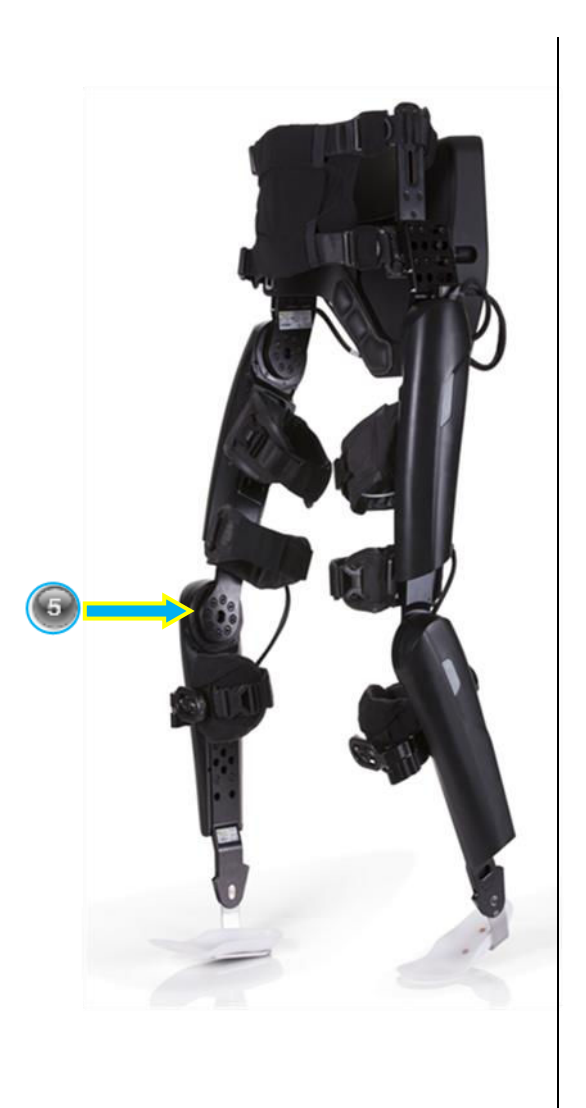

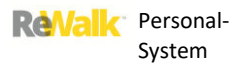

#### 15.7. M6-SCHRAUBEN: UNILATERALES KNÖCHELSYSTEM BIS UNTERSCHENKEL

Es gibt zwei Muster für die Schraubenkonfiguration – eine für alle auf 0 endenden Abstufungsnummern und eine für alle auf 5 endenden Abstufungsnummern. Je nach vertikaler Position sind entweder vier oder fünf Schrauben erforderlich.

Wählen Sie die Größe der Komponente des unilateralen Knöchelsystems aus: Klein, mittel oder groß, je nach Fußgröße/Knöchelhöhe des Benutzers.

15.7.1. UNILATERALES KNÖCHELSYSTEM: PASSEN SIE DIE ENTFERNUNG ZWISCHEN FERSE UND KNIE AN

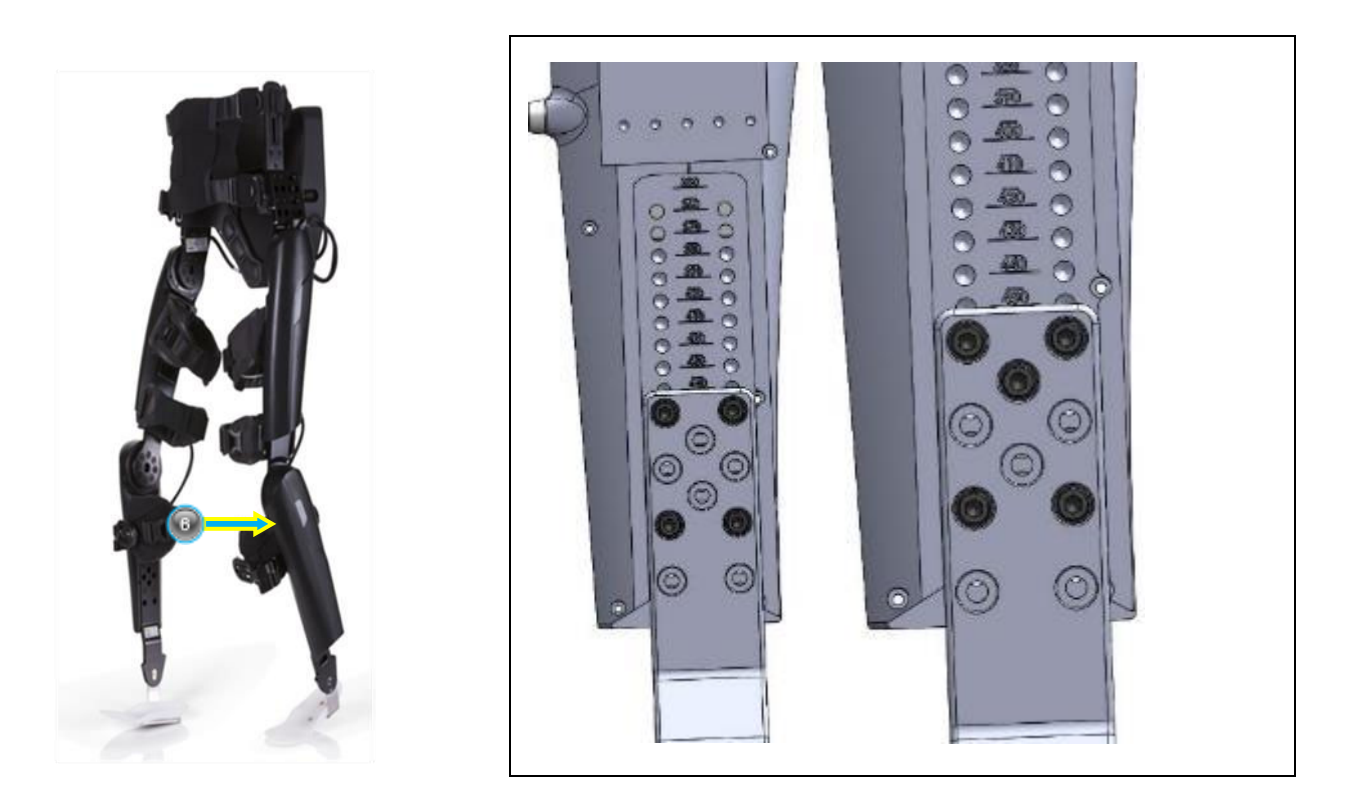

**1.** Vergewissern Sie sich, dass der Messvorgang abgeschlossen wurde und die Schuhstützen ohne die Schuhe des Patienten an der Wadenhalterung montiert sind.

**2.** Entfernen Sie die Einlage des Schuhs und legen Sie sie auf die Schuhstütze.

**3.** Verschieben Sie die Wadenhalterung, so dass der Abstand zwischen der Mitte des Kniegelenks und der Ferse der Schuhstütze der Messung des Unterschenkels des Patienten entspricht. Achten Sie bei der Messung darauf, dass das Fußgelenk völlig gerade mit dem Unterschenkel ausgerichtet

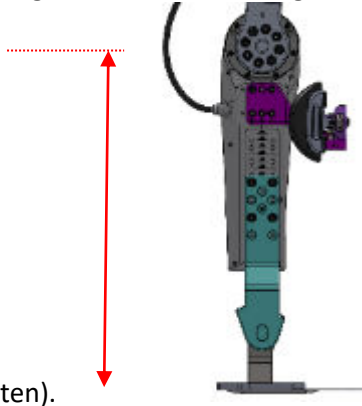

ist (siehe Bild unten).

Beachten Sie, dass jedes Mal andere Schraubenlöcher aneinander ausgerichtet werden (siehe den *Abschnitt [15.5. M6-Schrauben: Oberschenkelträger bis Oberschenkel](#page-112-0)* [oben](#page-112-1) ).

**4.** Setzen Sie die M6-Schrauben in die richtigen Schraubenlöcher ein.

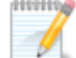

**Hinweis:** Verwenden Sie nicht die Abstufungspositionen von 455 und 465 mm.

**6.** Ziehen Sie die Schrauben mit dem mitgelieferten Drehmomentschlüssel bis auf 6,2 Nm an.

**7.** Setzen Sie die Schuhe wieder auf die Schuhplatten (dies kann auch unmittelbar geschehen, bevor der Benutzer in das Gerät einsteigt).

4.6.2 UNILATERALES KNÖCHELSYSTEM: DORSALFLEXIONSGRENZE UND DREHMOMENT ANPASSEN

Sowohl die Stellschraube des Endanschlags für die Dorsalflexion als auch die federbelastete Stellschraube sind zugänglich, wenn sich der Benutzer im System befindet. Um das unilaterale Knöchelsystem anzupassen, folgenden Sie diesen Schritten:

1. Stellen Sie die Stellschraube des Endanschlags gemäß der Dorsalflexionsgrenze für den Benutzer wie unten ein. Bei den meisten Benutzern sollte 15° passen – dies muss jedoch auf den Benutzer abgestimmt werden.

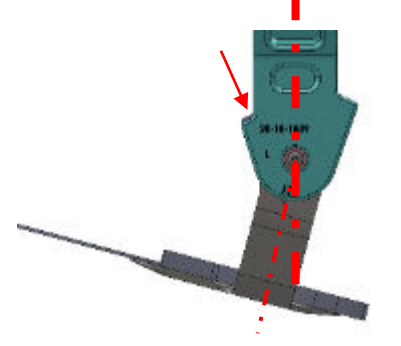

2. Stellen Sie die hintere Schraube ein, um eine Federvorspannung zu erzeugen, die ausreicht, um den Fuß anzuheben. Die Vorspannung darf jedoch nicht zu hoch sein, damit eine ausreichende Plantarflexion ermöglicht wird.

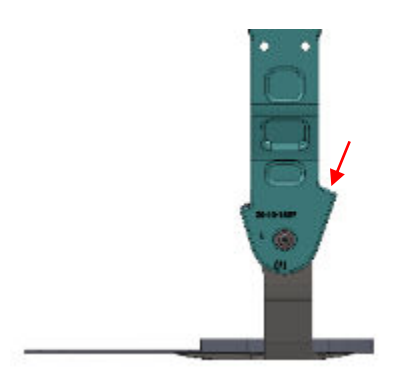

#### 15.8. M4-SCHRAUBEN: GURTHALTERUNG BIS GESTÄNGE

Wählen Sie die passende Option basierend auf der Körperform und dem Grad der Verletzung des

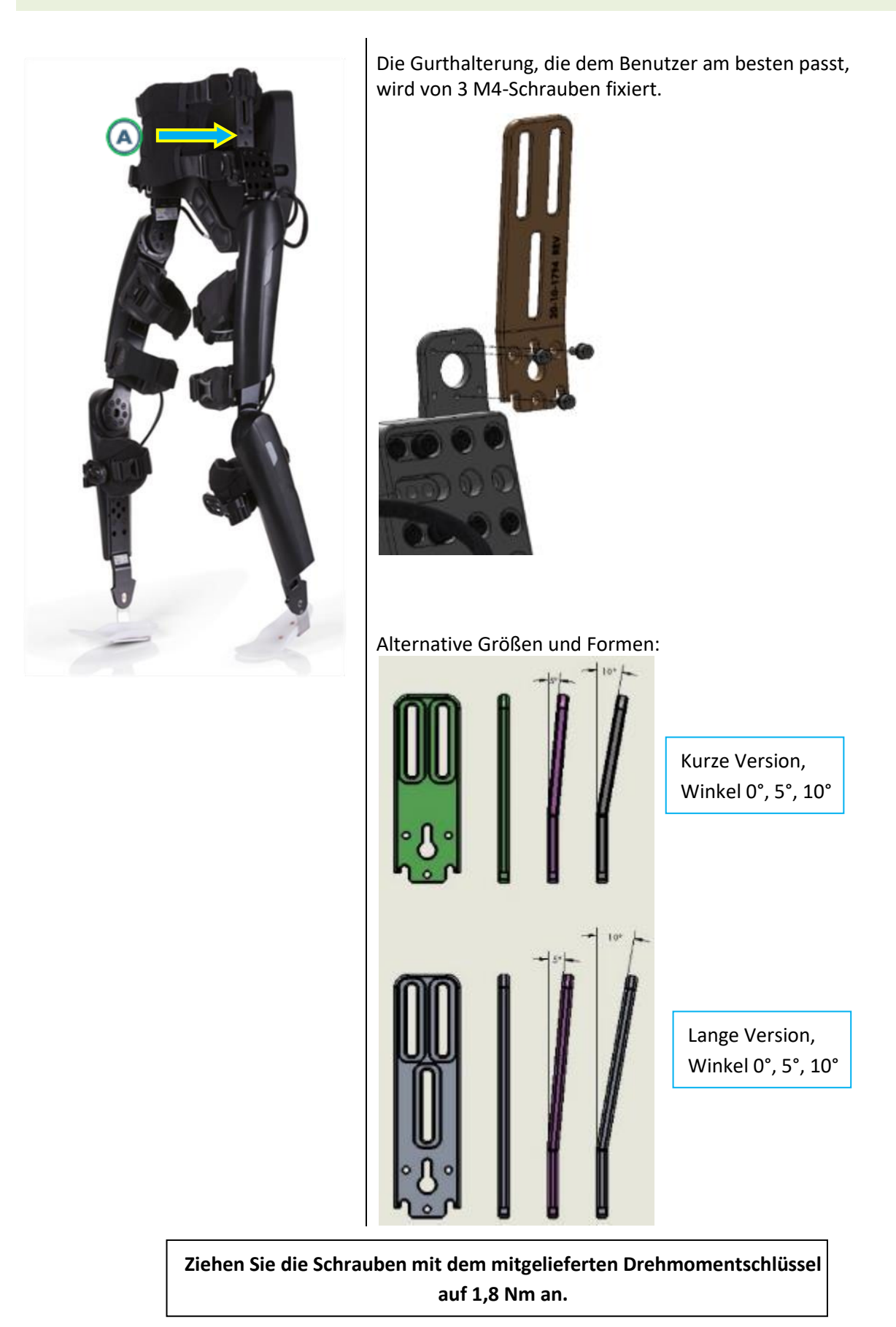

### <span id="page-118-1"></span><span id="page-118-0"></span>15.9. M4-SCHRAUBEN: ÜBERKNIE-HALTERUNG BIS OBERSCHENKELTRÄGER

Konfigurieren Sie je nach Durchmesser des Beins des Patienten über dem Knie die flache oder die tiefe Halterung in einer der drei möglichen anterioren/posterioren Positionen.

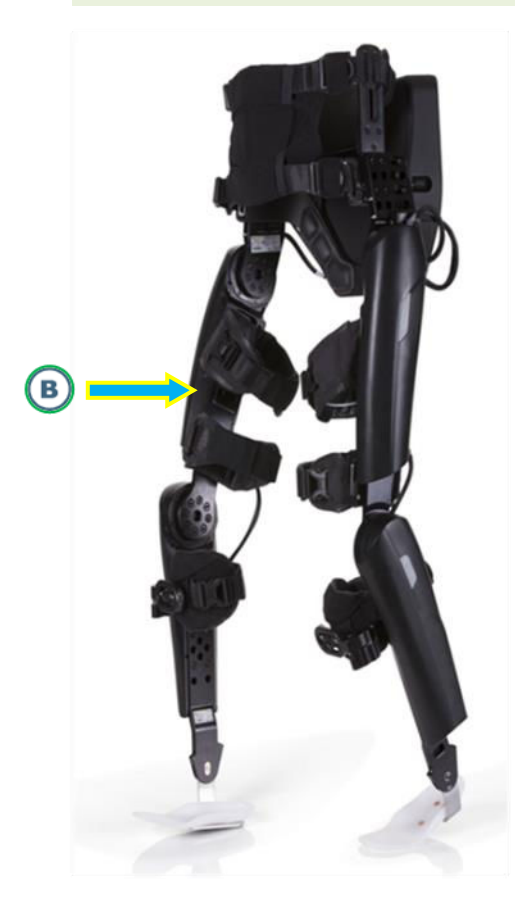

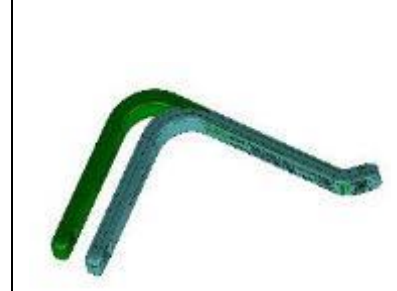

**Tiefe und flache Kniehalterungen bis EUKH Position 1** 

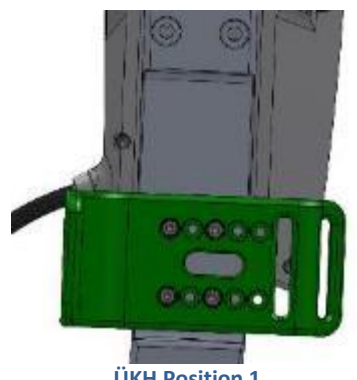

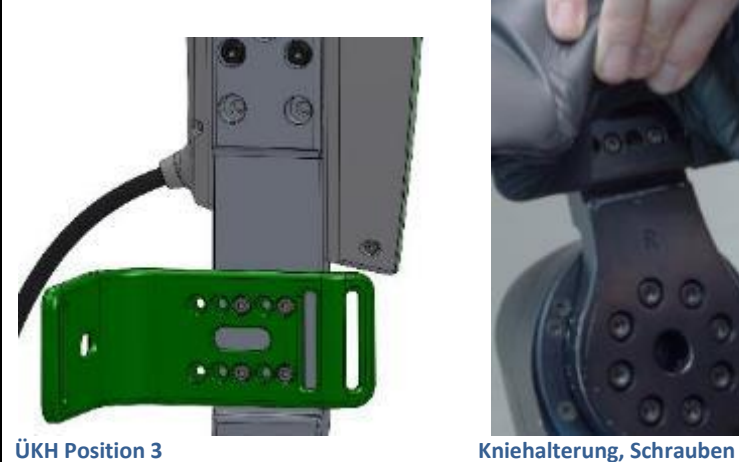

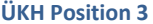

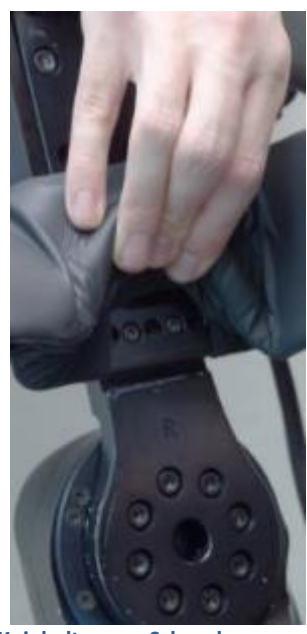

**unter Polster** 

Die passende Halterung sollte es ermöglichen, das Bein mit dem System auszurichten. Legen Sie sie weiter vorn oder weiter hinten an, je nachdem, wie sie am besten an das Bein passt, und ziehen Sie die 4 M4-Schrauben an. Nachdem der Patient aufgestanden ist, vergewissern Sie sich, dass die Halterung korrekt sitzt, und versetzen Sie sie nach Bedarf weiter nach vorn oder nach hinten.

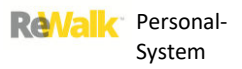

### 15.10. M4-SCHRAUBEN: VORDERE KNIEHALTERUNG BIS UNTERSCHENKEL

Positionieren Sie die Stützhalterung anterior/posterior zum Unterschenkel und in einer der 3 eingravierten Positionen je nach eingravierter Markierung.

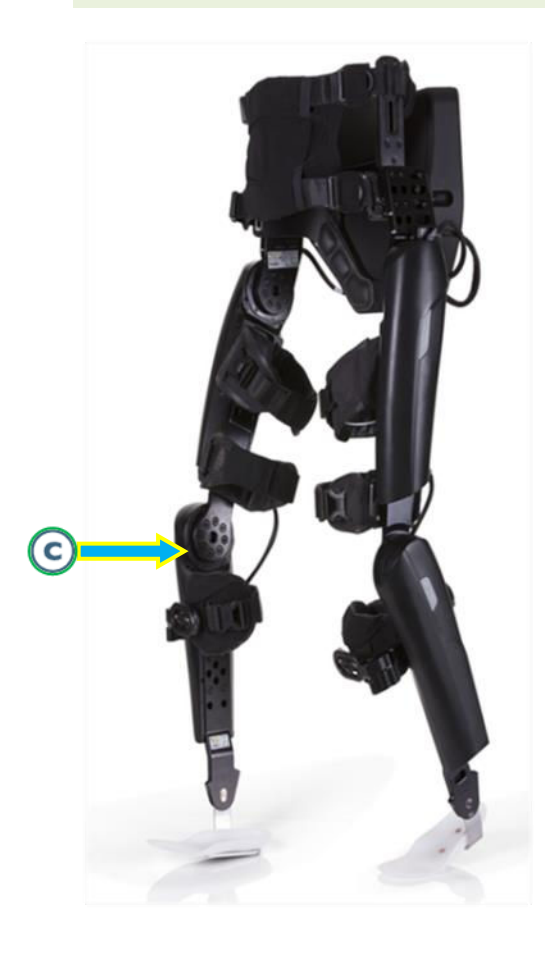

5 M4-Schrauben pro Seite Ø

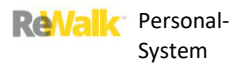

#### 15.11. M3-SCHRAUBE: RADBEFESTIGUNGSSCHRAUBE VORDERE KNIEHALTERUNG

Sorgen Sie für ausreichend Spielraum für den Fibulakopf, indem Sie das Verstellrad in eine der sieben unten abgebildeten Positionen bewegen. Denken Sie daran, die Drehwinkelbegrenzungsschraube anzuziehen.

**HOHO** 

**Hinweis:** Nachdem Sie das seitliche Verstellrad eingestellt haben, ziehen Sie die seitliche M3-Schraube an, um jedwede weitere Drehung zu vermeiden.

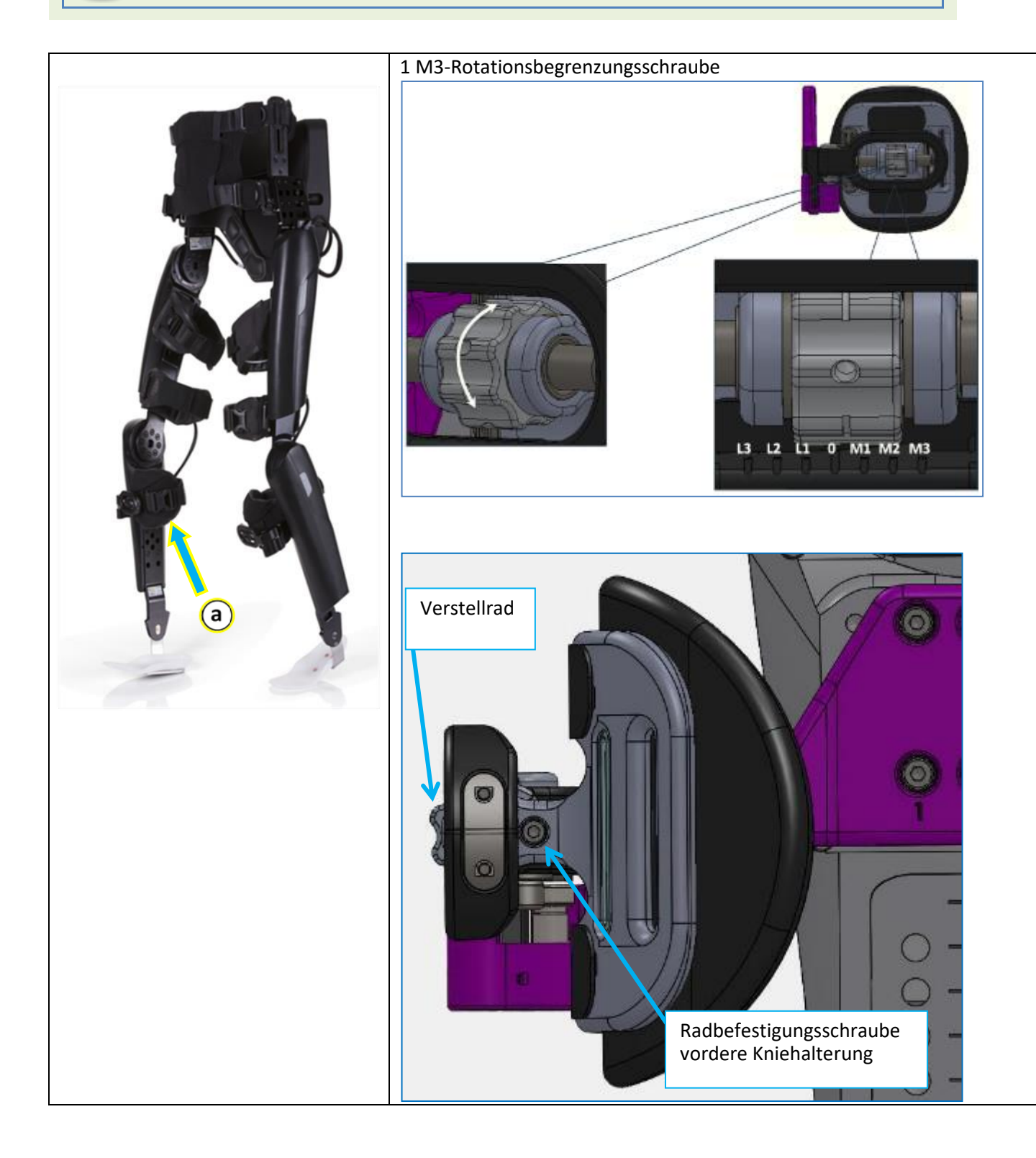

#### 15.11.1.SEITLICHE M3-SCHRAUBE ANZIEHEN

**Schritt 1:** Richten Sie nach der seitlichen Anpassung die Mutter in der Verschlussstellung aus:

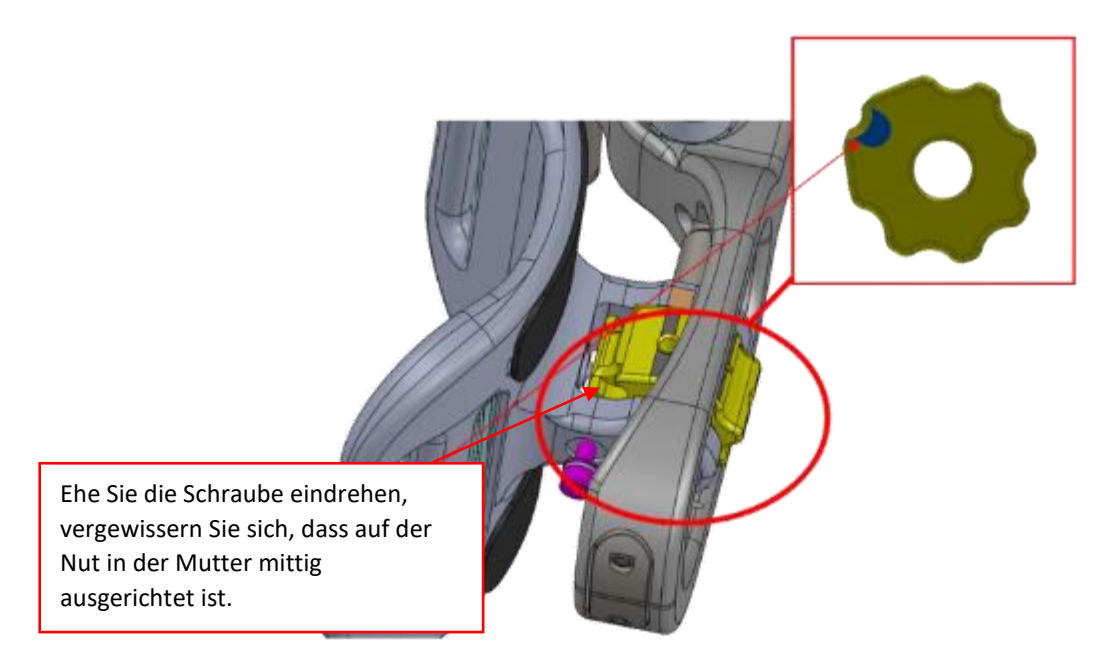

**Schritt 2:** Schrauben Sie die M3-Drehwinkelbegrenzungsschraube ein und ziehen Sie sie mit dem mitgelieferten Drehmomentschlüssel fest.

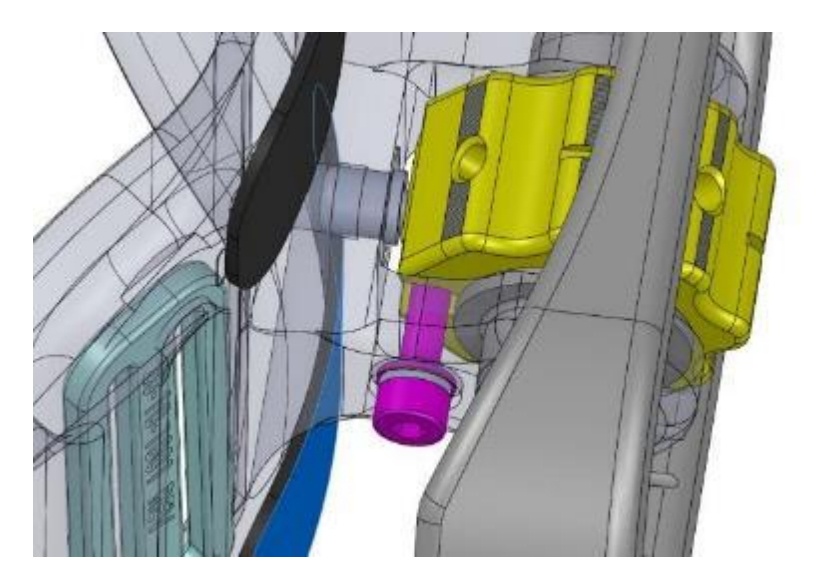

**Schritt 3:** Bringen Sie den Aufkleber an der vorderen Kniehalterung an. Markieren Sie die Position des Rades für eine zukünftige Bezugnahme.

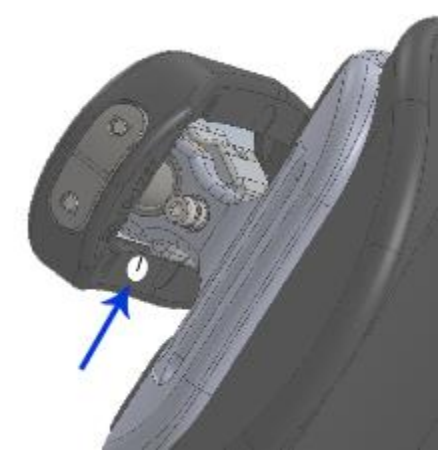

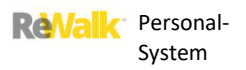

### 15.12. DIE GURTE

Die Position der Gurtbügel und Schlitze wird unten angezeigt.

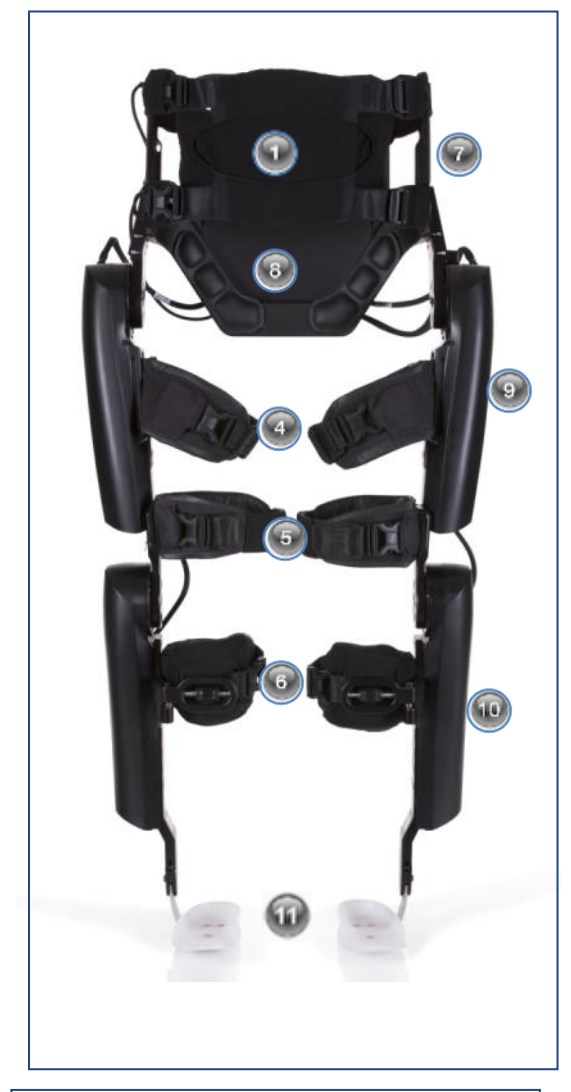

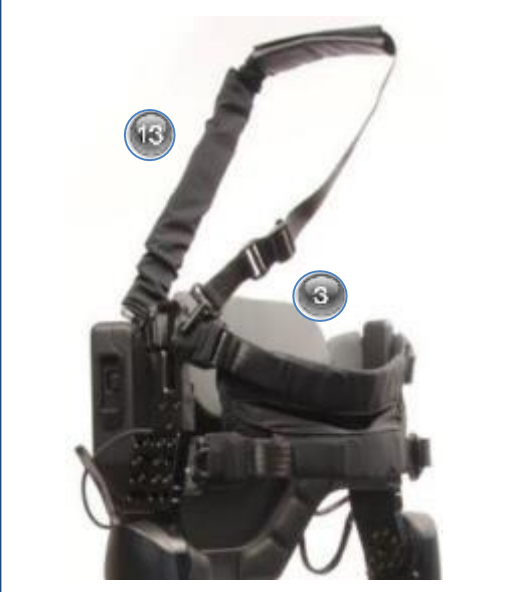

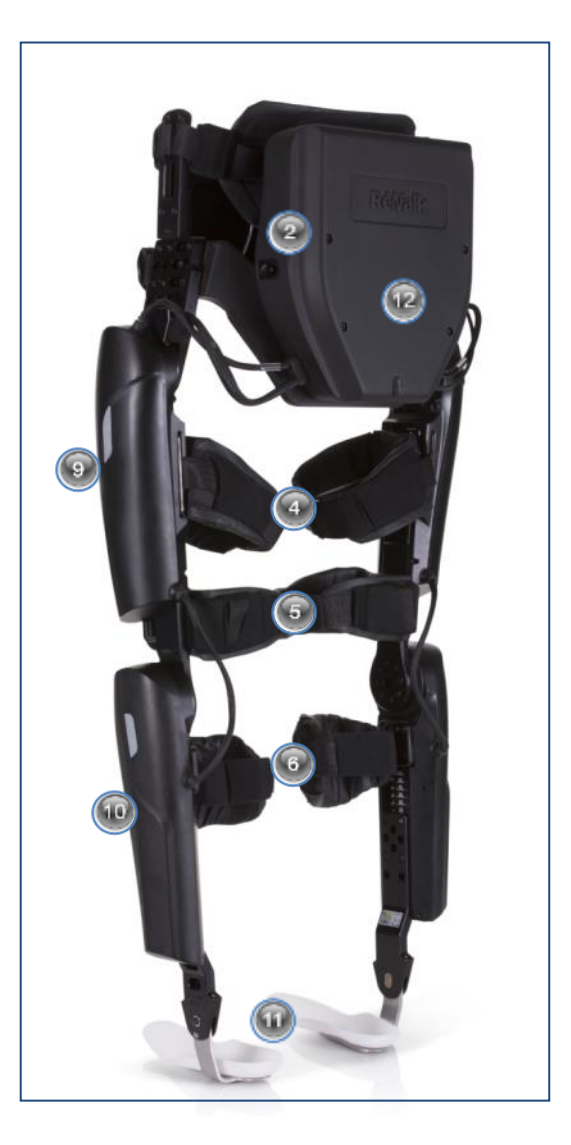

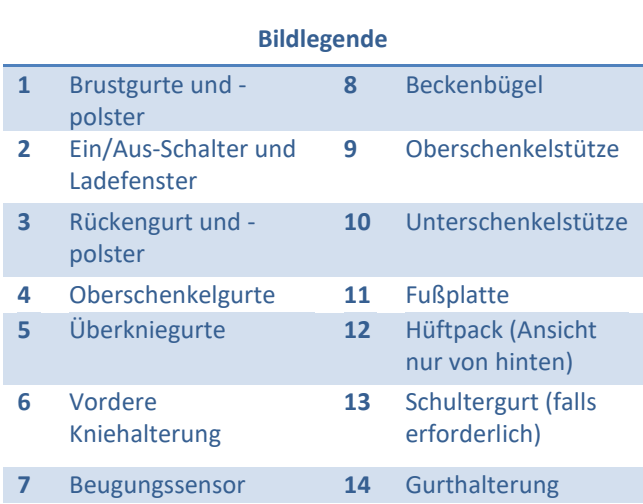

#### 15.13. GURTBAUSATZ

Um die größtmögliche Qualität und Passgenauigkeit zu gewährleisten, werden Brustgurte und Rückengurte im nicht montierten Zustand ausgeliefert. In den folgenden Abschnitten wird erklärt, wie Sie die Gurte zusammenbauen.

### 15.13.1. MONTAGE DES BRUSTGURTS MIT DEM **STECKER**

1. Der Brustgurt mit dem Stecker muss zur Montage vorbereitet werden, ehe er mit dem System verbunden werden kann.

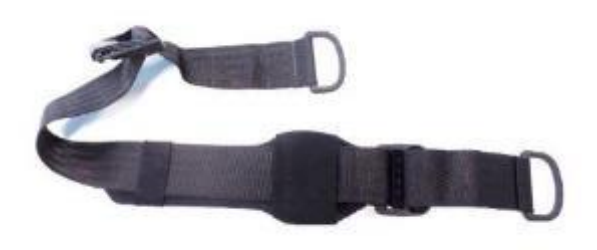

3. Ziehen Sie den am D-Ring durch den Tunnel.

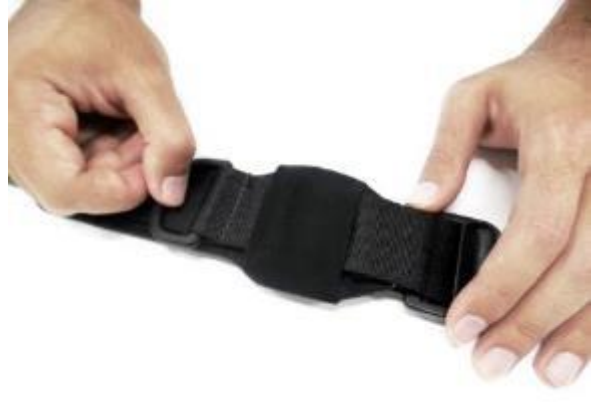

5. Verflachen Sie die restlichen Teile und vergewissern Sie sich, dass sich der Steg im Tunnel befindet und von diesem an Ort und Stelle gehalten wird.

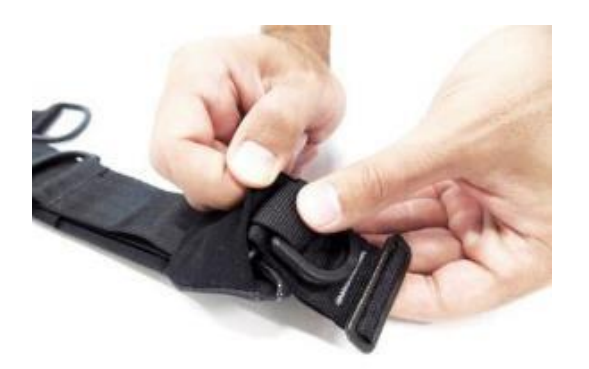

2. Führen Sie den D-Ring durch den Tunnel.

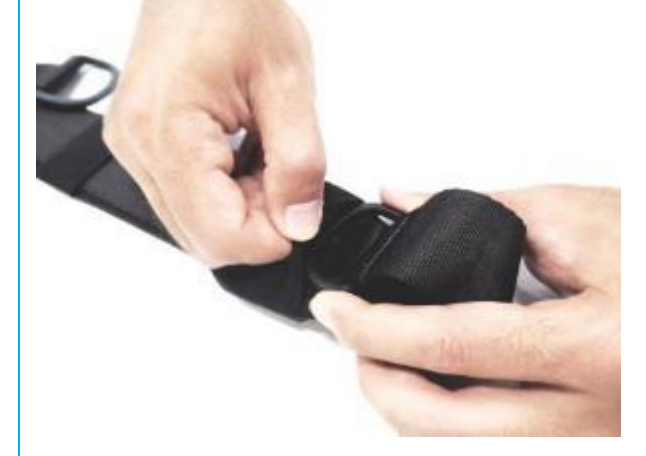

4. Führen Sie den Steg zur Größenverstellung durch den Tunnel.

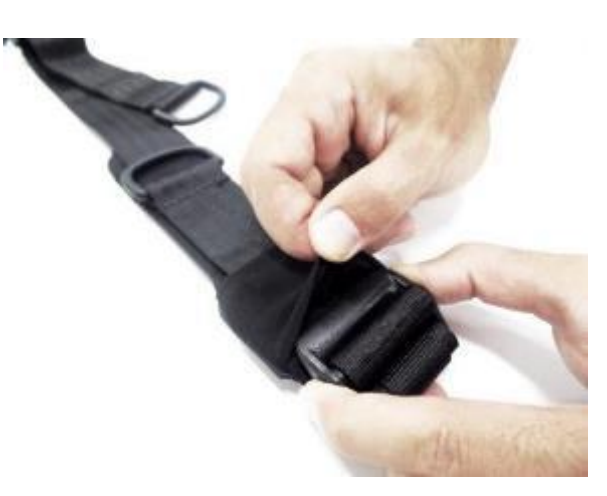

6. Wiederholen Sie den Vorgang mit dem zweiten Gurt mit Stecker und führen Sie alle Schritte genau so noch einmal durch.

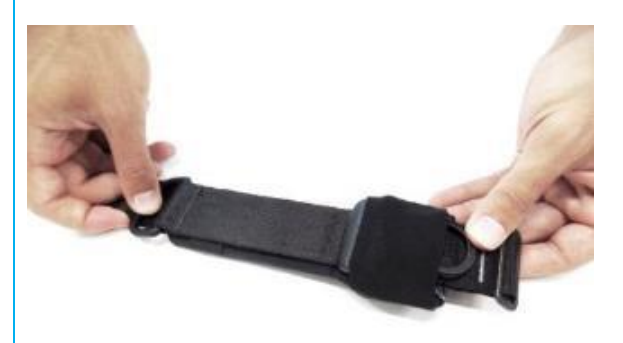

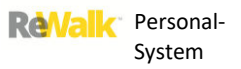

### 15.13.2. MONTAGE DES BRUSTGURTS MIT DER BUCHSE

1. Der Brustgurt mit der Buchse muss zur Montage vorbereitet werden, ehe er mit dem System verbunden werden kann.

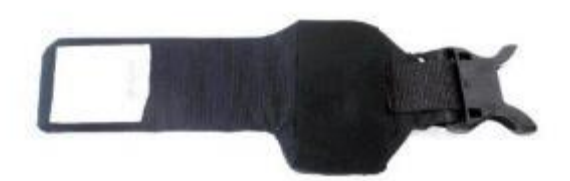

2. Führen Sie die Steckschnalle durch den Tunnel.

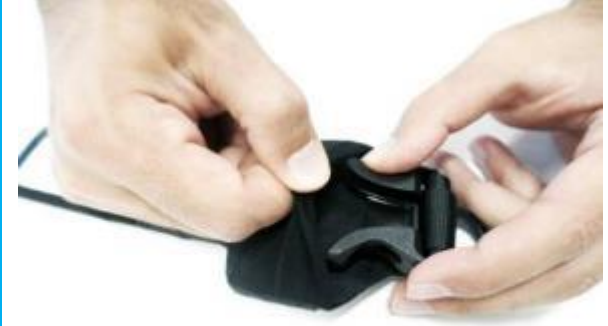

3. Achten Sie dabei darauf, dass die Schnalle nicht an den Innenkanten des Tunnels hängen bleibt.

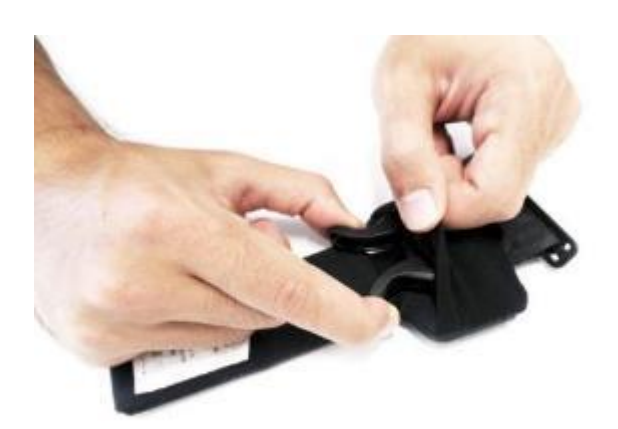

4. Verflachen Sie die restlichen Teile und vergewissern Sie sich, dass die Schnalle vom Tunnel an Ort und Stelle gehalten wird. Wiederholen Sie den Vorgang mit dem zweiten Gurt.

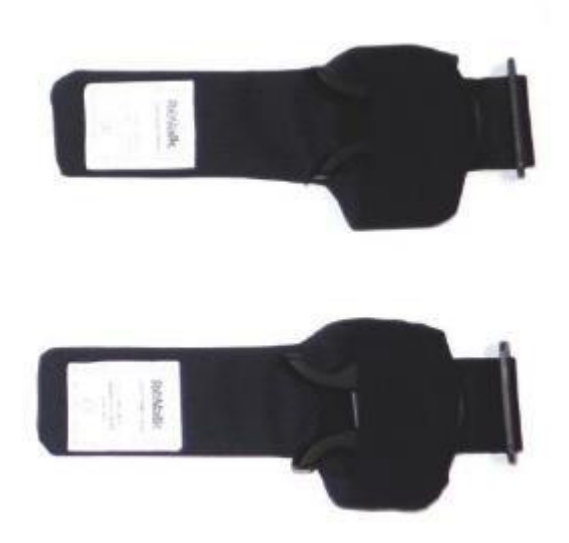

### 15.13.3.MONTAGE DES RÜCKENGURTS

1. Der Rückengurt muss zur Montage vorbereitet werden, ehe er mit dem System verbunden werden kann.

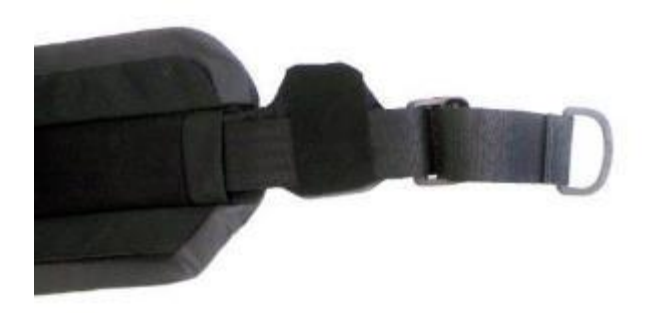

3. Achten Sie darauf, den D-Ring ganz durch den Tunnel zu führen.

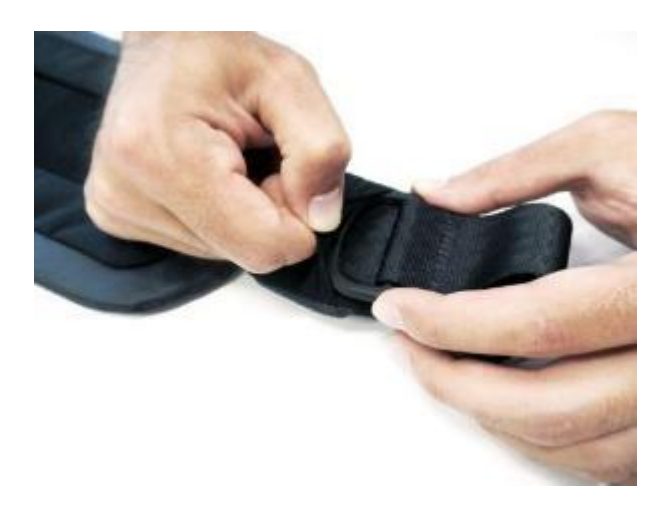

5. Verflachen Sie die restlichen Teile und vergewissern Sie sich, dass sich der Steg im Tunnel befindet und von diesem an Ort und Stelle gehalten wird.

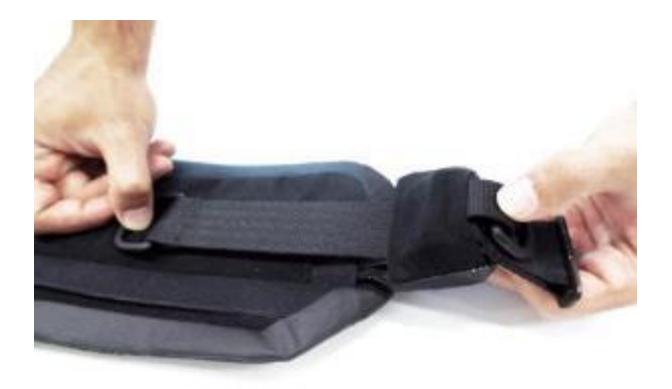

2. Führen Sie den D-Ring durch den Tunnel.

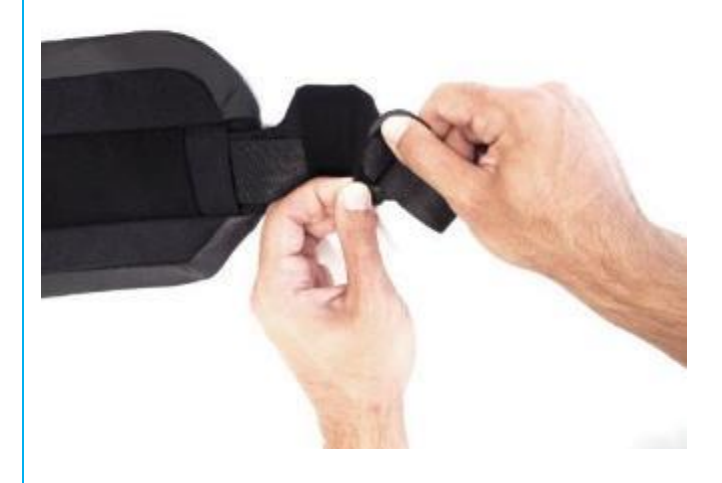

4. Führen Sie den Steg zur Größenverstellung durch den Tunnel.

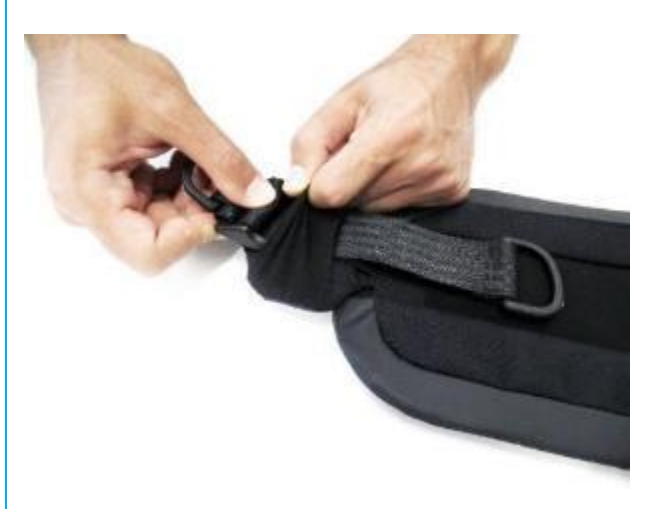

6. Wiederholen Sie den Vorgang mit dem anderen Ende des Rückengurts und führen Sie alle Schritte genau so noch einmal durch.

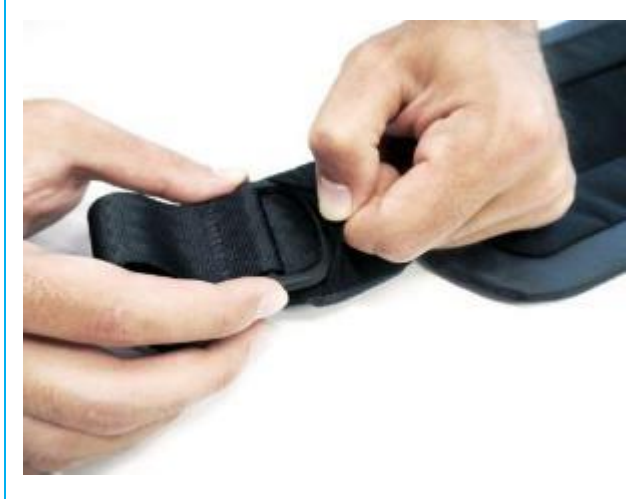

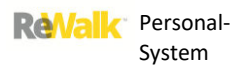

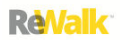

#### 15.14. BRUSTGURT

#### 15.14.1. POSITION DES BRUSTGURTS UND ABBILDUNG

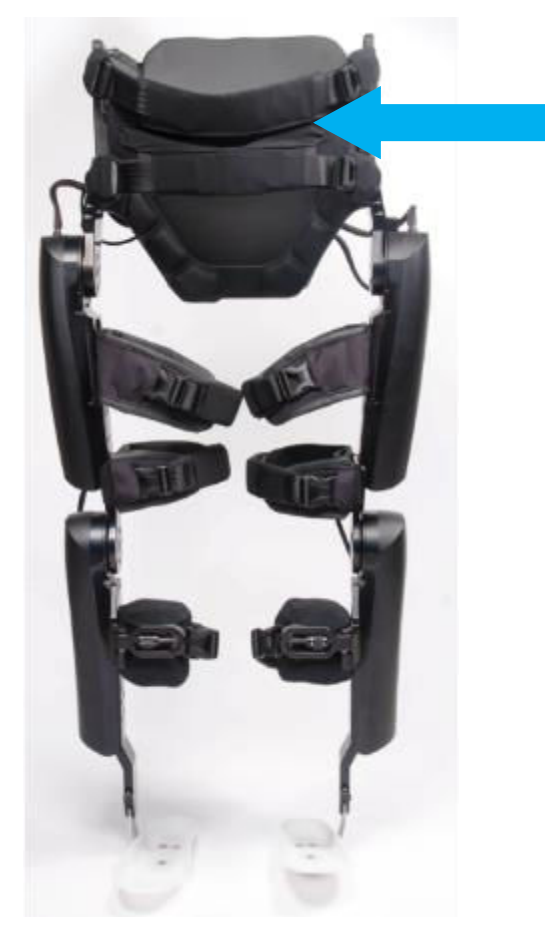

### 15.14.2. EXPLOSIONSZEICHNUNG MIT BESCHRIFTUNG DER EINZELTEILE

# **CHEST**

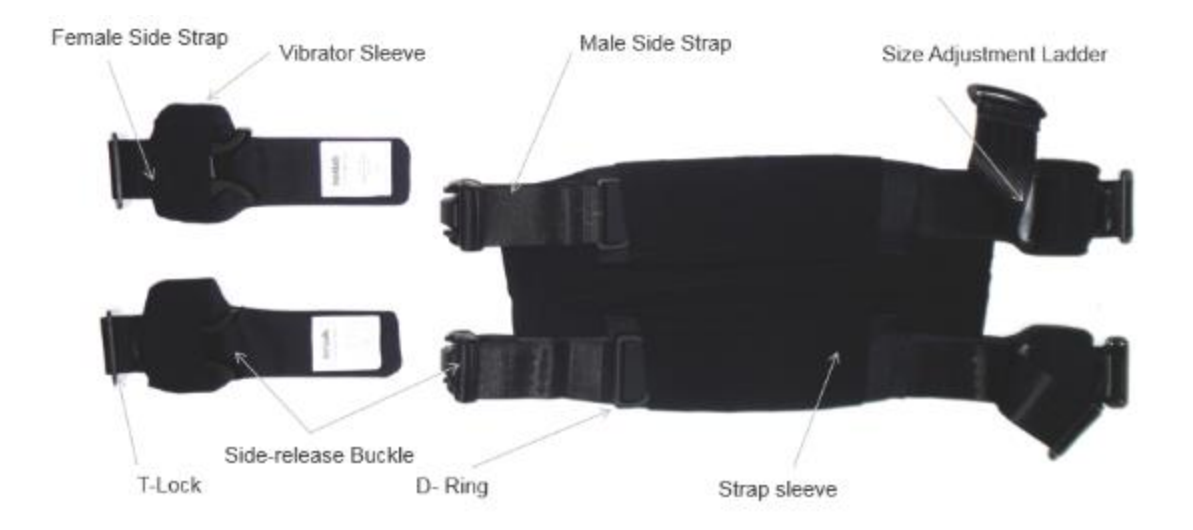

# **CHEST PAD**

1. Chest Pad  $2.$ Chest Strap Female  $3.$ Chest Strap Male

# **CHEST SLEEVE**

1. Chest Sleeve

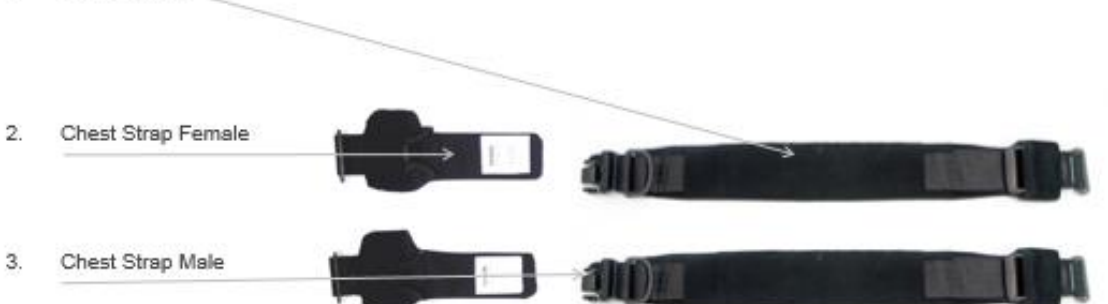

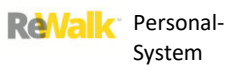

#### 15.14.3. VERBINDEN UND GRÖSSENANPASSUNG SCHRITT FÜR SCHRITT

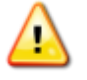

**Warnhinweis:** Wird das Gerät nicht ordnungsgemäß angepasst, kann dies zu Verletzungen führen.

1. Schieben Sie die Polster der Gurthalterungen auf die Gurthalterungen. Achten Sie darauf, das Polster mit dem Tunnel für den Vibrator auf der rechten Seite des Systems zu verwenden.

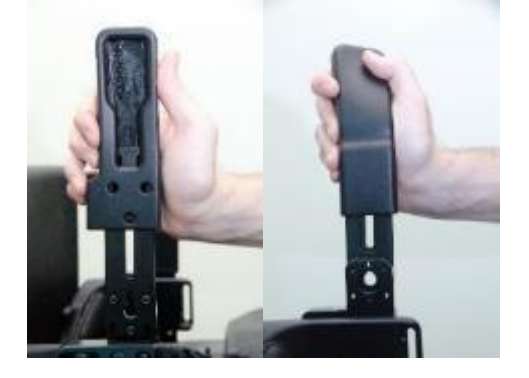

3. Führen Sie das T-Stück des Gurts mit der Buchse von außen in die rechte Gurthalterung (in einer höheren oder tieferen Position) ein.

2. Schieben Sie das Polster der Polsterhalterung wie unten veranschaulicht zurück, um die Brust- und Rückengurte zu schließen oder zu öffnen.

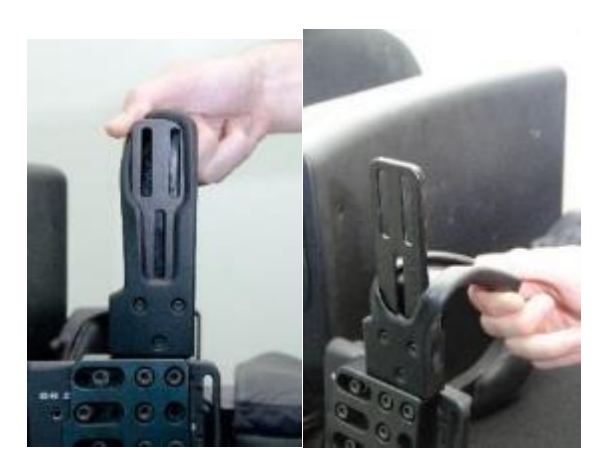

4. Vergewissern Sie sich, dass das T-Stück sicher in der Aussparung fixiert ist.

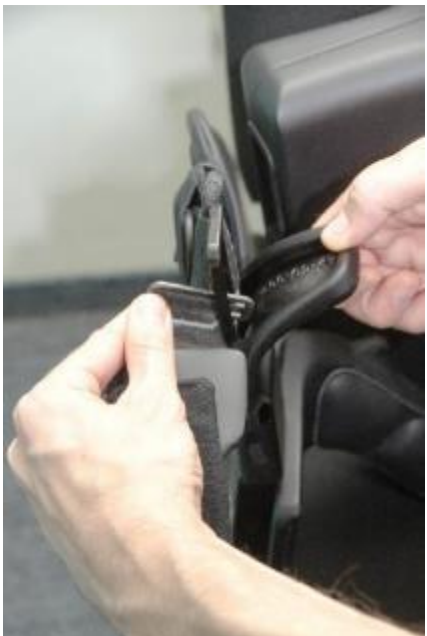

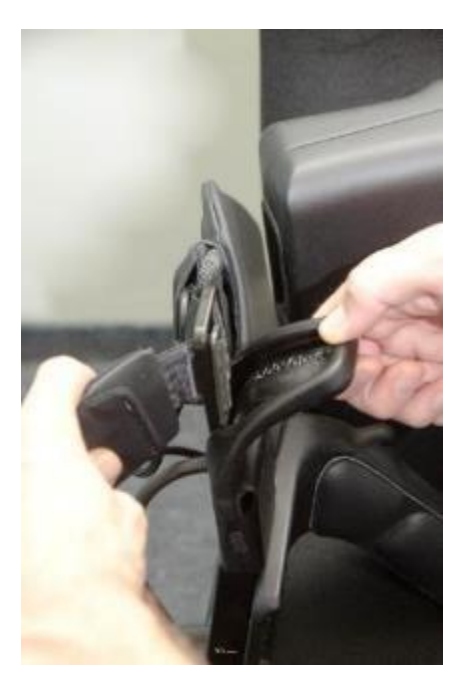

5. Setzen Sie die Abdeckung wieder auf, nachdem Sie Brust- und Rückengurt auf diese Weise fixiert haben.

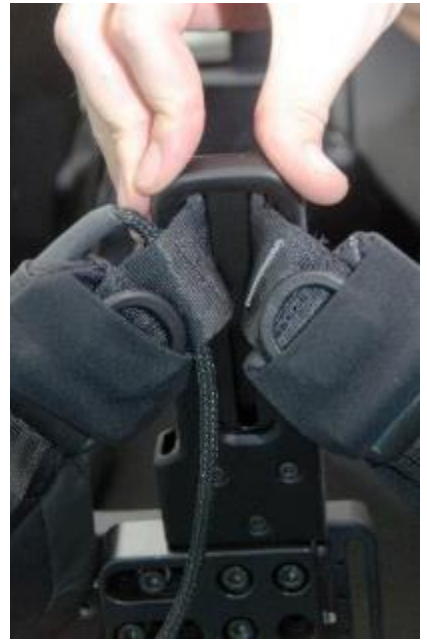

7. Verbinden Sie den zweiten Gurt mit Buchse von außen nach innen mit der Aussparung des Beckenbügels.

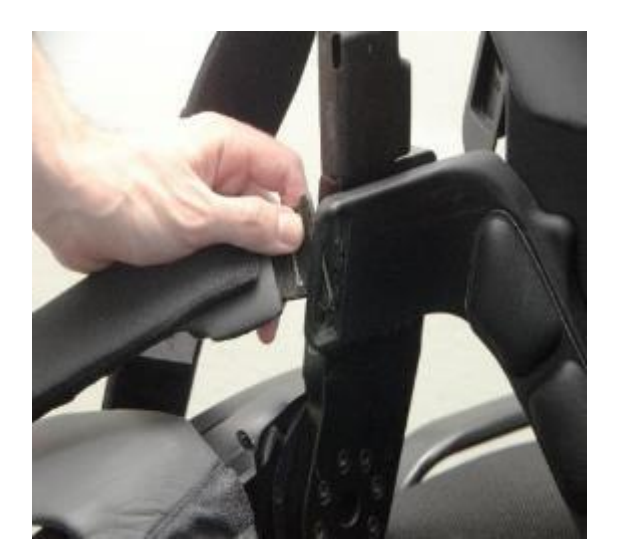

6. Verbinden Sie das T-Stück mit dem Stecker mit der anderen Gurthalterung (in gleicher Höhe) mit der Buchse.

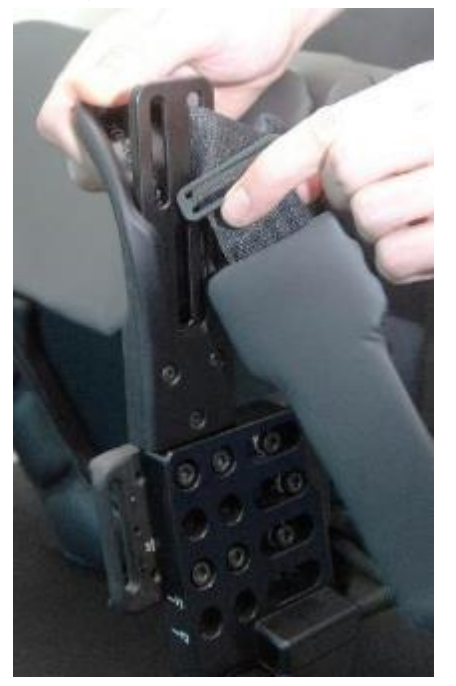

8. Wiederholen Sie den Vorgang und verbinden Sie das T-Stück des unteren Gurts mit Stecker mit der Aussparung des Beckenbügels – auch hier wieder von außen nach innen.

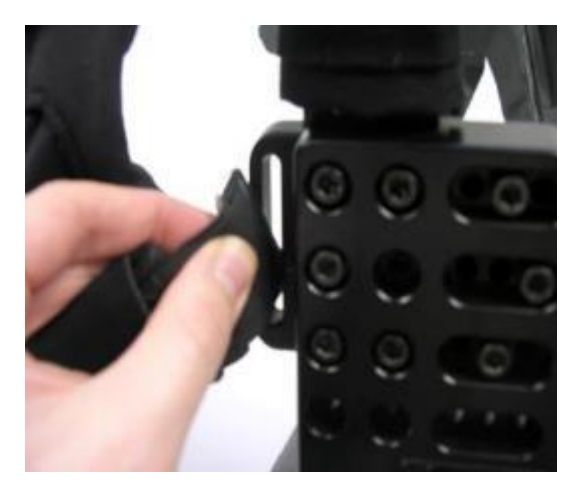

9. Inspizieren Sie die Gurte, um sich zu vergewissern, dass alle T-Stücke sicher verriegelt sind.

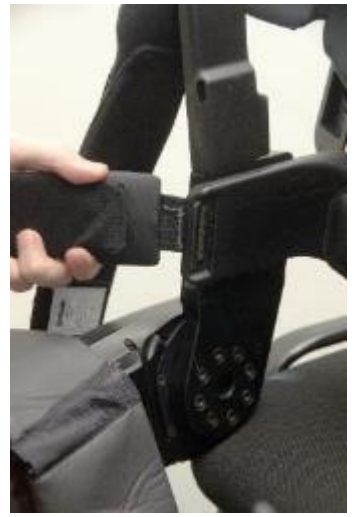

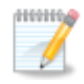

**Hinweis:** Eine Anleitung zum An- und Ablegen des Systems finden Sie im Benutzerteil des Handbuchs.

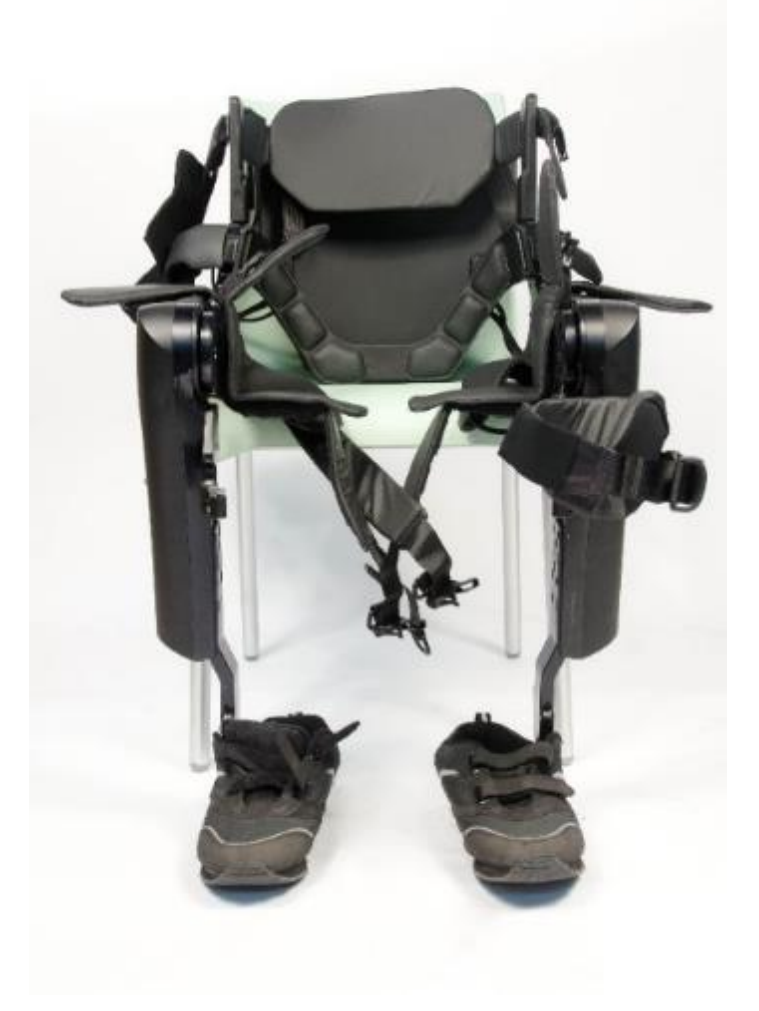

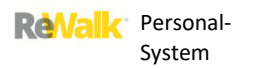

### 15.15. RÜCKENGURT

### 15.15.1. POSITION DES RÜCKENGURTS UND ABBILDUNG

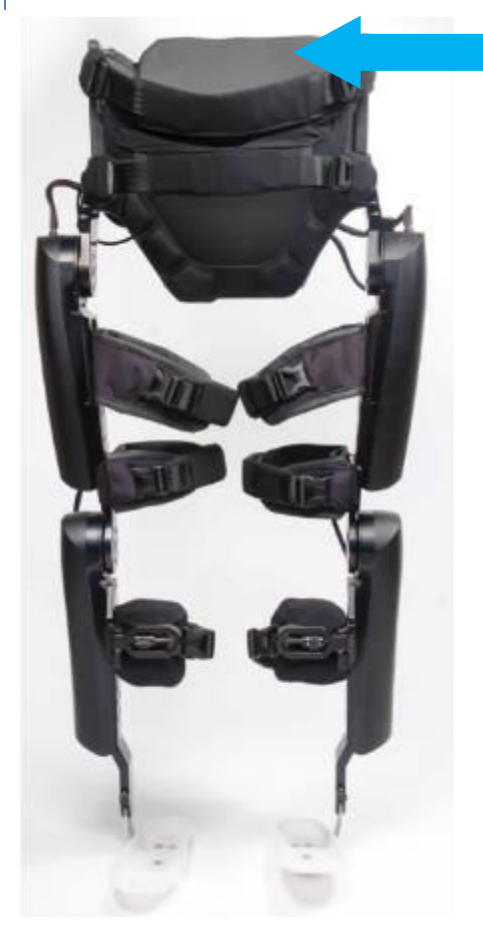

# 15.15.2. EXPLOSIONSZEICHNUNG MIT BESCHRIFTUNG DER EINZELTEILE

# **BACK**

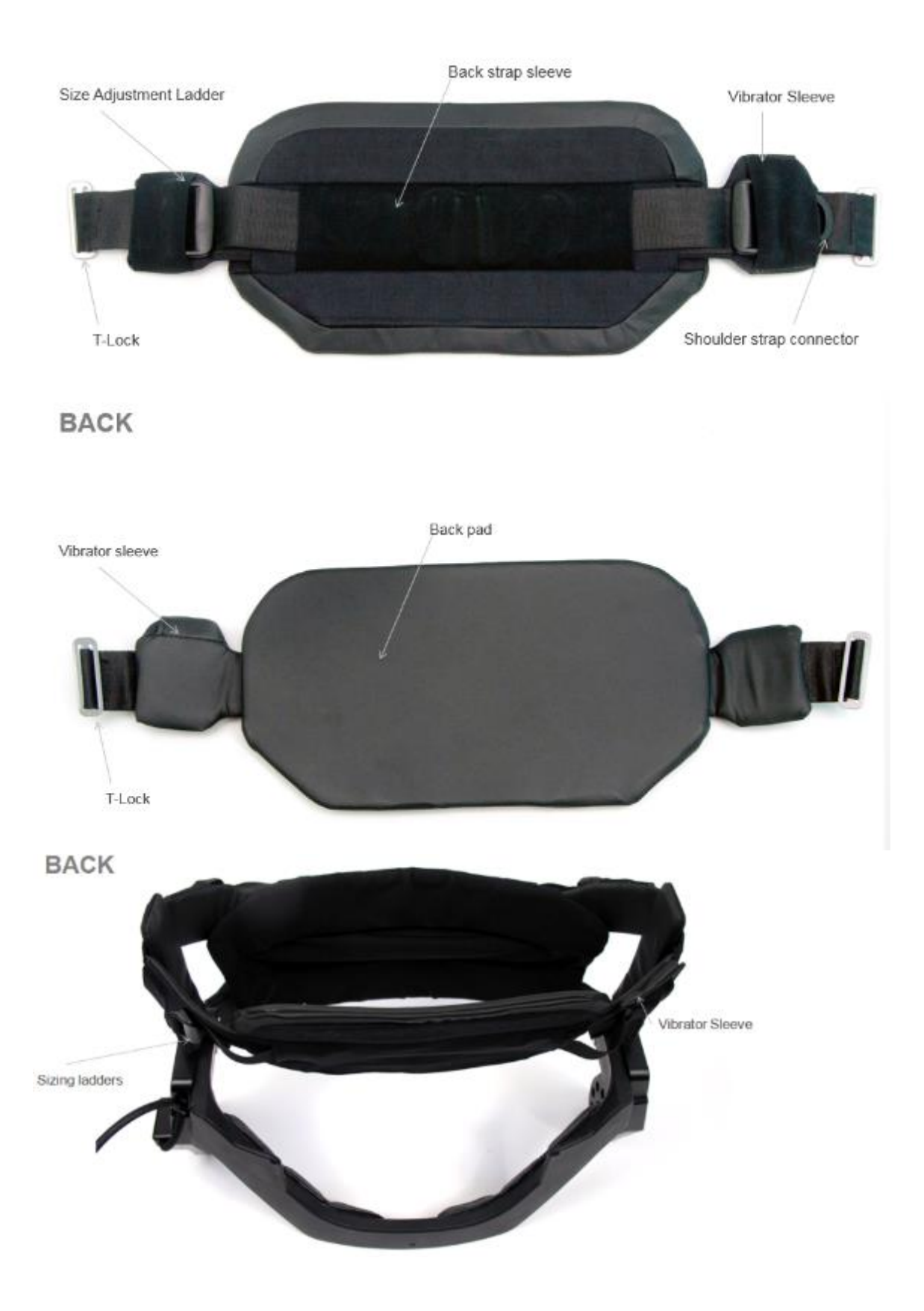

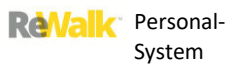

#### 15.15.3. VERBINDEN UND GRÖSSENANPASSUNG SCHRITT FÜR SCHRITT

1. Führen Sie die T-Stücke von außen nach innen in die Gurthalterungen ein. Achten Sie dabei darauf, dass das Dartex-Material nach innen (zum Körper) zeigt.

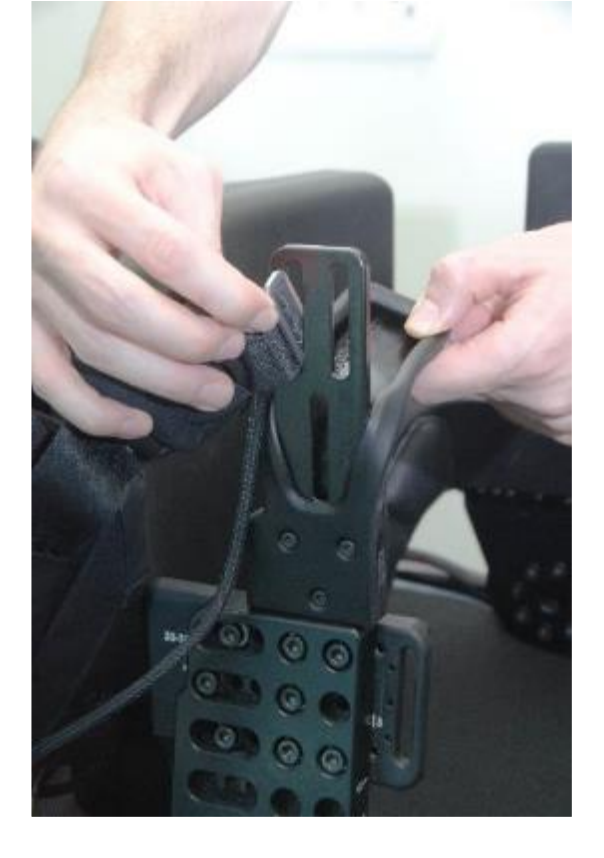

3. Nehmen Sie die D-Ringe in die Hand. Diese können zum Anziehen der Gurte verwendet werden und sind während des Gebrauchs verdeckt.

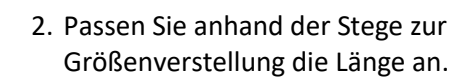

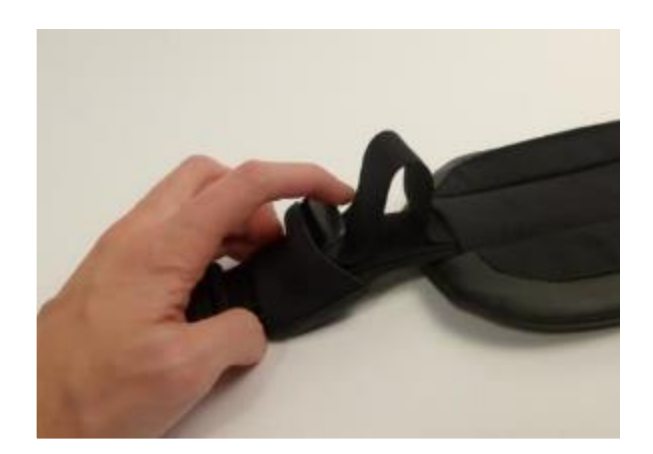

4. Ziehen Sie anhand der D-Ringe den Rückengurt an. Achten Sie darauf, dass das Polster mittig ausgerichtet ist.

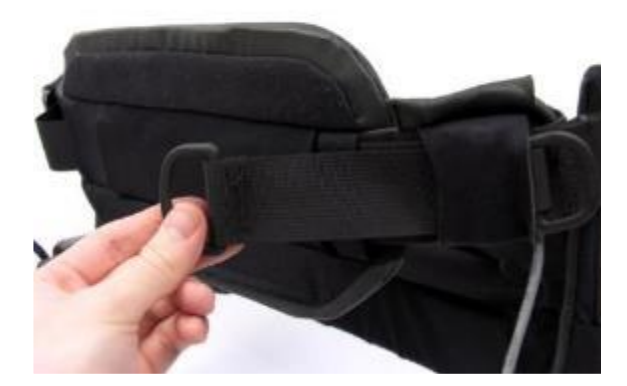

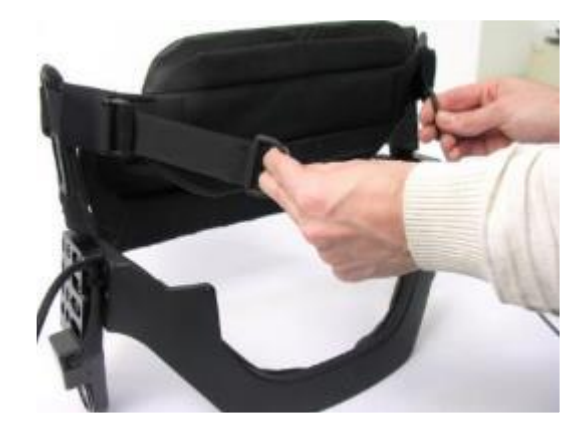

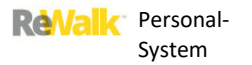

5. Stecken Sie beide D-Ringe in das dehnbare Band, damit das Ganze aufgeräumter wirkt.

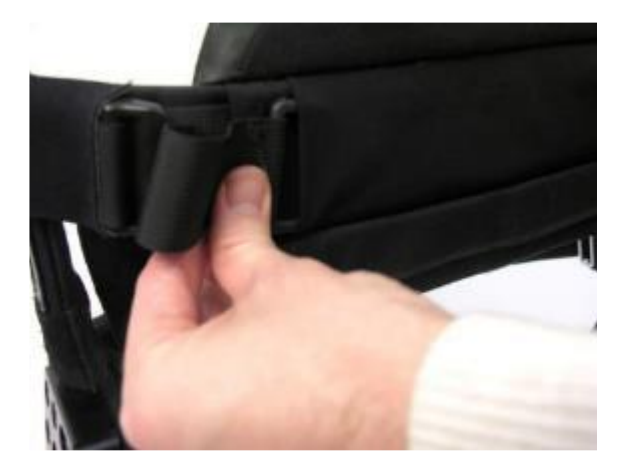

6. Führen Sie das Kabel des Vibrators in den Rückengurt ein (siehe Anleitung zum Vibrator).

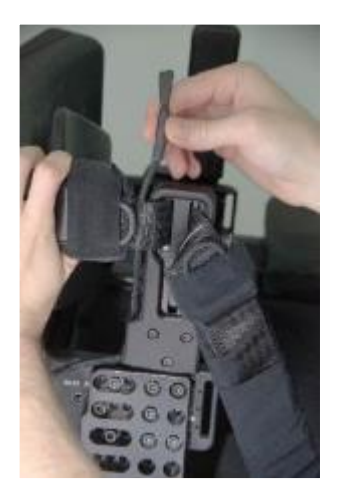

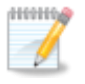

**Hinweis:** Eine Anleitung zum An- und Ablegen des Systems finden Sie im Benutzerteil des Handbuchs.

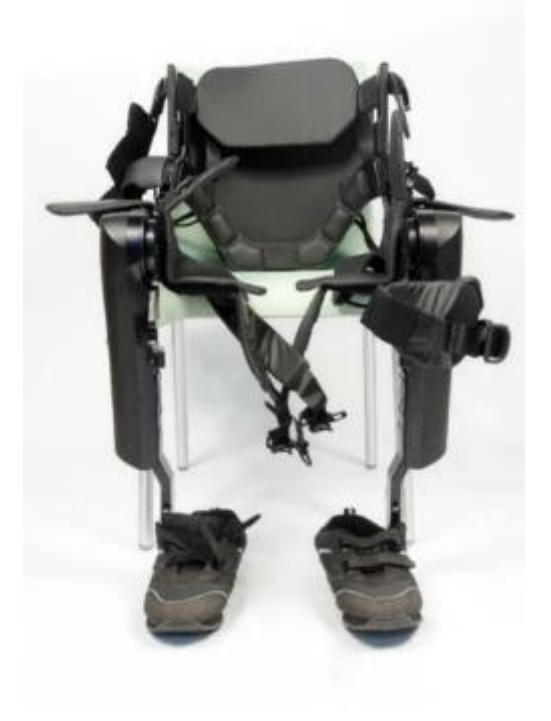

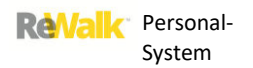

#### 15.16. SCHENKEL

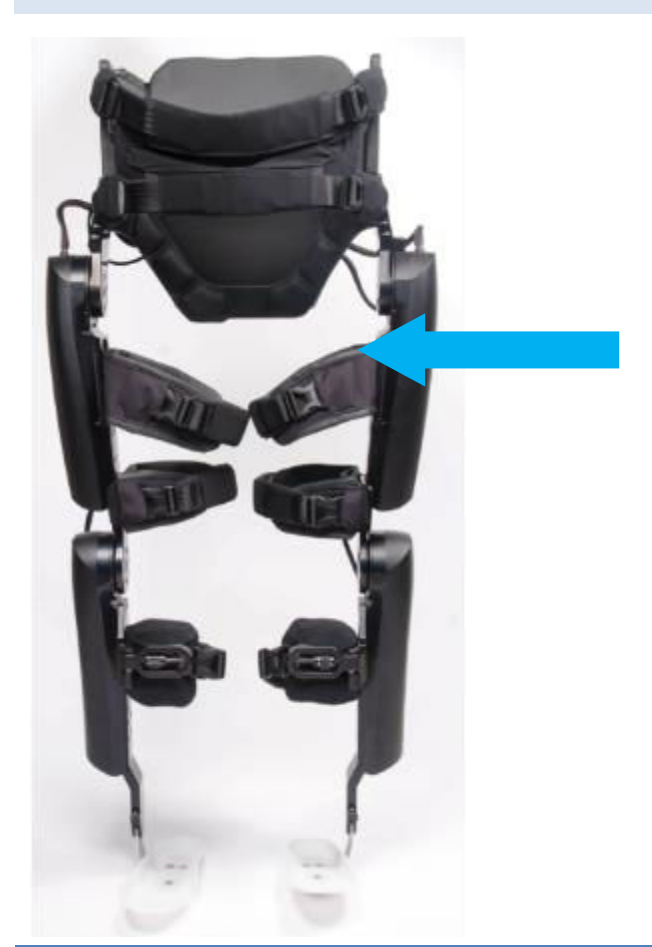

### 15.16.1. EXPLOSIONSZEICHNUNG MIT BESCHRIFTUNG DER EINZELTEILE

## **THIGH**

1. Thigh Pad  $2\,$ Thigh Strap  $\overline{3}$ . Posterior Adjustment Lock  $4.$ Anterior Pad Insert Lock

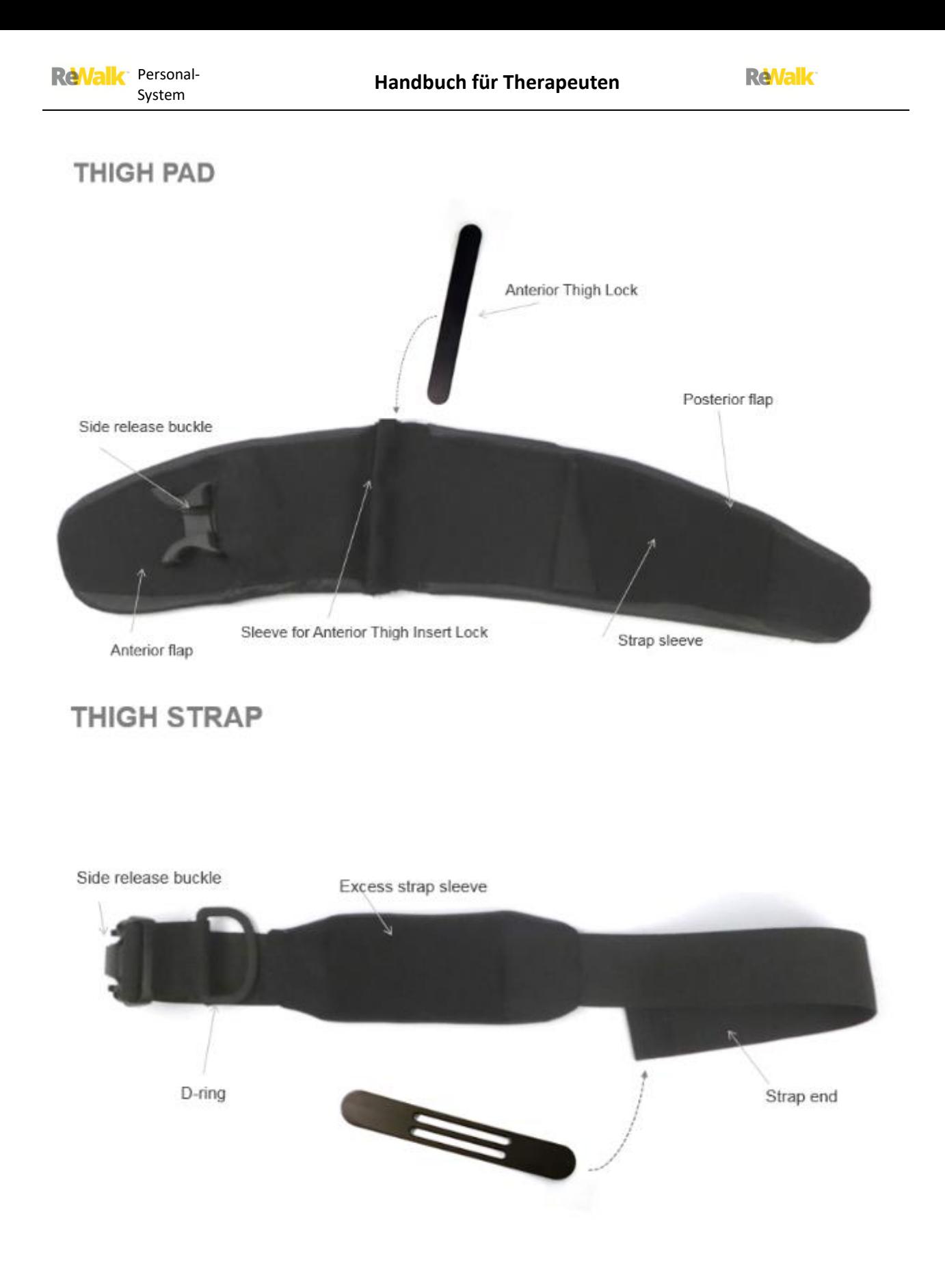

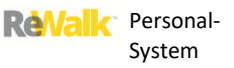

#### 15.16.2.ANBRINGEN DES OBERSCHENKELPOLSTERS

1.Messen Sie den Benutzer mit einem Maßband aus.

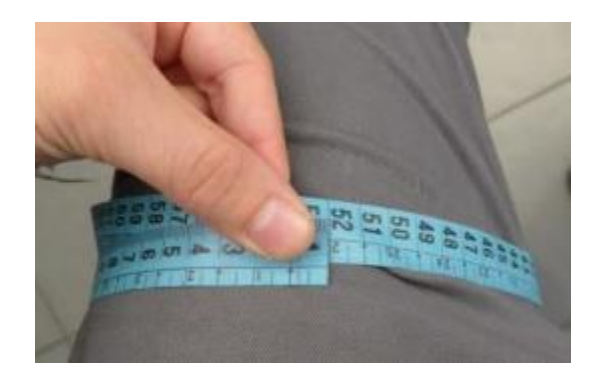

2. Führen Sie das Band durch den vorderen Oberschenkelschlitz und beginnen Sie dabei mit einer Ecke.

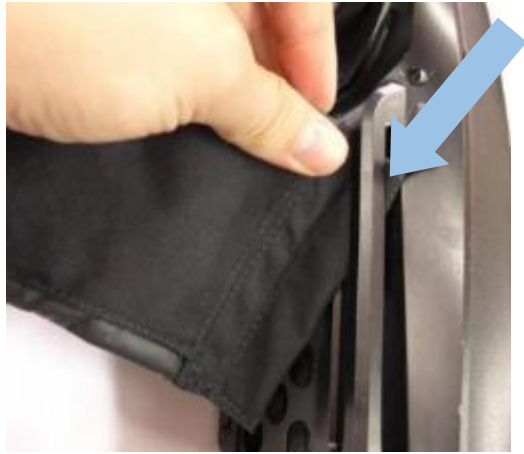

3.Ziehen Sie das Band so weit durch den Schlitz, bis Sie die Sperre einführen können.

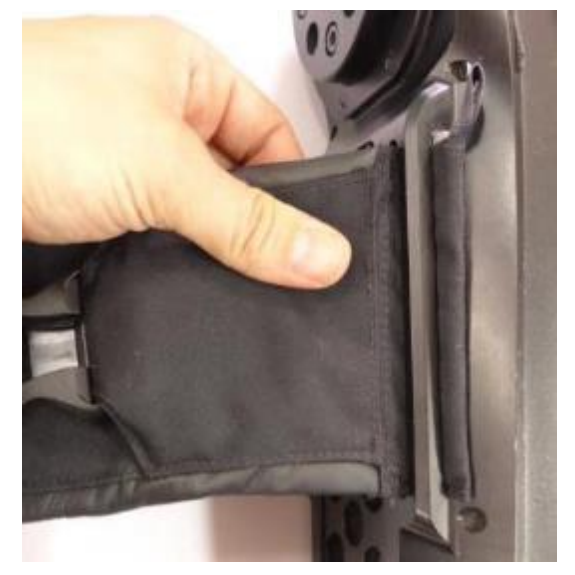

4. Führen Sie die vordere Polstersperre in das Band ein.

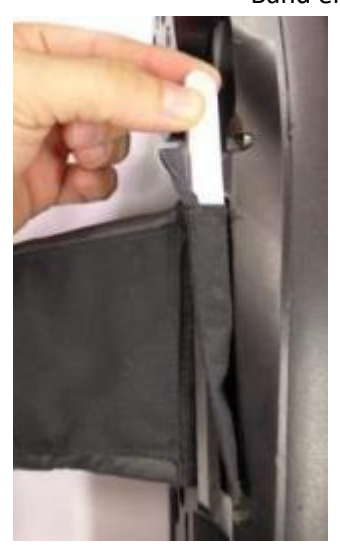

5. Ziehen Sie das Polsterband in die Sperre, um das Polster zu fixieren.

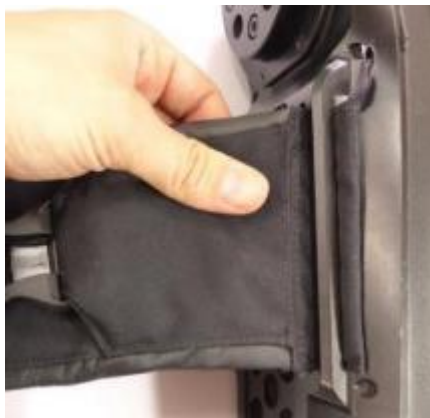

6. Vergewissern Sie sich, dass Polster und Sperre fest im Schlitz sitzen.

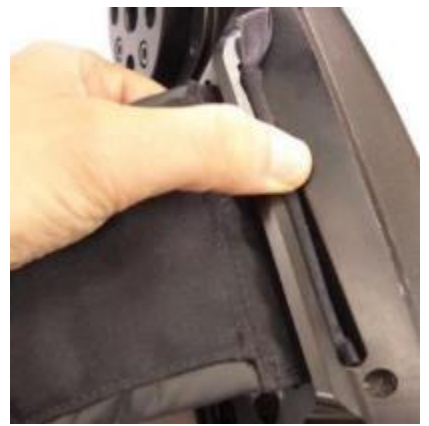

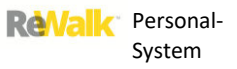

### 15.16.3. ANBRINGEN DES OBERSCHENKELGURTS

1. Schlagen Sie den hinteren Lappen seitlich um, um das hintere Gurtband freizulegen.

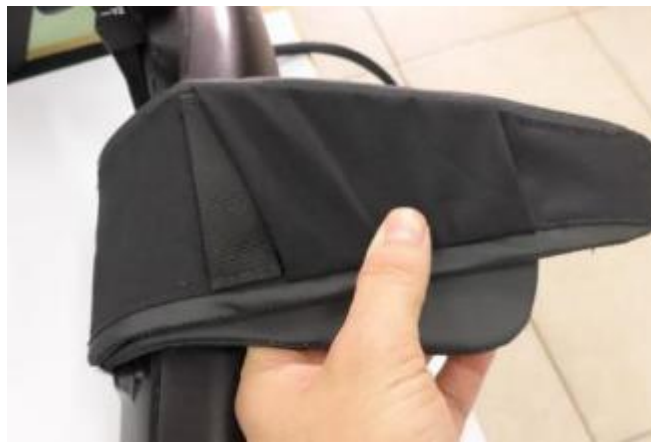

2. Führen Sie Gurt und Band ein (mit der Dartex-Seite zum Körper).

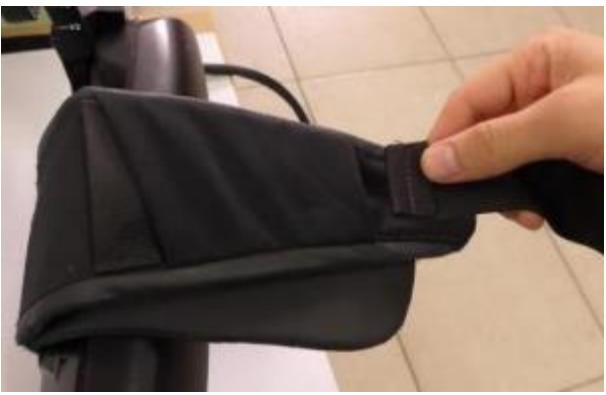

3. Ziehen Sie das Gurtende durch das Band. 4. Der ReWalk sollte für die nächsten Schritte

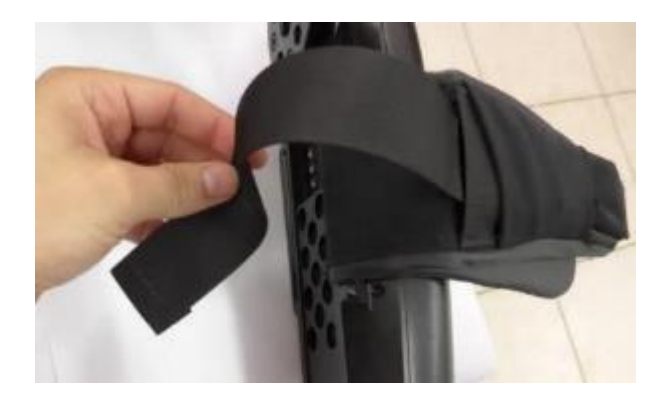

stehen.

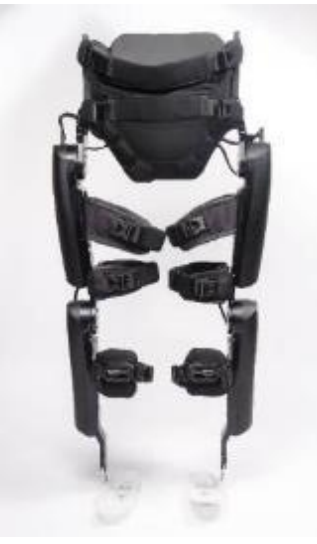

5. Führen Sie das Ende des Gurts durch den hinteren Oberschenkelschlitz.

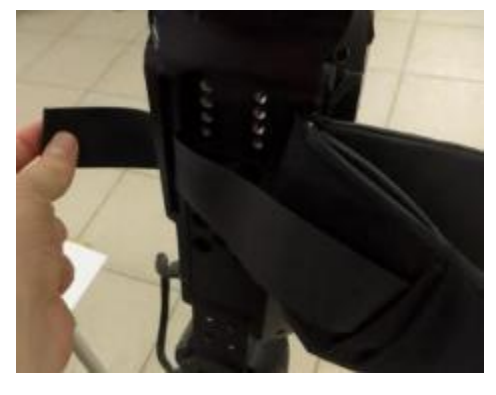

6. Schieben Sie hintere Sperre auf das Gurtende.

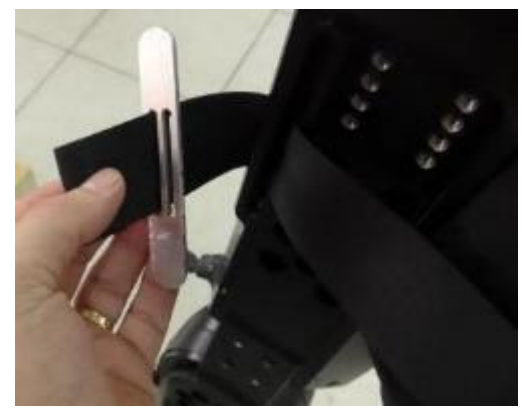

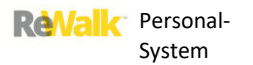

- 7. Stellen Sie die Länge den Maßen des Benutzers entsprechend ein.
- 8. Führen Sie das Ende des Gurts erneut durch den hinteren Schlitz. Schieben Sie die hintere Sperre in den hinteren Schlitz.

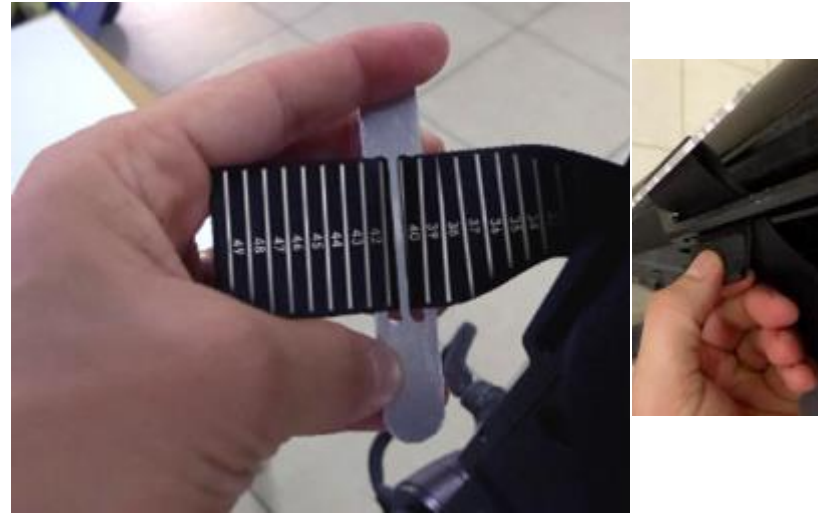

9. Vergewissern Sie sich, dass die hintere Sperre fest im hinteren Schlitz sitzt.

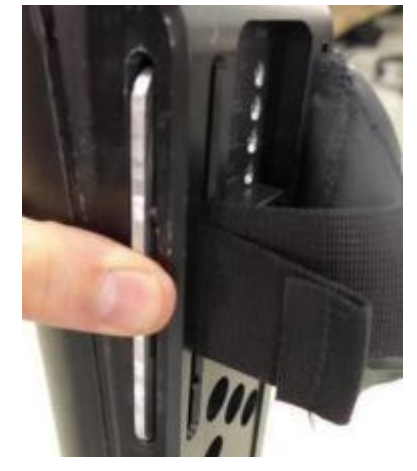

und ziehen Sie den Gurt nach außen.

10. Schieben Sie das Polster zum Rahmen

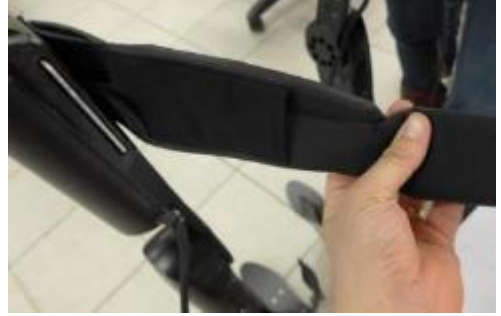

11. Stellen Sie sicher, dass das Polster so nah wie möglich am Rahmen sitzt.

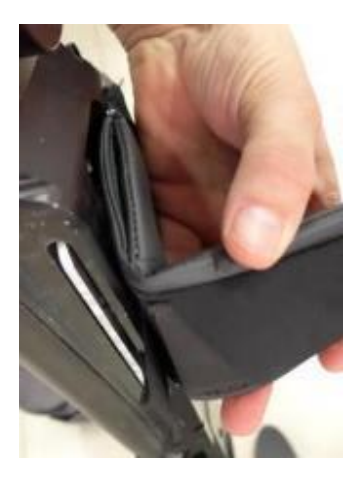

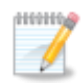

**Hinweis:** Eine Anleitung zum An- und Ablegen des Systems finden Sie im Benutzerteil des Handbuchs.

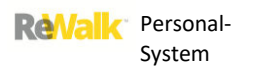

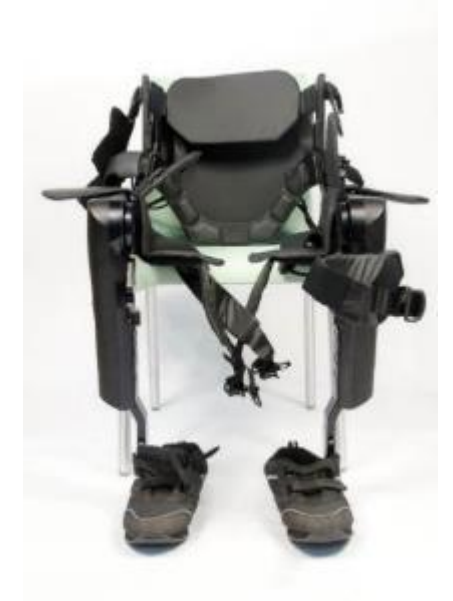

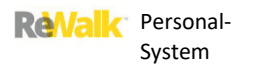

#### 15.17. ÜBERKNIEGURTE

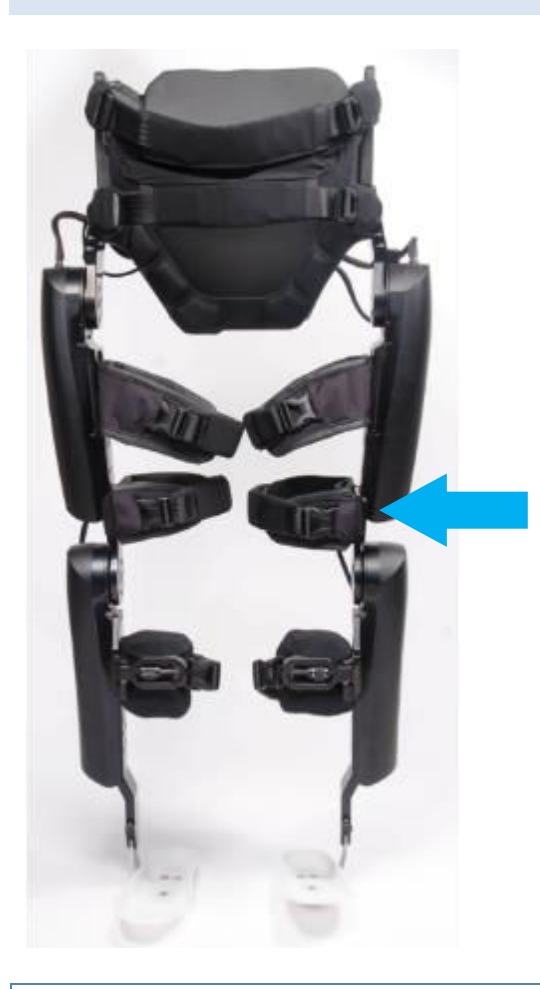

15.17.1. EXPLOSIONSZEICHNUNG MIT BESCHRIFTUNG DER EINZELTEILE

## AKB

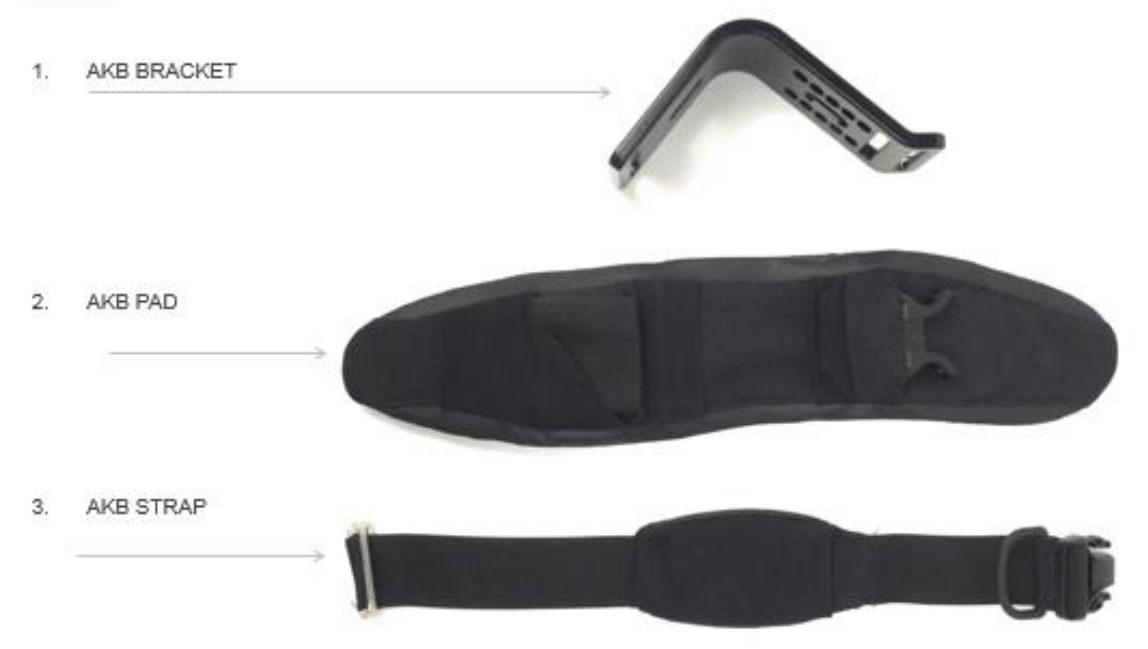

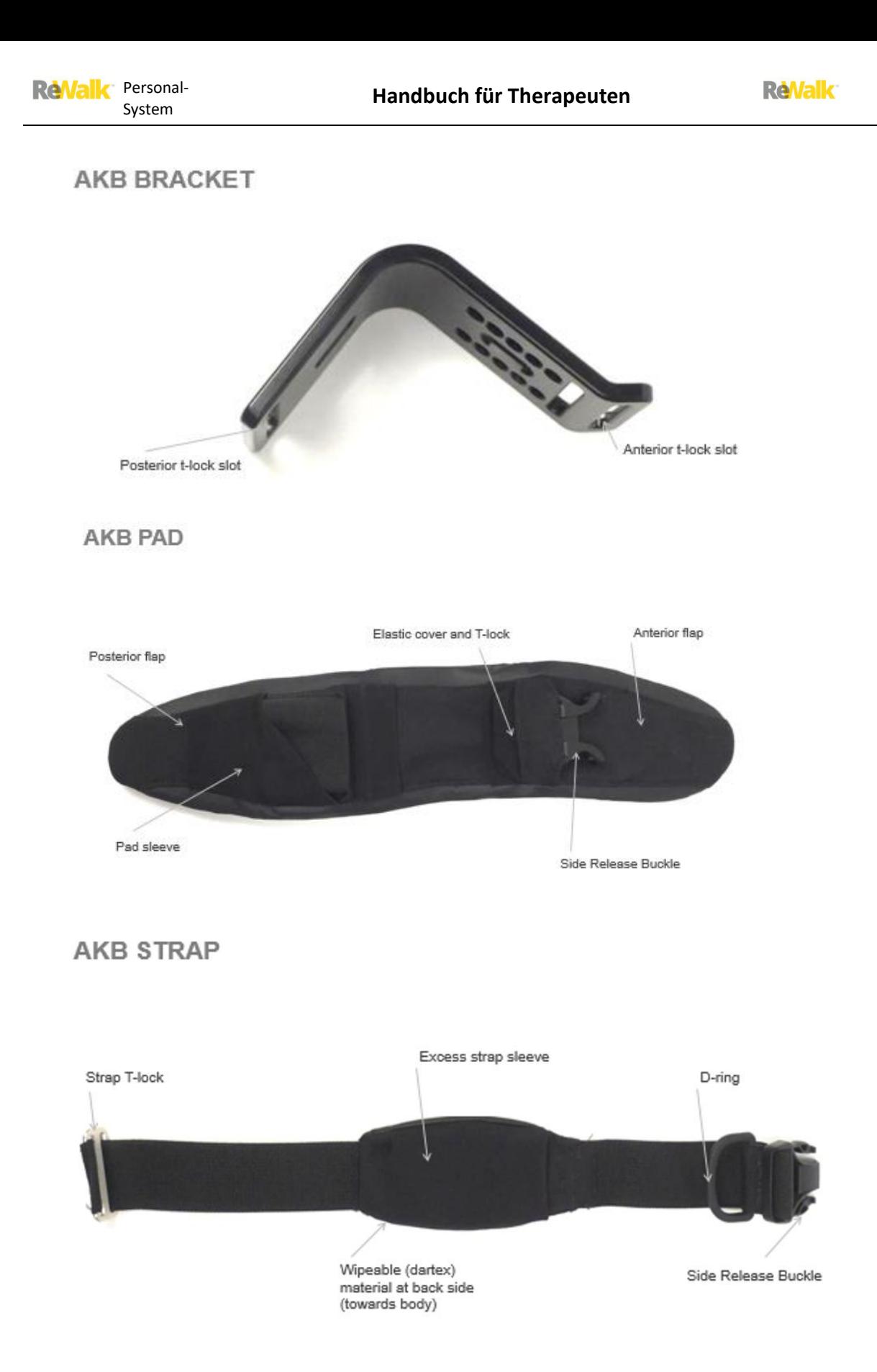

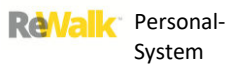

#### 15.17.2. VERBINDEN UND GRÖSSENANPASSUNG SCHRITT FÜR SCHRITT

1. Führen Sie den Gurt durch das Polsterband.

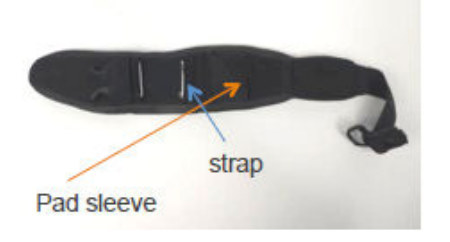

3. Schieben Sie die Halterung in das Polsterband.

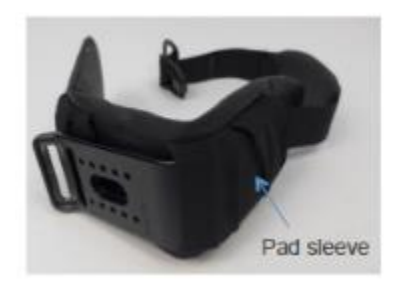

5. Verdecken Sie den vorderen Teil der Halterung mit dem elastischen Überzug des Polsters.

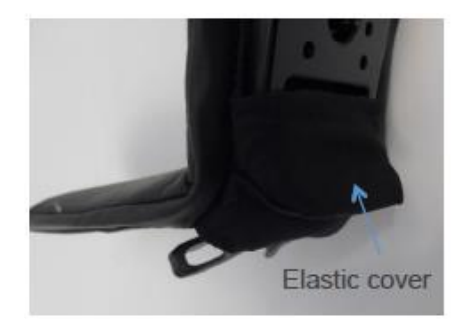

2. Stecken Sie das T-Stück in den hinteren Schlitz an der Halterung.

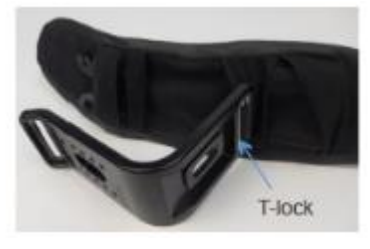

4. Schieben Sie das T-Stück des vorderen Polsters in den hinteren Schlitz an der Halterung.

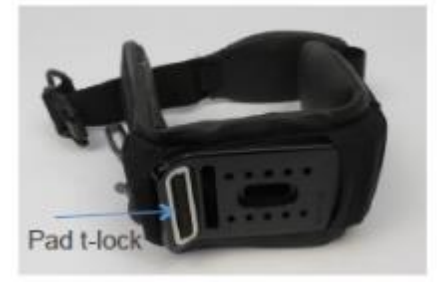

6. Passen Sie den Gurt mit der hinteren T-Stück-Schnalle den Maßen des Benutzers entsprechend an.

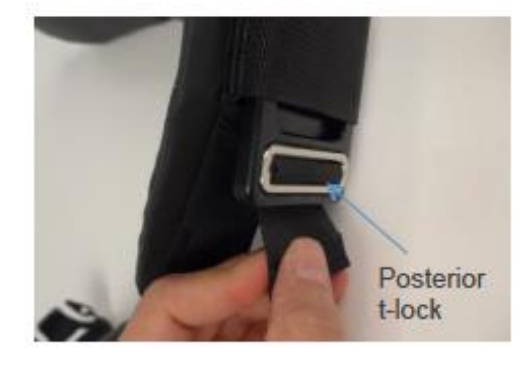

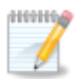

**Hinweis:** Eine Anleitung zum An- und Ablegen des Systems finden Sie im Benutzerteil des Handbuchs.

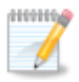

**Hinweis:** Informationen über die Befestigung der Halterung am System finden Sie im *Abschnitt [15.9. M4-Schrauben: Überknie-Halterung bis Oberschenkelträger](#page-118-0)* [oben.](#page-118-1)
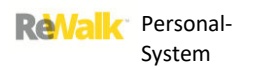

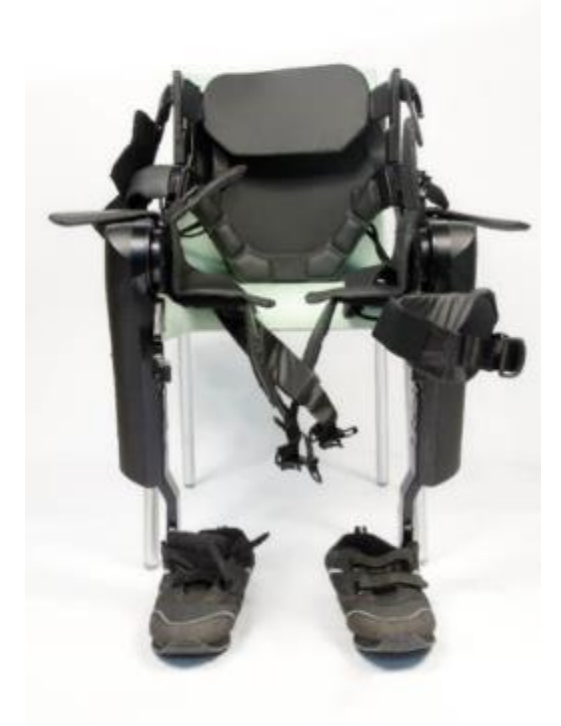

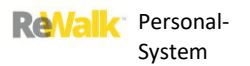

#### 15.18. GURT DER VORDEREN KNIEHALTERUNG

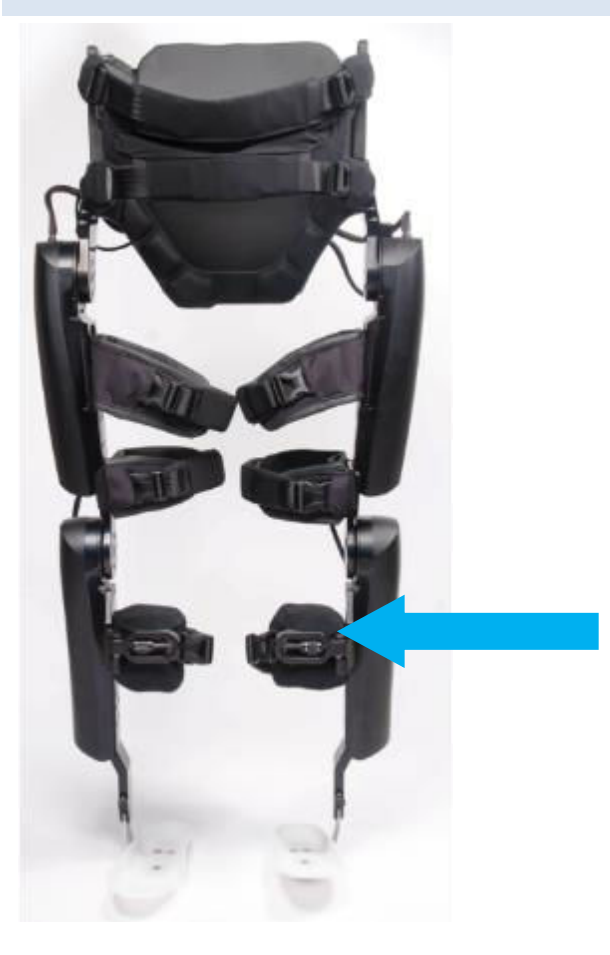

**FKB COMPLETE** 

FKB Pad

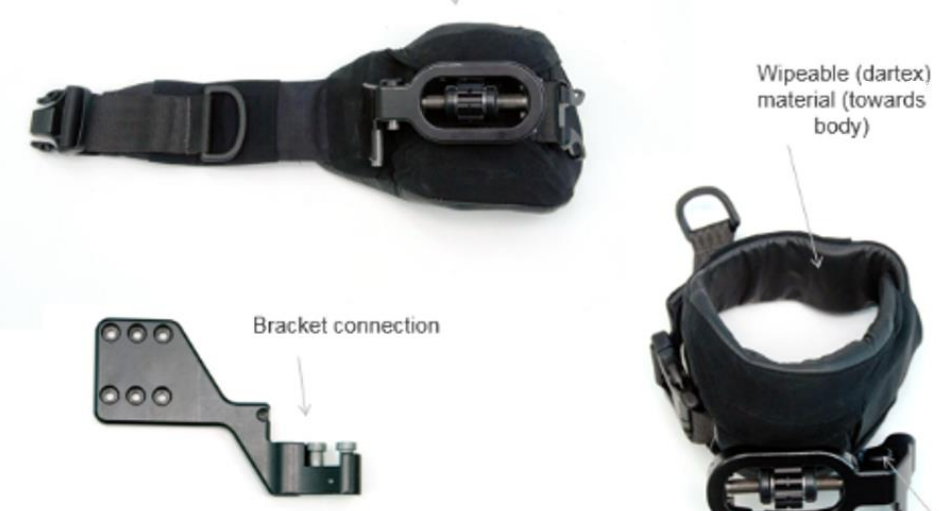

Lock release

body)

## **FKB**

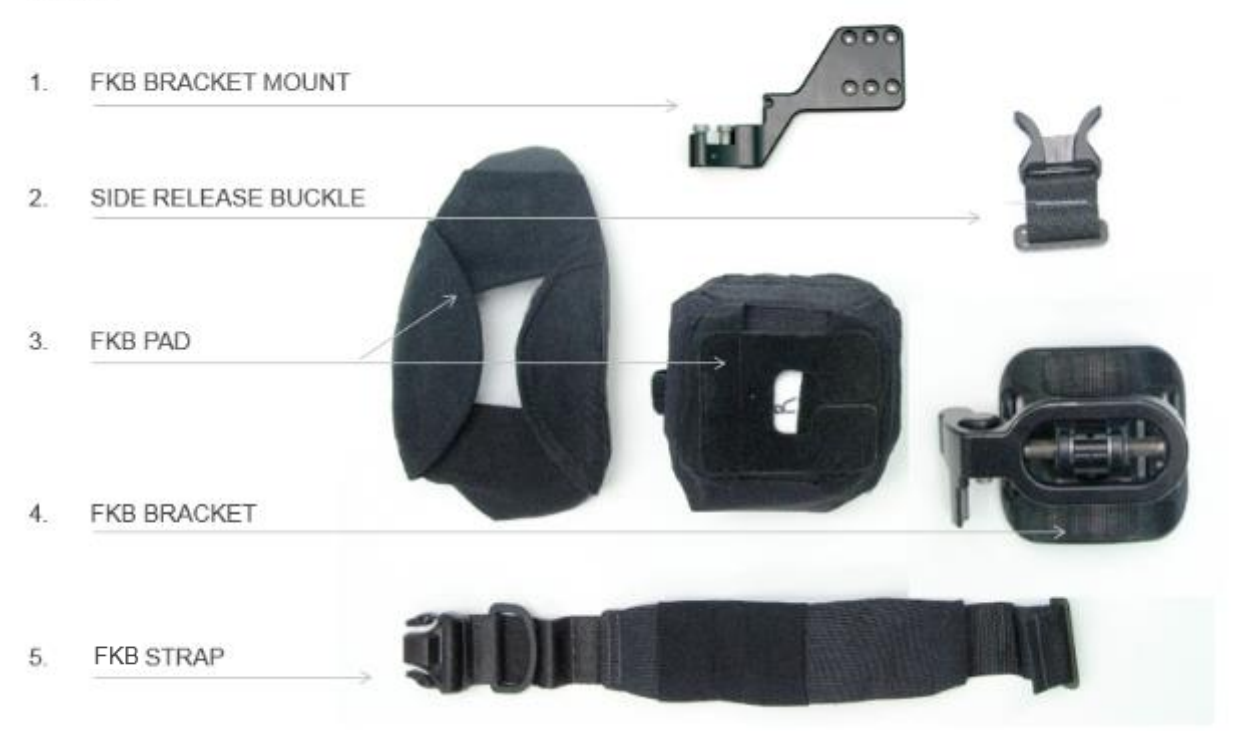

# **FKB BRACKET & STRAP**

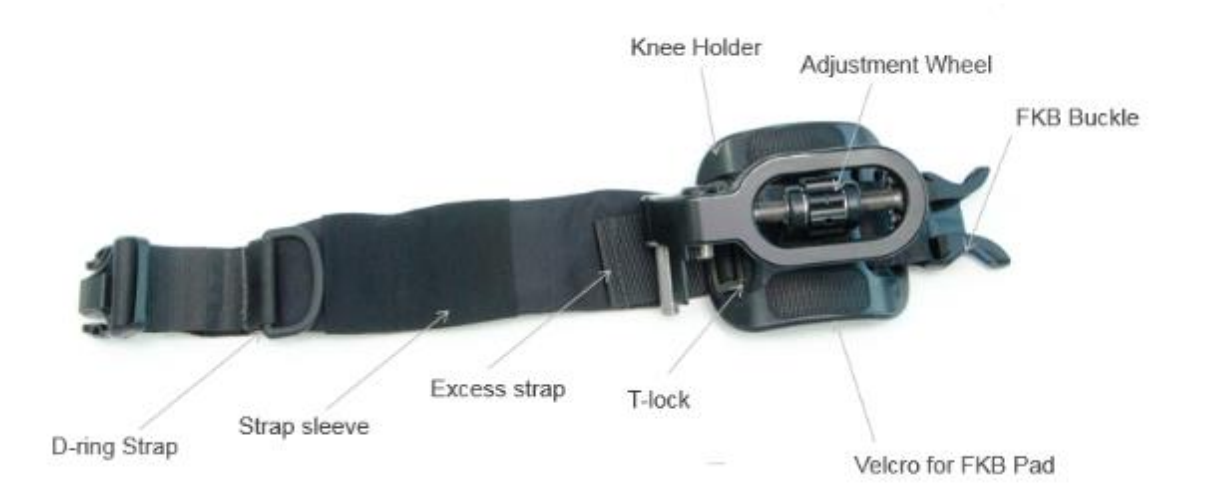

## 15.18.1. VERBINDEN UND GRÖSSENANPASSUNG SCHRITT FÜR SCHRITT

1. Führen Sie die mittlere T-Stück-Schnalle durch den Schlitz.

2. Stellen Sie sicher, dass sie fest sitzt.

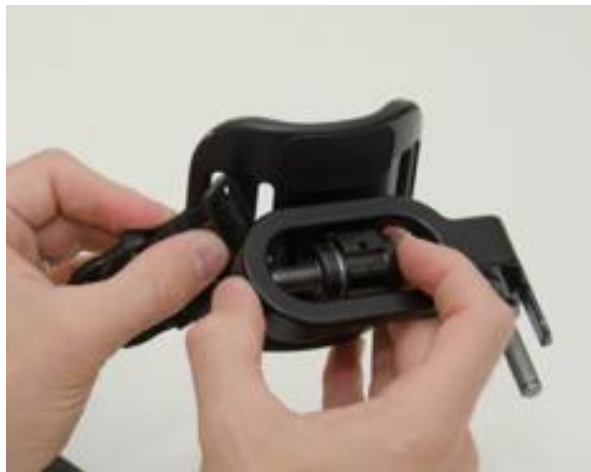

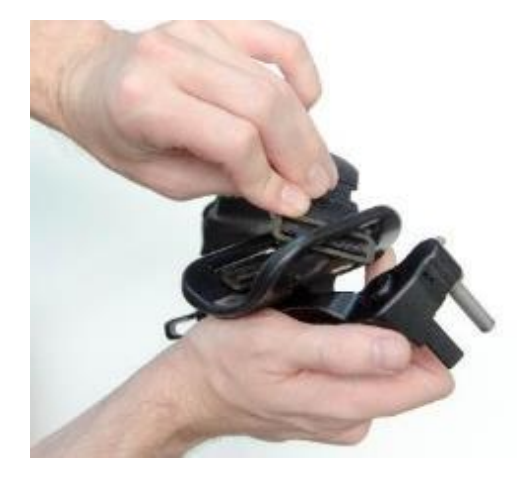

3. Führen Sie die seitliche T-Schnalle des Gurts durch den Schlitz. Die erforderliche Länge des seitlichen Gurtes beträgt die Maße der vorderen Kniehalterung des Benutzers + 2 cm.

4. Ziehen Sie den inneren Bezug anhand der Lappen über die Halterung.

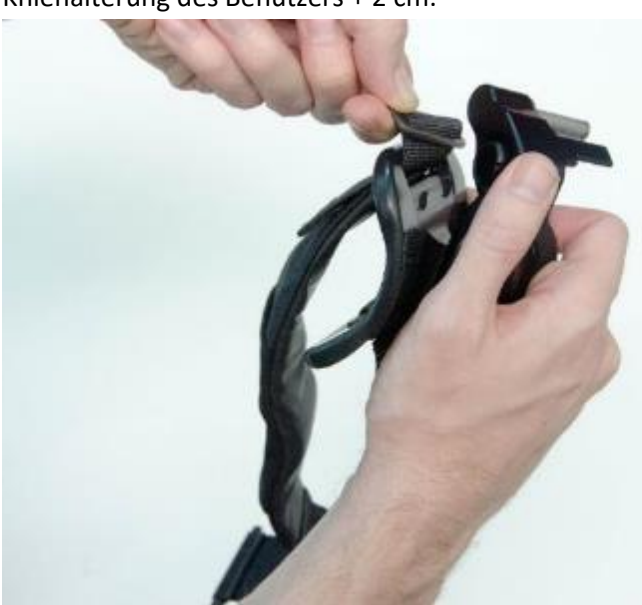

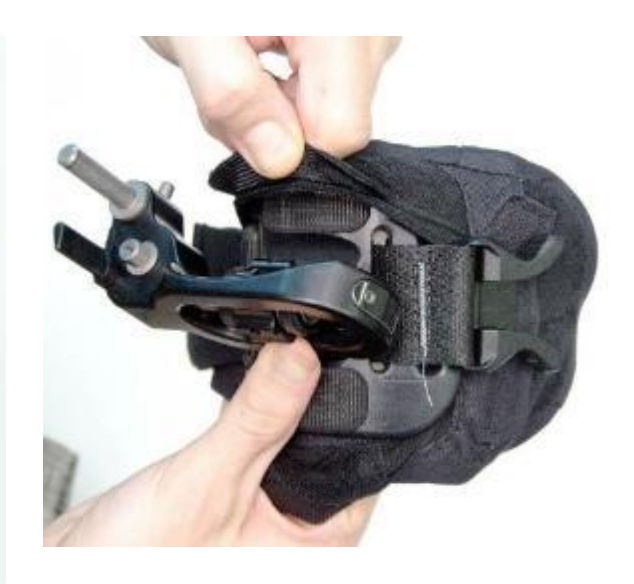

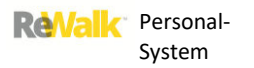

6. Bringen Sie den Außenbezug auf der Halterung an.

5. Schließen Sie die beiden darunter liegenden Klettbänder, um das Polster zu fixieren.

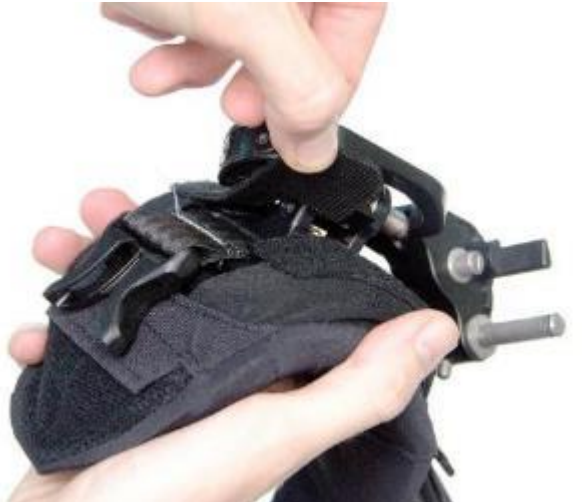

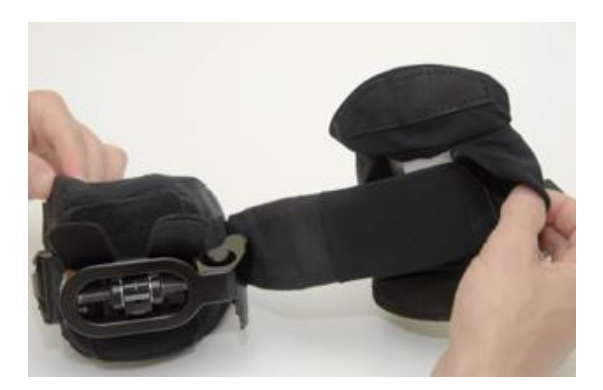

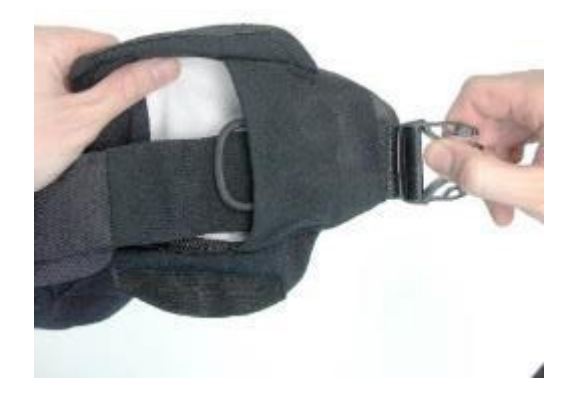

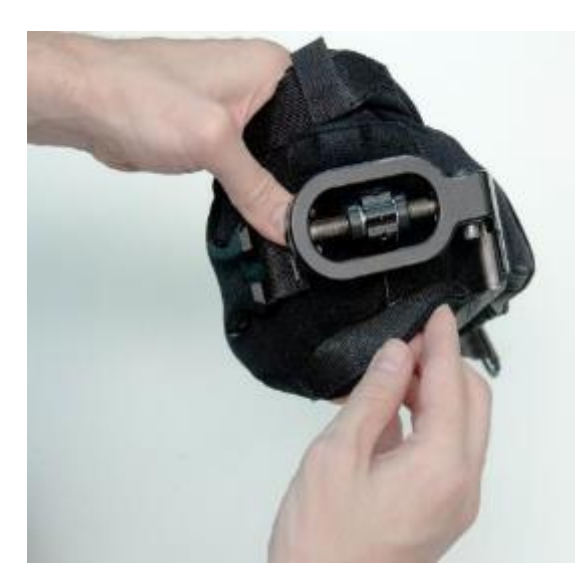

7. Führen Sie die Schnalle durch den Bezug. 18. Bringen Sie, beginnend am Gurt, den äußeren Bezug an.

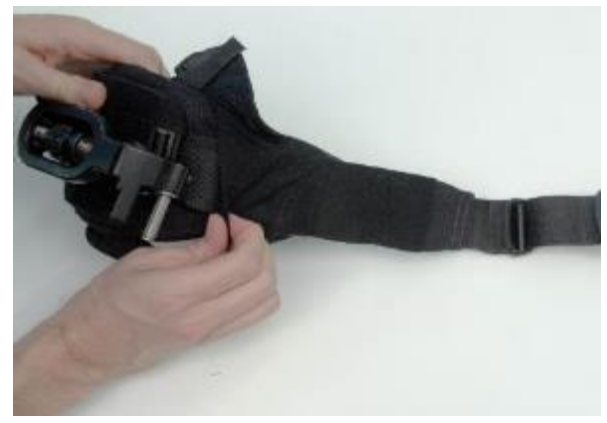

9. Schließen Sie den unteren Klettverschluss. 10. Schließen Sie den oberen Klettverschluss.

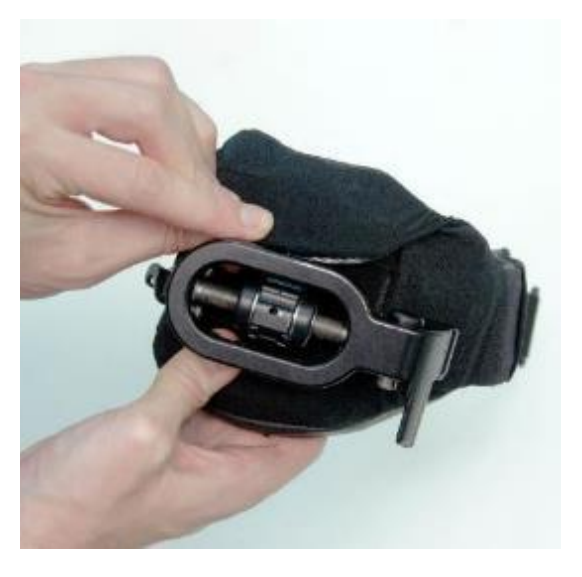

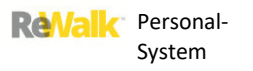

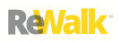

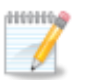

**Hinweis:** Eine Anleitung zum An- und Ablegen des Systems finden Sie im Benutzerteil des Handbuchs.

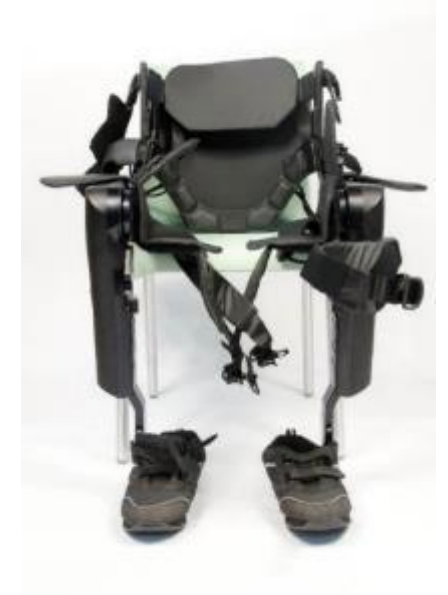

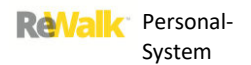

#### 15.19. SCHULTERGURT

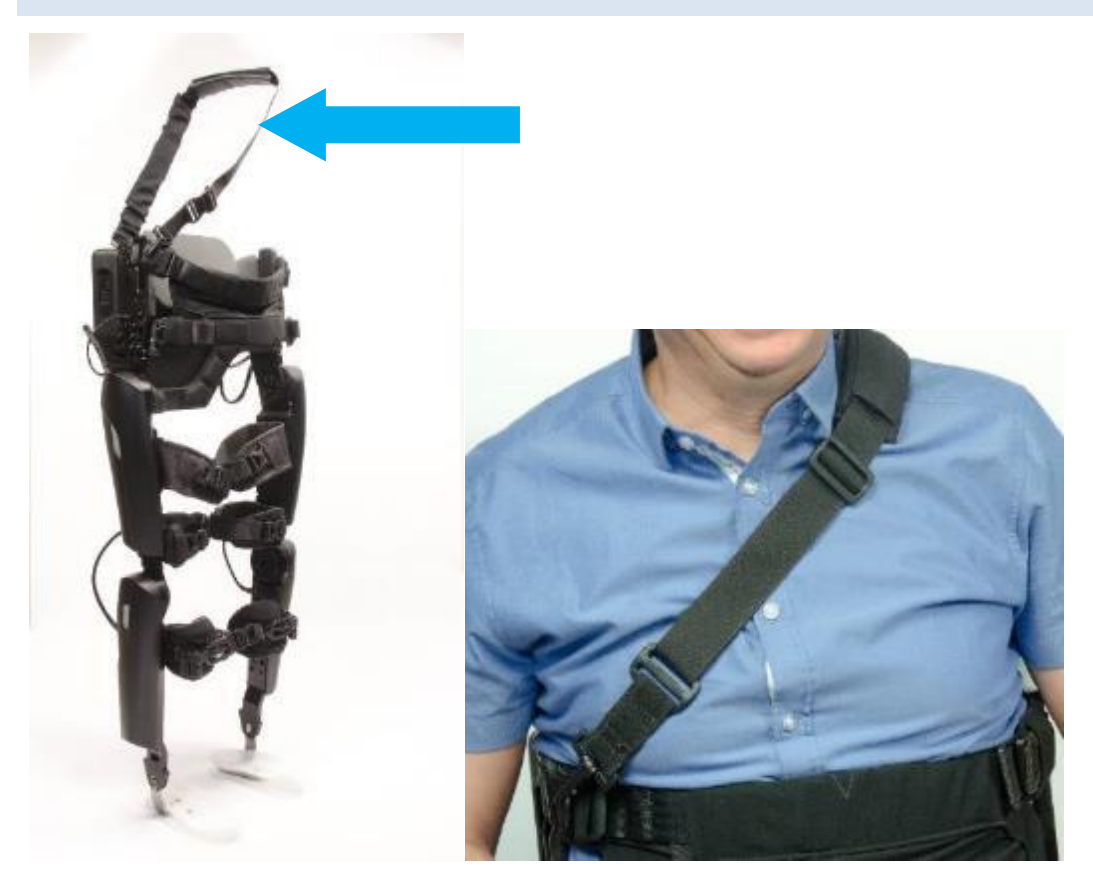

#### 15.19.1. EXPLOSIONSZEICHNUNG MIT BESCHRIFTUNG DER EINZELTEILE

## **SHOULDER STRAP**

Size Adjustment Ladder Shoulder pad Vibrator Sleeve Clip for chest strap Clip for back strap

# **SHOULDER PAD**

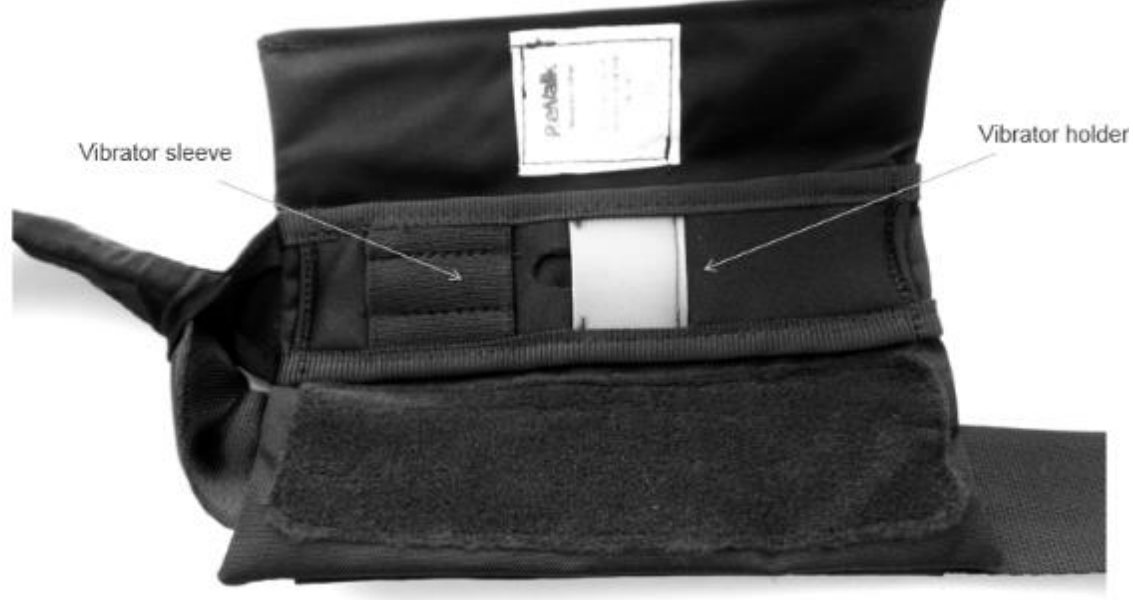

## **VIBRATOR ROUTING**

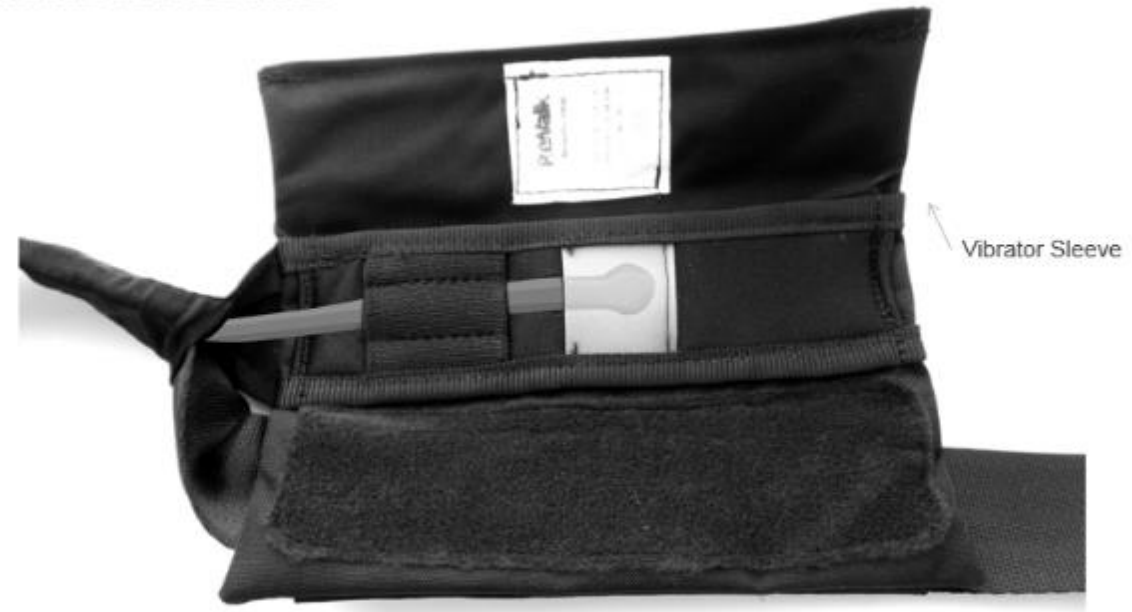

Insert the vibrator through the tunnel from the back clip towards the shoulder pad.

## 15.19.2. ANBRINGEN DES SCHULTERGURTS

1. Fixieren Sie den Vibrator im Schulterpolster.

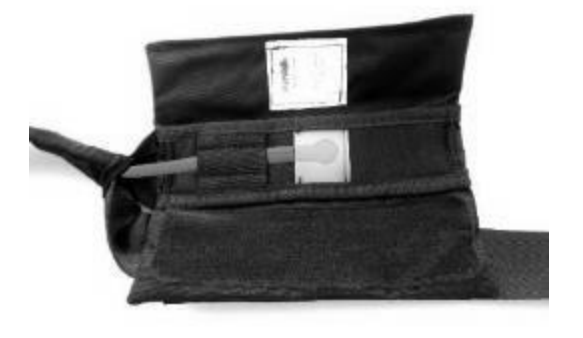

2. Verbinden Sie den Clip an der Rückseite des Rückenpolsters mit dem 25 mm-D-Ring.

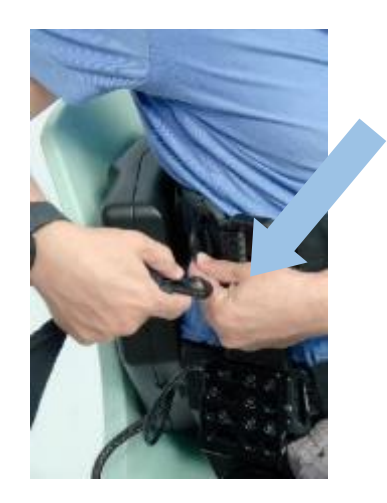

4. Ziehen Sie die Gurte an.

3. Verbinden Sie den Clip an der Buchse des Brustgurts mit dem 25 mm-D-Ring.

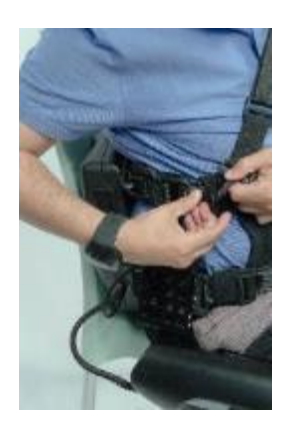

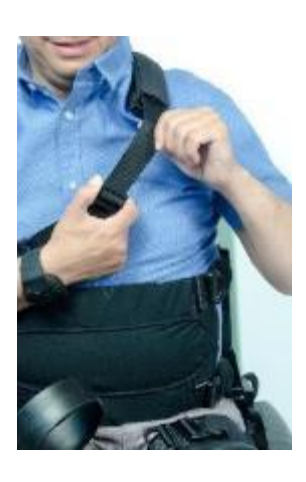

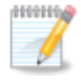

**Hinweis:** Eine Anleitung zum An- und Ablegen des Systems finden Sie im Benutzerteil des Handbuchs.

#### 15.20. ÜBERPRÜFUNG DES MONTIERTEN GERÄTS

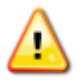

**Warnhinweis:** Achten Sie darauf, dass das Gerät nicht auf hervorstehende Knochen oder ähnlich geartete Körperteile drückt.

Wenn Sie die Schuhstützen und Schuhe befestigt, die Größe des Systems angepasst und die Gurte vorbereitet und befestigt haben, gehen Sie wie folgt vor:

1. Passen Sie den ReWalk™ an den Benutzer an.

2. Wechseln Sie in den **STEH**-Modus und führen Sie bei stehendem Benutzer die folgende Inspektion durch:

## **· Position des Knies des Benutzers im Vergleich zur Position des Kniegelenks des Geräts.**

Der Meniskus muss dem Mittelpunkt des Kniegelenks des Geräts gegenüberliegen.

## **· Position des Trochanter major im Vergleich zur Position des Beckengelenks des Geräts.**

Der Beckenkamm muss dem Mittelpunkt des Beckengelenks des ReWalk™ gegenüberliegen.

#### **· Position und Spannung des unteren Kniegurts.**

Der untere Kniegurt muss unmittelbar unterhalb der seitlichen Gelenklinie des Knies gegen das Knie drücken und ausreichend Druck ausüben, um sicherzustellen, dass das Knie nicht nach vorne einknickt.

#### **· Größe des Beckengurts**

Das Gesäß des Patienten muss das Beckenpolster berühren. Wenn der Patient sitzt, muss der Boden der Beckenstange auf der Sitzfläche des Stuhls ruhen.

#### **· Nähe des Oberschenkels zum oberen Gehäuse**

Der Schenkel des Patienten muss sich in der Nähe des oberen Gehäuses befinden. Es ist besser, eine kleinere Beckenstange zu verwenden.

#### **· Vertikale Lotlinie**

Beim Stehen muss sich der ReWalk™ in einer geraden Position, d. h. lotrecht zum Boden befinden.

3. Lassen Sie den Patienten mehrmals sitzen und stehen, um sicherzustellen, dass das Gerät gut befestigt ist.

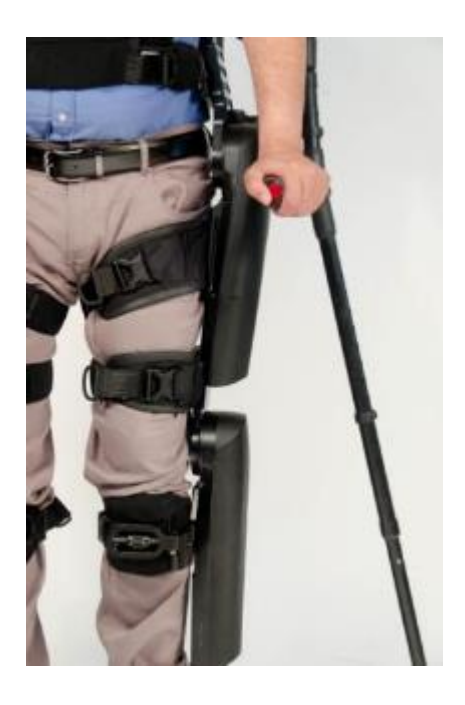

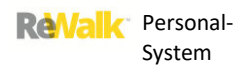

## 15.21. ANSCHLIEßEN DER KABEL DES INF-BORDCOMPUTERS

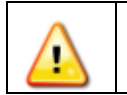

**Warnhinweis:** Schließen Sie das Kabel nicht an, während Sie sich im GEH-Modus befinden.

Connect the supplied cable (black cable in illustration) to A. the blue USB isolator and B. a USB  $\bullet$ port on the laptop.

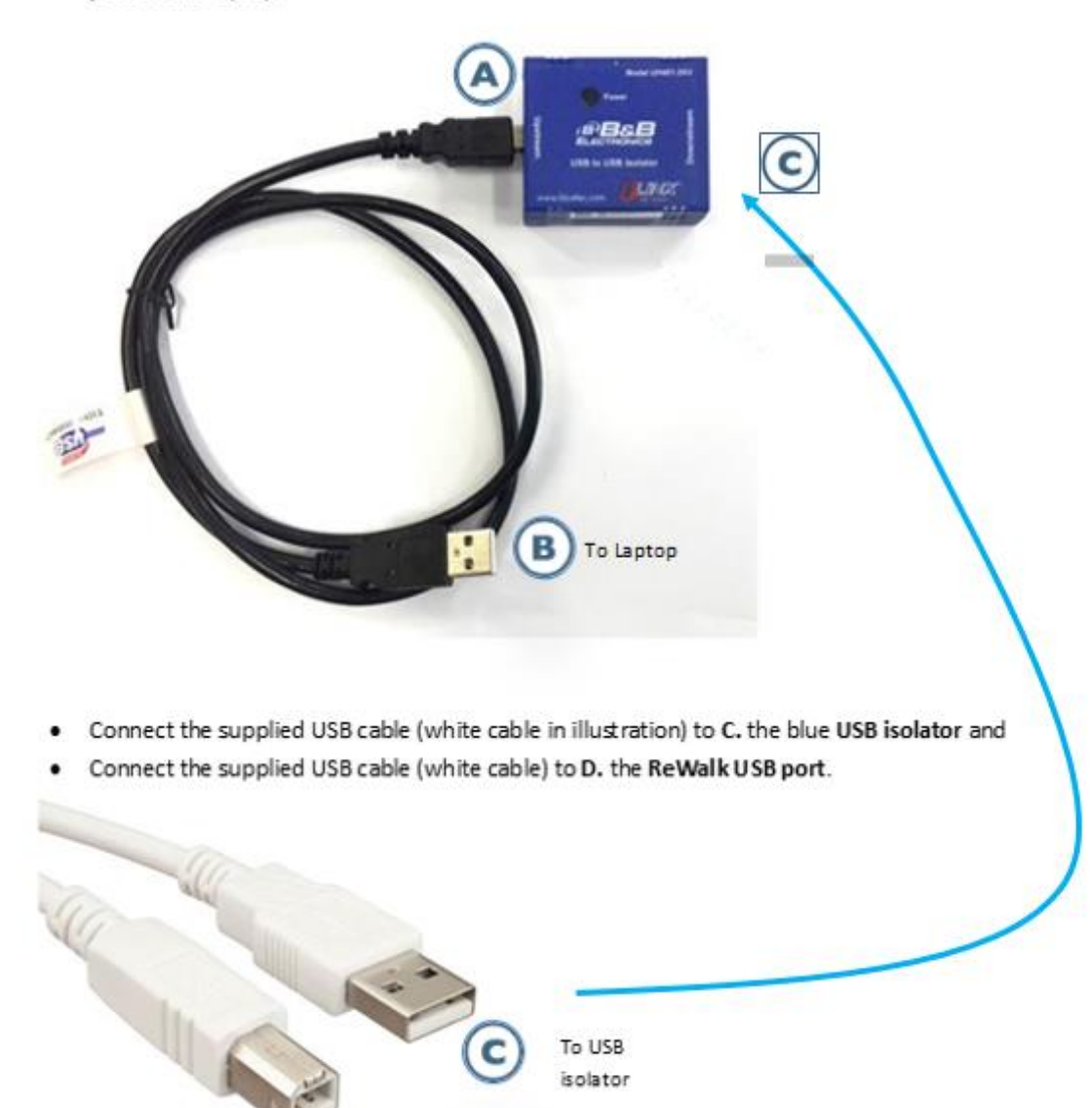

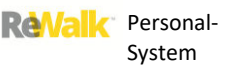

## **16. SOFTWARE-PROFILE DER PATIENTEN**

Zu Beginn der Schulung wird von einem qualifizierten Therapeuten ein Patientenprofil erstellt. Anschließend kann der Therapeut das Profil vor Schulungssitzungen hochladen.

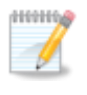

**Hinweis:** Die Software-Parameter für einen Benutzer in früheren Versionen des ReWalk müssen unter Umständen auf die Konfiguration 6.0 angepasst werden, insbesondere die Werte für die Beugung (Senkung) und Schrittzeit (Erhöhung).

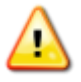

**Warnhinweis:** Laden Sie den von ReWalk Robotics bereitgestellten Laptop nicht auf, während das USB-Kabel angeschlossen ist.

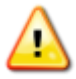

**Warnhinweis:** Wenn das System blockiert und Sie nicht von einem Modus zum anderen wechseln können, muss der Therapeut dem Patienten beim Ablegen des ReWalk™ behilflich sein.

Stellen Sie einen Stuhl hinter dem Benutzer auf, schalten Sie das Gerät ab und stützen Sie den Benutzer ab, während sich das Gerät setzt. Sollte diese Situation auf einer Treppe auftreten, werden zwei Personen benötigt, um den Benutzer auf eine ebene Oberfläche zu bringen.

#### 16.1. EINLOGGEN AUF DEM LAPTOP

Der ReWalk-Therapeut kann sich wie folgt auf dem Laptop einloggen:

- Benutzername: rewalk
- Passwort: R3walk!r [Beachten Sie das Ausrufezeichen]

#### 16.2. ÜBERBLICK: STANDARD- UND INDIVIDUELLE PATIENTENPROFILE

Bei der Lieferung weist das System die werksseitigen Standardeinstellungen auf. Diese Einstellungen können individuell an den jeweiligen Benutzer angepasst werden. Die Erstellung von Patientenprofilen ist eine effiziente Methode zur Anpassung und Speicherung der Informationen über den jeweiligen Patienten. Der Betreuer kann die Standardeinstellungen jederzeit aufrufen und die erforderlichen individuellen Einstellungen eingeben (die Standardeinstellungen werden hierdurch nicht verändert) – siehe *Abschnitt [16.3.Überprüfung der aktuellen Parameter.](#page-156-0)*

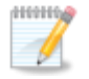

**Hinweis:** Die Patientenprofile werden mit der Dateinamenerweiterung **.xarg** gespeichert.

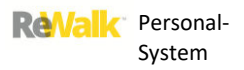

**ReValk** 

## <span id="page-156-0"></span>16.3.ÜBERPRÜFUNG DER AKTUELLEN PARAMETER

So überprüfen Sie die aktuellen Parameter des ReWalk™:

1. Doppelklicken Sie auf Ihrem Desktop auf das Symbol des ReWalk™

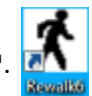

1. Schalten Sie den ReWalk ein. Schließen Sie den INF-Bordcomputer mit dem USB-Kabel bei laufender ReWalk™-Software an den Laptop an.

2. Der Begrüßungsbildschirm wird angezeigt:

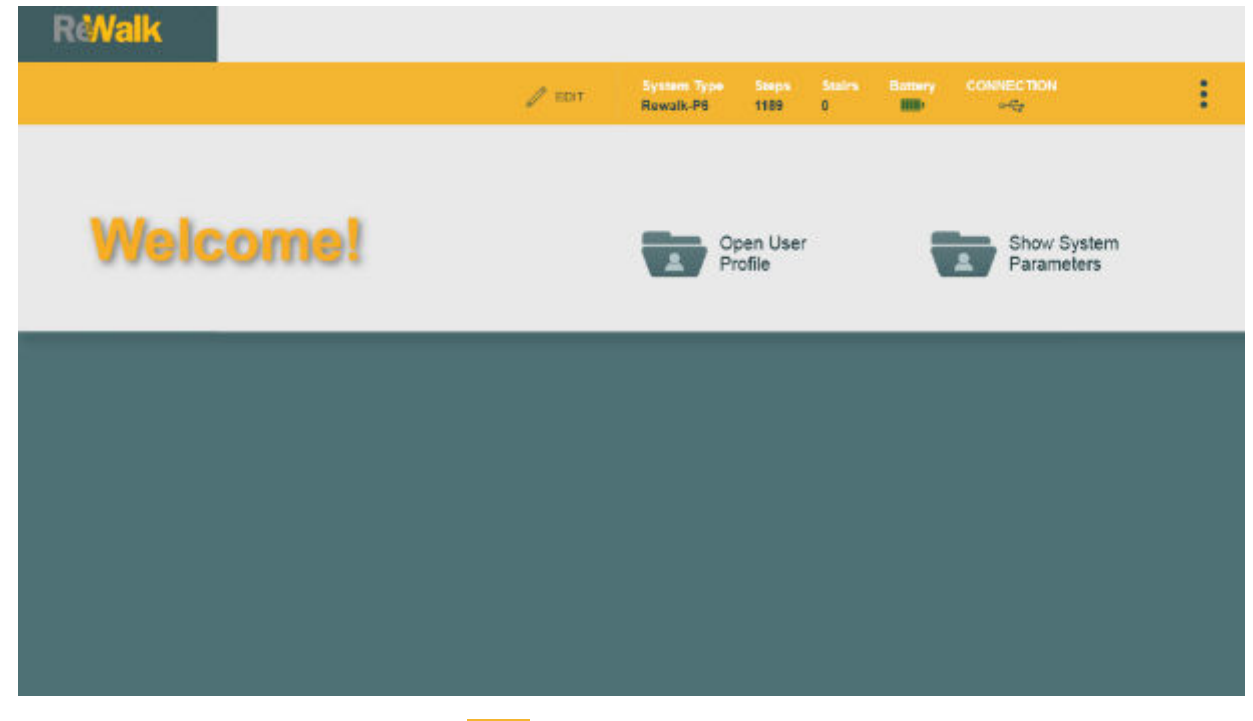

Wenn Sie auf die drei vertikalen Punkten ein rechts auf dem Bildschirm klicken, wird das Menü angezeigt. Die Menüoptionen lauten wie iulgt:

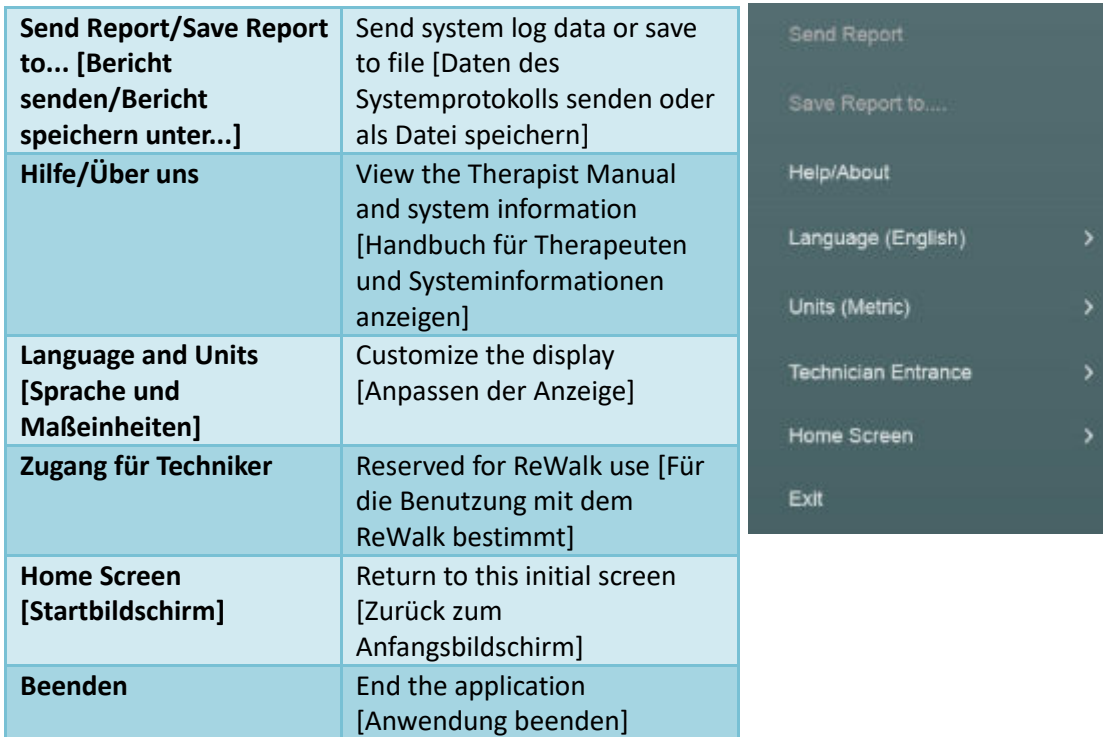

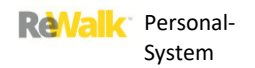

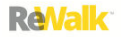

Wenn Sie ein Profil für einen neuen Benutzer erstellen, klicken Sie auf **Show System Parameters**  [Systemparameter anzeigen], um die Seiten für die Eingabe der Benutzerdaten aufzurufen.

Wenn Sie das Profil eines vorhandenen Benutzers laden möchten, klicken Sie auf **Open User Profile** [Benutzerprofil öffnen] und navigieren Sie zum gewünschten Benutzerprofil:

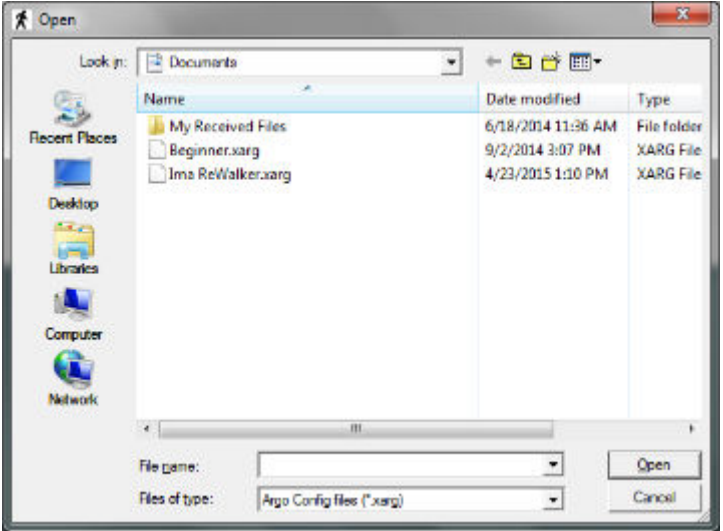

Klicken Sie **Edit** auf [Bearbeiten], um die grundlegenden Benutzerinformationen anzuzeigen und zu ändern. Klicken Sie **Save** auf [Speichern], um das Fenster zu schließen, und **Load to ReWalk**  auf [Auf den ReWalk übertragen], um die Parameter auf den Bordcomputer zu übertragen.

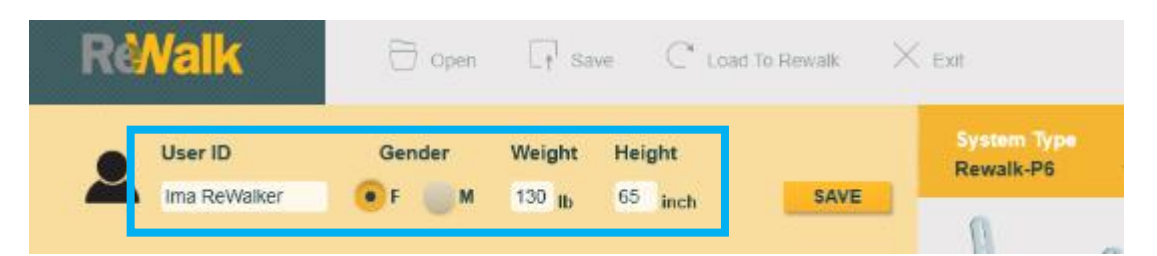

Klicken Sie auf jeden Abschnitt – **System Measurements, Stand, Walk** [Systemmaße, Stehen, Gehen] und **Stairs** [Treppe] –, um die Systemdaten für den Benutzer einzugeben oder zu bearbeiten.

Wenn Sie die Daten eingegeben haben, finden Sie im Hauptmenü noch weitere Optionen:

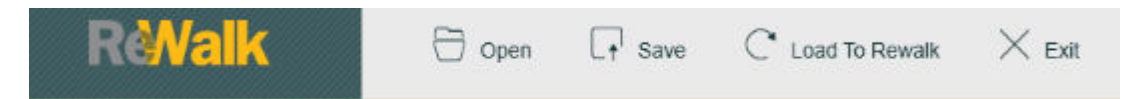

**Open** [Öffnen] – Laden eines Profils von einer Festplatte (nicht vom ReWalk) **Save** [Speichern] – Aktualisieren des Profils auf einer Festplatte (nicht auf dem ReWalk) **Load to ReWalk** [Auf ReWalk übertragen] – Übertragen des Profils auf den ReWalk **Exit** [Beenden] – Die Anwendung beenden

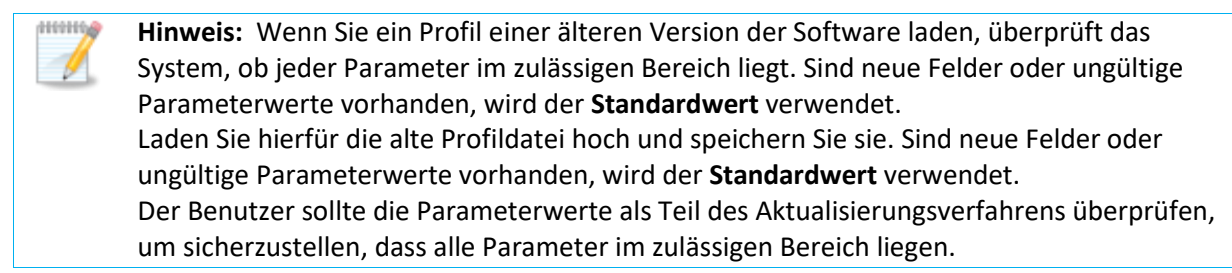

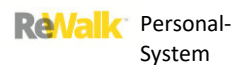

## 16.4. SYSTEMMAßE

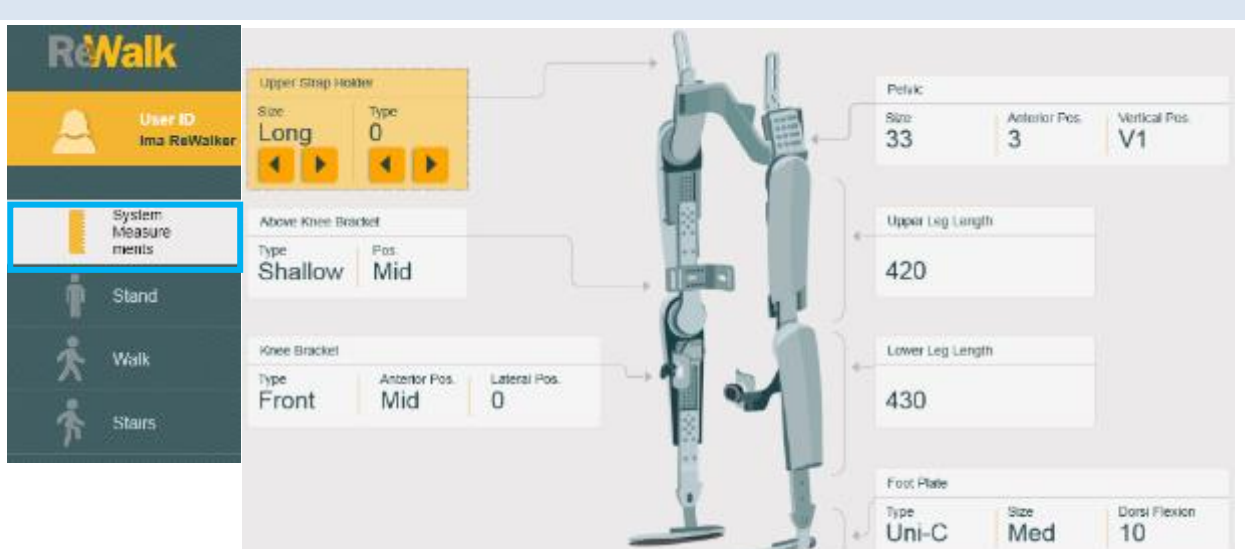

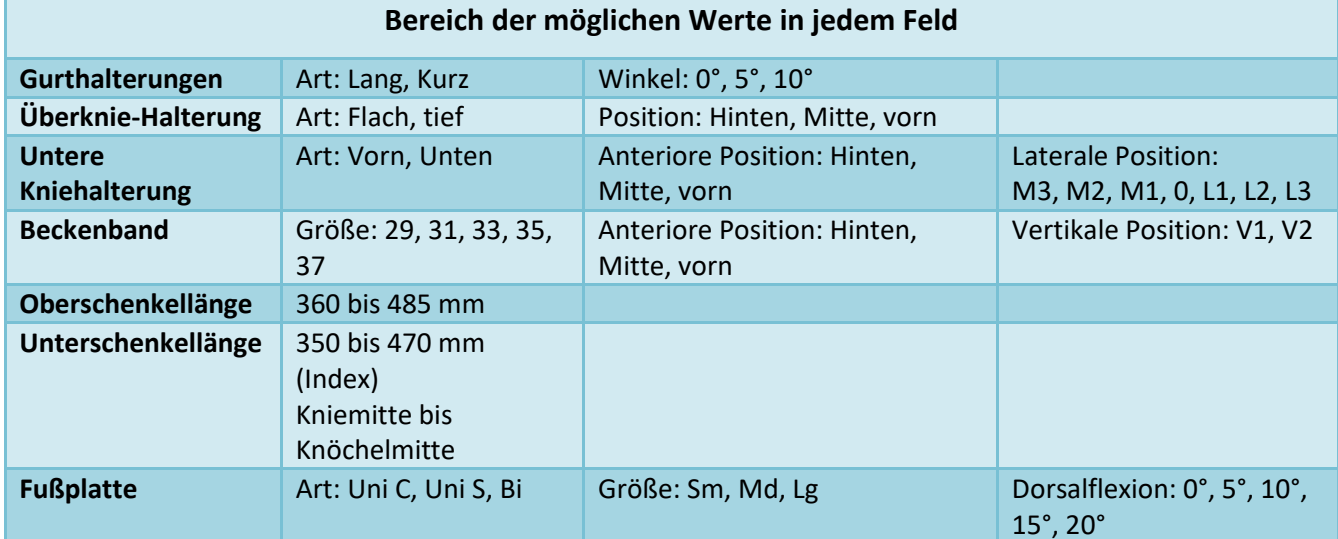

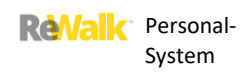

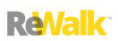

## 16.5. EINSTELLUNGEN IM STEHEN

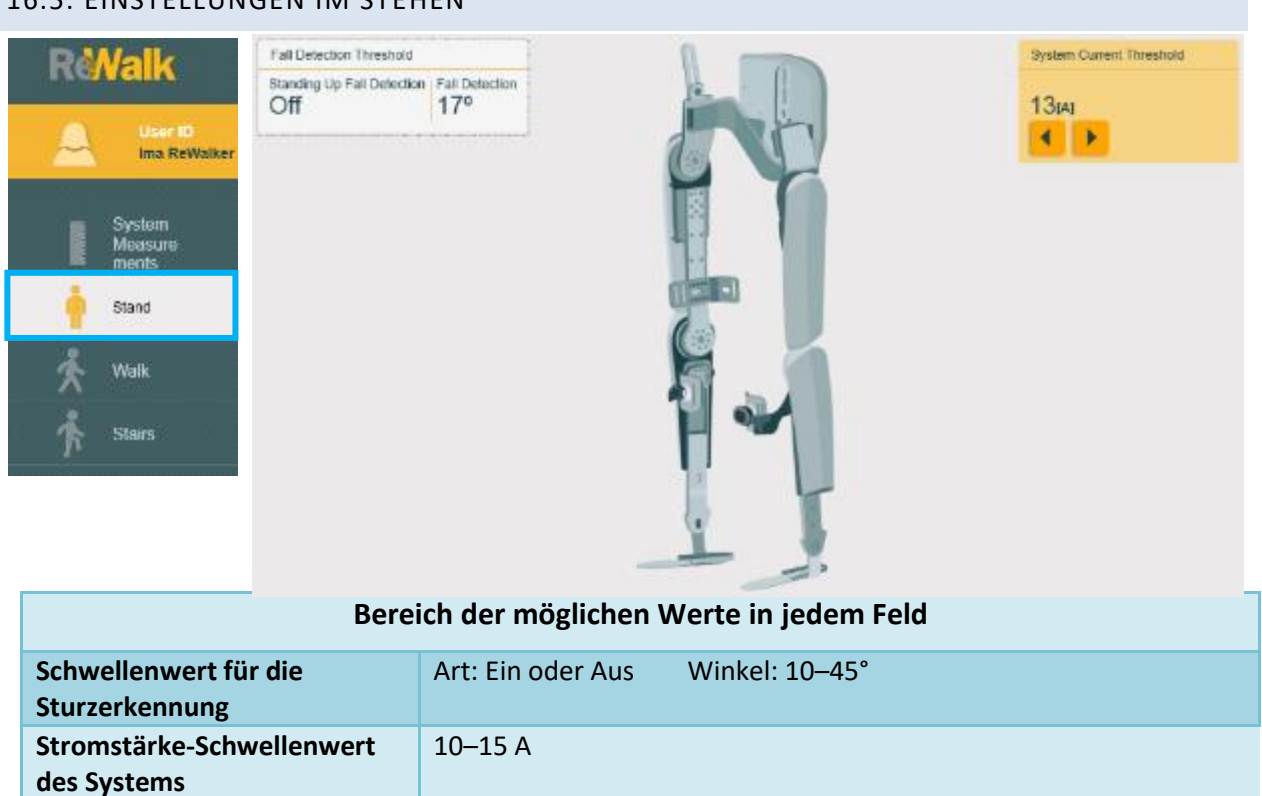

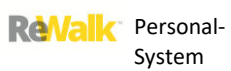

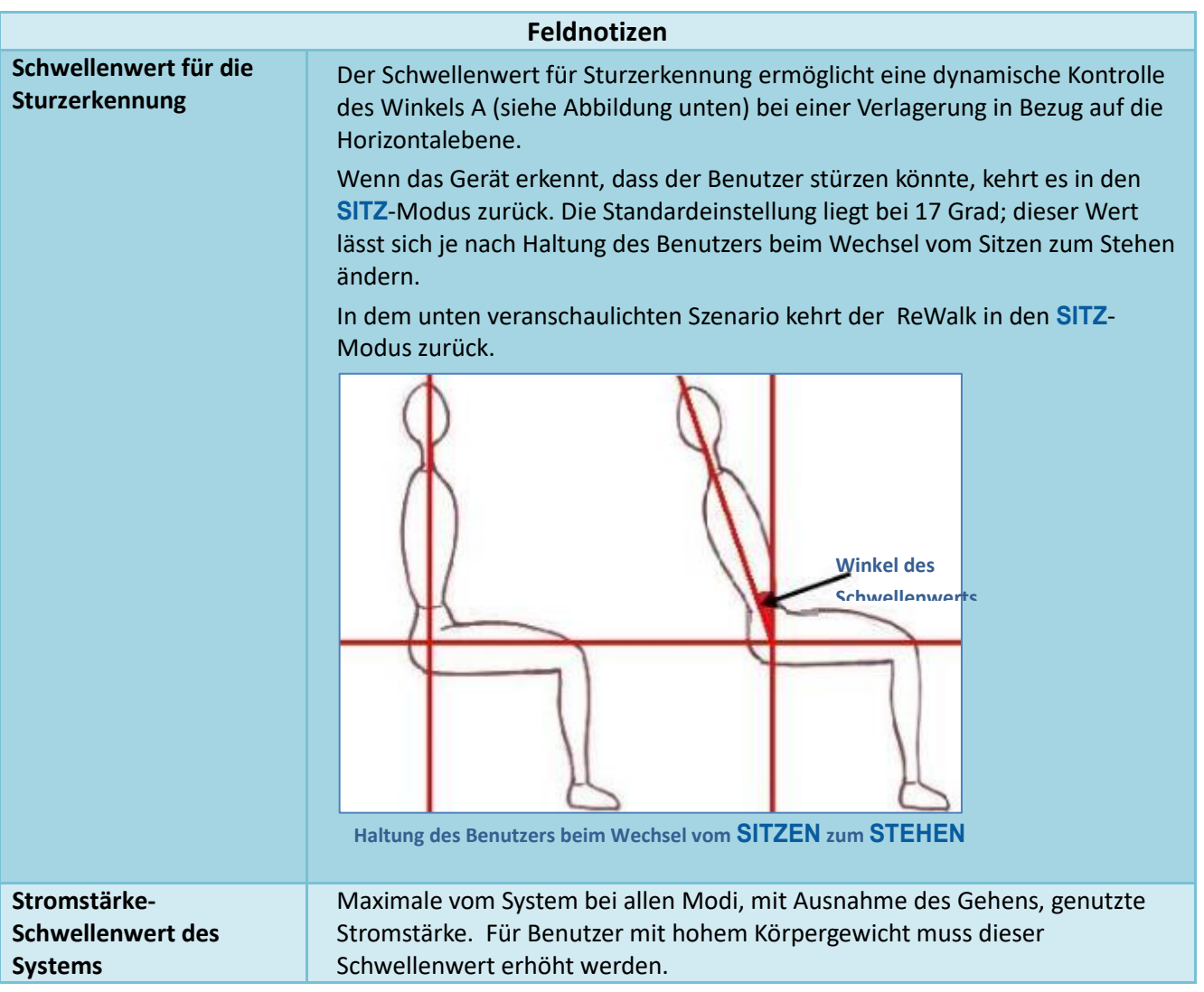

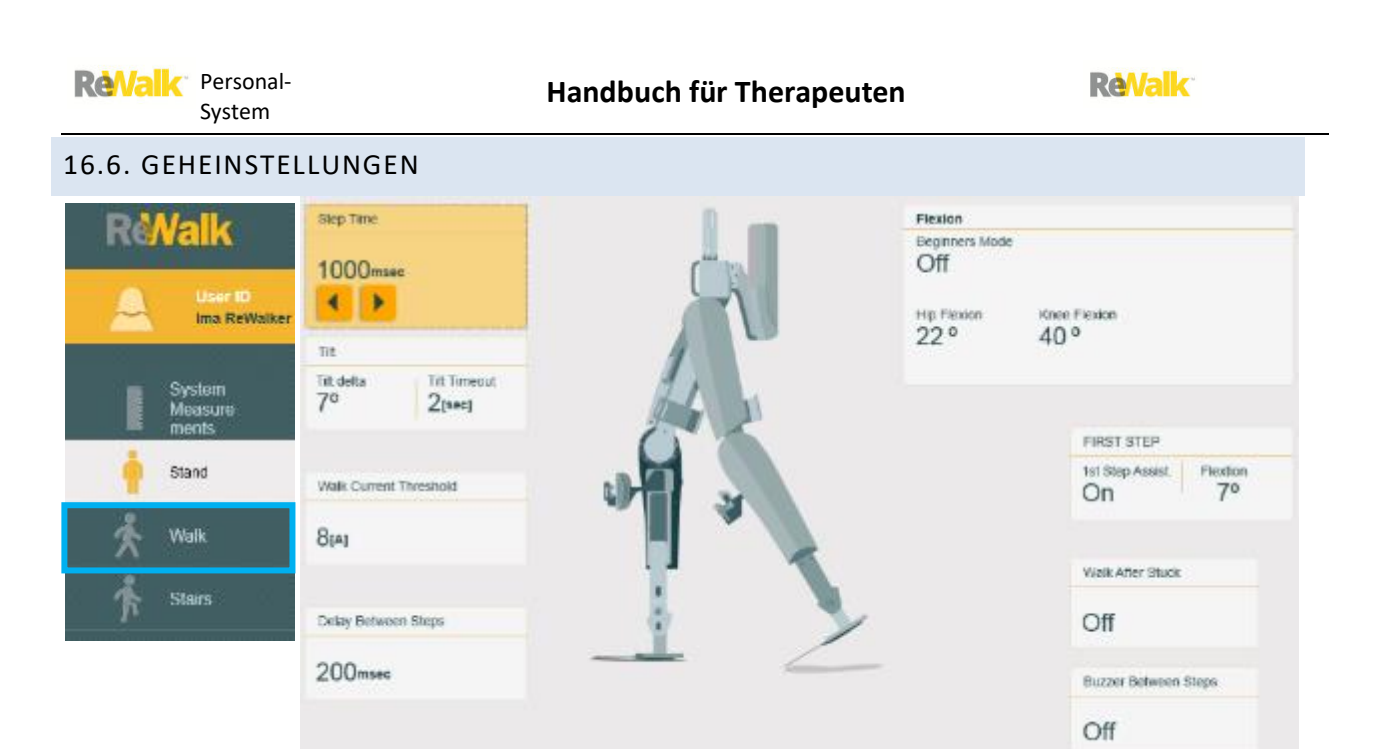

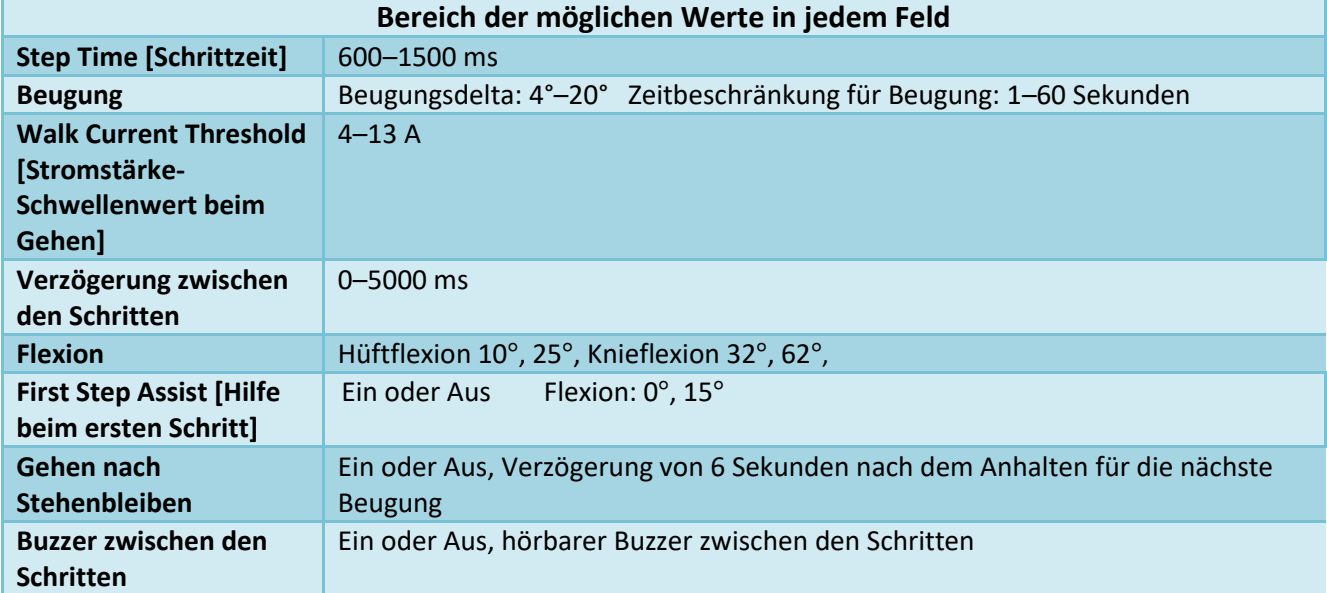

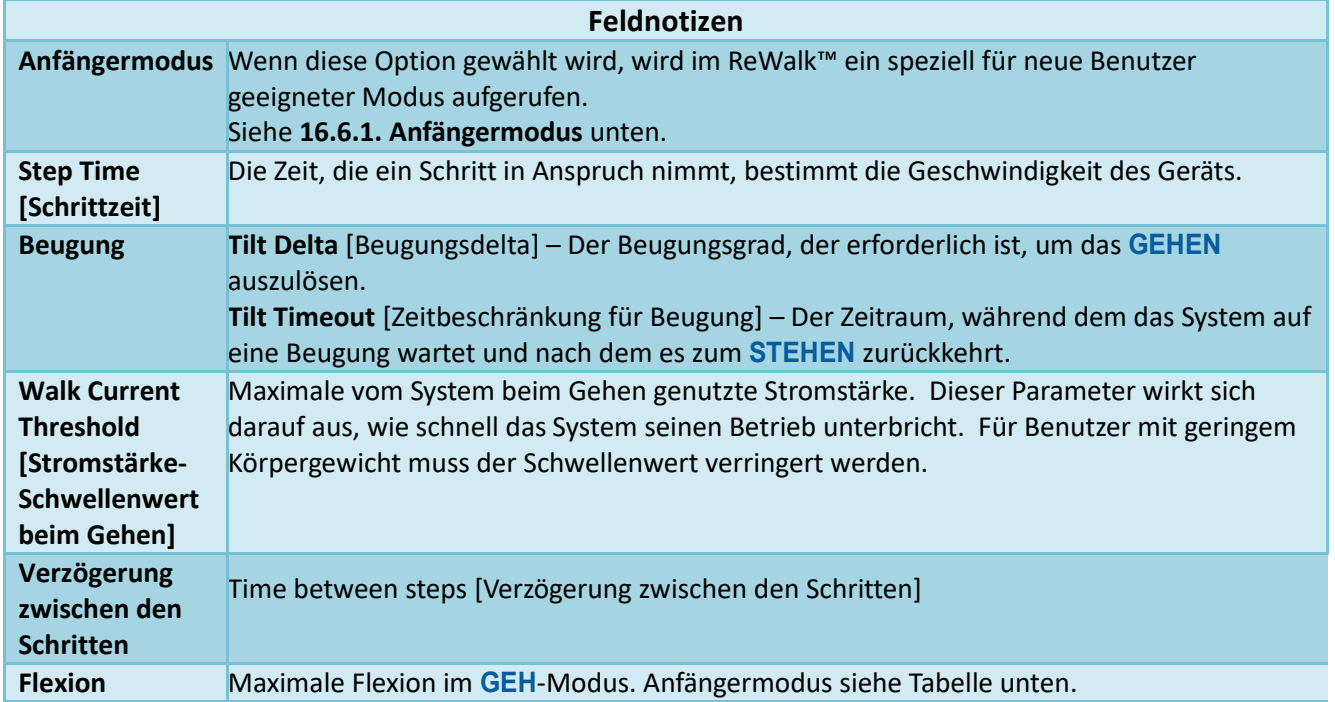

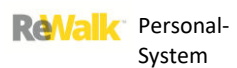

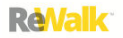

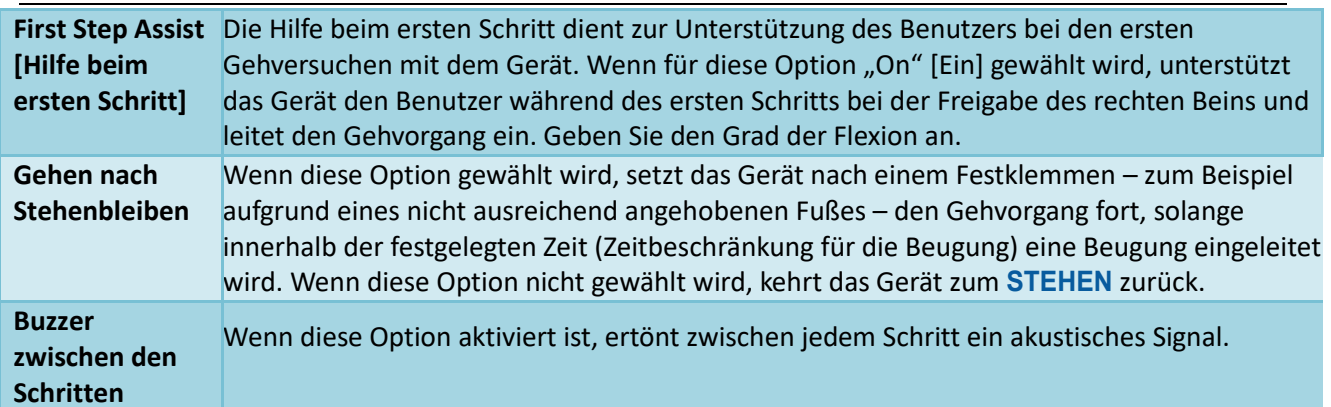

## <span id="page-162-0"></span>16.6.1. ANFÄNGERMODUS

Wenn der Anfängermodus gewählt wird, wird im ReWalk™ ein speziell für neue Benutzer geeigneter Modus aufgerufen. Durch eine Erhöhung der Hüftflexion erhält der Benutzer im

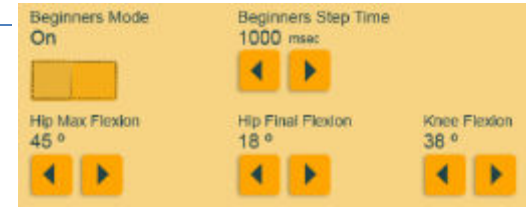

Anfängermodus beim Gehen zusätzlichen Freiraum für die Füße.

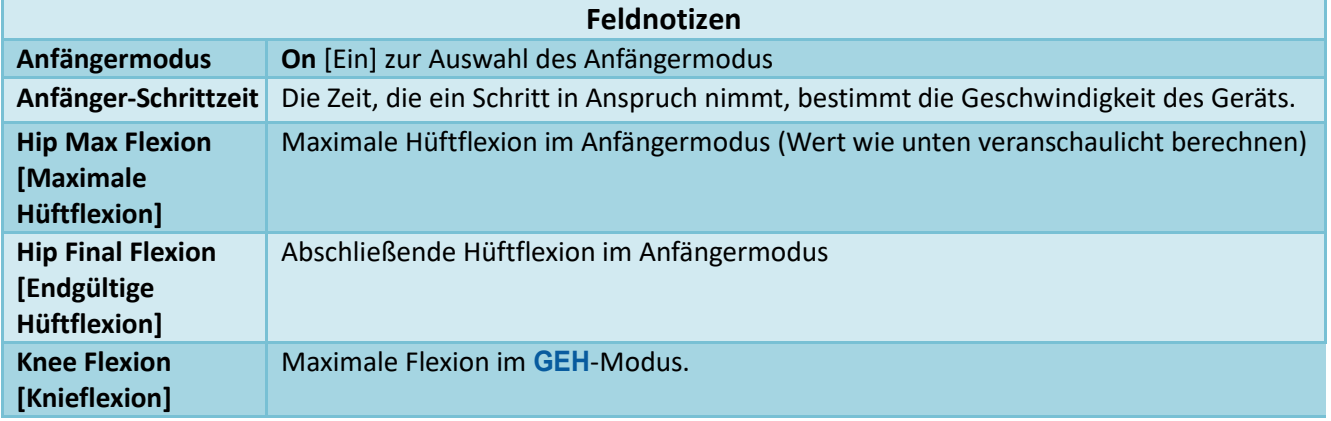

## BERECHNEN DER MAXIMALEN HÜFTFLEXION:

- 1. Stellen Sie fest, ob ein Freiraum von 6, 12 oder 18 cm benötigt wird.
- 2. Messen Sie die Länge der Hüfte.
- 3. Stellen Sie die maximale Hüftflexion wie in der folgenden Tabelle angegeben ein.

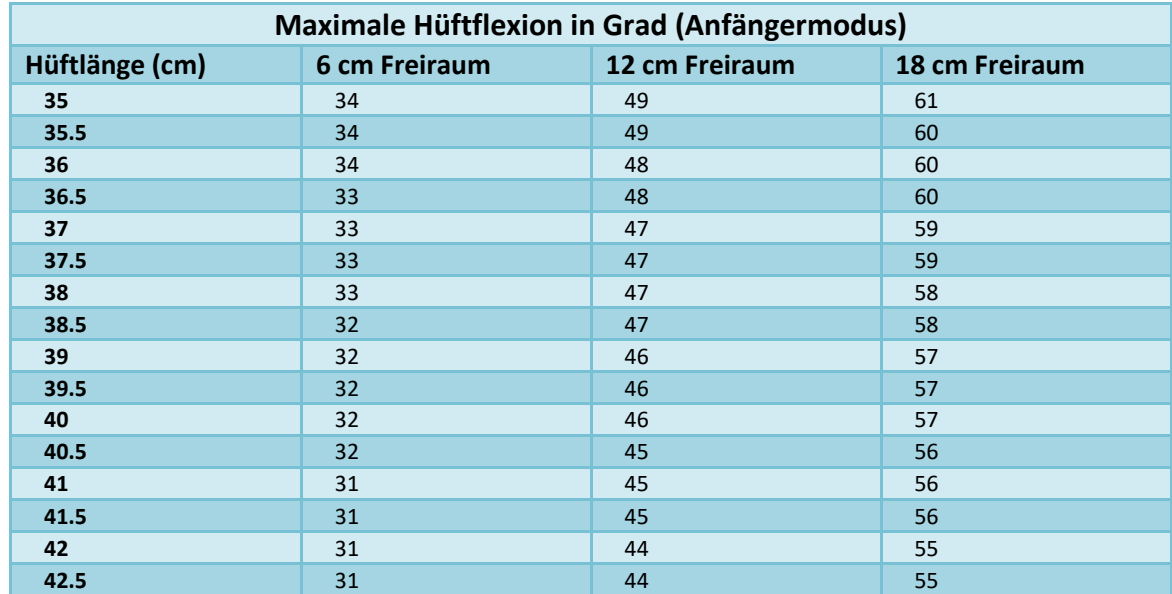

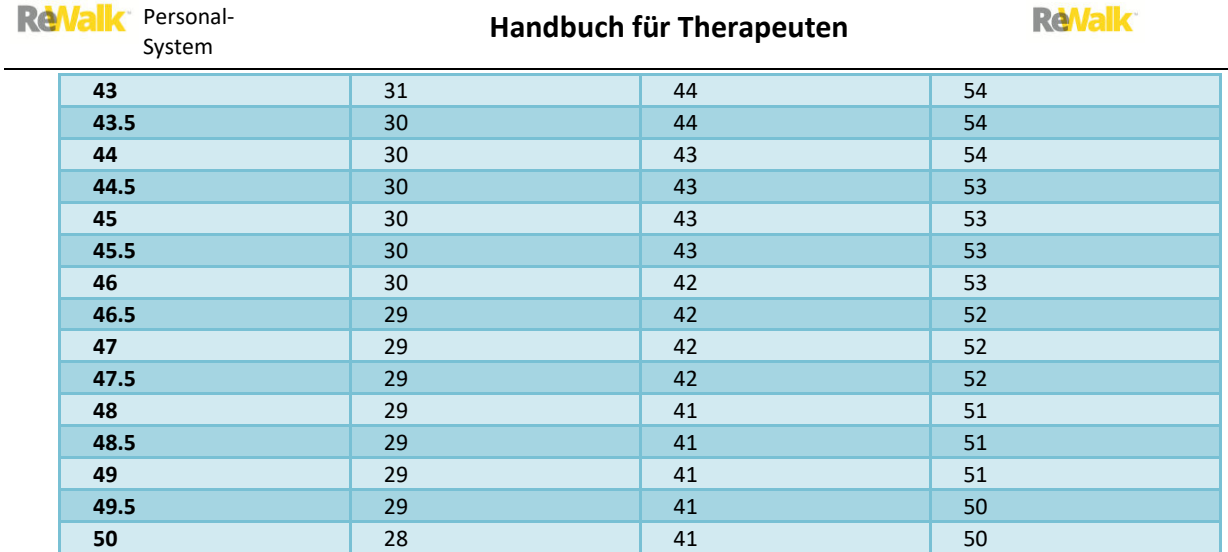

Re Valk Personal-System

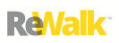

## 16.7. STUFENEINSTELLUNGEN

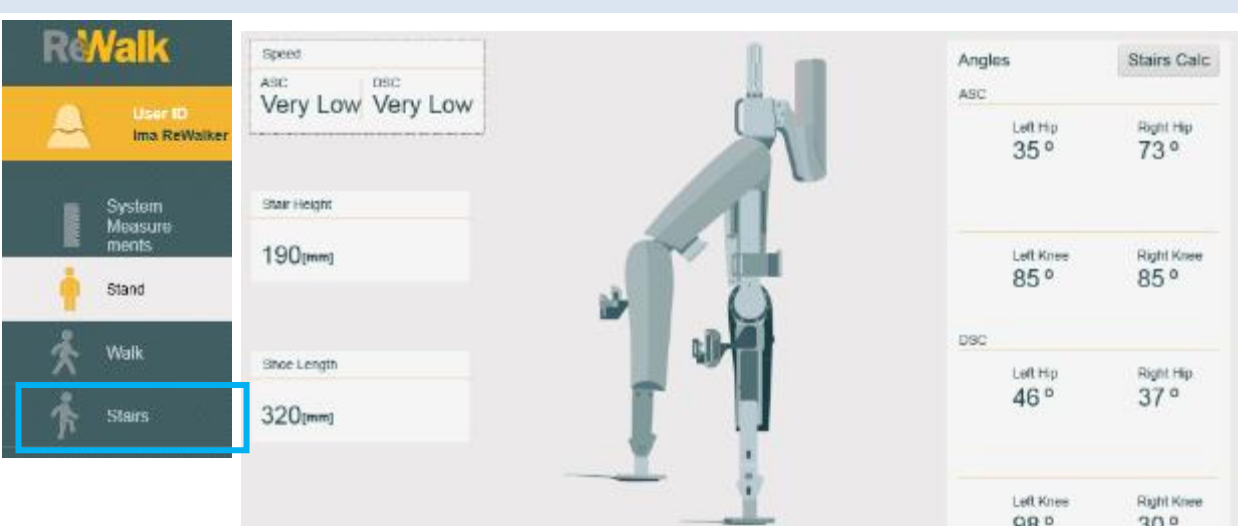

 $30<sup>o</sup>$  $98^{\,\circ}$ 

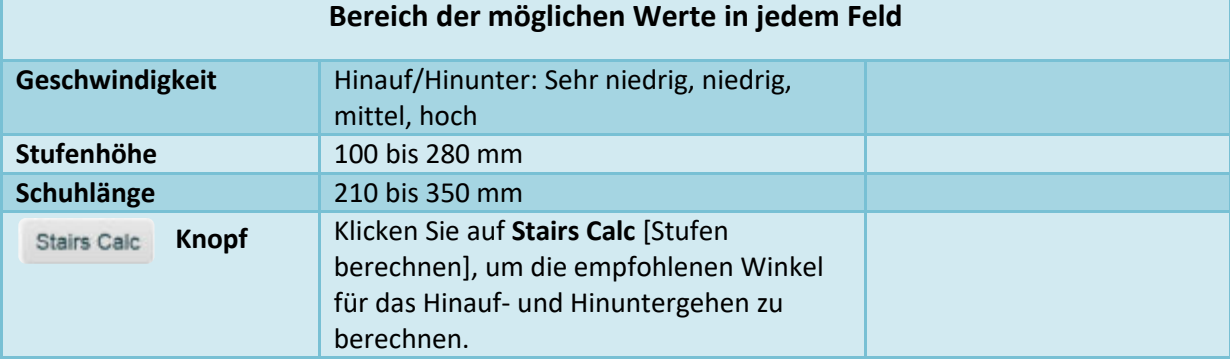

**ReValk** Personal-System

### 16.8. SYSTEM ERRORS [SYSTEMFEHLER]

Bei einem Systemfehler blockiert das System und piept kontinuierlich. Diese Signale werden auch nach einem Neustart des Systems fortgesetzt.

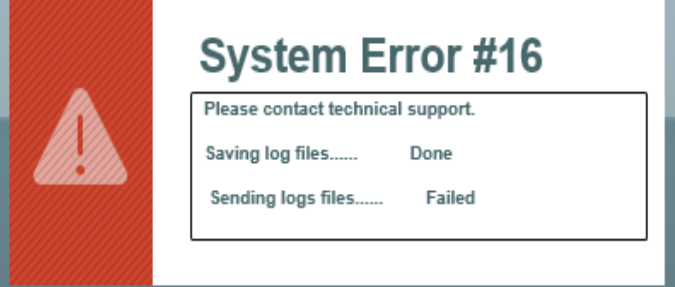

**Beispiel für einen Systemfehler**

#### **Maßnahmen bei einer Fehlermeldung:**

- 1. Schalten Sie das Gerät sicher ab und führen Sie einen sanften Sturz durch, um sich hinzusetzen
- 2. Schalten Sie den ReWalk wieder ein und verbinden Sie das Gerät mit der GUI
- 3. Auf dem Laptop wird der Fehlertyp angezeigt, und bei vorhandener WLAN-Verbindung wird ein Bericht an ReWalk gesendet
- 4. Wenden Sie sich an den Kundendienst von ReWalk, um Korrekturmaßnahmen durchführen zu lassen
- 5. Erlauben Sie dem Wartungstechniker über die GFI Max-Software Zugriff auf den Laptop
- 6. Der Wartungstechniker beseitigt den Fehler und führt eine Diagnose am ReWalk durch
- 7. Der Wartungstechniker gibt Ihnen Anweisungen für den Gebrauch des Geräts

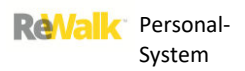

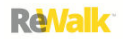

## **17. ANLEITUNG ZUR VERWENDUNG DES IM LIEFERUMFANG INBEGRIFFENEN DREHMOMENTSCHLÜSSELS**

Nachfolgend wird beschrieben, wie die Schrauben anzuziehen sind, wenn Anpassungen am ReWalk-Rehabilitationssystem vorgenommen werden.

#### **Anziehen in einem Muster aus 2 Schrauben**

In den folgenden Positionen wird ein Muster aus 2 Schrauben am ReWalk verwendet: Hüftgurthalterung, äußere Sperre des Beckenbügels und Schuhstütze.

Beim Anziehen der Schrauben in dieser Ausrichtung sollte das folgende Muster beachtet werden.

- 1. Setzen Sie jede der Schrauben ein und ziehen Sie sie von Hand fest.
- 2. Ziehen Sie die Schrauben mit einem Inbusschlüssel oder dem Drehmomentschlüssel mit geeignetem Kopfstück an, bis sie handfest angezogen sind.
- 3. Ziehen Sie die Schrauben mit dem Drehmomentschlüssel mit dem geeigneten Drehmoment an. Sie finden das Drehmoment in der Tabelle in *Abschnitt [13.](#page-92-0)  [Schraubenpositionen und Drehmomente](#page-92-0)*.

#### **Anziehen in einem Muster aus 4 Schrauben**

In den folgenden Positionen wird ein Muster aus 4 Schrauben am ReWalk verwendet: Innere Sperre des Beckenbügels, Unterschenkelhalterung bzw. unilateriales Knöchelsystem.

Beim Anziehen der Schrauben in dieser Ausrichtung sollte das folgende Muster beachtet werden.

- 1. Setzen Sie jede der Schrauben ein und ziehen Sie sie von Hand fest.
- 2. Ziehen Sie die Schrauben mit einem Inbusschlüssel oder dem Drehmomentschlüssel mit geeignetem Kopfstück in der hier gezeigten Reihenfolge an, bis sie handfest angezogen sind.
- 3. Ziehen Sie die Schrauben mit dem Drehmomentschlüssel mit dem geeigneten Drehmoment an. Sie finden das Drehmoment in der Tabelle in *Abschnit[t 13.](#page-92-0)  [Schraubenpositionen und Drehmomente](#page-92-0)*.

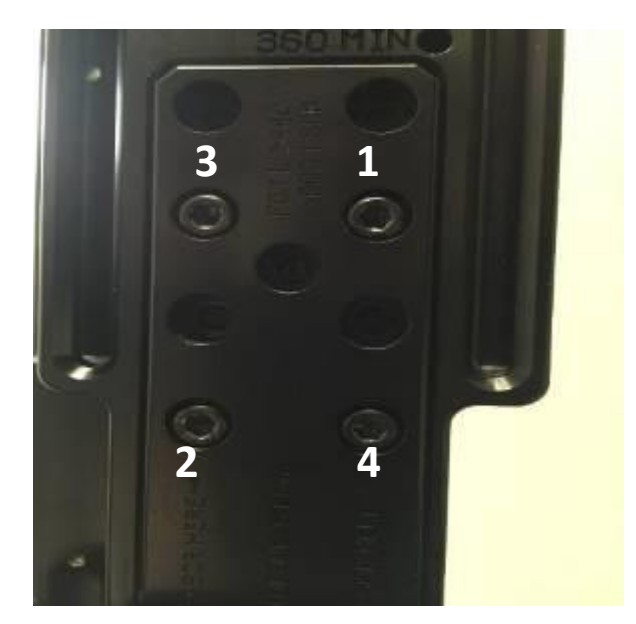

#### **Lösen und Entfernen von Schrauben**

Der im Lieferumfang inbegriffene Drehmomentschlüssel/Schraubenzieher darf nicht zum Lösen oder Entfernen dieser Schrauben verwendet werden. Zum Lösen und Entfernen der Schrauben müssen die mit dem System mitgelieferten Drehmomentschlüssel verwendet werden.

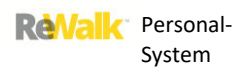

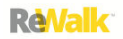

## 18. **FEHLERBEHEBUNG**

Dieser Abschnitt enthält eine Anleitung zur Fehlerbehebung verschiedener Störfälle, eine Beschreibung der Symptome und möglichen Ursachen sowie eine Erklärung für den Umgang mit diesen Situationen.

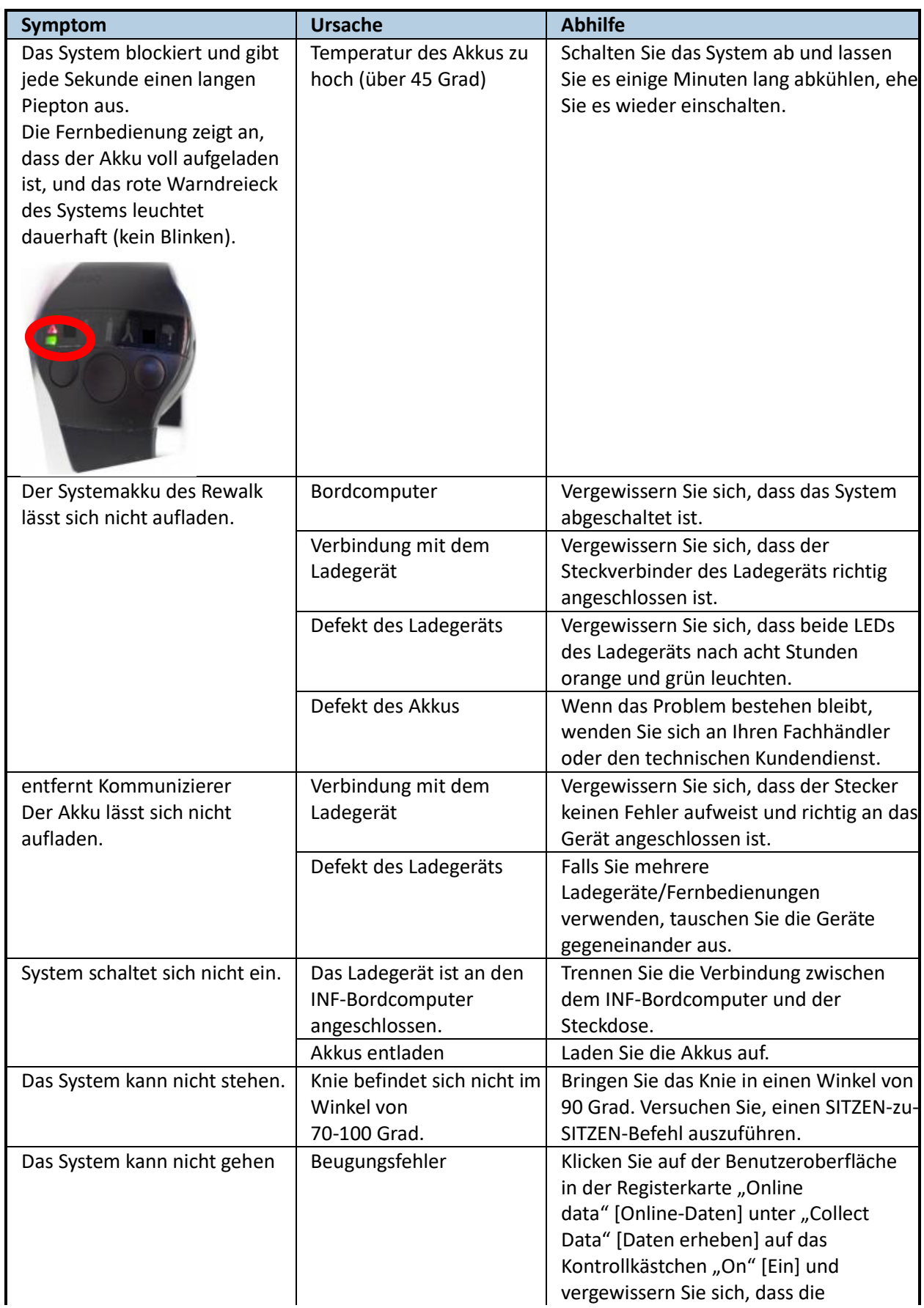

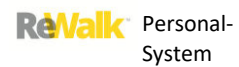

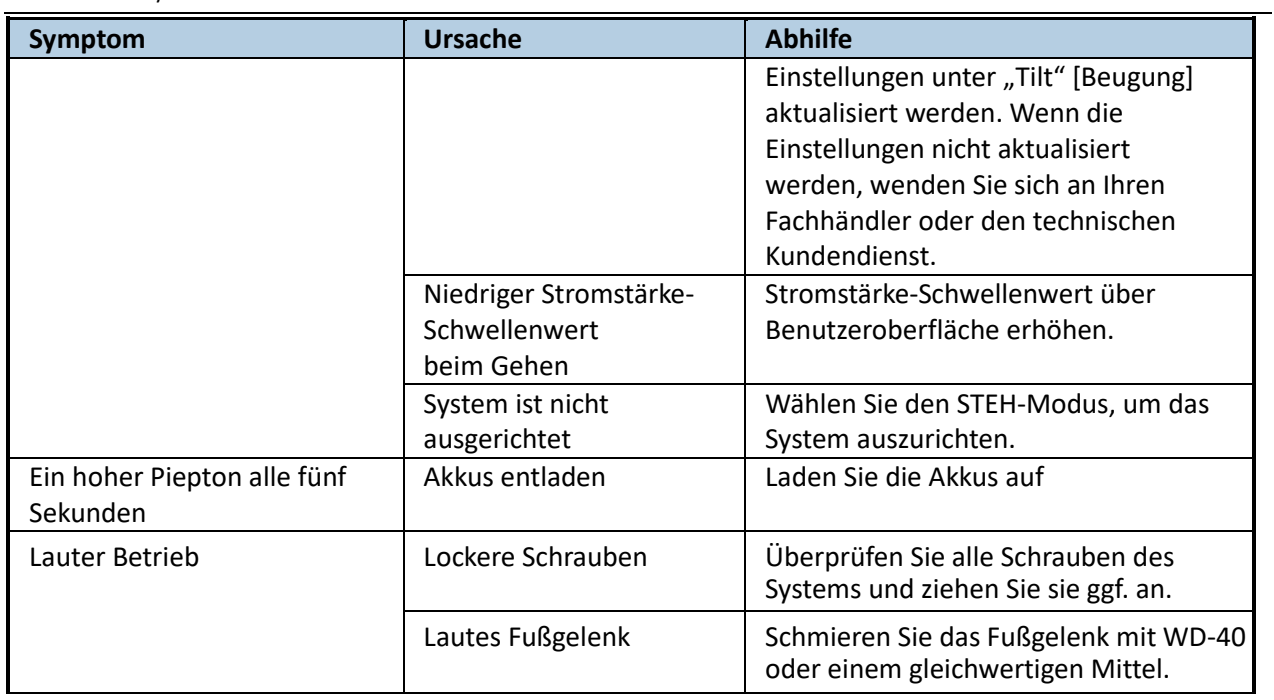

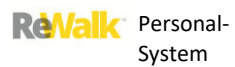

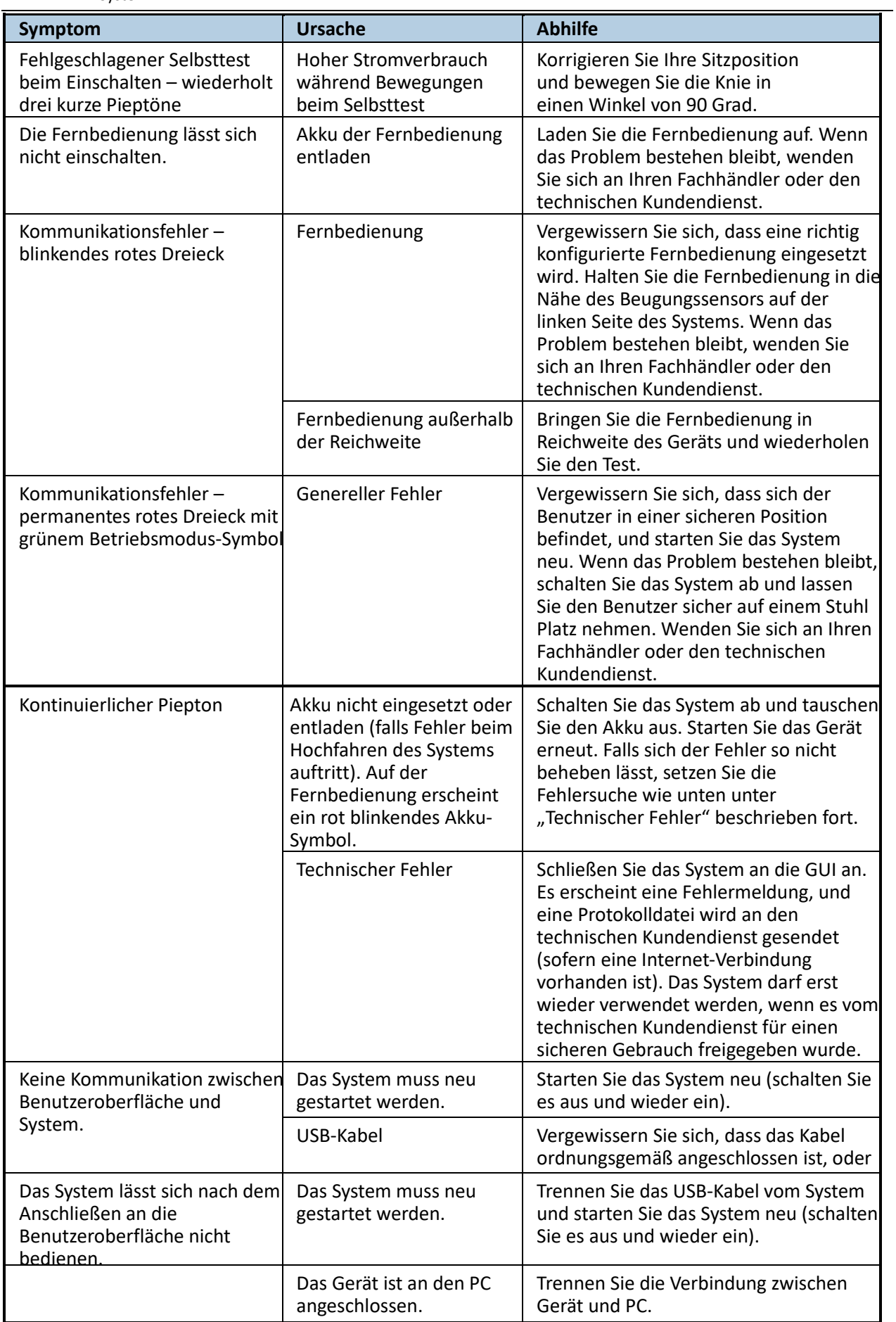

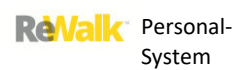

## **Handbuch für Therapeuten**

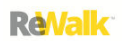

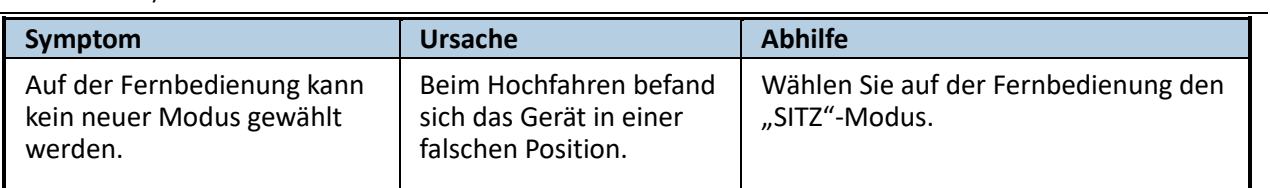

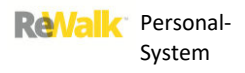

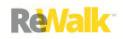

## **19. REPARATURRICHTLINIE**

Alle Reparatur- und Wartungsarbeiten müssen während der Garantiezeit durch ReWalk Robotics Ltd. ausgeführt werden. Nach Ablauf der Garantiezeit können Reparaturen von ReWalk Robotics oder einem autorisierten Vertreter durchgeführt werden.

Der Benutzer muss dem Wartungspersonal von ReWalk Robotics alle vier Monate zu Wartungszwecken vor Ort Zugriff auf das System gestatten oder das System zur Wartung an den Händler zurückgeben.

Weitere Einzelheiten finden Sie in den mit dem ReWalk-System gelieferten Garantiebedingungen.

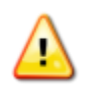

**Warnhinweis:** Entfernen Sie nicht die Abdeckungen von den Komponenten des Systems. Führen Sie nur Wartungsarbeiten durch, die in diesem Handbuch für Therapeuten ausdrücklich beschrieben werden.

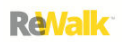

## **20. TECHNISCHE DATEN**

## 20.1. KAPAZITÄT

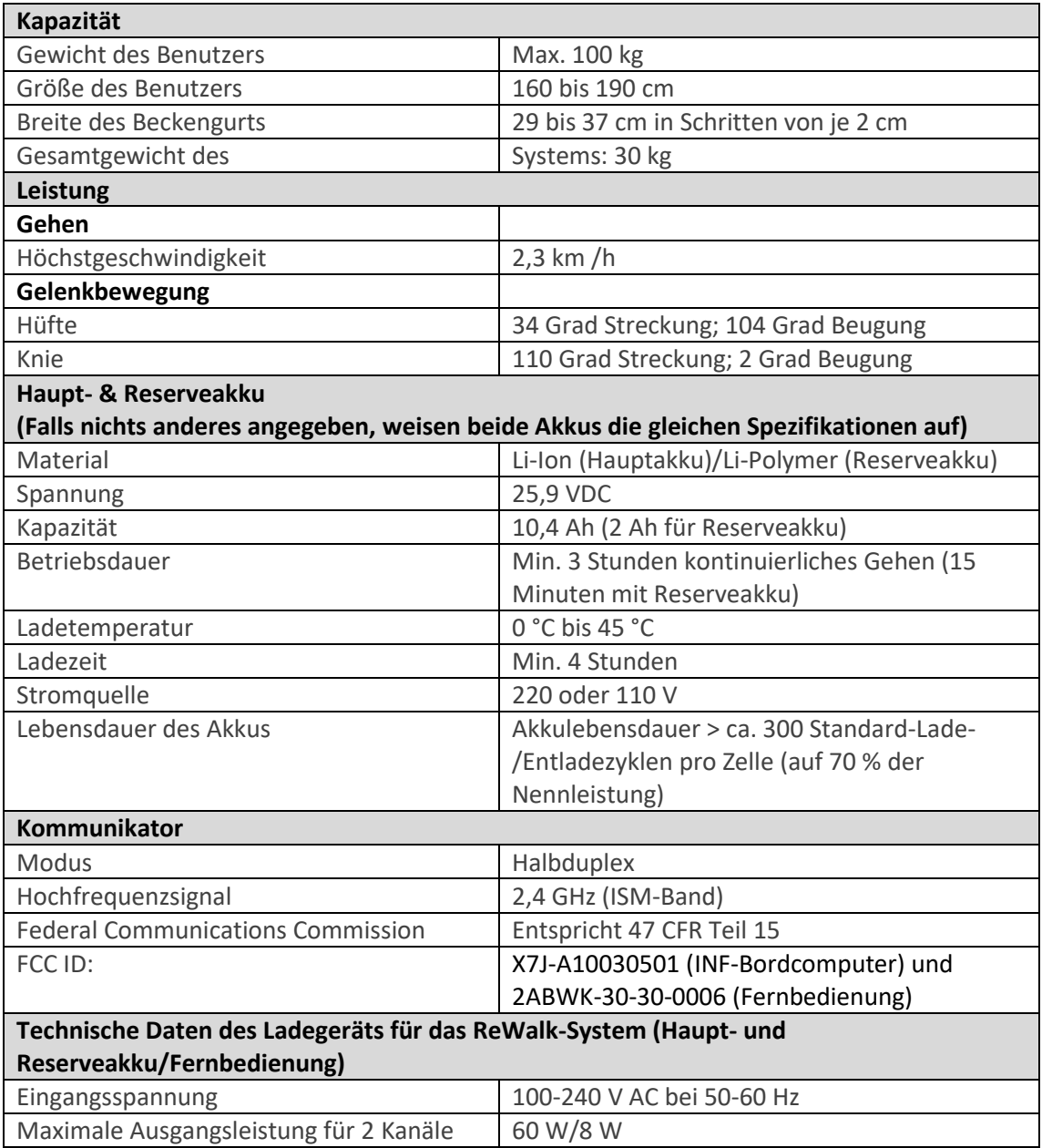

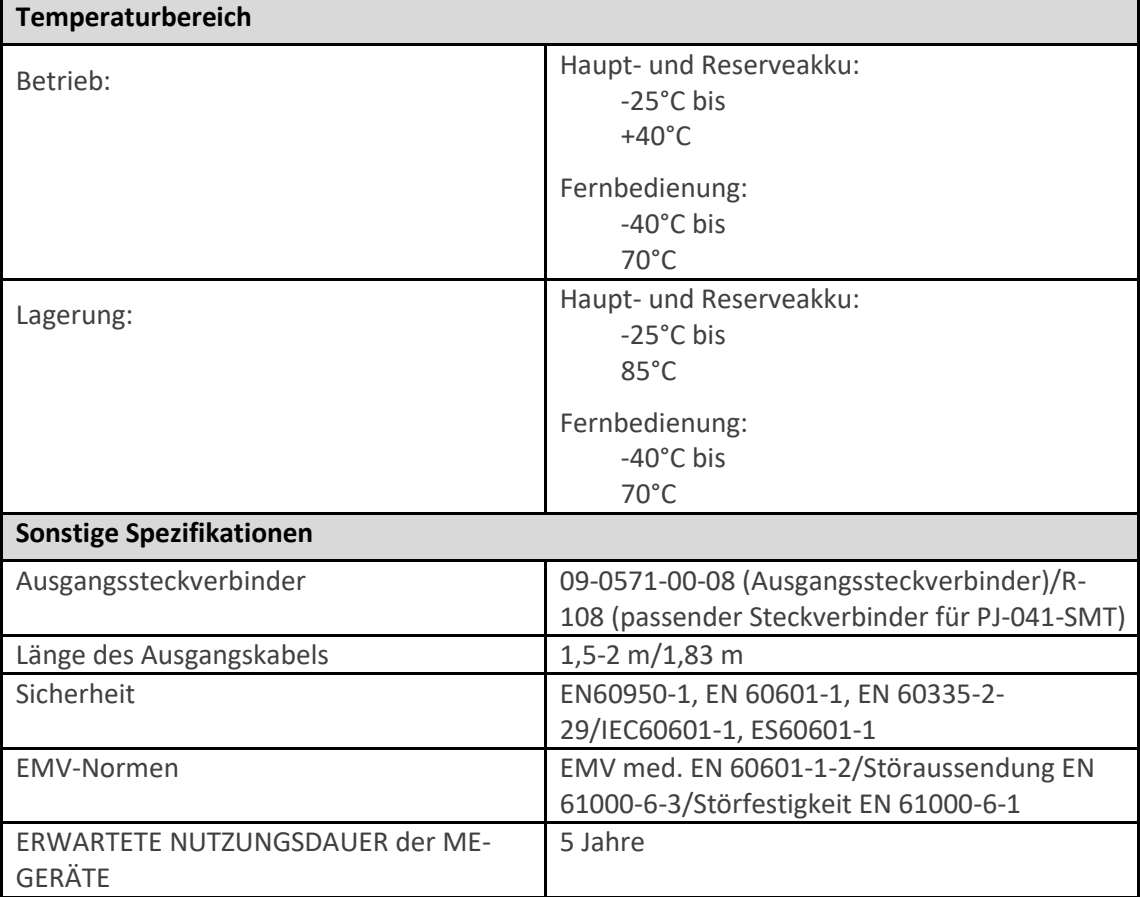

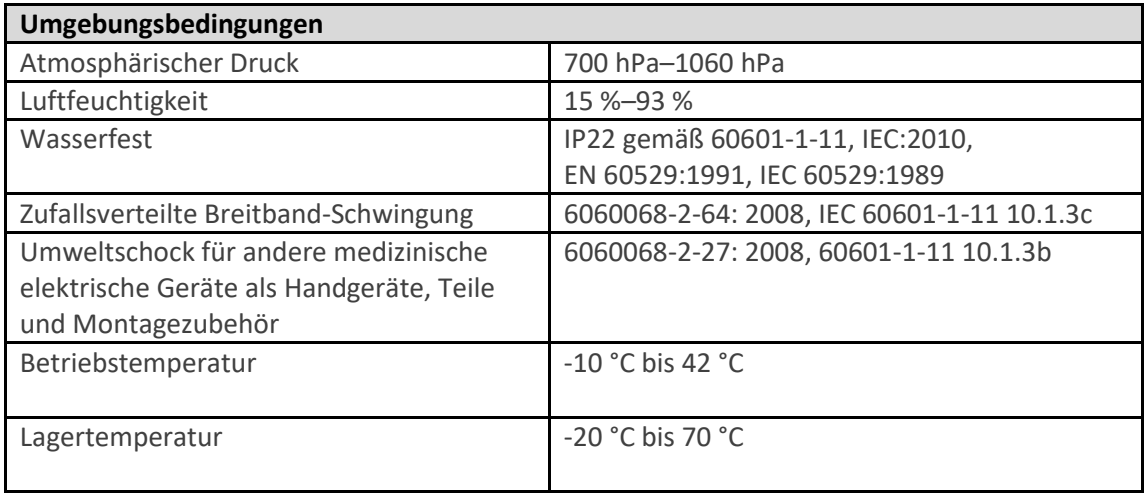

## 20.2. ELEKTROMAGNETISCHE STÖRFESTIGKEIT

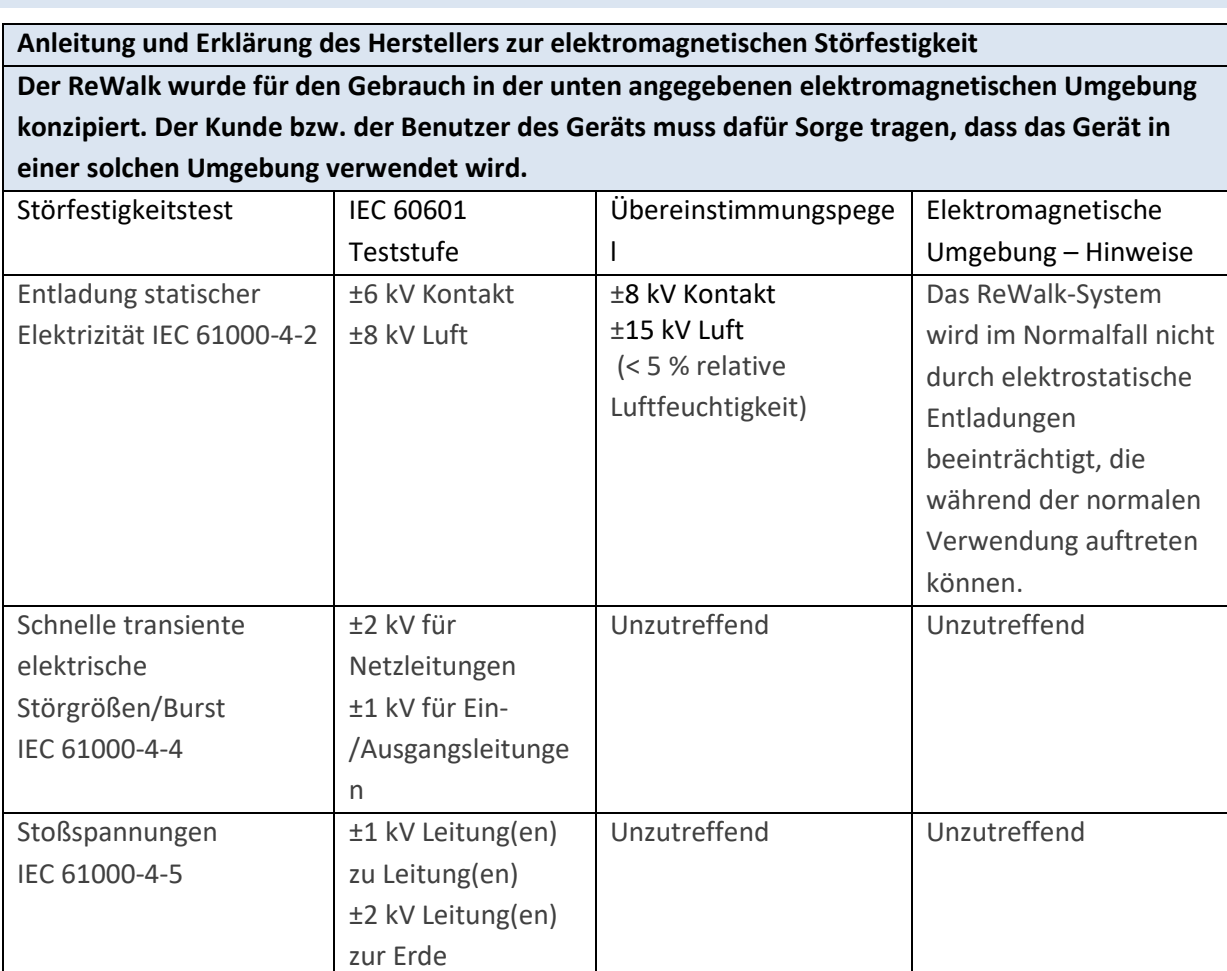

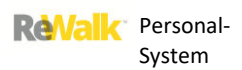

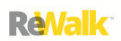

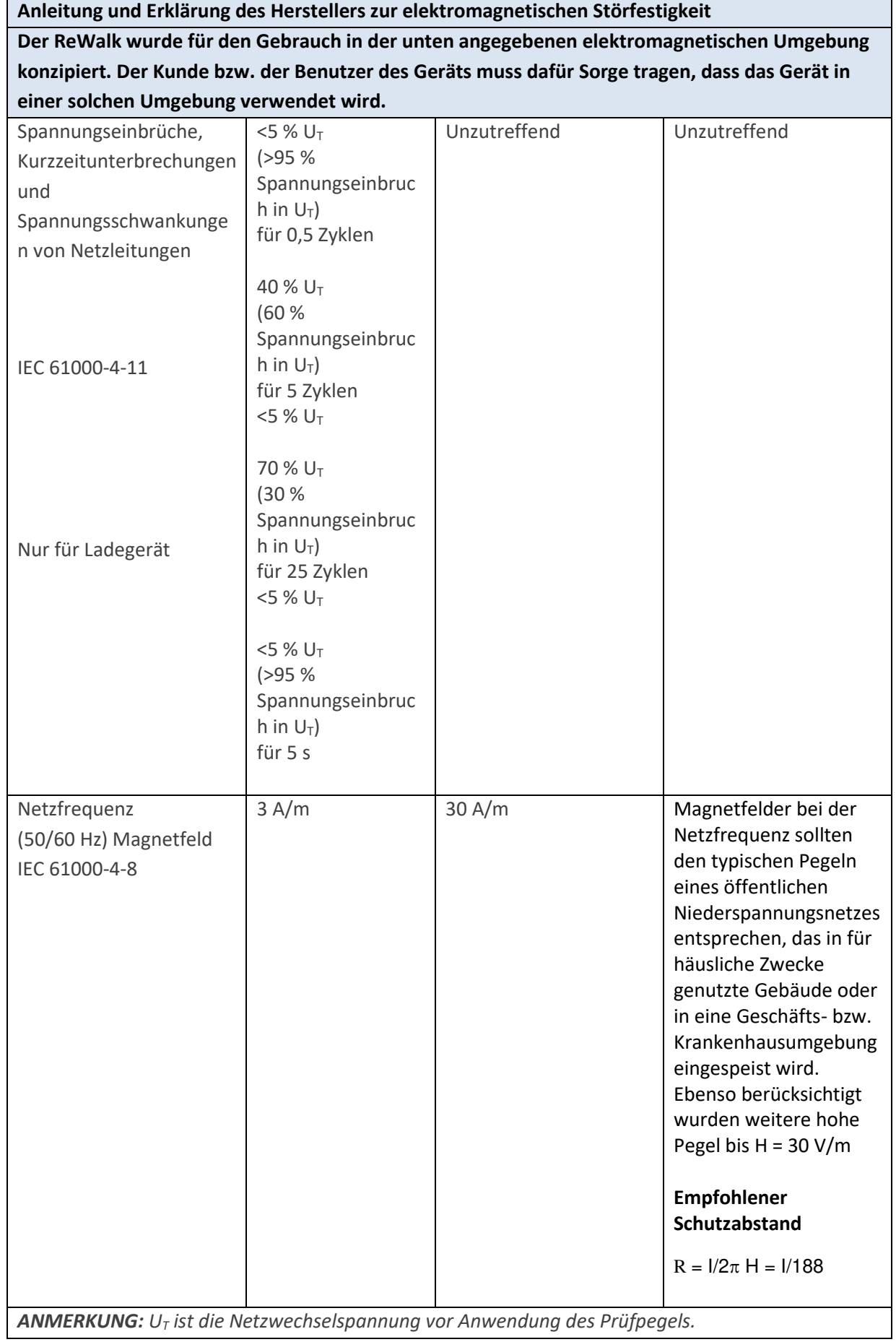

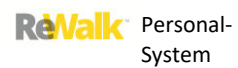

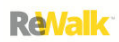

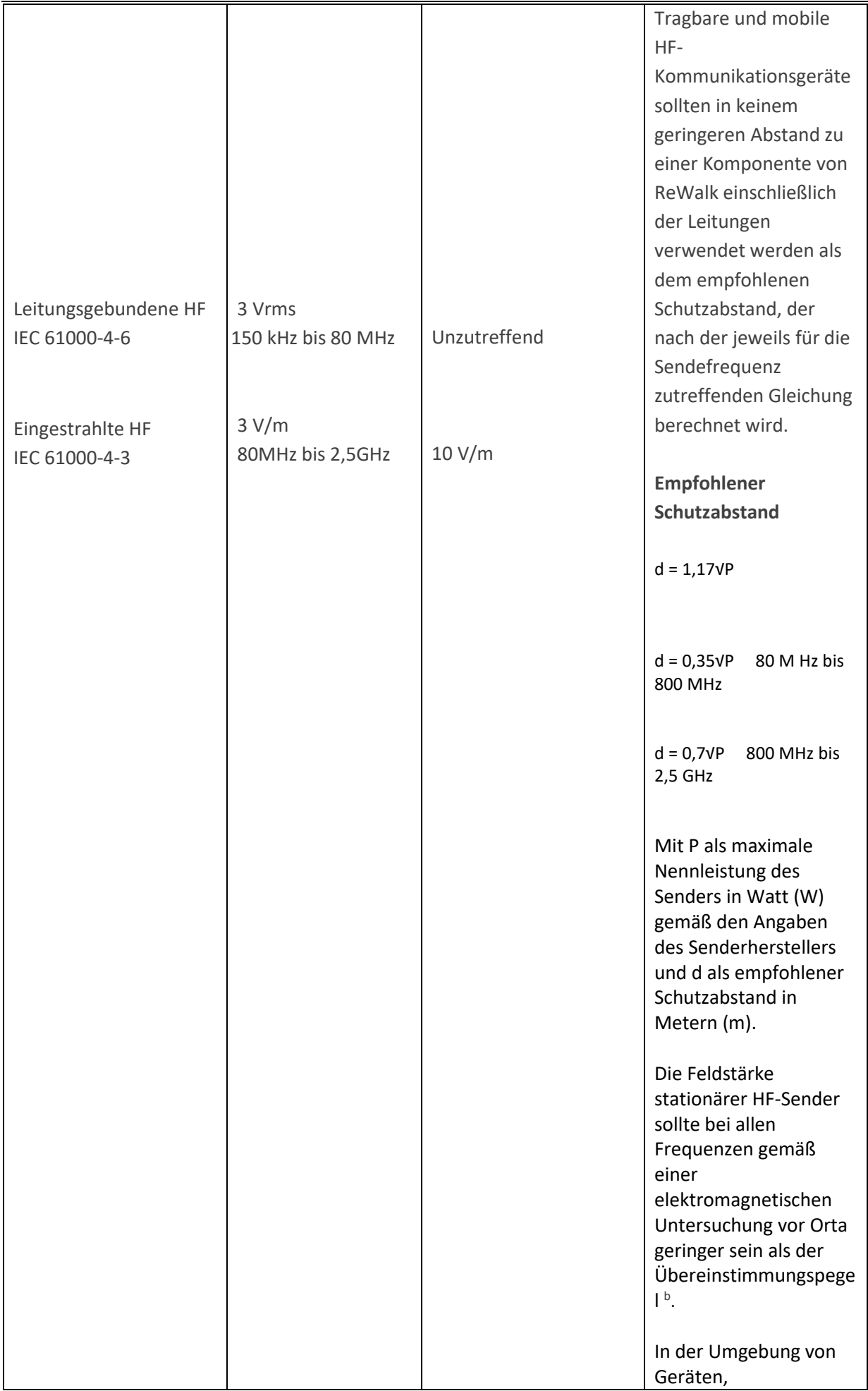

**Anleitung und Erklärung des Herstellers zur elektromagnetischen Störfestigkeit**

**Der ReWalk wurde für den Gebrauch in der unten angegebenen elektromagnetischen Umgebung konzipiert. Der Kunde bzw. der Benutzer des Geräts muss dafür Sorge tragen, dass das Gerät in einer solchen Umgebung verwendet wird.** 

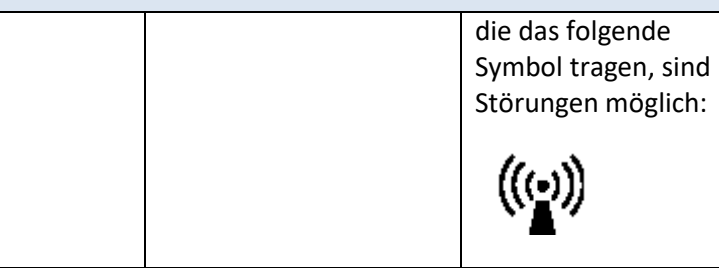

*ANMERKUNG: Bei 80 MHz und 800 MHz gilt der höhere Frequenzwert.* 

*ANMERKUNG: Diese Richtlinien treffen eventuell nicht in allen Situationen zu. Die Ausbreitung elektromagnetischer Wellen wird* 

*durch Absorptionen und Reflexionen von Gebäuden, Gegenständen und Menschen beeinflusst.*

<sup>a</sup>Die Feldstärke stationärer Sender wie z. B. Basisstationen von Funktelefonen (Mobiltelefonen) und mobilen Landfunkdiensten, Amateurstationen, AM- und FM-Rundfunk- und Fernsehsendern, kann nicht genau theoretisch vorherbestimmt werden. Um die elektromagnetische Umgebung aufgrund von stationären HF-Sendern zu ermitteln, sollte eine elektromagnetische Untersuchung des Standorts in Erwägung gezogen werden. Wenn die ermittelte Feldstärke am Anwendungsort des ReWalk den oben angegebenen HF-Übereinstimmungspegel überschreitet, muss der ReWalk hinsichtlich seines normalen Betriebs beobachtet werden. Wenn ungewöhnliche Leistungsmerkmale beobachtet werden, können zusätzliche Maßnahmen erforderlich sein, wie z. B. eine Neuausrichtung oder Verlagerung des ReWalk.

<sup>b</sup>Über den Frequenzbereich von 150 kHz bis 80 MHz sollte die Feldstärke kleiner als [V1] V/m sein.

### 20.3. EMPFOHLENER SCHUTZABSTAND

### **Empfohlener Schutzabstand zwischen tragbaren und mobilen HF-Kommunikationsgeräten und dem ReWalk-System**

Dieser Abschnitt enthält Angaben zum empfohlenen Schutzabstand zwischen tragbaren und mobilen HF-Kommunikationsgeräten und dem ReWalk. Der ReWalk ist für den Betrieb in einer elektromagnetischen Umgebung bestimmt, in der gestrahlte HF-Störgrößen kontrolliert werden. Der Benutzer des ReWalk kann dazu beitragen, elektromagnetische Störungen zu verhindern, indem er entsprechend der maximalen Ausgangsleistung des Kommunikationsgeräts den unten empfohlenen Mindestabstand zwischen tragbaren und mobilen HF-Kommunikationsgeräten (Sendern) und dem ReWalk einhält.

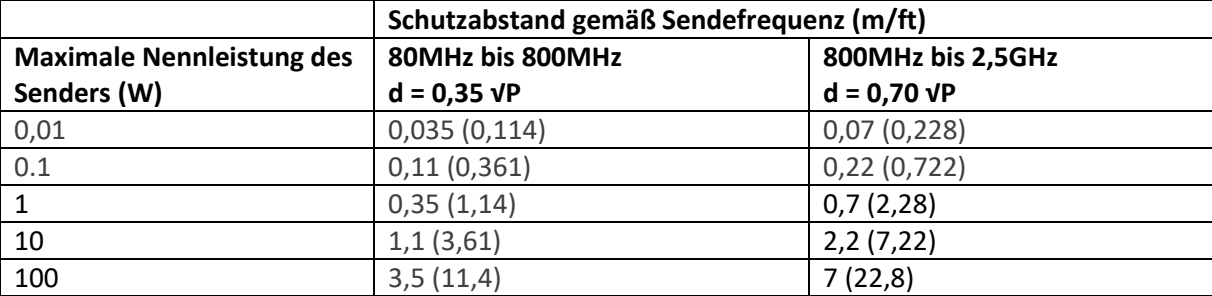

Für Sender, deren maximale Nennleistung oben nicht angegeben ist, kann der empfohlene Abstand d in Metern (m) unter Verwendung der für die Sendefrequenz gültigen Gleichung geschätzt werden, wobei p die maximale Nennleistung des Senders in Watt (W) gemäß der Angabe des Senderherstellers ist.

*ANMERKUNG: Bei 80 MHz und 800 MHz gilt der Schutzabstand für den höheren Frequenzbereich. ANMERKUNG: Diese Richtlinien treffen eventuell nicht in allen Situationen zu. Die Ausbreitung elektromagnetischer Wellen wird* 

*durch Absorptionen und Reflexionen von Gebäuden, Gegenständen und Menschen beeinflusst.*

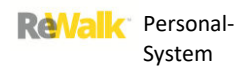

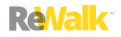

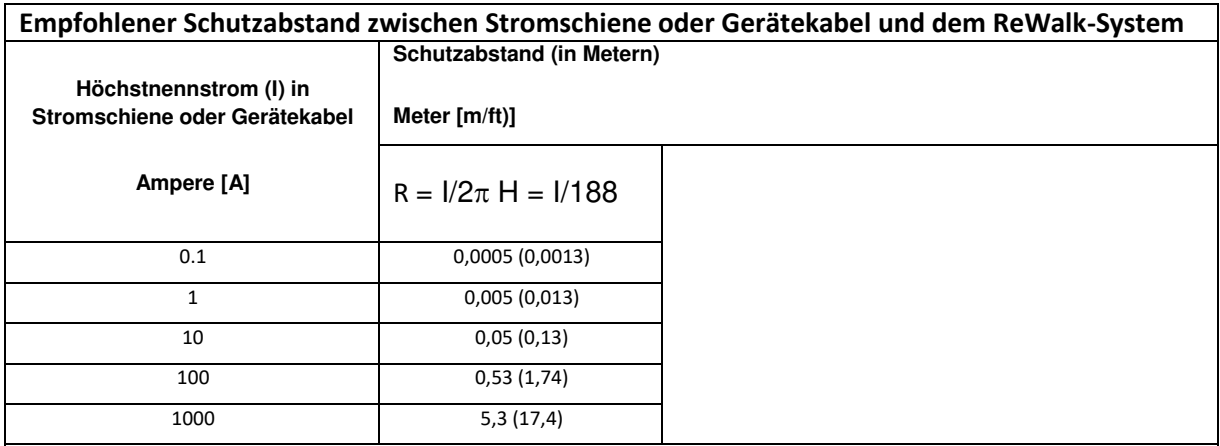

HINWEIS 1: Die Störfestigkeit gegen Magnetfelder mit energietechnischen Frequenzen von H = 30 A/m wird erreicht.

## **Empfohlener Schutzabstand zwischen Sendern mit 2,4 GHz und dem ReWalk-System**

Der ReWalk wurde im 2,4 GHz-Bereich geprüft. Dazu gehören Geräte wie WLAN-Router und Mikrowellengeräte. Bei einem Abstand von mehr als 60 cm (2 ft) lässt sich ReWalk sicher verwenden.
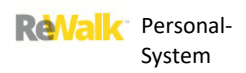

## 20.4. ELEKTROMAGNETISCHE AUSSENDUNGEN

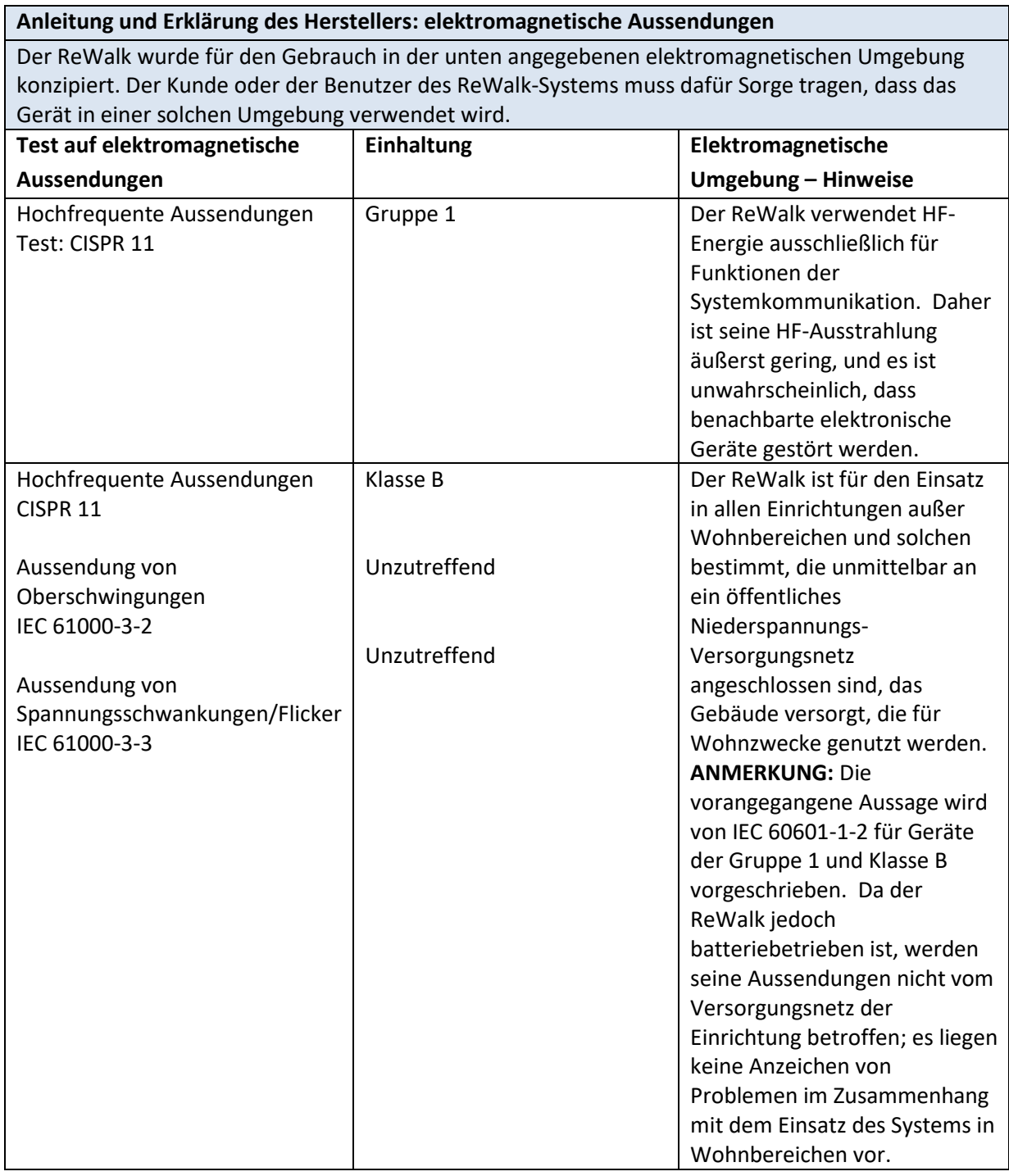

## 20.5. SPEZIFIKATIONEN ZUR HOCHFREQUENZ-(HF)-KOMMUNIKATION

## **Spezifikationen zur Hochfrequenz-(HF)-Kommunikation**

 Frequenz zwischen Fernbedienung und INF-Bordcomputer: 2,4 GHz; firmeneigenes Protokoll von ReWalk Robotics; Bereich bis zu 1,8 Meter

## 20.6. DIENSTQUALITÄT (QOS)

## **Dienstqualität**

Übliche Geräte der Unterhaltungselektronik, die im selben Frequenzbereich senden wie der Sender, können einen Empfang der Befehle der Fernbedienung durch den INF-Bordcomputer verhindern. Bei Beachtung der folgenden Richtlinien lässt sich eine gleichmäßige und zuverlässige Dienstqualität herstellen.

- Mobiltelefone: Abstand von 30,5 cm zu Fernbedienung und INF-Bordcomputer
- Abstand zwischen Fernbedienung und INF-Bordcomputer nicht größer als 120 cm

## 20.7. DATENSICHERHEIT

## **Datensicherheit**

Der ReWalk akzeptiert nur Hochfrequenz-(HF)-Signale von erkannten und verbundenen Geräten (der INF-Bordcomputer muss zum Empfang der Befehle einer bestimmten Fernbedienung eigens programmiert werden).

Die Komponenten des ReWalk-Systems (Fernbedienung und INF-Bordcomputer) gewährleisten eine Datensicherheit über firmeneigene Methoden und sorgen durch Fehlertests wie z. B. zyklische Redundanzprüfungen für die Integrität der Daten.

## 20.8. GRÖßE DER ANZEIGE DER FERNBEDIENUNG

## **Größe der Anzeige der Fernbedienung**

- Zoll
	- o Höhe: ca. 2,0 Zoll
	- o Breite: ca. 3,2 Zoll
	- o Tiefe (Stärke): ca. 0,77 Zoll
- Zentimeter (cm)
	- o Höhe: ca. 5,1 cm
	- o Höhe: ca. 8,1 cm
	- o Tiefe (Stärke): ca. 2,0 cm

## 20.9. BESCHÄDIGUNG DURCH STRAHLEN

## **Beschädigung durch Strahlen**

Wenn Sie sich einer Röntgenaufnahme, einer Computertomografie oder einer Magnetresonanztomografie unterziehen oder anderen Arten von Strahlung aussetzen, NEHMEN SIE DIE FERNBEDIENUNG UND DAS HÜFTPACK AB und lassen Sie sie außerhalb des Strahlenbereichs. Die Fernbedienung und der INF-Bordcomputer des ReWalk wurden für eine Verträglichkeit gegenüber den üblichen elektromagnetischen Störungen konzipiert und getestet, einschließlich der Strahlen von Mikrowellenherden.

## 20.10. EINHALTUNG VON FCC- UND INTERNATIONALEN NORMEN

### **Angaben zur Einhaltung der Normen**

**VORSICHT: Änderungen oder Anpassungen, die nicht ausdrücklich von der für die Einhaltung der Normen verantwortlichen Stelle genehmigt wurden, können zum Erlöschen der Betriebserlaubnis für das Gerät führen.** 

Die Fernbedienung und der INF-Bordcomputer erfüllen die Anforderungen der Federal Communications Commission (FCC) der USA sowie der internationalen Normen für elektromagnetische Verträglichkeit. Die konkreten Vorschriften und Testergebnisse für Ihr Land erhalten Sie von unserer rund um die Uhr besetzten Telefonberatung.

Bei Flugreisen oder einer Störung eines anderen Senders müssen die Fernbedienung und der INF-Bordcomputer abgeschaltet werden.

Diese Geräte erfüllen die Anforderungen von Teil 15 der FCC-Vorschriften. Der Betrieb unterliegt den folgenden beiden Bedingungen:

- 1. Diese Geräte dürfen keine Störstrahlungen abgeben.
- 2. Diese Geräte müssen jede empfangene Störstrahlung annehmen, auch wenn sie unerwünschte Auswirkungen auf den Betrieb haben kann.

Diese Grenzwerte sind so festgelegt, dass sie einen angemessenen Schutz gegen übermäßige Funkstörungen gewährleisten

und unerwünschte Auswirkungen auf den Betrieb des Geräts aufgrund von unerwünschten elektromagnetischen Störstrahlungen verhindern.

Das Gerät erzeugt und benutzt Hochfrequenzenergie und kann solche abstrahlen; auch bei einer weisungsgemäßen Installation und Verwendung kann es Funk- und Fernsehsignale beeinträchtigen. Falls diese Geräte Störungen verursachen, versuchen Sie, diese durch eine oder mehrere der folgenden Maßnahmen zu beheben:

- Verändern Sie die Position oder Ausrichtung der Fernbedienung und des INF-Bordcomputers.
- Erhöhen Sie den Abstand zwischen Fernbedienung und INF-Bordcomputer.

Die Fernbedienung sendet über eine Hochfrequenzverbindung Informationen an den INF-Bordcomputer. Wenn sich andere Hochfrequenzgeräte wie Mobiltelefone, schnurlose Telefone oder LAN-Netzwerke in der Nähe befinden, können sie die Kommunikation zwischen der Fernbedienung und dem INF-Bordcomputer beeinträchtigen oder verhindern. Diese Störungen führen nicht zum Senden von fehlerhaften Daten oder zu Schäden an der Fernbedienung bzw. am INF-Bordcomputer. Wenn der Abstand zu diesen anderen Geräten vergrößert wird oder die anderen Geräte abgeschaltet werden, ist in der Regel wieder eine Kommunikation möglich. Weitere Hinweise zur Korrektur von Problemen mit Funkstörungen finden Sie im Kapitel "Fehlerbehebung" sowie "Alarme/Warnsignale" Der Sender führt nicht zur Störung von Hochfrequenzsignalen externer Quellen.

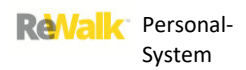

#### 20.11. HF-STÖRUNGEN DURCH ANDERE GERÄTE

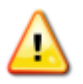

**Warnhinweis:** Änderungen oder Anpassungen an diesem Gerät, die nicht ausdrücklich von der für die Einhaltung der Normen verantwortlichen Stelle genehmigt wurden, können zum

#### **HF-Störungen durch andere Geräte**

Übliche Geräte der Unterhaltungselektronik, die im selben Frequenzbereich senden wie der Sender der Fernbedienung, können einen Empfang der Befehle der Fernbedienung durch den INF-Bordcomputer verhindern. Die meisten Mobiltelefone (Handys) und schnurlosen Telefone mit einer Frequenz von 900 MHz können die Kommunikation zwischen der Fernbedienung und dem INF-Bordcomputer beim Senden oder Empfangen erheblich stören. Auch andere Geräte mit ähnlichem Frequenzbereich werden sich wahrscheinlich ähnlich auswirken. Diese Störungen führen jedoch nicht zum Senden von fehlerhaften Daten oder zu Schäden an der Fernbedienung.

Der ReWalk ist mit einem programmierbaren Warnsignal für SIGNALSCHWÄCHE ausgestattet, das einen Hinweis abgibt, wenn der INF-Bordcomputer ein oder mehrere erwartete Signale nicht empfangen hat. (Wenn die Kommunikation unterbrochen ist, gibt die Fernbedienung außerdem ein Warnsignal für SENSORVERLUST ab.)

Kommunikationsstörungen lassen sich in der Regel wie folgt beheben:

- Achten Sie darauf, dass der Abstand zwischen Fernbedienung und INF-Bordcomputer weniger als 1,2 Meter beträgt.
- Schalten Sie andere Geräte mit HF-Signal ab oder vergrößern Sie den Abstand zu ihnen; oder
- verändern Sie die Position oder Ausrichtung der Fernbedienung und des INF-Bordcomputers (oder von beiden).

Störungen der Signalübertragung können auch durch Mobiltelefone verursacht werden. Bei Tests mit verschiedenen Mobiltelefonen zeigte sich, dass während des Sendens eines Befehls die Verwendung eines Mobiltelefons in einem Abstand von 31 cm zum Empfänger zu Störungen des Empfangs der gesendeten Werte aufgrund des Senders führen kann. Bei einer solchen Störung lässt sich die normale Kommunikation wiederherstellen, indem Sie:

- Das Mobiltelefon abschalten; oder
- das Mobiltelefon in einem Abstand von mindestens 31 cm von der Fernbedienung und dem INF-Bordcomputer halten, wenn ein Befehl gesendet wird.

Bei Fragen wenden Sie sich bitte an Ihren Fachhändler.

Dieses Gerät entspricht Teil 15 der FCC-Vorschriften sowie den RSS-Industrienormen für nicht lizenzpflichtige Geräte in Kanada. Der Betrieb unterliegt den folgenden beiden Bedingungen: (1) Dieses Gerät darf keine Störstrahlungen abgeben und (2) dieses Gerät muss jede empfangene Strahlung annehmen, auch wenn sie unerwünschte Auswirkungen auf den Betrieb haben kann.

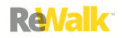

## **21. KLINISCHE STUDIEN**

## 21.1. ÜBERBLICK ÜBER KLINISCHE STUDIEN

Die klinischen Studien bestanden aus einer Pilotstudie sowie aus offenen, multizentrischen, nichtkomparativen und nicht randomisierten Studien zur Bewertung der Sicherheit und Leistung des ReWalk-Geräts. Sämtliche Probanden wiesen eine diagnostizierte komplette Querschnittlähmung gemäß den Leitlinien der American Spinal Injury Association (ASIA) auf. Die Verletzungen bewegten sich im Bereich von T2 bis L1. Insgesamt nahmen 39 Probanden an der Studie teil; 30 davon schlossen die Studie ab und konnten für die Leistungsbewertung berücksichtigt werden. Sämtliche Probanden, die für die Leistungsbewertung berücksichtigt werden konnten, waren in der Lage, die Leistungsprüfungen zu absolvieren. Während beider Studien traten keine schweren unerwünschten Ereignisse im Zusammenhang mit dem Gerät auf. Die gemeldeten unerwünschten Ereignisse traten in erster Linie im Bereich der Haut auf, wie zum Beispiel Hautabschürfungen bei ca. 4 % der Schulungssitzungen; sämtliche dieser Probleme ließen sich durch eine Anpassung des Sitzes des Geräts beheben. Zu den nicht im Bereich der Haut aufgetretenen unerwünschten Ereignissen gehörten: Quetschungen von Weichteilen, Ekchymose, Ödeme und Hämatome.

## 21.2. ZUSAMMENFASSUNG DER PILOTSTUDIE

#### **Titel der Studie:**

Performance Evaluation of ReWalk™ Reciprocating Gait Orthosis (Leistungsbewertung der reziprozierenden Gehorthese ReWalk™)

#### **Ziele:**

Primäres Ziel: Beurteilung der Sicherheit und Leistungsmerkmale des ReWalk™-Geräts zur Unterstützung von Personen mit Behinderungen der unteren Gliedmaße bei der Ausführung routinemäßiger Gehfunktionen.

**Sekundäre Ziele:** Erweiterung der Sicherheitsbeurteilung zur Ermittlung der Leistungsmerkmale des ReWalk™-Geräts durch Untersuchung der Funktionalität des Geräts, wie z. B. hinsichtlich der Aspekte Ergonomie, Bedienungsfreundlichkeit und Zufriedenheit.

#### **Methodologie:**

Eine offene, nicht vergleichende und nicht randomisierte Studie zur Bewertung der Sicherheit und Leistung des ReWalk™-Geräts.

#### **Anzahl der Probanden:**

Teilgenommen: 7

Abgeschlossen: 6

#### **Diagnose und Hauptkriterien zur Teilnahme:**

Probanden im Alter von 18 bis 55 Jahren unabhängig von Geschlecht oder ethnischem Hintergrund mit chronischer (mindestens sechs Monate nach Verletzung) kompletter zervikaler (C7-8) oder thorakaler (T1-T12) Querschnittlähmung gemäß den Leitlinien der American Spinal Injury Association (ASIA).

#### **Dauer der Behandlung/Verwendung:**

Ca. 24 Sitzungen von 60 bis 90 Minuten Dauer während ca. 8 Wochen.

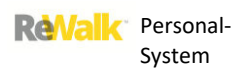

## **Bewertungskriterien:**

Als "bewertungswillige" Probanden galten sämtliche Probanden, die die schriftliche Einverständniserklärung unterschrieben (sich also für die Studie "anmeldeten"). Leistung: Als "zur Leistungsbewertung geeignet" galten sämtliche Probanden, die das ReWalk™-Gerät während der Benutzerschulung verwendeten und den Leistungstest absolvierten.

Sicherheit: Als "zur Sicherheitsbewertung geeignet" galten sämtliche Probanden, die das ReWalk™-Gerät verwendeten.

#### **Statistische Methoden:**

Primäre Endpunkte zur Leistung des Prüfprodukts: Fähigkeit eines geschulten Probanden, bei einer abschließenden Untersuchung Folgendes zu absolvieren:

Gehen während sechs Minuten und Gehen einer Strecke von zehn Metern.

Sekundärer Endpunkt zur Leistung:

Spastizität (Ashworth-Skala) und die Fähigkeit des Geräts zum Tragen von Lasten. Primäre Endpunkte zur Sicherheit:

Keine erwarteten oder unerwarteten unerwünschten Ereignisse. Sekundäre Endpunkte zur Sicherheit:

Häufigkeit des Auftretens von autonomer Dysreflexie sowie von Multisystem-Komplikationen (z. B. Hautabschürfungen und Gelenkproblemen).

#### **Zusammenfassung der Schlussfolgerungen:**

ERGEBNISSE ZUR LEISTUNG:

Primäre Endpunkte zur Leistung:

100 % der für die Leistungsbewertung geeigneten Probanden, die die Schulung abgeschlossen hatten, konnten sechs Minuten lang gehen.

100 % der für die Leistungsbewertung geeigneten Probanden, die die Schulung abgeschlossen hatten, konnten zehn Meter weit gehen.

Bei 0 % (0 von 7) der teilnehmenden Probanden wurde ein unerwünschtes Ereignis gemeldet. Sekundäre Endpunkte zur Leistung:

Bei 67 % der für die Leistungsbewertung geeigneten Probanden (4/6) kam es zu keiner Veränderung des Ashworth-Werts; bei 33 % (2/6) sank der Ashworth-Wert.

Bei einem Probanden, dessen Körpergewicht sich nahe an der zulässigen Höchstlast für das Gerät bewegte, wurden keine Defekte oder Fehlfunktionen des Geräts gemeldet. ERGEBNISSE ZUR SICHERHEIT:

Primäre Endpunkte zur Sicherheit:

Während dieser Studie traten keine erwarteten oder unerwarteten unerwünschten Ereignisse auf. Während dieser Studie traten keine schweren unerwünschten Ereignisse auf. Sekundäre Endpunkte zur Sicherheit:

Bei keinem Probanden wurden während dieser Studie Fälle von autonomer Dysreflexie gemeldet. Auch die gemeldeten Komplikationen ließen nicht auf Fälle von autonomer Dysreflexie schließen.

Bei keinem Probanden wurden während dieser Studie Fälle von Multisystem-Komplikationen gemeldet.

## 21.3. ZUSAMMENFASSUNG DER MULTIZENTRISCHEN STUDIE

### **Titel der Studie:**

Performance Evaluation of ReWalk™ Reciprocating Gait Orthosis (Leistungsbewertung der reziprozierenden Gehorthese ReWalk™)

#### **Ziele:**

Primäres Ziel: Untersuchung der Sicherheit und Leistungsmerkmale des ReWalk-Geräts zur Unterstützung von Personen mit Behinderungen der unteren Gliedmaße bei der Ausführung routinemäßiger Gehfunktionen.

Sekundäre Ziele: Erweiterung der Sicherheitsuntersuchung zur Ermittlung der Leistungsmerkmale des ReWalk-Geräts durch Untersuchung der Funktionalität des Geräts, wie z. B. hinsichtlich der Aspekte Ergonomie, Bedienungsfreundlichkeit und Zufriedenheit.

#### **Methodologie:**

Eine offene, nicht-komparative und nicht randomisierte Studie zur Bewertung der Sicherheit und Leistung des ReWalk-Geräts.

#### **Anzahl der Probanden:**

Teilgenommen: 32 Abgeschlossen: 24

#### **Diagnose und Hauptkriterien zur Teilnahme:**

Probanden im Alter von 18 bis 55 Jahren unabhängig von Geschlecht oder ethnischem Hintergrund mit chronischer (mindestens sechs Monate nach Verletzung) kompletter zervikaler (C7-8) oder thorakaler (T1-T12) Querschnittlähmung gemäß den Leitlinien der American Spinal Injury Association (ASIA).

#### **Dauer der Behandlung/Verwendung:**

Ca. 16–24 Sitzungen von 60 bis 90 Minuten Dauer über einen Zeitraum von ca. 8 Wochen.

#### **Bewertungskriterien:**

Als "bewertungswillige" Probanden galten sämtliche Probanden, die die schriftliche Einverständniserklärung unterschrieben (sich also für die Studie "anmeldeten"). Leistung: Als "zur Leistungsbewertung geeignet" galten sämtliche Probanden, die das ReWalk-Gerät während der Benutzerschulung verwendeten und den Leistungstest absolvierten. Sicherheit: Als "zur Sicherheitsbewertung geeignet" galten sämtliche Probanden, die das ReWalk-Gerät verwendeten.

#### **Statistische Methoden:**

Primäre Endpunkte zur Leistung des Prüfprodukts: Fähigkeit eines geschulten Probanden, bei einer abschließenden Untersuchung Folgendes zu absolvieren:

Gehen während sechs Minuten und Gehen einer Strecke von zehn Metern.

Sekundärer Endpunkt zur Leistung:

Spastizität (Ashworth-Skala) und die Fähigkeit des Geräts zum Tragen von Lasten.

Primäre Endpunkte zur Sicherheit:

Inzidenz der unerwünschten Ereignisse.

Sekundäre Endpunkte zur Sicherheit:

Inzidenz von autonomer Dysreflexie sowie von Multisystem-Komplikationen (z. B.

Hautabschürfungen und Gelenkproblemen).

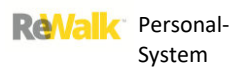

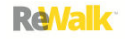

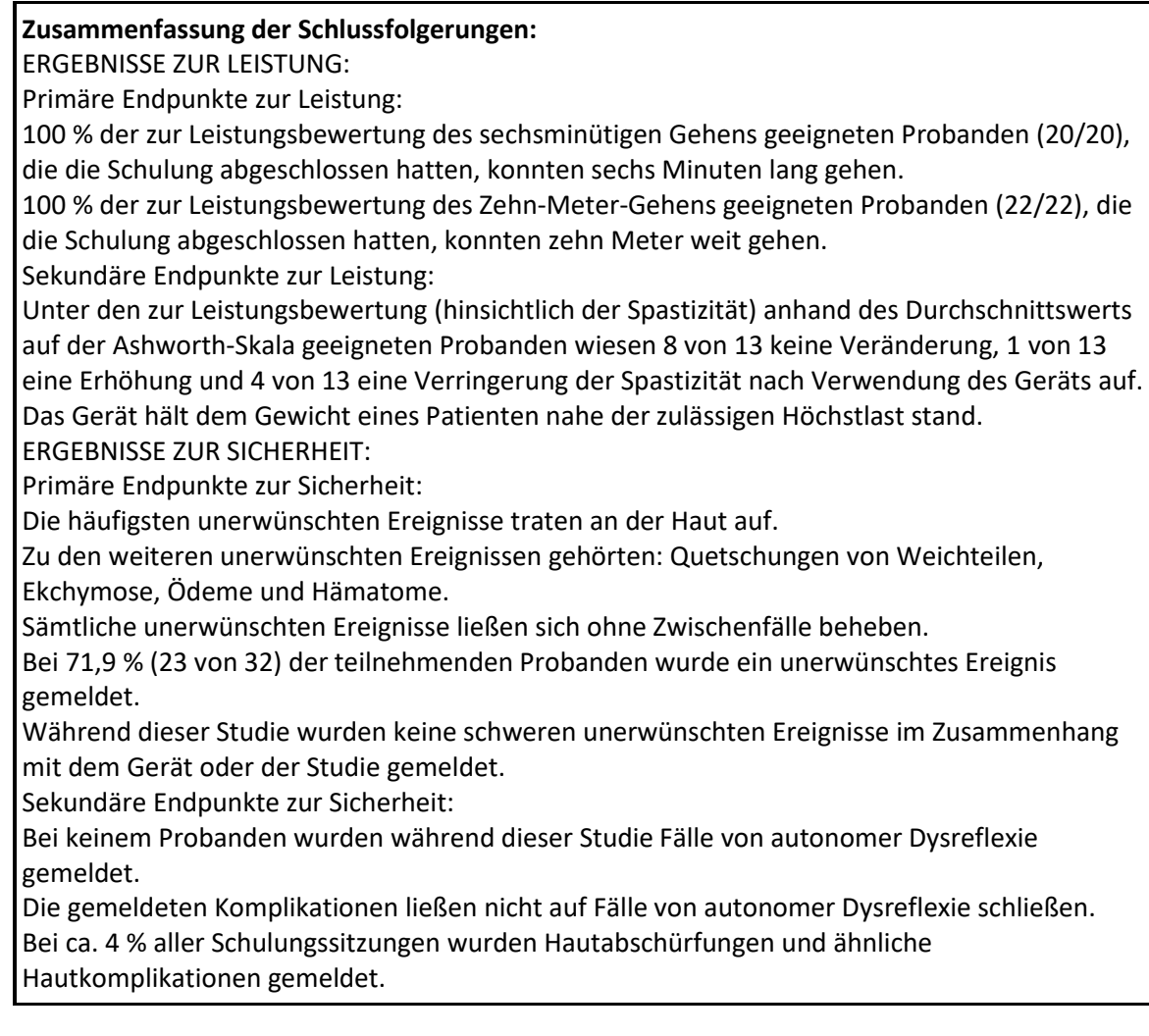

## 21.4. SCHLUSSFOLGERUNGEN

Sowohl die Pilotstudie als auch die multizentrischen Studien lassen den Schluss zu, dass das ReWalk™- Gerät bei der Unterstützung von Personen mit Querschnittlähmung in Höhe T7 bis L5 zur Ausführung von Gehfunktionen unter Beaufsichtigung durch einen speziell geschulten Helfer sicher und gut verträglich ist. Darüber hinaus können Personen mit Querschnittlähmung in Höhe T4 bis T6 Gehfunktionen in Rehabilitationszentren durchführen.

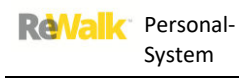

## **22. SCHULUNG**

Sowohl der Benutzer von des ReWalk als auch sein Helfer benötigen eine Schulung.

## 22.1. SCHULUNG DES BENUTZERS

Die Schulung des Benutzers ist mehrstufig aufgebaut. Während des Schulungsprogramms wird eine festgelegte Reihe von Fähigkeiten vermittelt. Der Benutzer beginnt mit einer Schulung in einem Reha-Zentrum. Anschließend lernt er, den ReWalk zu Hause sowie in einem Umkreis von zwei Häuserblocks zu verwenden, und schließlich lernt er, den ReWalk unter Aufsicht eines Helfers außerhalb des Reha-Zentrums zu verwenden.

Es gibt zwei Reihen von Fähigkeiten (Grund- und fortgeschrittene Fähigkeiten), die beherrscht werden müssen, damit der Benutzer von einer Verwendung des ReWalk im Reha-Zentrum zu einer Verwendung des Geräts unter Aufsicht eines Helfers übergehen kann. Diese Kenntnisse werden unten in **Tabelle 22.1 Formular zur Bewertung der Grundfähigkeiten** und **Tabelle 22.2 Formular zur Bewertung der fortgeschrittenen Fähigkeiten** aufgeführt.

Wenn die Grundfähigkeiten beherrscht werden (Wert von 5) und in Bezug auf die fortgeschrittenen Fähigkeiten ein Wert von 4 erreicht wurde, kann der Benutzer während einer Übergangsphase den ReWalk mit nach Hause nehmen und dort unter der Aufsicht eines Helfers verwenden. Hierbei setzt der Benutzer seine Schulung im Reha-Zentrum fort, bis er auch die fortgeschrittenen Fähigkeiten beherrscht. Sobald er einen Nachweis über die fortgeschrittenen Fähigkeiten erlangt hat (Wert von 5), ist keine weitere Schulung mehr erforderlich.

Die Schulung des Teilnehmers gilt als erfolgreich, wenn der Benutzer für die jeweilige Fähigkeit bei der Funktionsbewertung einen Wert von 5 erzielt. Ein Wert von 4 gilt als mit Schwierigkeiten bestanden und ist für alle erweiterten Fähigkeiten akzeptabel, wenn der Benutzer von der Stufe 2 (Verwendung nur im Reha-Zentrum und nur im Freien) zur Stufe 3 (Verwendung zu Hause sowie in einem Umkreis von zwei Häuserblocks) übergeht.

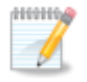

**Hinweis:** Der ReWalk-Benutzer muss jederzeit von einem ReWalk-Therapeuten oder geschulten Helfer begleitet werden.

**ReValk** 

#### **Tabelle 22.1 Formular zur Bewertung der Grundfähigkeiten**

Form No. FRM0621 09 Rev. 03 Confidential

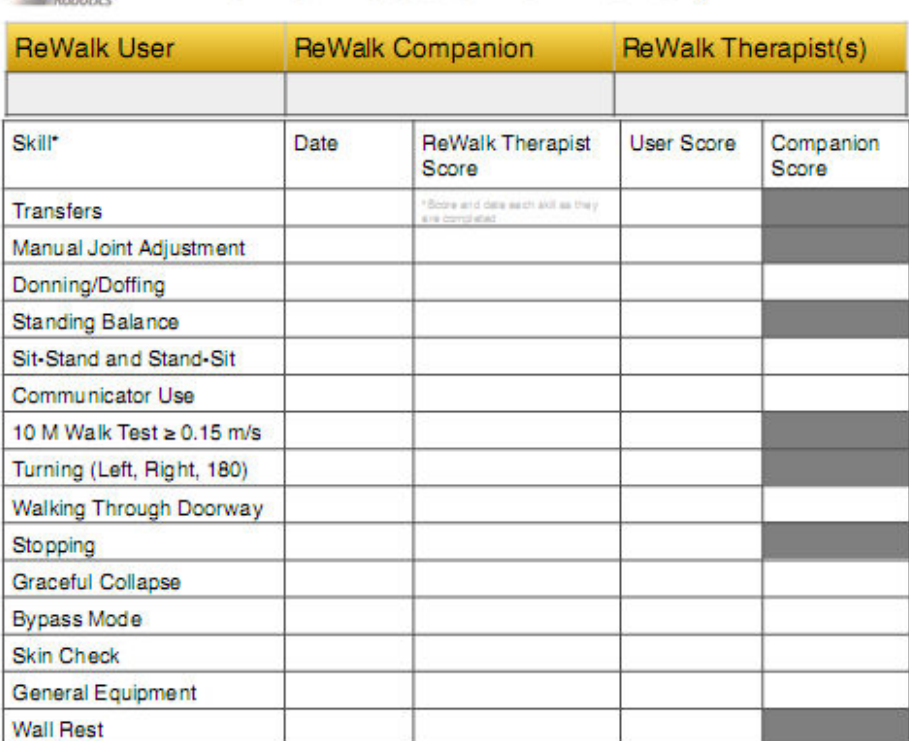

**ReWalk Basic Skills Inventory** 

I certify that on mm / do / you this User/Companion successfully completed all **ReWalk Basic Skills:** 

#### (signed by ReWalk Therapist)

I certify that I will use the ReWalk in the manner intended and in accordance with the skills learned above:

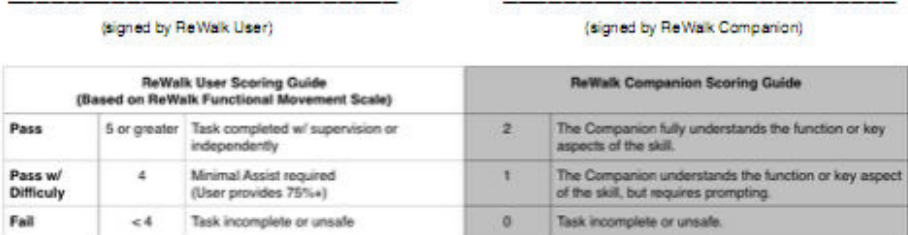

\*This form to be used in conjunction with DOC0621\_01 Rev 04/DOC0621\_06 Rev 01/ DOC0621\_08 Rev 01 Basic Clinical Training Course, Section 6: ReWalk Basic Skills

#### **Mögliche Bewertungen der grundlegenden Fähigkeiten**

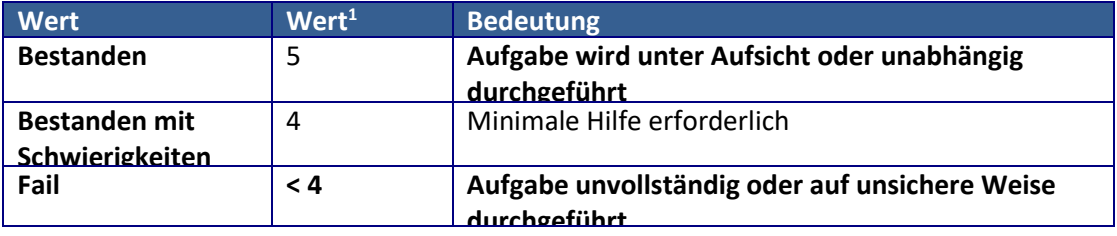

**<sup>1</sup>**Die Bewertung ist anhand des Benutzerbewertungsleitfadens des ReWalk durchzuführen (siehe Tabelle 16.3 unten).

#### **Tabelle 22.2 Formular zur Bewertung der fortgeschrittenen Fähigkeiten**

Re

Form No. FRM0621\_14 Rev. 03 Confidential Page 1 of 1

# **ReWalk Advanced Skills Inventory**

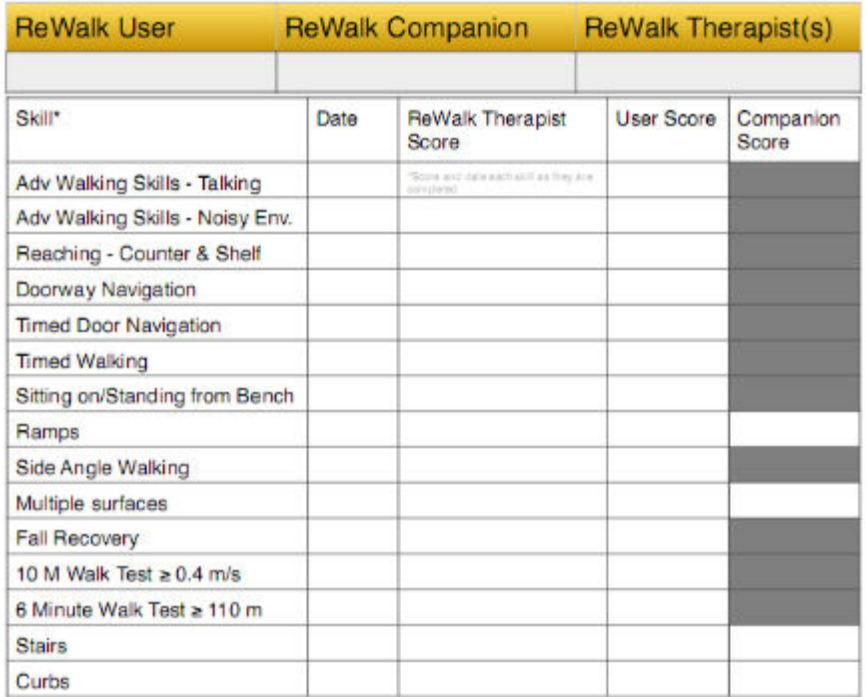

I certify that on mm / dol / you this User/Companion successfully completed all **ReWalk Advanced Skills:** 

#### (signed by ReWalk Therapist)

I certify that I will use the ReWalk in the manner intended and in accordance with the skills learned above:

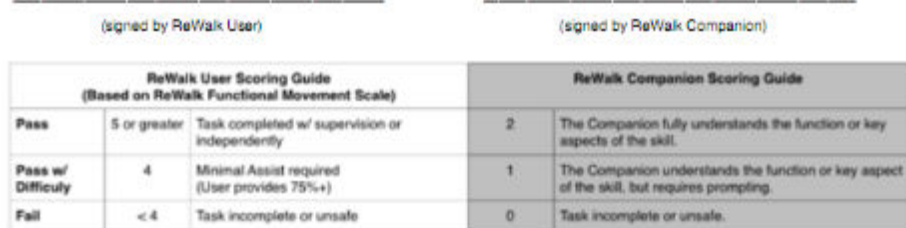

\*This form to be used in conjunction with DOC0621\_03 Rev 04/DOC0621\_10 Rev 01 Advanced Clinical Training Course, Section 2: ReWalk Advanced Skills

## **Mögliche Bewertungen der fortgeschrittenen Fähigkeiten**

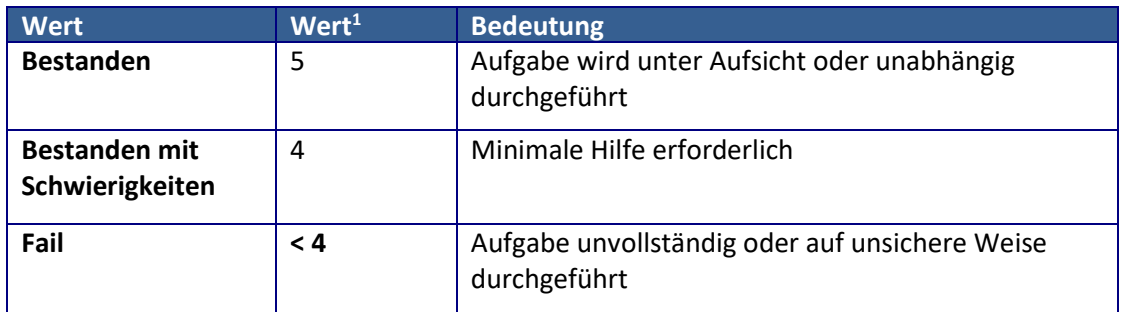

**<sup>1</sup>**Die Bewertung ist anhand des Benutzerbewertungsleitfadens des ReWalk durchzuführen (siehe Tabelle 16.3 unten).

## **Tabelle 22.3 Benutzerbewertungsleitfaden von ReWalk**

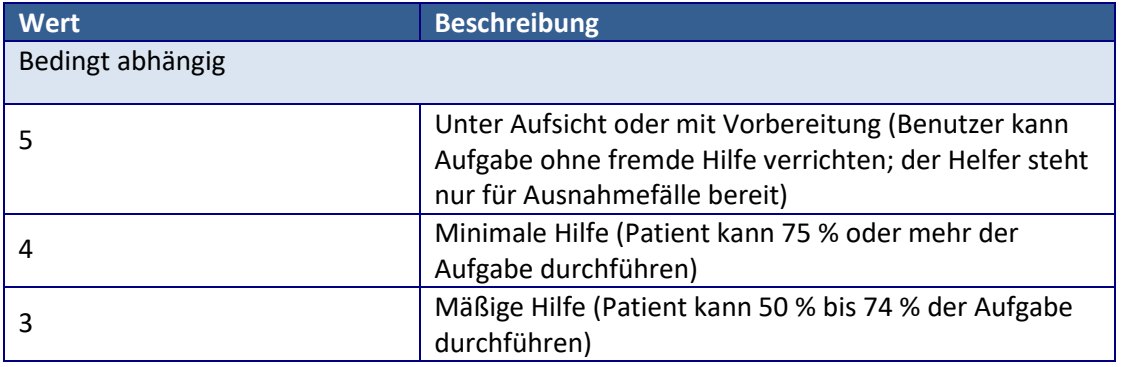

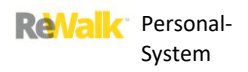

## 22.2. SCHULUNG DES HELFERS

Der Helfer wird in der ersten Phase der Schulung ausgebildet. Der Helfer muss die in Tabelle 22.1 Formular zur Bewertung der Grundfähigkeiten und Tabelle 22.2 Formular zur Bewertung der fortgeschrittenen Fähigkeiten oben beschriebenen Fähigkeiten nachweisen können.

## 22.3. SCHULUNGSHANDBÜCHER

In der folgenden Liste werden die für den ReWalk erhältlichen Schulungshandbücher aufgeführt.

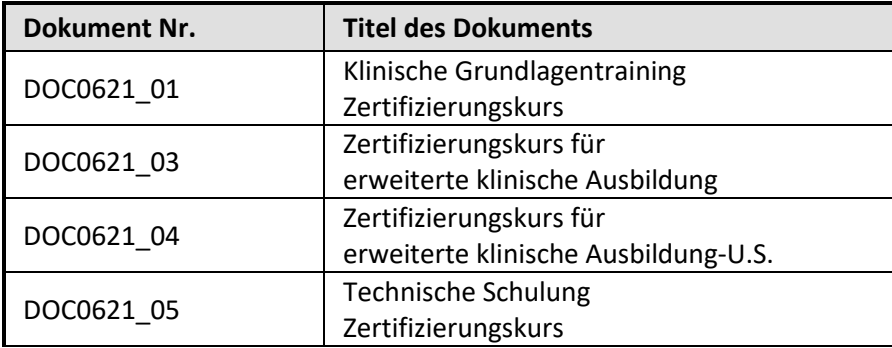

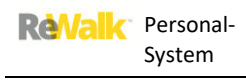

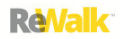

**23. GARANTIE** 

#### **Kundendienst**

Während der Garantiezeit müssen alle Reparaturen am ReWalk-System von autorisierten Reparaturzentren durchgeführt werden. Wenn das Gerät repariert werden muss, wenden Sie sich für Informationen zur Garantie bitte an das Kundendienstzentrum von ReWalk Robotics Ltd. oder Ihren Fachhändler vor Ort.

Wenn Sie das Gerät einsenden müssen, kontaktieren Sie ReWalk Robotics, um Anweisungen für das Einsenden des Geräts zur Reparatur anzufordern.

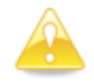

**Vorsicht:** Transportieren Sie das System grundsätzlich in seinem Original-Versandbehälter.

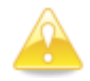

**Vorsicht:** Entfernen Sie vor jedem Transport des Systems die Akkus.